# Uleiuri

Descrierea aplicatiei

# **Cuprins**

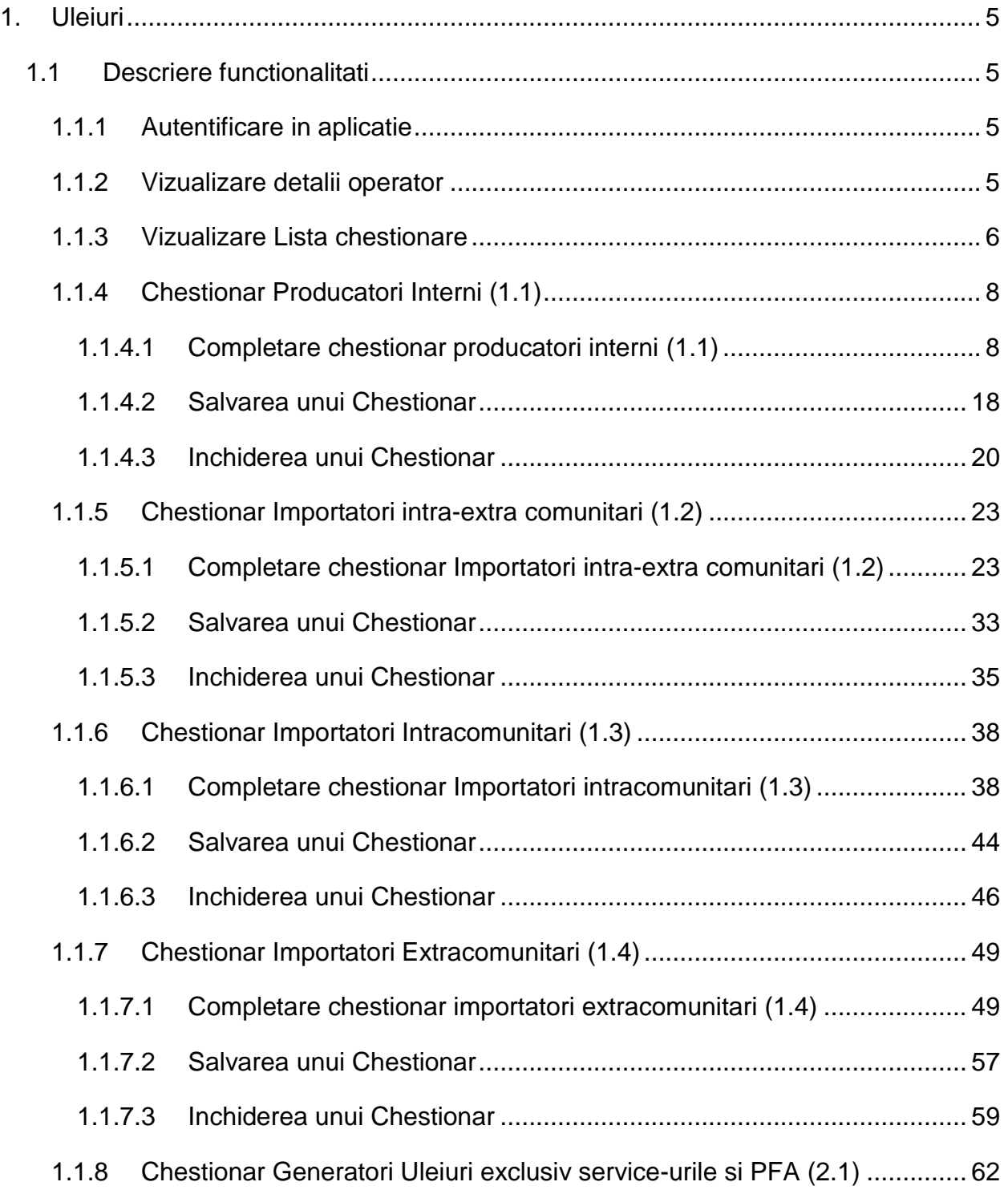

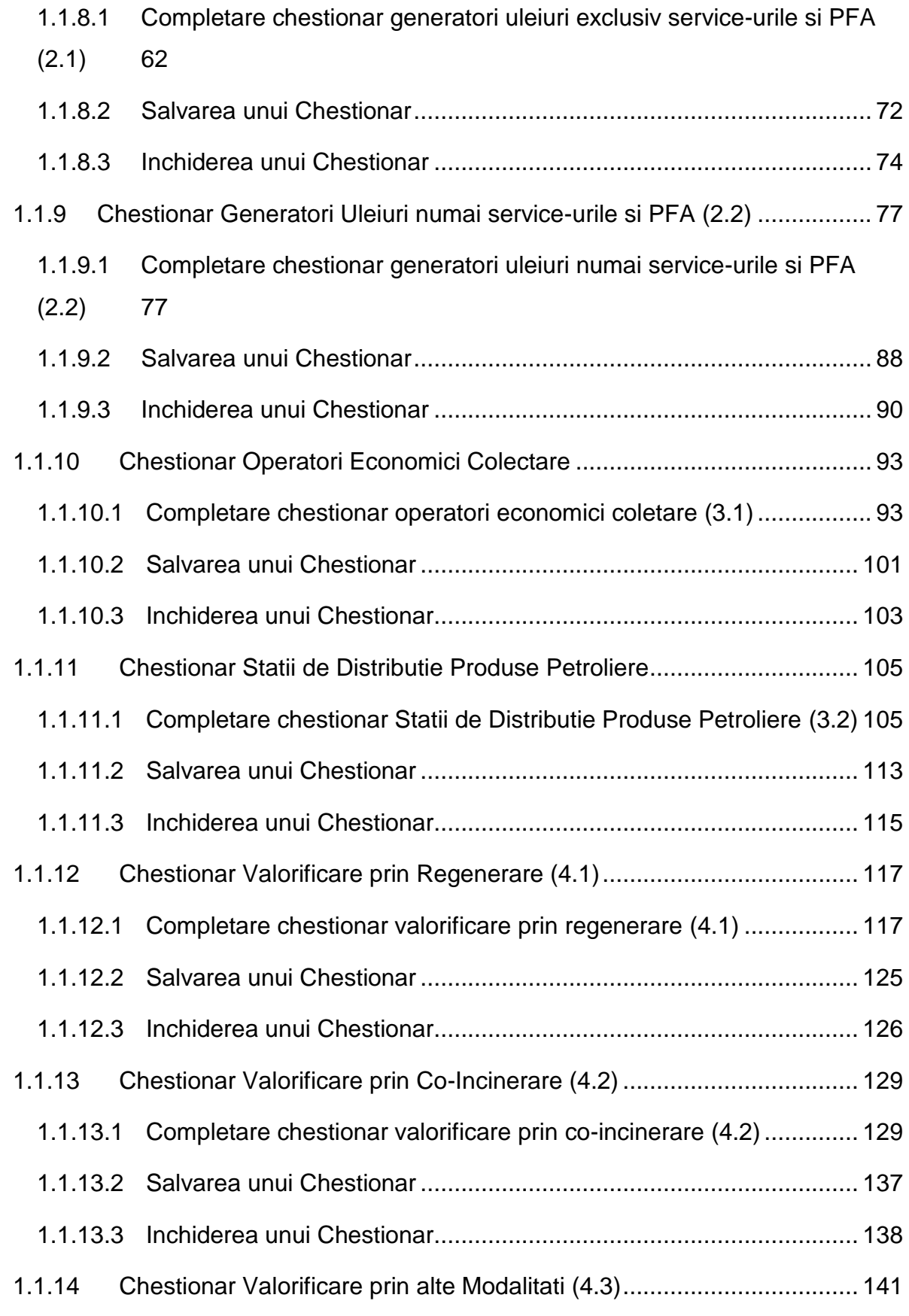

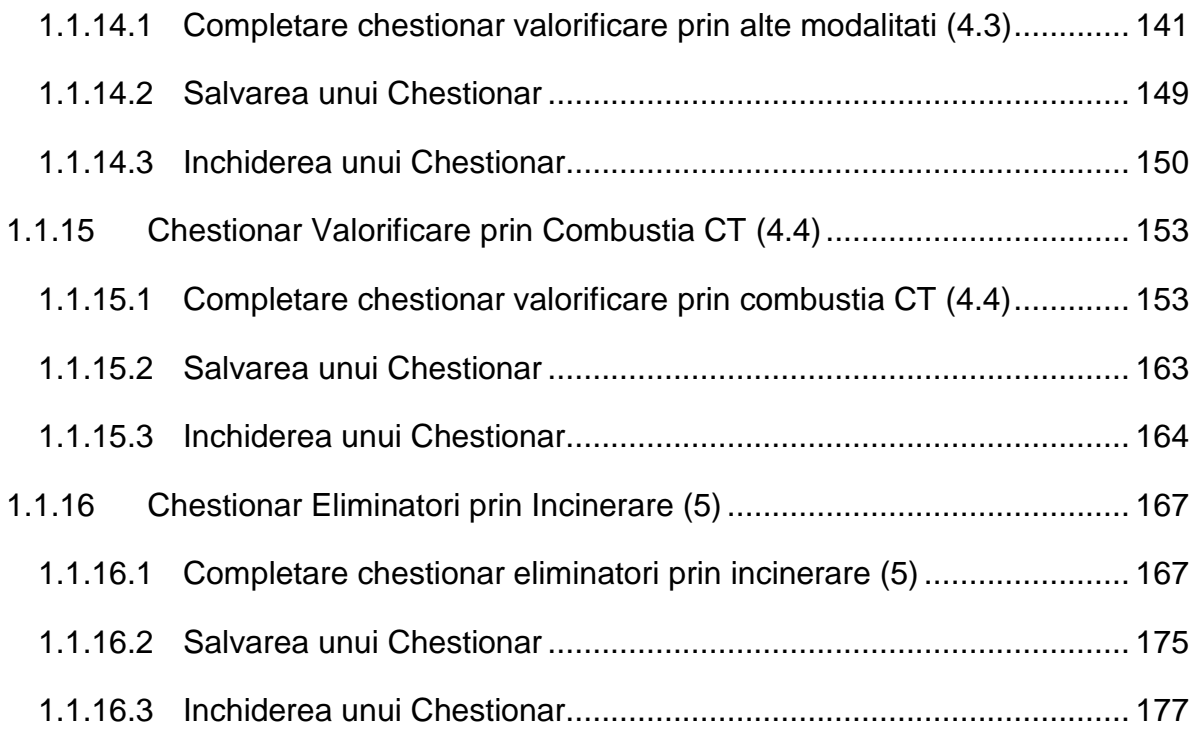

# <span id="page-4-0"></span>1. Uleiuri

## <span id="page-4-1"></span>*1.1 Descriere functionalitati*

## <span id="page-4-2"></span>**1.1.1 Autentificare in aplicatie**

Operatorul economic trebuie sa fie inregistrat in portalul SIM si sa aiba drept de acces in aplicatia externa. De asemenea operatorul economic trebuie sa fi fost importat pentru sesiunea de raportare aleasa.

Autentificarea se face pe baza CUI-ului operatorul economic. Daca acesta introduce CUI-ul gresit, va fi atentionat.

#### CUI invalid!

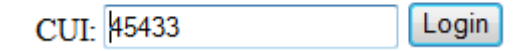

**Fig. 1 Camp de autentificare**

#### <span id="page-4-3"></span>**1.1.2 Vizualizare detalii operator**

Dupa autentificarea cu succes a operatorului, acesta va putea sa vada datele cu care este inregistrat in sistem.

# SIM / Ulei / Colectare - sesiune 2011

Home **Lista chestionare** 

# Detalii operator economic

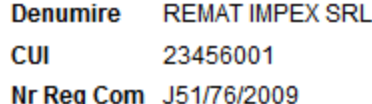

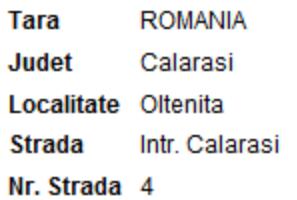

#### Copyright ANPM @ 2012

**Fig. 2 Detalii operator economic**

# <span id="page-5-0"></span>**1.1.3 Vizualizare Lista chestionare**

Aplicatia permite utilizatorului sa vizualizeze lista de chestionare pe care acesta trebuie sa le completeze sau sa le modifice.

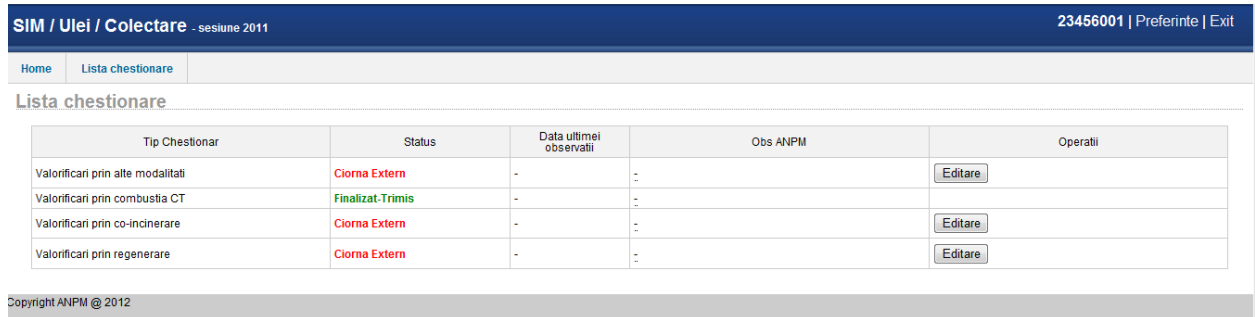

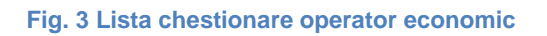

In functie de status-ul chestionarului vor fi disponibile anumite operatii dupa cum urmeaza:

Pentru status tip:

- "Necompletat" va fi disponibila operatia de completare a unui nou chestionar;
- "Ciorna" va fi disponibila operata de editare a chestionarului deja completat. In campul "Obs. ANPM" operatorul va putea vedea motivul respingerii chestionarului sau de catre ANPM si data ultimei observatii;
- "Finalizat" va fi disponibila operatia de vizualizare a chestionarului deja completat;

# <span id="page-7-0"></span>**1.1.4 Chestionar Producatori Interni (1.1)**

#### <span id="page-7-1"></span>*1.1.4.1 Completare chestionar producatori interni (1.1)*

Chestionarul 1.1 este impartit in 4 sectiuni (incadrate in chenarul rosu din figura de mai jos): Productie, Comercializare, Colectare si Verificare corelatii.

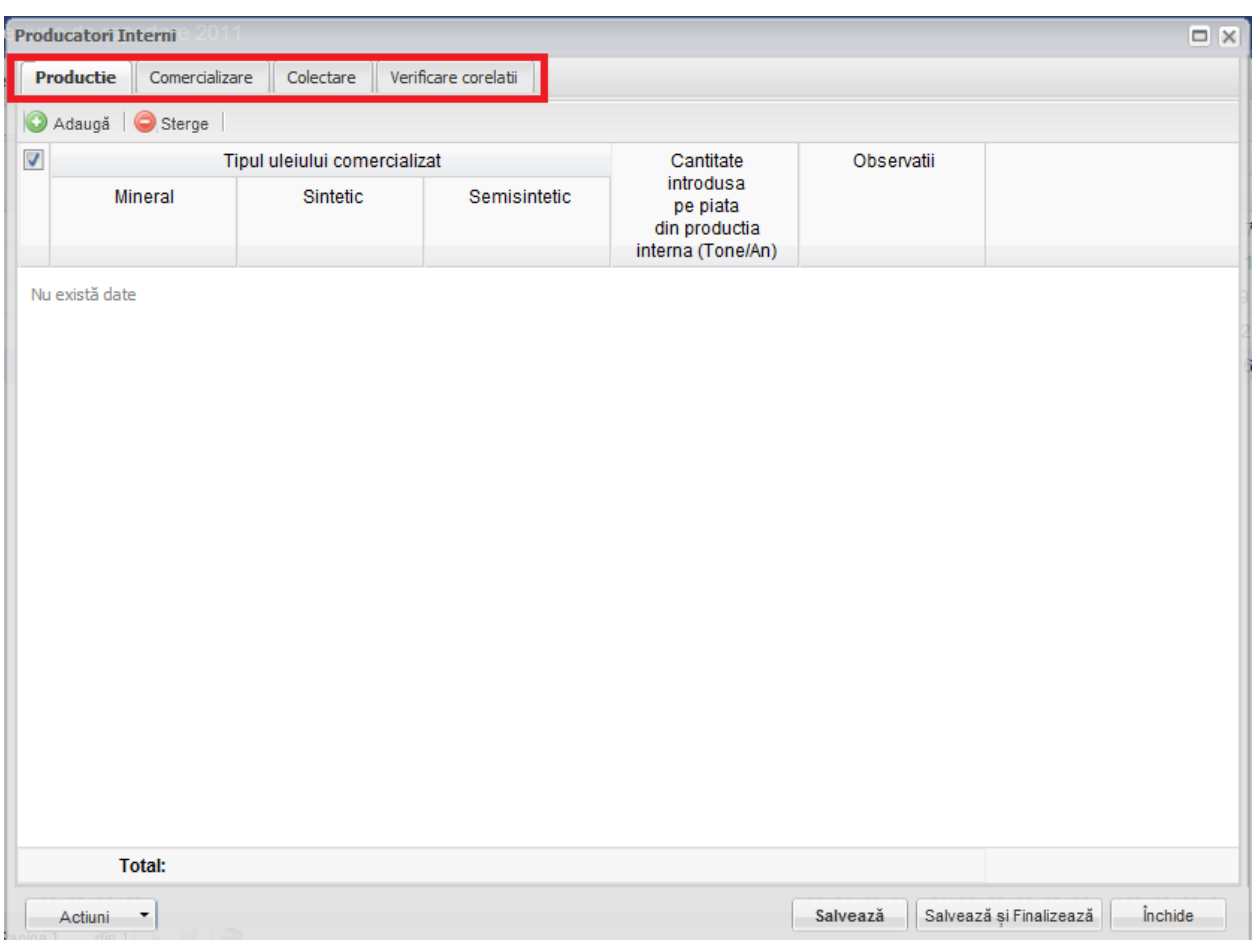

**Fig. 4 Chestionar producatori interni (1.1)**

## 1.1.4.1.1 Adaugare intrare noua

Pentru a adauga o noua intrare in fiecare dintre sectiuni se va apasa butonul "Adauga".

| $\Box$ $\times$<br><b>Producatori Interni</b>                 |               |                              |              |                        |            |                                           |  |  |  |  |
|---------------------------------------------------------------|---------------|------------------------------|--------------|------------------------|------------|-------------------------------------------|--|--|--|--|
| Colectare Verificare corelatii<br>Comercializare<br>Productie |               |                              |              |                        |            |                                           |  |  |  |  |
| 10<br>Adaugă<br>$\bigcirc$ Sterge $\bigcirc$                  |               |                              |              |                        |            |                                           |  |  |  |  |
| $\overline{\mathsf{v}}$                                       |               | Tipul uleiului comercializat |              | Cantitate<br>introdusa | Observatii |                                           |  |  |  |  |
| Mineral                                                       |               | Sintetic                     | Semisintetic |                        |            |                                           |  |  |  |  |
| din productia<br>interna (Tone/An)<br>Nu există date          |               |                              |              |                        |            |                                           |  |  |  |  |
|                                                               | <b>Total:</b> |                              |              | $\pmb{0}$              |            |                                           |  |  |  |  |
| Actiuni<br>dim 1<br>igina 1                                   | T             |                              |              |                        | Salvează   | <i>inchide</i><br>Salvează și Finalizează |  |  |  |  |

**Fig. 5 Adaugarea intrare noua 1**

Dupa apasarea butonului "Adauga" va aparea o noua intrare editabila (incadrata in chenar rosu in figura de mai jos).

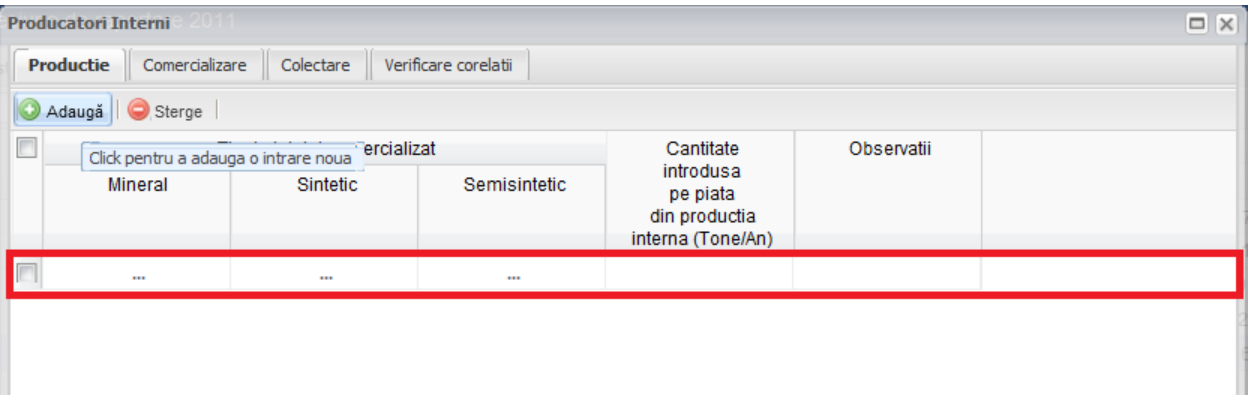

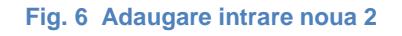

Adaugarea unei intrari noi este obligatorie pentru fiecare sectiune in parte cu exceptia celei numite "Verificare corelatii".

#### 1.1.4.1.2 Stergere intrari

Pentru a elimina o intrare dintr-o sectiune se va bifa casuta din dreptul ei (marcata cu chenar rosu in figura de mai jos). Se pot selecta una sau mai multe intrari. Acestea vor fi evidentiate cu albastru. Pentru a finaliza actiunea se va apasa butonul "Sterge" (marcata cu chenar verde in figura de mai jos) si toate intrarile selectate vor fi eliminate.

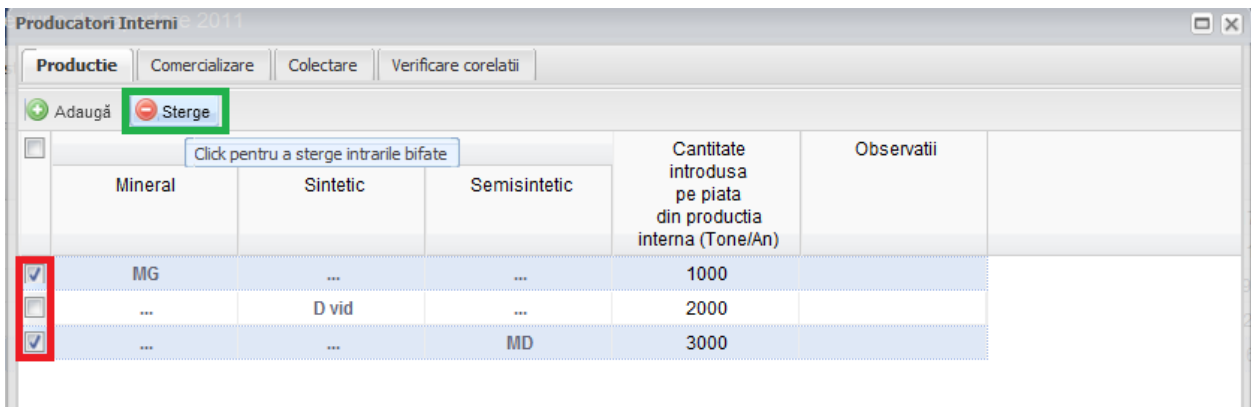

**Fig. 7 Stergere intrare**

Completarea sectiunilor se va face dupa cum urmeaza:

#### 1.1.4.1.3 Completarea sectiune Productie

- Utilizatorul va selecta tipul de ulei din suggester din cele 3 categorii disponibile (Mineral, Sintetic si Semisintetic) din campul "Tipul uleiului comercializat". Acesta poate selecta un singur tip de ulei dintr-o singura categorie pentru fiecare intrare in parte. Pentru a selecta un tip de ulei aceste va da click pe punctele de suspensie (marcate in chenarul rosu din figura de mai jos).

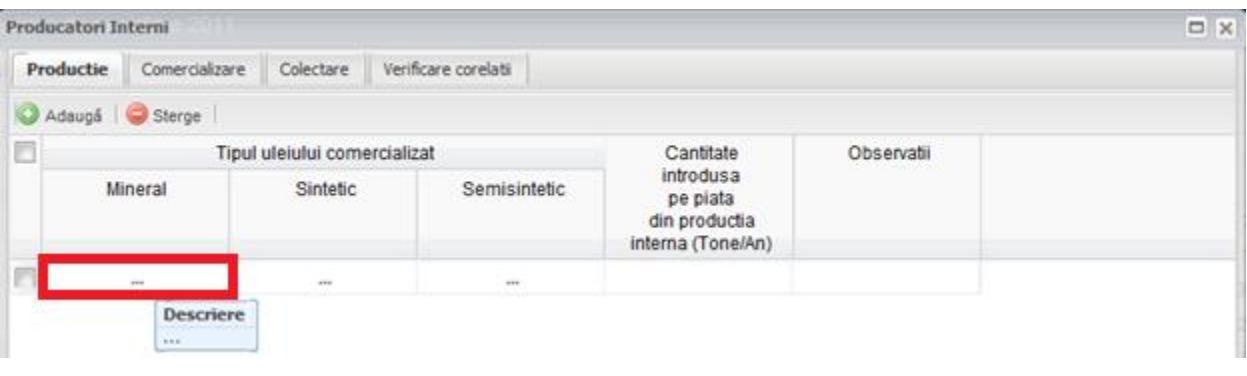

#### **Fig. 8 Selectarea tipului de ulei**

Aceasta actiune va duce la aparitia unei ferestre pop-up din care se va selecta tipul de ulei dorit.

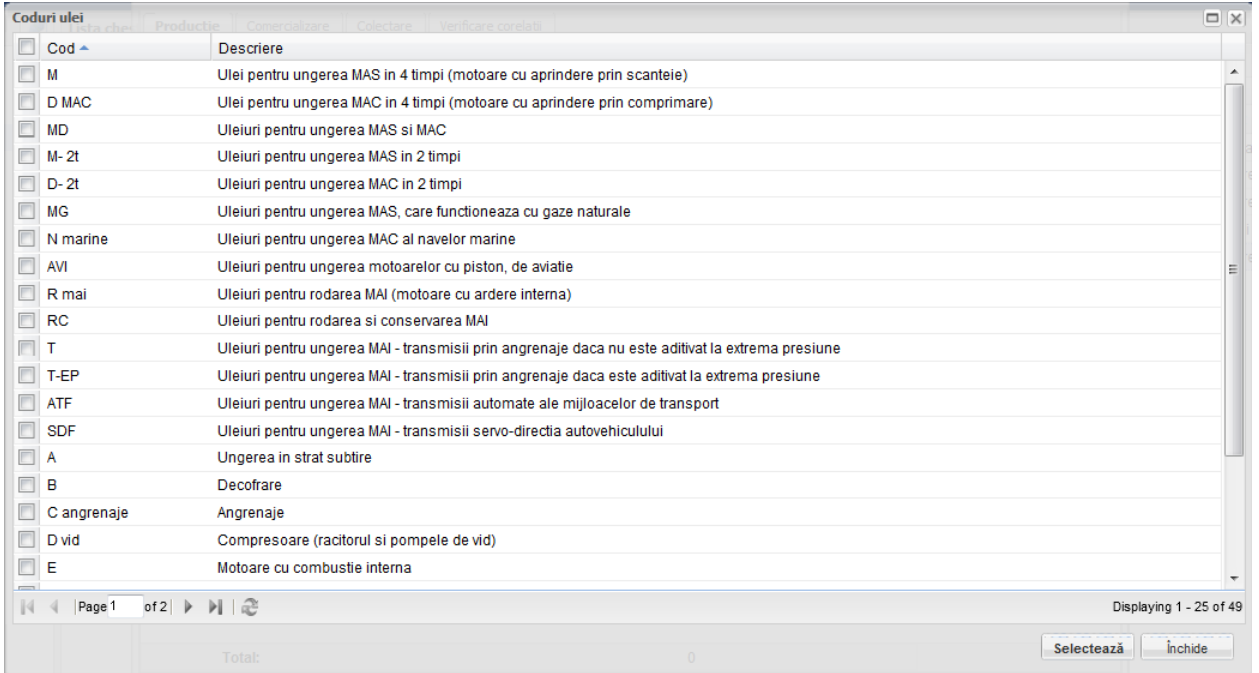

**Fig. 9 Fereastra pop-up de selectare a tipului de ulei**

- Campul "Cantitatea intrudusa pe piata din productia interna" este de tip numeric iar valoare este exprimata in tone/an. In partea de jos a ferestrei se calculeaza automat suma tuturor intrarilor de pe aceasta coloana (evidentiat in chenarul rosu din figura de mai jos).

| <b>Producatori Interni</b><br>$\Box$ X |                                                                     |                                |           |                                                             |          |                                    |  |  |
|----------------------------------------|---------------------------------------------------------------------|--------------------------------|-----------|-------------------------------------------------------------|----------|------------------------------------|--|--|
|                                        | Comercializare<br>Productie                                         | Colectare Verificare corelatii |           |                                                             |          |                                    |  |  |
| $\circledcirc$                         | Adaugă DSterge                                                      |                                |           |                                                             |          |                                    |  |  |
|                                        | Tipul uleiului comercializat<br>Mineral<br>Sintetic<br>Semisintetic |                                | Cantitate | Observatii                                                  |          |                                    |  |  |
|                                        |                                                                     |                                |           | introdusa<br>pe piata<br>din productia<br>interna (Tone/An) |          |                                    |  |  |
| $\Box$                                 | <b>MG</b>                                                           | $\mathbf{m}$                   | $\cdots$  | 1000                                                        |          |                                    |  |  |
|                                        | $\cdots$                                                            | D vid                          | $\cdots$  | 2000                                                        |          |                                    |  |  |
| $\Box$                                 | $\cdots$                                                            | $\cdots$                       | <b>MD</b> | 3000                                                        |          |                                    |  |  |
|                                        |                                                                     |                                |           |                                                             |          |                                    |  |  |
|                                        | <b>Total:</b>                                                       |                                |           | 6,000                                                       |          |                                    |  |  |
|                                        | Actiuni<br>T<br>dim 1                                               |                                |           |                                                             | Salvează | Închide<br>Salvează și Finalizează |  |  |

**Fig. 10 Insumarea intrarilor unei coloane**

### 1.1.4.1.4 Completarea sectiune Comercializare

- Utilizatorul va completa campurile "CUI Statie" si "CUI Agenti" din suggester. Acesta va da click pe campul care trebuie completat (marcat cu chenar rosu in figura de mai jos) si va scrie primele cifre ale CUI-ului operatorului dorit si valoarea finala se va alege din lista care apare.

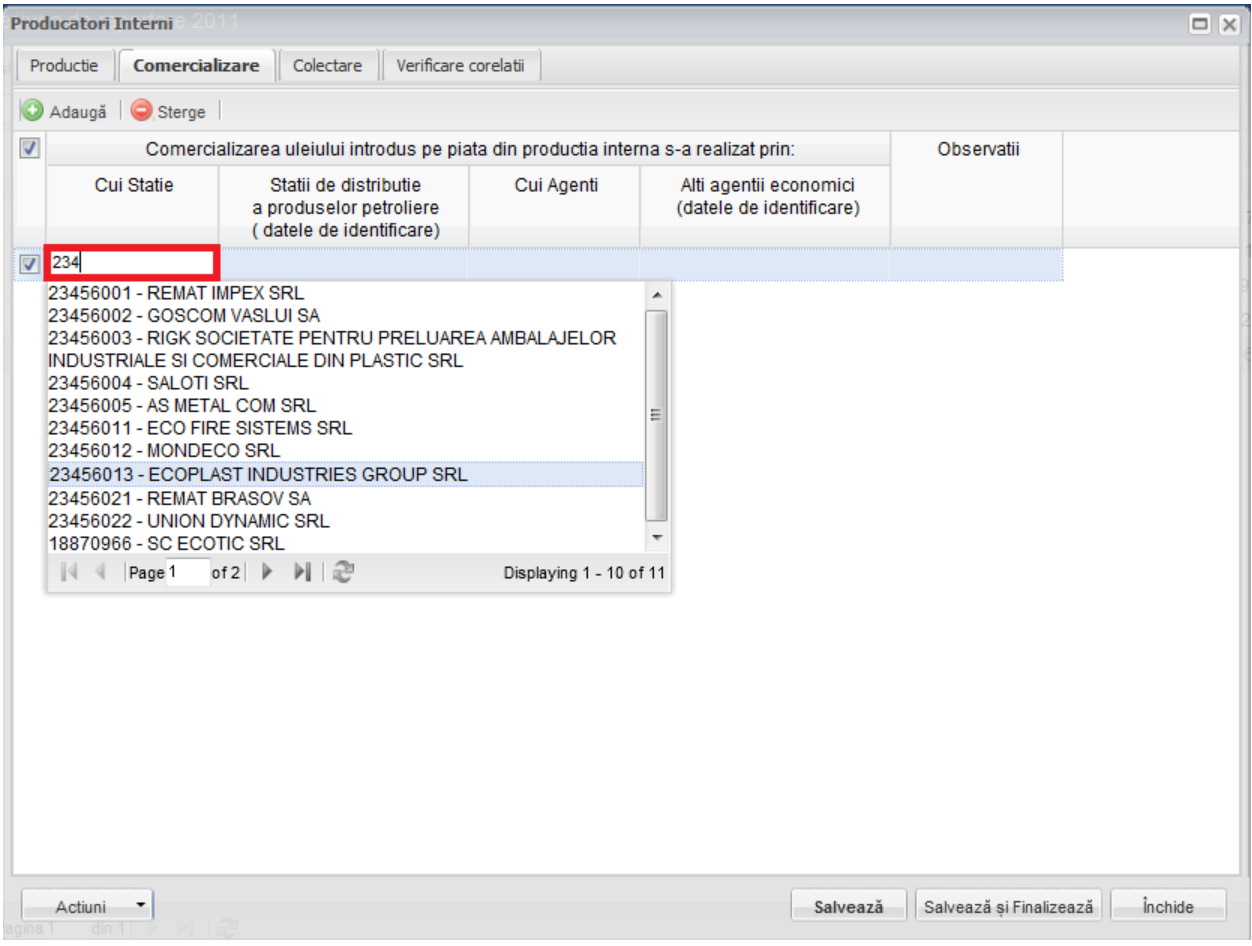

**Fig. 11 Completare camp CUI**

Odata selectat din suggester operatorul dorit se vor completa automat, de catre aplicatie, atat campurile "Cui Statie" si "Cui Agenti" cat si campurile alaturate "Statii de distributie a produselor petroliere" si "Alti agenti economici".

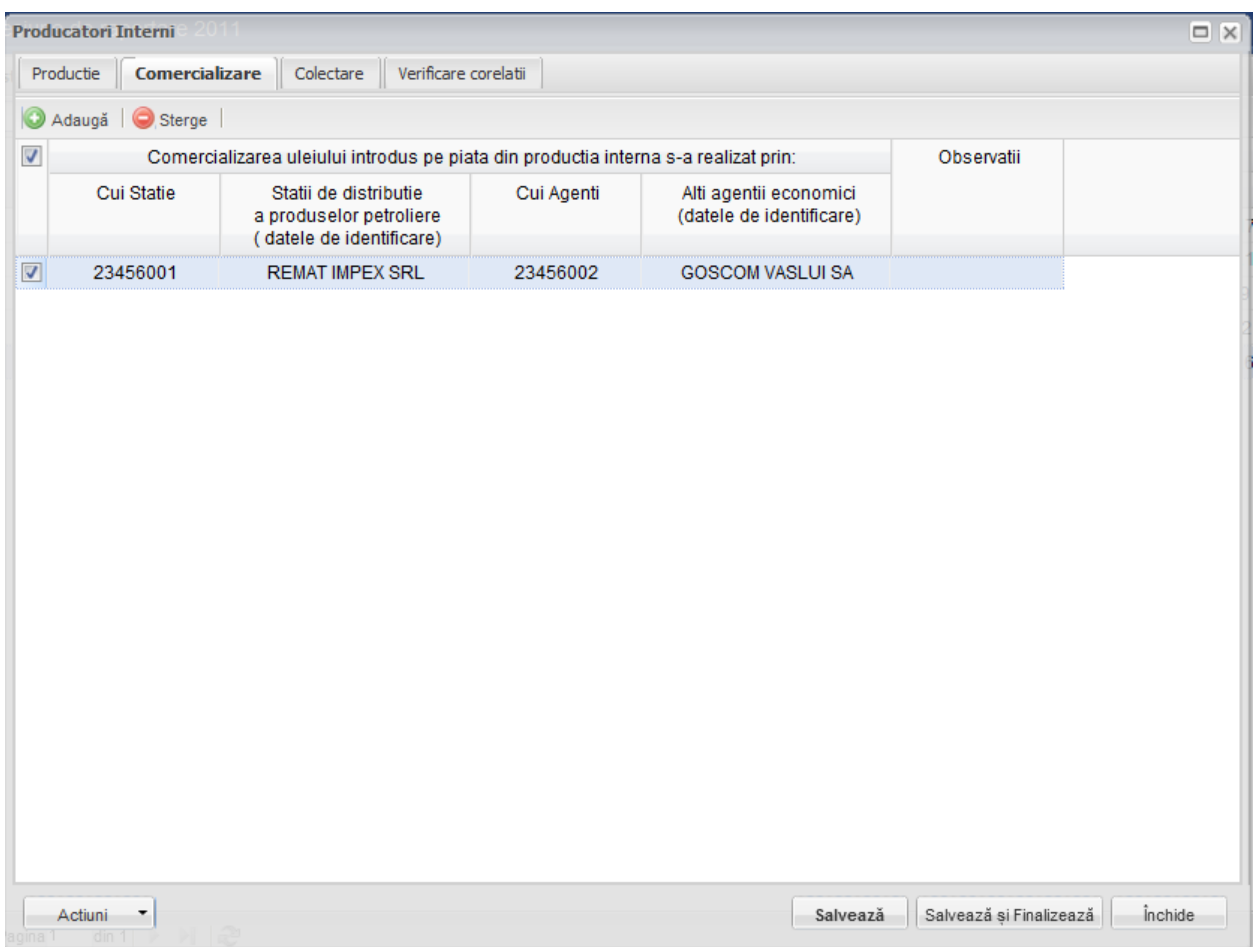

#### **Fig. 12 Completarea automata a campurilor dupa selectarea operatorului din suggester**

#### 1.1.4.1.5 Completarea sectiune Colectare

- Utilizatorul va selecta tipul de ulei din suggester in cadrul campului "Codul uleiului uzat". Pentru a selecta un tip de ulei acesta va da click pe punctele de suspensie (se urmeaza aceiasi pasi ca cei prezentati in sectiunea Productie).
- Campurile "CUI" vor fi completate din suggester. Utilizatorul va da click pe campul care trebuie completat si va scrie primele cifre ale CUI-ului operatorului dorit si valoarea finala se va alege din lista suggester-ului care apare (se urmeaza aceiasi pasi ca cei prezentati in sectiunea Comercializare).
- Campurile "Cantitatea de ulei uzat preluat prin terti: Statii de distributie a produselor petroliere", "Cantitatea de ulei uzat preluat prin terti: Alti operatori economici", "Cantitatea de ulei uzat in stoc la inceputul sesiunii de raportare" si "Cantitatea de ulei uzat predata" sunt de tip numeric. Pentru acestea se face insumarea pe coloana in partea de jos a paginii (se urmeaza aceiasi pasi ca cei prezentati in sectiunea Productie).
- Campurile "*Cantitatea de ulei uzat colectata*" si "*Cantitatea de ulei uzat in stoc* la sfarsitul sesiunii de raportare" nu sunt editabile si sunt evidentiate cu culoare galben. Acestea se vor completa automat pe baza unei formule de corelatie prezentata in antetul campului (marcate cu chenar rosu in figura de mai jos).

| $\Box$ $\times$<br><b>Producatori Interni</b>                    |                                                |                                                       |                                   |                           |                                                |            |  |  |  |
|------------------------------------------------------------------|------------------------------------------------|-------------------------------------------------------|-----------------------------------|---------------------------|------------------------------------------------|------------|--|--|--|
| Colectare<br>Verificare corelatii<br>Productie<br>Comercializare |                                                |                                                       |                                   |                           |                                                |            |  |  |  |
| Adaugă Sterge                                                    |                                                |                                                       |                                   |                           |                                                |            |  |  |  |
| uzat preluata prin terti:                                        |                                                | Cantitatea                                            | Cantitatea<br>de ulei uzat        | Cantitatea<br>de ulei     | Cantitatea<br>de ulei uzat                     | Observatii |  |  |  |
| Cui                                                              | Alti<br>operatori<br>economici<br>(Tone/An)    | de ulei uzat<br>in stoc la<br>01.01.2011<br>(Tone/An) | colectata<br>(Tone/An)<br>$5 + 3$ | uzat predata<br>(Tone/An) | in stoc 31.12.2011<br>(Tone/An)<br>$6 + 7 - 8$ |            |  |  |  |
| $\overline{4}$                                                   | 5                                              | 6                                                     | $\overline{7}$                    | 8                         | 9                                              | 10         |  |  |  |
|                                                                  | 100                                            | 100                                                   | 200                               | 100                       | 200                                            |            |  |  |  |
|                                                                  | 200                                            | 200                                                   | 400                               | 200                       | 400                                            |            |  |  |  |
|                                                                  | 300                                            | 300                                                   | 600                               | 300                       | 600                                            |            |  |  |  |
| $\blacktriangleleft$<br>$\mathbb{H}$<br>b.                       |                                                |                                                       |                                   |                           |                                                |            |  |  |  |
|                                                                  | 600                                            | 600                                                   | 1,200                             | 600                       | 1,200                                          |            |  |  |  |
| Actiuni<br>٠                                                     | Închide<br>Salvează și Finalizează<br>Salvează |                                                       |                                   |                           |                                                |            |  |  |  |

**Fig. 13 Camp rezultat a unei corelatii**

In cadrul sectiunii Colectare sunt prezente 2 corelatii:

- "Cantitatea de ulei uzat preluat prin terti: Statii de distributie a produselor petroliere" + "Cantitatea de ulei uzat preluat prin terti: Alti operatori economici" = "Cantitatea de ulei uzat colectata"
- "Cantitatea de ulei uzat in stoc la inceputul sesiunii de raportare" + "Cantitatea de ulei uzat colectata" - "Cantitatea de ulei uzat predata" = "Cantitatea de ulei uzat in stoc la sfarsitul sesiunii de raportare"

### 1.1.4.1.6 Completarea sectiune Verificare corelatii

- Aceasta sectiune nu este editabila. Aici se pot gasi erorile de completare din sectiunile precedente.

#### <span id="page-17-0"></span>*1.1.4.2 Salvarea unui Chestionar*

Pentru a salva un chestionar se va apasa butonul "Salveaza" (marcat cu chenar rosu in figura de mai jos). Acesta se va salva in starea Ciorna. Un chestionar nu se va salva daca nu vor fi completate campurile obligatorii.

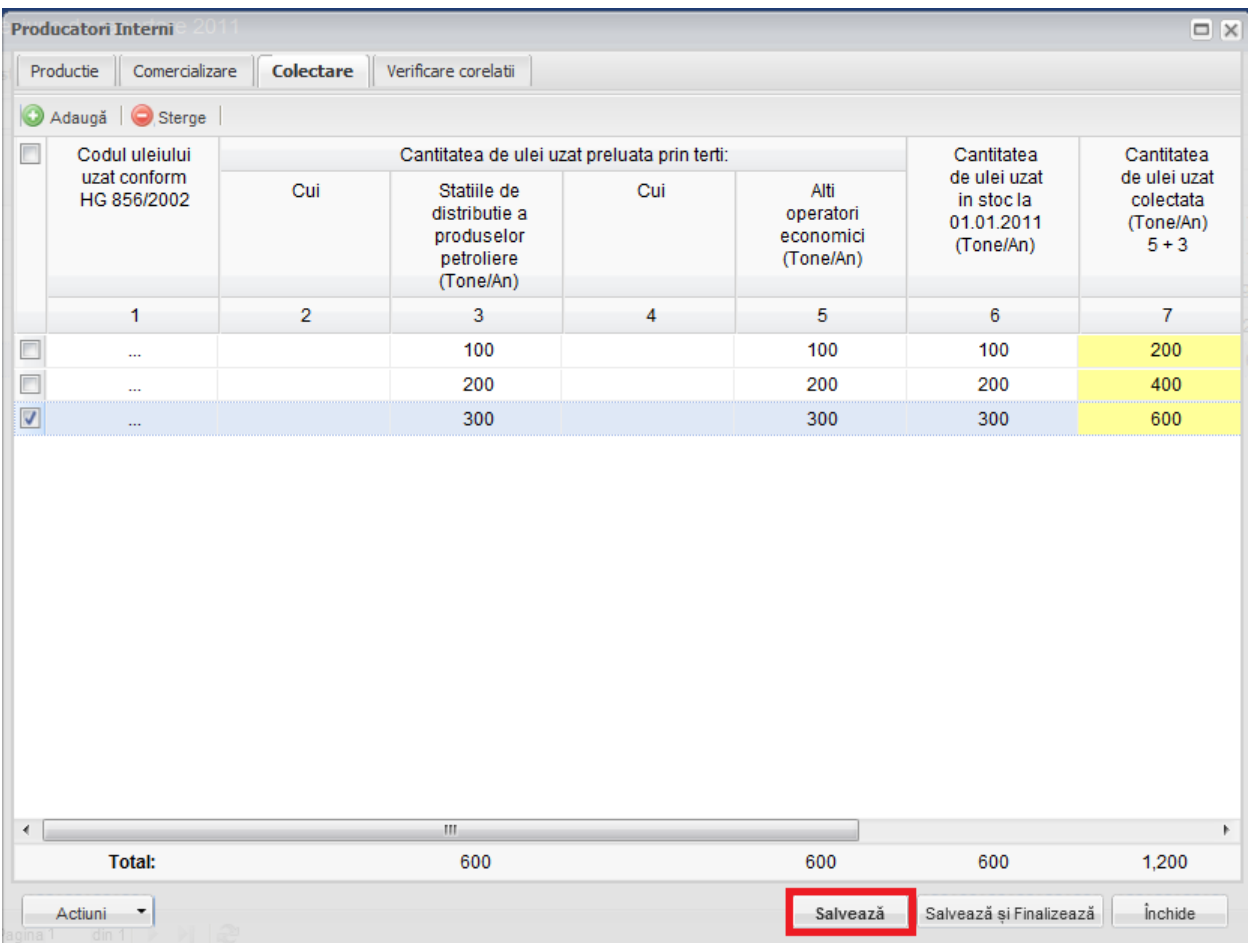

**Fig. 14 Salvare chestionar in starea Ciorna**

Dupa terminarea introducerii datelor in chestionar, pentru a termina editarea acestuia, se va apasa butonul "Salveaza si Finalizeaza" (marcat cu chenar rosu in figura de mai jos). In starea Finalizat, chestionarul nu va fi editabil. Pentru includerea acestuia in rapoarte va trebui trecut in starea Aprobat.

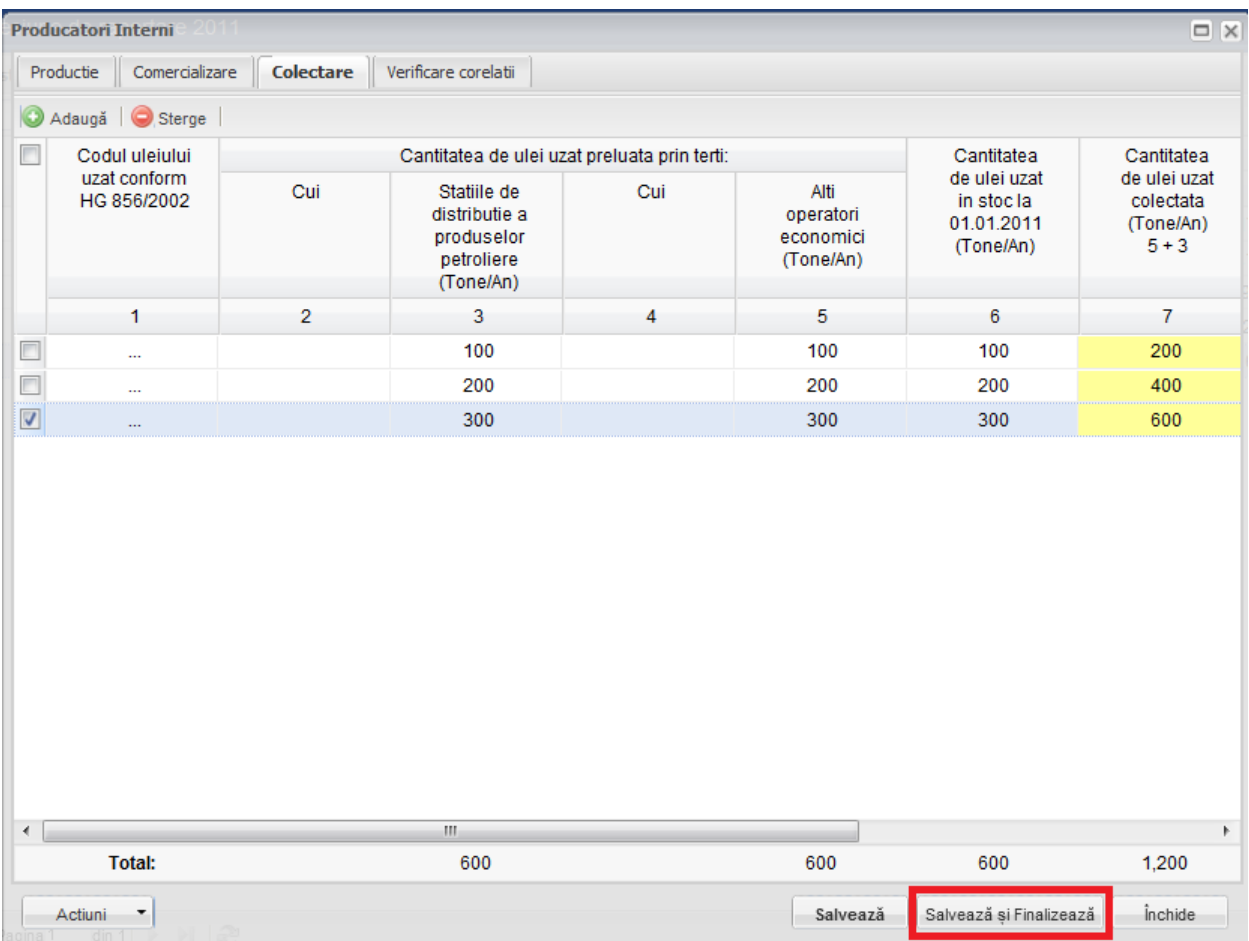

**Fig. 15 Salvare chestionar in starea Finalizat** 

#### <span id="page-19-0"></span>*1.1.4.3 Inchiderea unui Chestionar*

Pentru a renunta se va apasa butonul "Inchide" (marcat cu chenar rosu in figura de mai jos), actiune care va duce la revenirea in lista de chestionare. Va aparea o fereastra pop-up in care utilizatorul va fi intrebat daca doreste sa salveze chestionarul "Salveaza chestionar", sa-l inchida fara a-l salva "Anuleaza modificari" sau sa anuleze comanda si sa nu inchida chestonarul "Renunta".

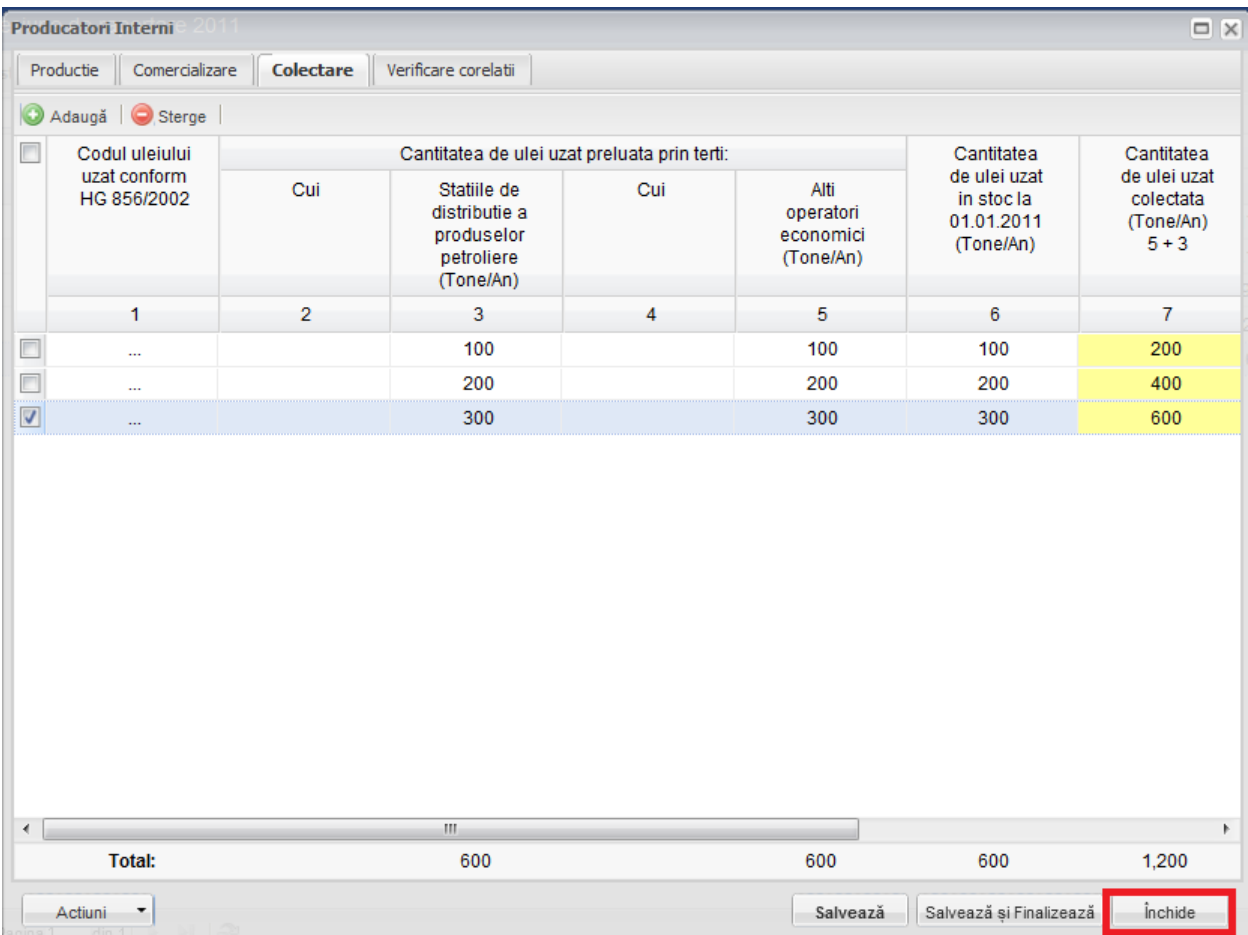

**Fig. 16 Inchiderea unui chestionar** 

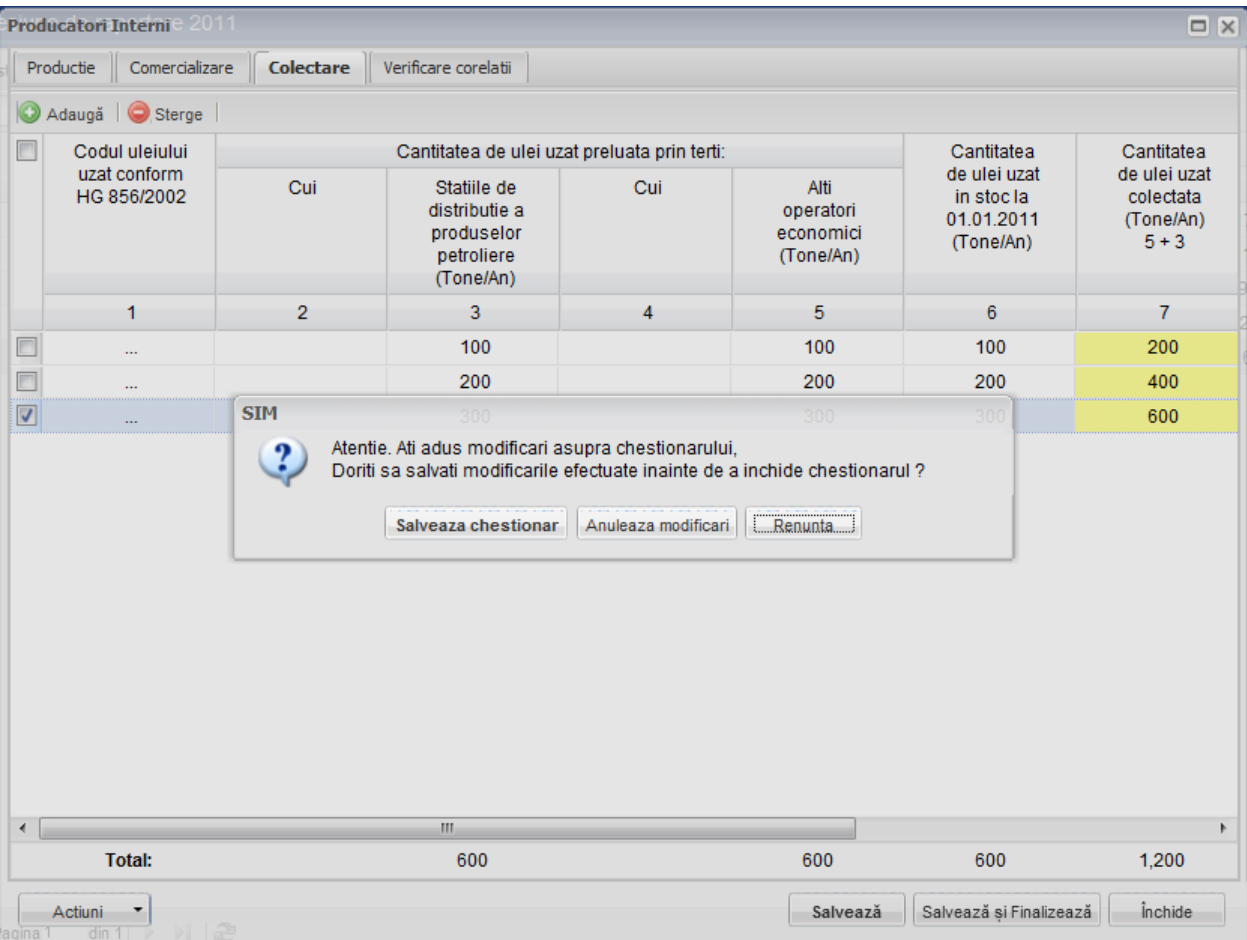

**Fig. 17 Optiunile de inchidere a unui chestionar**

## <span id="page-22-0"></span>**1.1.5 Chestionar Importatori intra-extra comunitari (1.2)**

#### <span id="page-22-1"></span>*1.1.5.1 Completare chestionar Importatori intra-extra comunitari (1.2)*

Chestionarul 1.2 este impartit in 4 sectiuni (incadrate in chenarul rosu din figura de mai jos): Importat, Comercializare, Colectare si Verificare corelatii.

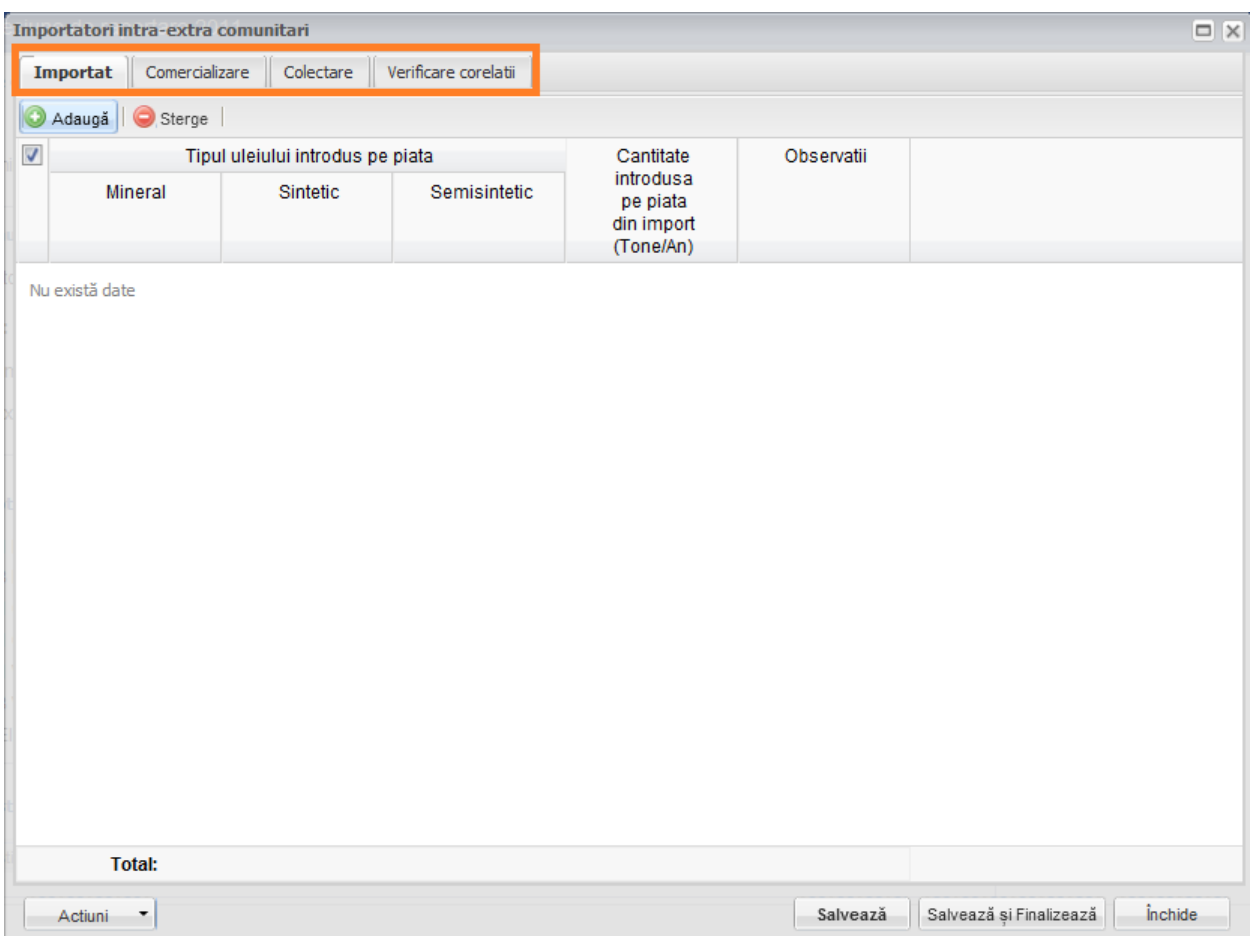

**Fig. 18 Chestionar producatori intra-extra comunitari (1.2)**

### 1.1.5.1.1 Adaugare intrare noua

Pentru a adauga o noua intrare in fiecare dintre sectiuni se va apasa butonul "Adauga".

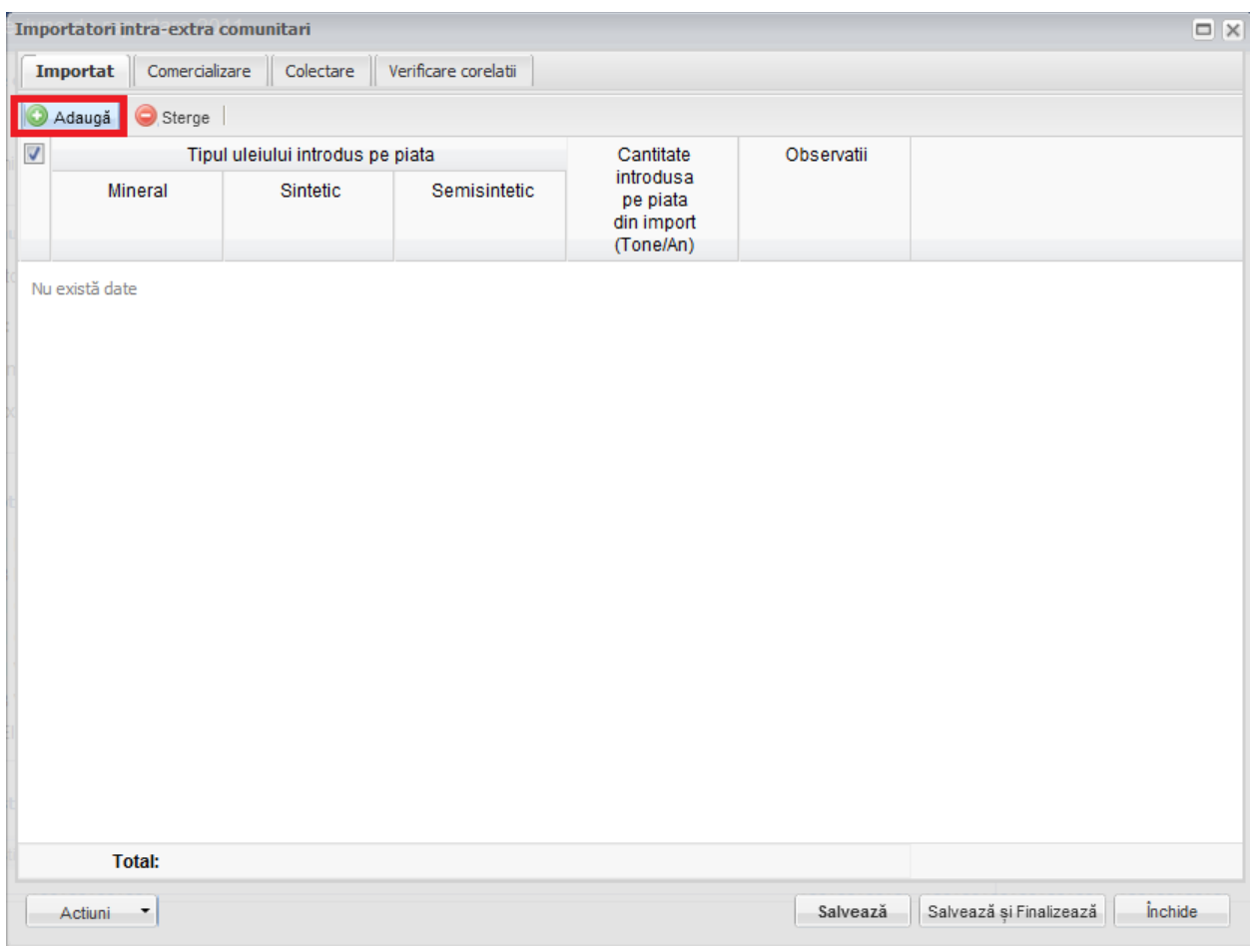

#### **Fig. 19 Adaugarea intrare noua 1**

Dupa apasarea butonului "Adauga" va aparea o noua intrare editabila (incadrata in chenar rosu in figura de mai jos).

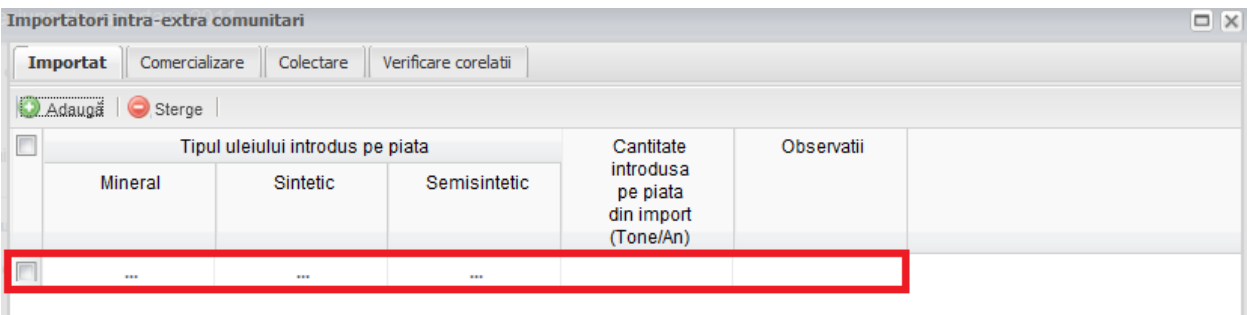

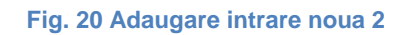

Adaugarea unei intrari noi este obligatorie pentru fiecare sectiune in parte cu exceptia celei numite "Verificare corelatii".

#### 1.1.5.1.2 Stergere intrari

Pentru a elimina o intrare dintr-o sectiune se va bifa casuta din dreptul ei (marcata cu chenar rosu in figura de mai jos). Se pot selecta una sau mai multe intrari. Acestea vor fi evidentiate cu albastru. Pentru a finaliza actiunea se va apasa butonul "Sterge" (marcata cu chenar verde in figura de mai jos) si toate intrarile selectate vor fi eliminate.

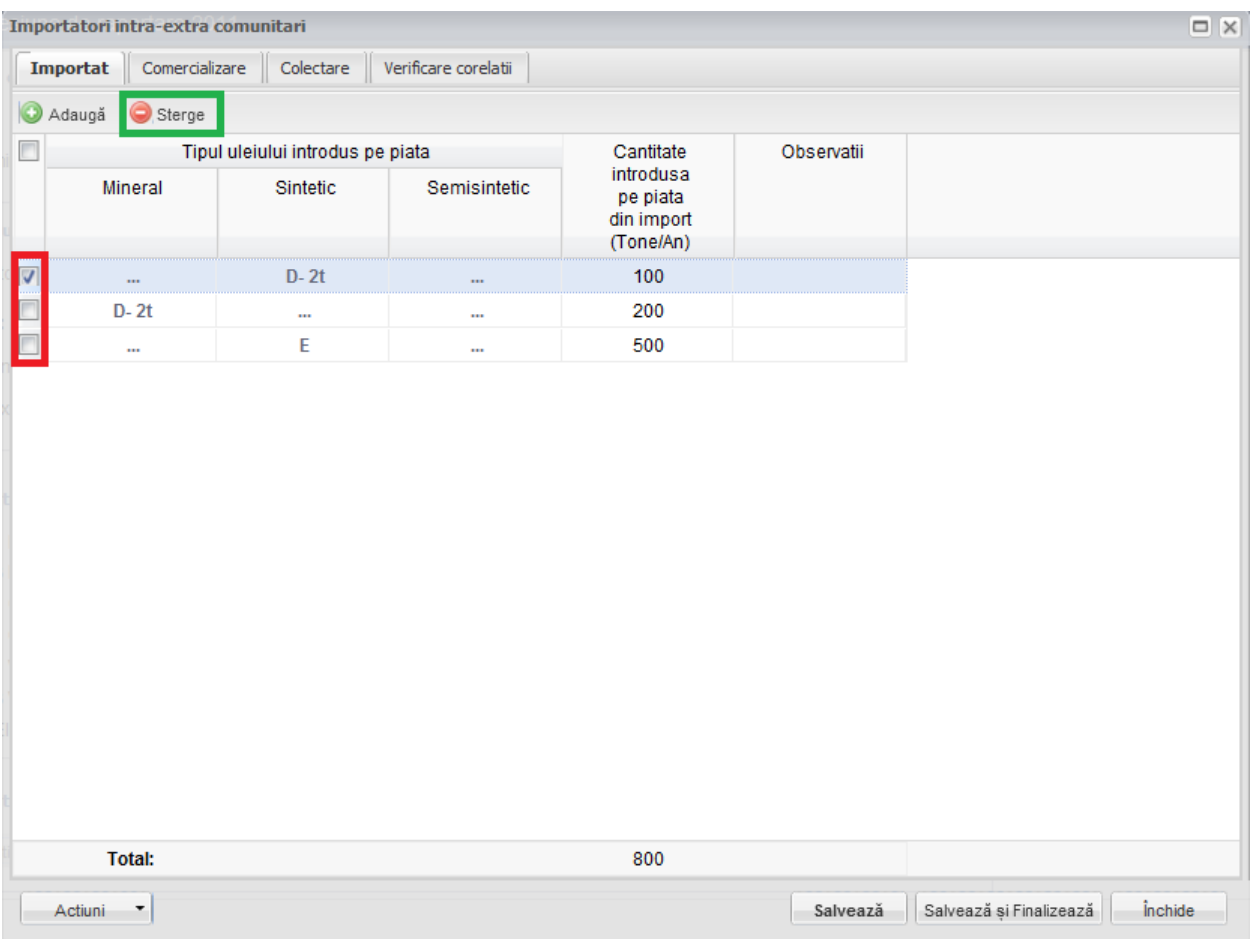

**Fig. 21 Stergere intrare**

Completarea sectiunilor se va face dupa cum urmeaza:

#### 1.1.5.1.3 Completarea sectiune Importat

- Utilizatorul va selecta tipul de ulei din suggester din cele 3 categorii disponibile (Mineral, Sintetic si Semisintetic) din campul "Tipul uleiului introdus pe piata". Acesta poate selecta un singur tip de ulei dintr-o singura categorie pentru fiecare intrare in parte. Pentru a selecta un tip de ulei aceste va da click pe punctele de suspensie (marcate in chenarul rosu din figura de mai jos).

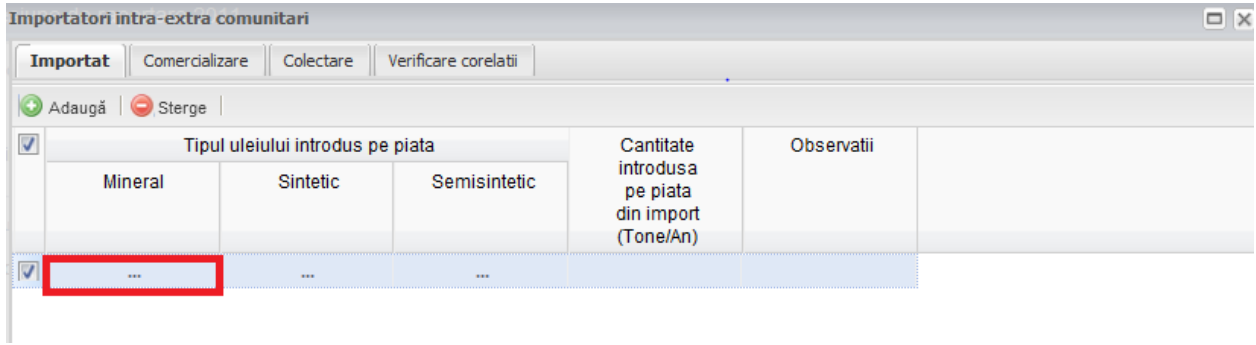

#### **Fig. 22 Selectarea tipului de ulei**

Aceasta actiune va duce la aparitia unei ferestre pop-up din care se va selecta tipul de ulei dorit.

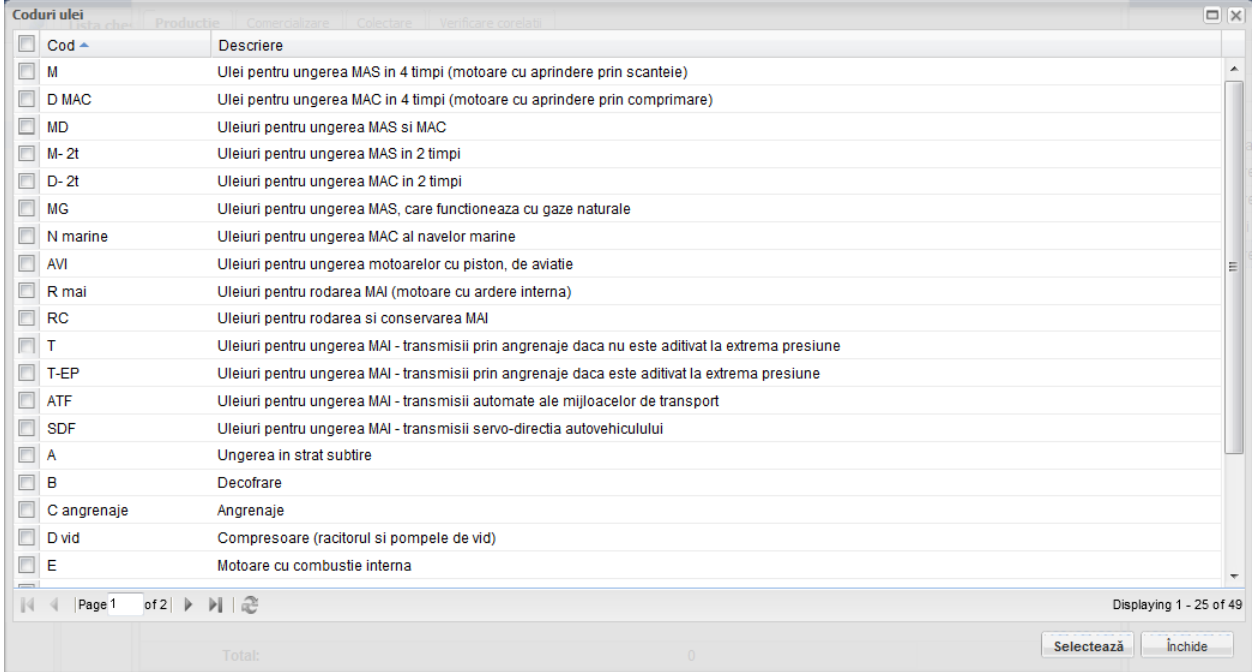

**Fig. 23 Fereastra pop-up de selectare a tipului de ulei**

- Campul "Cantitatea intrudusa pe piata din import" este de tip numeric iar valoare este exprimata in tone/an. In partea de jos a ferestrei se calculeaza automat suma tuturor intrarilor de pe aceasta coloana (evidentiat in chenarul rosu din figura de mai jos).

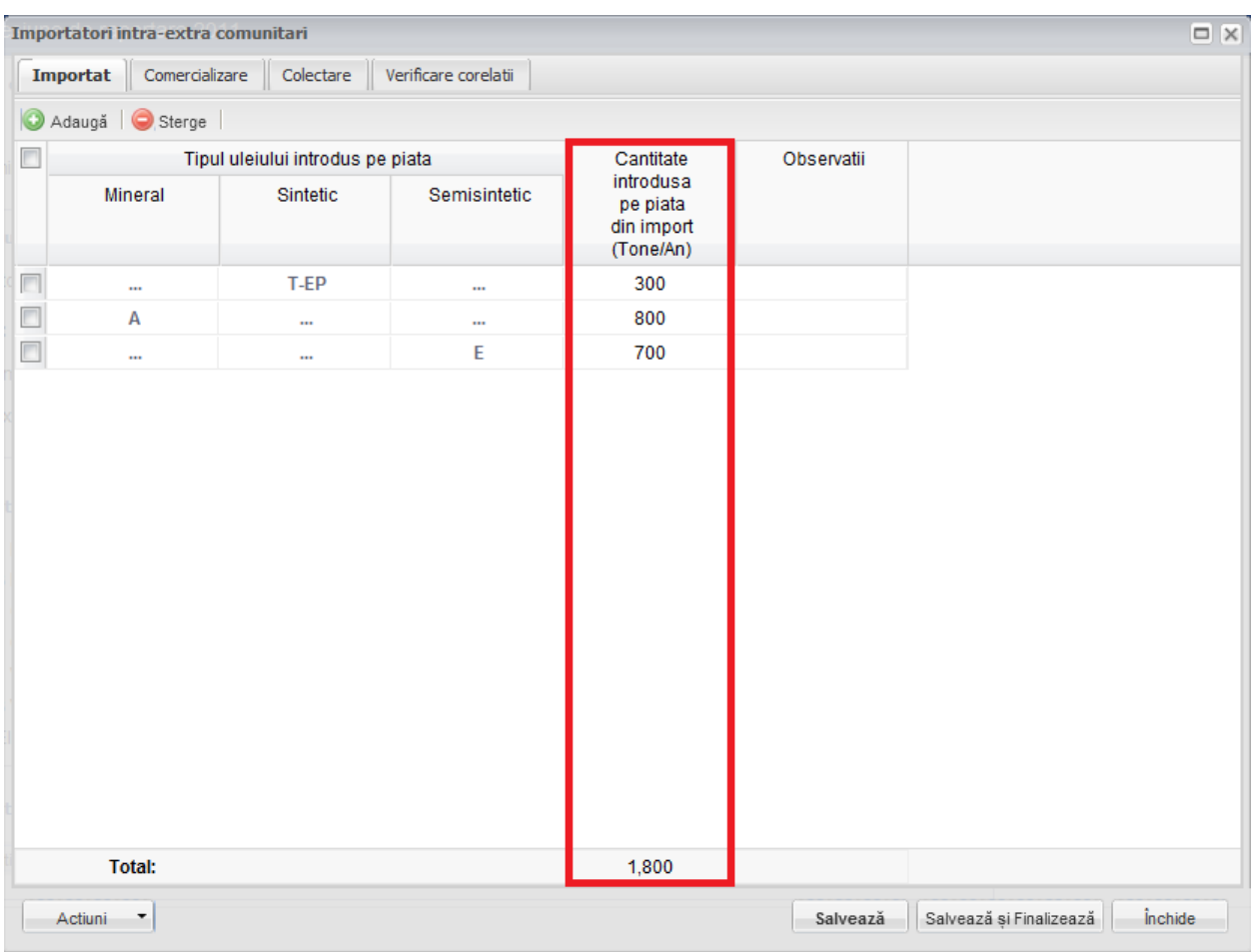

**Fig. 24 Insumarea intrarilor unei coloane**

#### 1.1.5.1.4 Completarea sectiune Comercializare

- Utilizatorul va completa campurile "CUI Statie" si "CUI Agenti" din suggester. Acesta va da click pe campul care trebuie completat (marcat cu chenar rosu in figura de mai jos) si va scrie primele cifre ale CUI-ului operatorului dorit si valoarea finala se va alege din lista care apare.

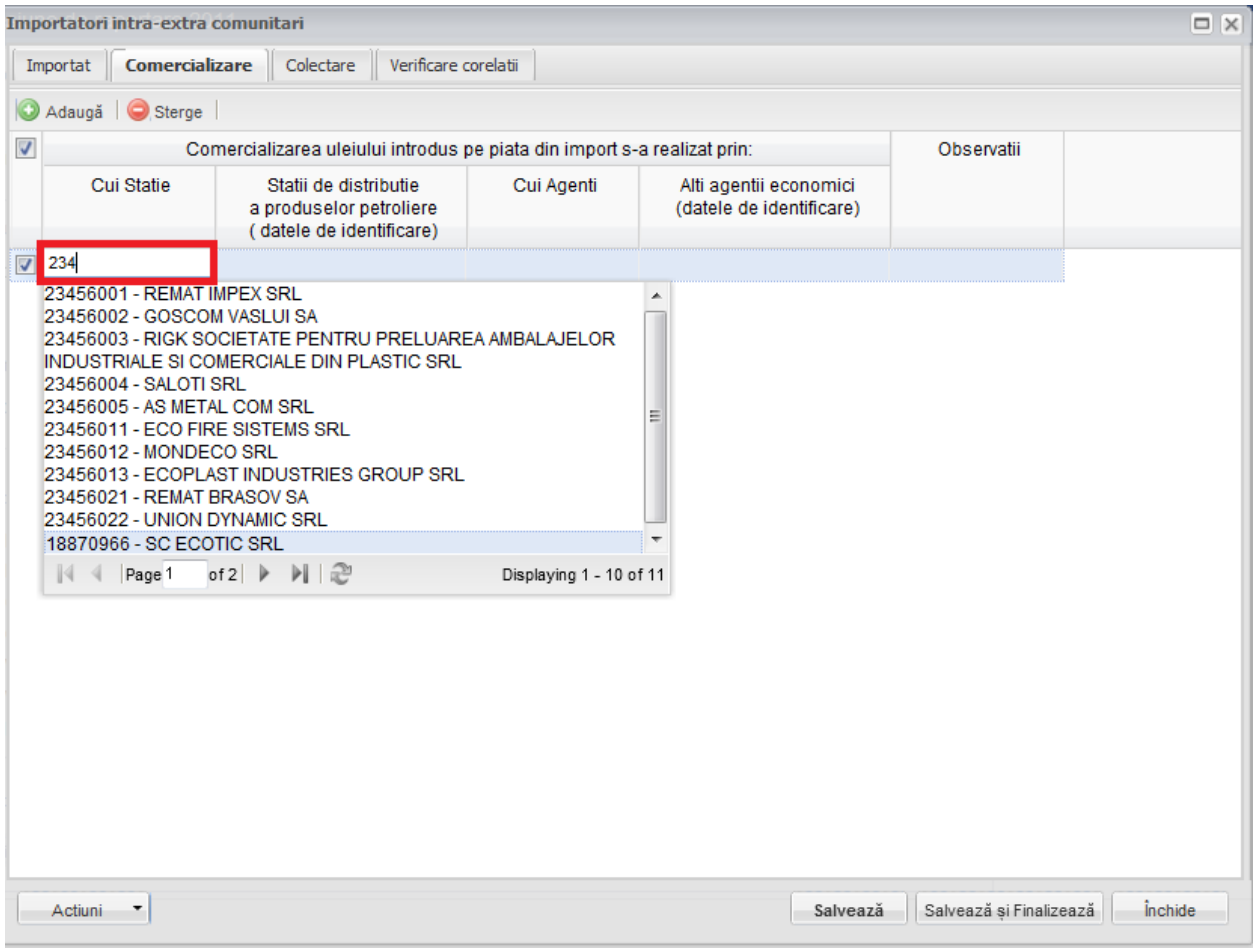

#### **Fig. 25 Completare camp CUI**

Odata selectat din suggester operatorul dorit se vor completa automat, de catre aplicatie, atat campurile "Cui Statie" si "Cui Agenti" cat si campurile alaturate "Statii de distributie a produselor petroliere" si "Alti agenti economici".

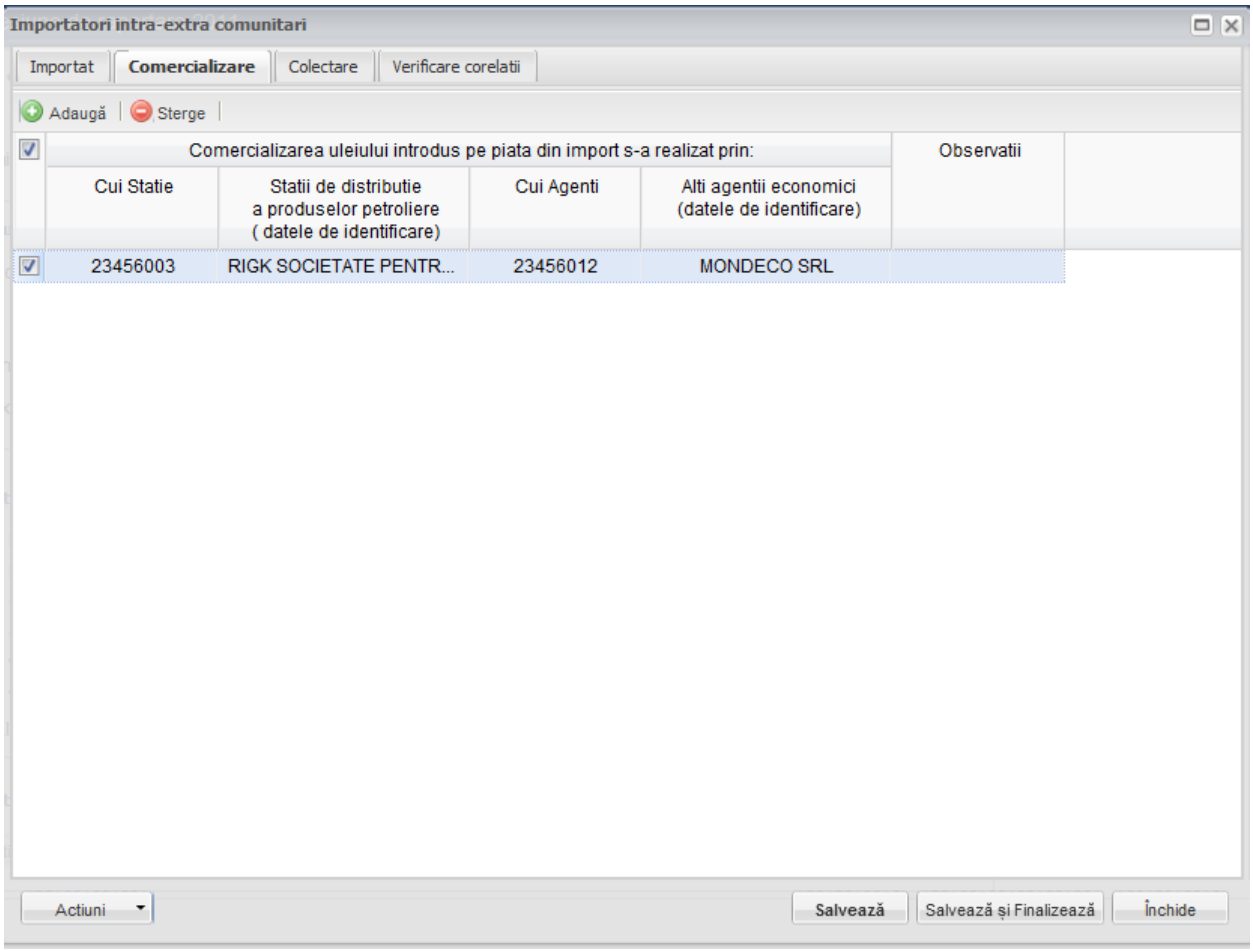

#### **Fig. 26 Completarea automata a campurilor dupa selectarea operatorului din suggester**

#### 1.1.5.1.5 Completarea sectiune Colectare

- Utilizatorul va selecta tipul de ulei din suggester in cadrul campului "Codul uleiului uzat". Pentru a selecta un tip de ulei acesta va da click pe punctele de suspensie (se urmeaza aceiasi pasi ca cei prezentati in sectiunea Importat).
- Campurile "CUI" vor fi completate din suggester. Utilizatorul va da click pe campul care trebuie completat si va scrie primele cifre ale CUI-ului operatorului dorit si valoarea finala se va alege din lista suggester-ului care apare (se urmeaza aceiasi pasi ca cei prezentati in sectiunea Comercializare).
- Campurile "Cantitatea de ulei uzat preluat prin terti: Statii de distributie a produselor petroliere", "Cantitatea de ulei uzat preluat prin terti: Alti operatori economici", "Cantitatea de ulei uzat in stoc la inceputul sesiunii de raportare" si "Cantitatea de ulei uzat predata" sunt de tip numeric. Pentru acestea se face insumarea pe coloana in partea de jos a paginii (se urmeaza aceiasi pasi ca cei prezentati in sectiunea Productie).
- Campurile "*Cantitatea de ulei uzat colectata*" si "*Cantitatea de ulei uzat in stoc* la sfarsitul sesiunii de raportare" nu sunt editabile si sunt evidentiate cu culoare galben. Acestea se vor completa automat pe baza unei formule de corelatie prezentata in antetul campului (marcate cu chenar rosu in figura de mai jos).

| $\Box$ $\times$<br>Importatori intra-extra comunitari           |                                                                          |                                             |                                                       |                                                   |                                      |                                                |                 |  |
|-----------------------------------------------------------------|--------------------------------------------------------------------------|---------------------------------------------|-------------------------------------------------------|---------------------------------------------------|--------------------------------------|------------------------------------------------|-----------------|--|
| Comercializare<br>Verificare corelatii<br>Importat<br>Colectare |                                                                          |                                             |                                                       |                                                   |                                      |                                                |                 |  |
| Adaugă Sterge                                                   |                                                                          |                                             |                                                       |                                                   |                                      |                                                |                 |  |
| uzat preluata prin terti:                                       |                                                                          | Cantitatea                                  | Cantitatea                                            | Cantitatea                                        | Cantitatea<br>de ulei uzat           | Observatii                                     |                 |  |
| Cui                                                             |                                                                          | Alti<br>operatori<br>economici<br>(Tone/An) | de ulei uzat<br>in stoc la<br>01.01.2011<br>(Tone/An) | de ulei uzat<br>colectata<br>(Tone/An)<br>$5 + 3$ | de ulei<br>uzat predata<br>(Tone/An) | in stoc 31.12.2011<br>(Tone/An)<br>$6 + 7 - 8$ |                 |  |
|                                                                 | 4                                                                        | 5                                           | 6                                                     | $\overline{7}$                                    | 8                                    | 9                                              | 10 <sup>°</sup> |  |
| 23456012                                                        |                                                                          | 100                                         | 500                                                   | 200                                               | 300                                  | 400                                            |                 |  |
| 23456002                                                        |                                                                          | 200                                         | 800                                                   | 400                                               | 800                                  | 400                                            |                 |  |
| 23456005                                                        |                                                                          | 100                                         | 500                                                   | 300                                               | 300                                  | 500                                            |                 |  |
| $\left($                                                        | $\mathbb{H}$ .<br>$\mathbb{P}$                                           |                                             |                                                       |                                                   |                                      |                                                |                 |  |
|                                                                 |                                                                          | 400                                         | 1,800                                                 | 900                                               | 1,400                                | 1,300                                          |                 |  |
| Actiuni                                                         | <i><u><b>inchide</b></u></i><br>Salvează și Finalizează<br>۳<br>Salvează |                                             |                                                       |                                                   |                                      |                                                |                 |  |

**Fig. 27 Camp rezultat a unei corelatii**

In cadrul sectiunii Colectare sunt prezente 2 corelatii:

- "Cantitatea de ulei uzat preluat prin terti: Statii de distributie a produselor petroliere" + "Cantitatea de ulei uzat preluat prin terti: Alti operatori economici" = "Cantitatea de ulei uzat colectata"
- "Cantitatea de ulei uzat in stoc la inceputul sesiunii de raportare" + "Cantitatea de ulei uzat colectata" - "Cantitatea de ulei uzat predata" = "Cantitatea de ulei uzat in stoc la sfarsitul sesiunii de raportare"

### 1.1.5.1.6 Completarea sectiune Verificare corelatii

- Aceasta sectiune nu este editabila. Aici se pot gasi erorile de completare din sectiunile precedente.

#### <span id="page-32-0"></span>*1.1.5.2 Salvarea unui Chestionar*

Pentru a salva un chestionar se va apasa butonul "Salveaza" (marcat cu chenar rosu in figura de mai jos). Acesta se va salva in starea Ciorna. Un chestionar nu se va salva daca nu vor fi completate campurile obligatorii.

| $\Box$ $\times$<br>Importatori intra-extra comunitari           |                                                       |                                                       |                                                   |                           |                                                |                 |  |  |
|-----------------------------------------------------------------|-------------------------------------------------------|-------------------------------------------------------|---------------------------------------------------|---------------------------|------------------------------------------------|-----------------|--|--|
| Colectare<br>Verificare corelatii<br>Importat<br>Comercializare |                                                       |                                                       |                                                   |                           |                                                |                 |  |  |
| Adaugă Sterge                                                   |                                                       |                                                       |                                                   |                           |                                                |                 |  |  |
| uzat preluata prin terti:                                       |                                                       | Cantitatea                                            | Cantitatea                                        | Cantitatea<br>de ulei     | Cantitatea<br>de ulei uzat                     | Observatii      |  |  |
| Cui                                                             | Alti<br>operatori<br>economici<br>(Tone/An)           | de ulei uzat<br>in stoc la<br>01.01.2011<br>(Tone/An) | de ulei uzat<br>colectata<br>(Tone/An)<br>$5 + 3$ | uzat predata<br>(Tone/An) | in stoc 31.12.2011<br>(Tone/An)<br>$6 + 7 - 8$ |                 |  |  |
| 4                                                               | 5                                                     | 6                                                     | $\overline{7}$                                    | 8                         | $\overline{9}$                                 | 10 <sub>1</sub> |  |  |
| 23456012                                                        | 100                                                   | 500                                                   | 200                                               | 300                       | 400                                            |                 |  |  |
| 23456002                                                        | 200                                                   | 800                                                   | 400                                               | 800                       | 400                                            |                 |  |  |
| 23456005                                                        | 100                                                   | 500                                                   | 300                                               | 300                       | 500                                            |                 |  |  |
| $\blacktriangleleft$<br>$\mathbf{m}$<br>ь                       |                                                       |                                                       |                                                   |                           |                                                |                 |  |  |
|                                                                 | 400                                                   | 1,800                                                 | 900                                               | 1,400                     | 1,300                                          |                 |  |  |
| Actiuni<br>,                                                    | <i>inchide</i><br>Salvează<br>Salvează și Finalizează |                                                       |                                                   |                           |                                                |                 |  |  |

**Fig. 28 Salvare chestionar in starea Ciorna**

Dupa terminarea introducerii datelor in chestionar, pentru a termina editarea acestuia, se va apasa butonul "Salveaza si Finalizeaza" (marcat cu chenar rosu in figura de mai jos). In starea Finalizat, chestionarul nu va fi editabil. Pentru includerea acestuia in rapoarte va trebui trecut in starea Aprobat.

|                           | $\Box$ $\times$<br>Importatori intra-extra comunitari           |                                             |                                                       |                                                   |                                      |                                                                |                              |  |  |
|---------------------------|-----------------------------------------------------------------|---------------------------------------------|-------------------------------------------------------|---------------------------------------------------|--------------------------------------|----------------------------------------------------------------|------------------------------|--|--|
|                           | Comercializare<br>Verificare corelatii<br>Importat<br>Colectare |                                             |                                                       |                                                   |                                      |                                                                |                              |  |  |
|                           | Adaugă Sterge                                                   |                                             |                                                       |                                                   |                                      |                                                                |                              |  |  |
| uzat preluata prin terti: |                                                                 | Cantitatea                                  | Cantitatea                                            | Cantitatea                                        | Cantitatea                           | Observatii                                                     |                              |  |  |
|                           | Cui                                                             | Alti<br>operatori<br>economici<br>(Tone/An) | de ulei uzat<br>in stoc la<br>01.01.2011<br>(Tone/An) | de ulei uzat<br>colectata<br>(Tone/An)<br>$5 + 3$ | de ulei<br>uzat predata<br>(Tone/An) | de ulei uzat<br>in stoc 31.12.2011<br>(Tone/An)<br>$6 + 7 - 8$ |                              |  |  |
|                           | 4                                                               | 5                                           | 6                                                     | $\mathbf{7}$                                      | 8                                    | 9                                                              | 10                           |  |  |
|                           | 23456012                                                        | 100                                         | 500                                                   | 200                                               | 300                                  | 400                                                            |                              |  |  |
|                           | 23456002                                                        | 200                                         | 800                                                   | 400                                               | 800                                  | 400                                                            |                              |  |  |
|                           | 23456005                                                        | 100                                         | 500                                                   | 300                                               | 300                                  | 500                                                            |                              |  |  |
|                           |                                                                 |                                             |                                                       |                                                   |                                      |                                                                |                              |  |  |
| $\leftarrow$              |                                                                 | 400                                         | 1,800                                                 | 900                                               | $\mathbf{H}$ .<br>1,400              | 1,300                                                          |                              |  |  |
|                           |                                                                 |                                             |                                                       |                                                   |                                      |                                                                |                              |  |  |
|                           | Actiuni<br>,                                                    |                                             |                                                       |                                                   | Salvează                             | Salvează si Finalizează                                        | <i><u><b>inchide</b></u></i> |  |  |

**Fig. 29 Salvare chestionar in starea Finalizat**

#### <span id="page-34-0"></span>*1.1.5.3 Inchiderea unui Chestionar*

Pentru a renunta se va apasa butonul "Inchide" (marcat cu chenar rosu in figura de mai jos), actiune care va duce la revenirea in lista de chestionare. Va aparea o fereastra pop-up in care utilizatorul va fi intrebat daca doreste sa salveze chestionarul "Salveaza chestionar", sa-l inchida fara a-l salva "Anuleaza modificari" sau sa anuleze comanda si sa nu inchida chestonarul "Renunta".

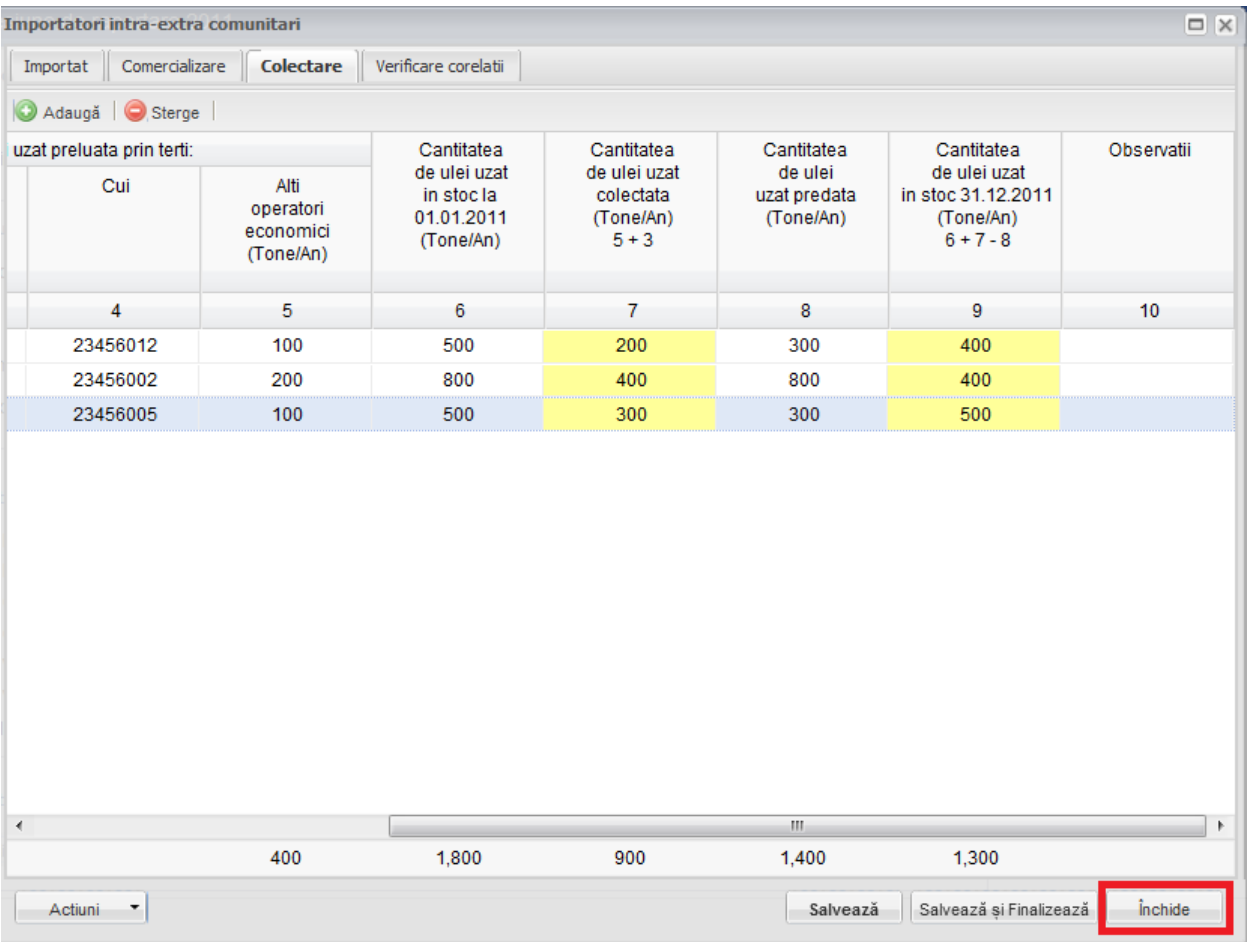

**Fig. 30 Inchiderea unui chestionar**
|                      | $\Box$ $\times$<br>Importatori intra-extra comunitari |                     |                                                                                                    |                     |                                             |                                                       |                                                   |  |
|----------------------|-------------------------------------------------------|---------------------|----------------------------------------------------------------------------------------------------|---------------------|---------------------------------------------|-------------------------------------------------------|---------------------------------------------------|--|
|                      | Comercializare<br>Importat                            | Colectare           | Verificare corelatii                                                                                |                     |                                             |                                                       |                                                   |  |
|                      | Adaugă Sterge                                         |                     |                                                                                                    |                     |                                             |                                                       |                                                   |  |
|                      | Codul uleiului                                        |                     | Cantitatea de ulei uzat preluata prin terti:                                                        |                     |                                             | Cantitatea                                            | Cantitatea                                        |  |
|                      | uzat conform<br>HG 856/2002                           | Cui                 | Statiile de<br>distributie a<br>produselor<br>petroliere<br>(Tone/An)                               | Cui                 | Alti<br>operatori<br>economici<br>(Tone/An) | de ulei uzat<br>in stoc la<br>01.01.2011<br>(Tone/An) | de ulei uzat<br>colectata<br>(Tone/An)<br>$5 + 3$ |  |
|                      | $\overline{1}$                                        | $\overline{2}$      | 3                                                                                                   | $\overline{4}$      | 5                                           | 6                                                     | $\overline{7}$                                    |  |
|                      | 13 02 06*                                             | 23456003            | 100                                                                                                 | 23456012            | 100                                         | 500                                                   | 200                                               |  |
| П                    | 12 01 07*                                             | 18870966            | 200                                                                                                 | 23456002            | 200                                         | 800                                                   | 400                                               |  |
| $\blacktriangledown$ | 13 05 07*                                             | <b>SIM</b><br>56011 | 200                                                                                                 | 23456005            | 100                                         | 500                                                   | 300                                               |  |
|                      |                                                       |                     | Doriti sa salvati modificarile efectuate inainte de a inchide chestionarul ?<br>Salveaza chestionar | Anuleaza modificari | Renunta                                     |                                                       |                                                   |  |
| $\blacktriangleleft$ | <b>Total:</b>                                         |                     | m.<br>500                                                                                           |                     | 400                                         |                                                       | 900                                               |  |
|                      |                                                       |                     |                                                                                                    |                     |                                             | 1,800                                                 |                                                   |  |
|                      | Actiuni                                               |                     |                                                                                                    |                     | Salvează                                    | Salvează si Finalizează                               | <i><u><b>inchide</b></u></i>                      |  |

**Fig. 31 Optiunile de inchidere a unui chestionar**

# **1.1.6 Chestionar Importatori Intracomunitari (1.3)**

# *1.1.6.1 Completare chestionar Importatori intracomunitari (1.3)*

Chestionarul 1.3 este impartit in 2 sectiuni (incadrate in chenarul rosu din figura de mai jos): Importatori si Verificare corelatii.

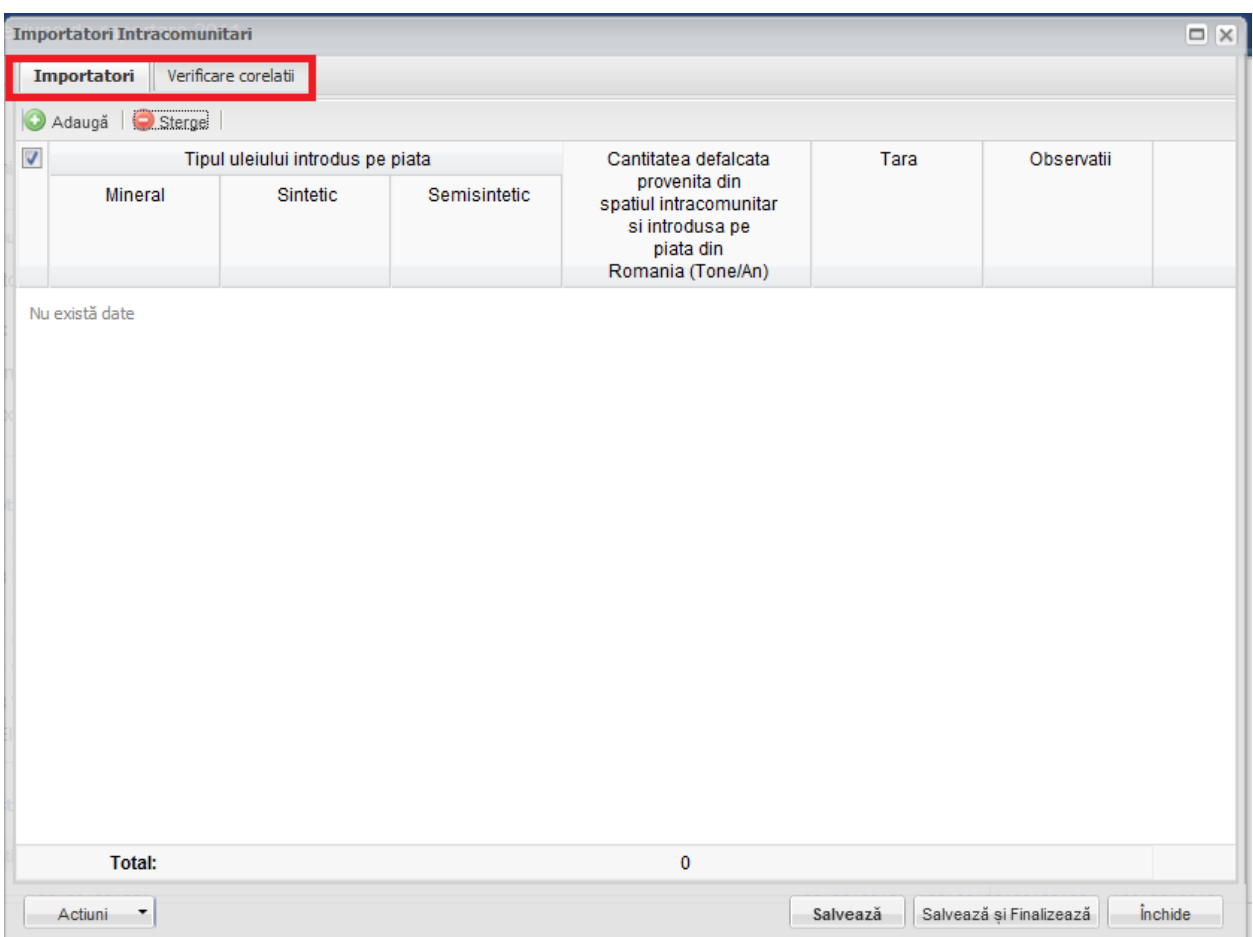

**Fig. 32 Chestionar Importatori intracomunitari (1.3)**

# 1.1.6.1.1 Adaugare intrare noua

Pentru a adauga o noua intrare in fiecare dintre sectiuni se va apasa butonul "Adauga".

| Importatori Intracomunitari<br>$\Box$ $\times$           |                      |                                       |                                                                             |            |                         |                |  |  |  |
|----------------------------------------------------------|----------------------|---------------------------------------|-----------------------------------------------------------------------------|------------|-------------------------|----------------|--|--|--|
| Importatori                                              | Verificare corelatii |                                       |                                                                             |            |                         |                |  |  |  |
| $\circledcirc$<br>Adaugă                                 | $\sum$ Sterge        |                                       |                                                                             |            |                         |                |  |  |  |
| $\blacktriangledown$<br>Tipul uleiului introdus pe piata |                      | Cantitatea defalcata<br>provenita din | Tara                                                                        | Observatii |                         |                |  |  |  |
| <b>Mineral</b>                                           | Sintetic             | Semisintetic                          | spatiul intracomunitar<br>si introdusa pe<br>piata din<br>Romania (Tone/An) |            |                         |                |  |  |  |
| Nu există date                                           |                      |                                       |                                                                             |            |                         |                |  |  |  |
| <b>Total:</b>                                            |                      |                                       | $\mathbf 0$                                                                 |            |                         |                |  |  |  |
| Actiuni<br>٠                                             |                      |                                       |                                                                             | Salvează   | Salvează și Finalizează | <i>inchide</i> |  |  |  |

**Fig. 33 Adaugarea intrare noua 1**

Dupa apasarea butonului "Adauga" va aparea o noua intrare editabila (incadrata in chenar rosu in figura de mai jos).

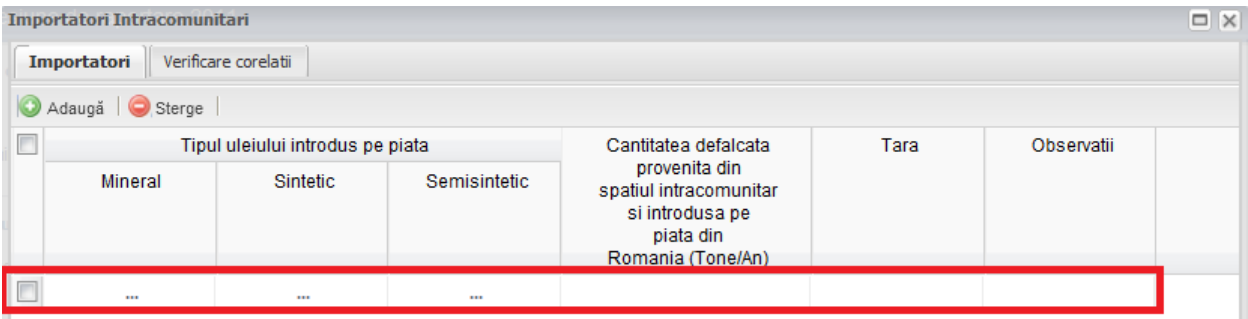

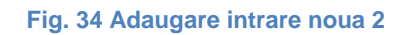

Adaugarea unei intrari noi se face doar in cadrul sectiunii "Importatori".

#### 1.1.6.1.2 Stergere intrari

Pentru a elimina o intrare dintr-o sectiune se va bifa casuta din dreptul ei (marcata cu chenar rosu in figura de mai jos). Se pot selecta una sau mai multe intrari. Acestea vor fi evidentiate cu albastru. Pentru a finaliza actiunea se va apasa butonul "Sterge" (marcata cu chenar verde in figura de mai jos) si toate intrarile selectate vor fi eliminate.

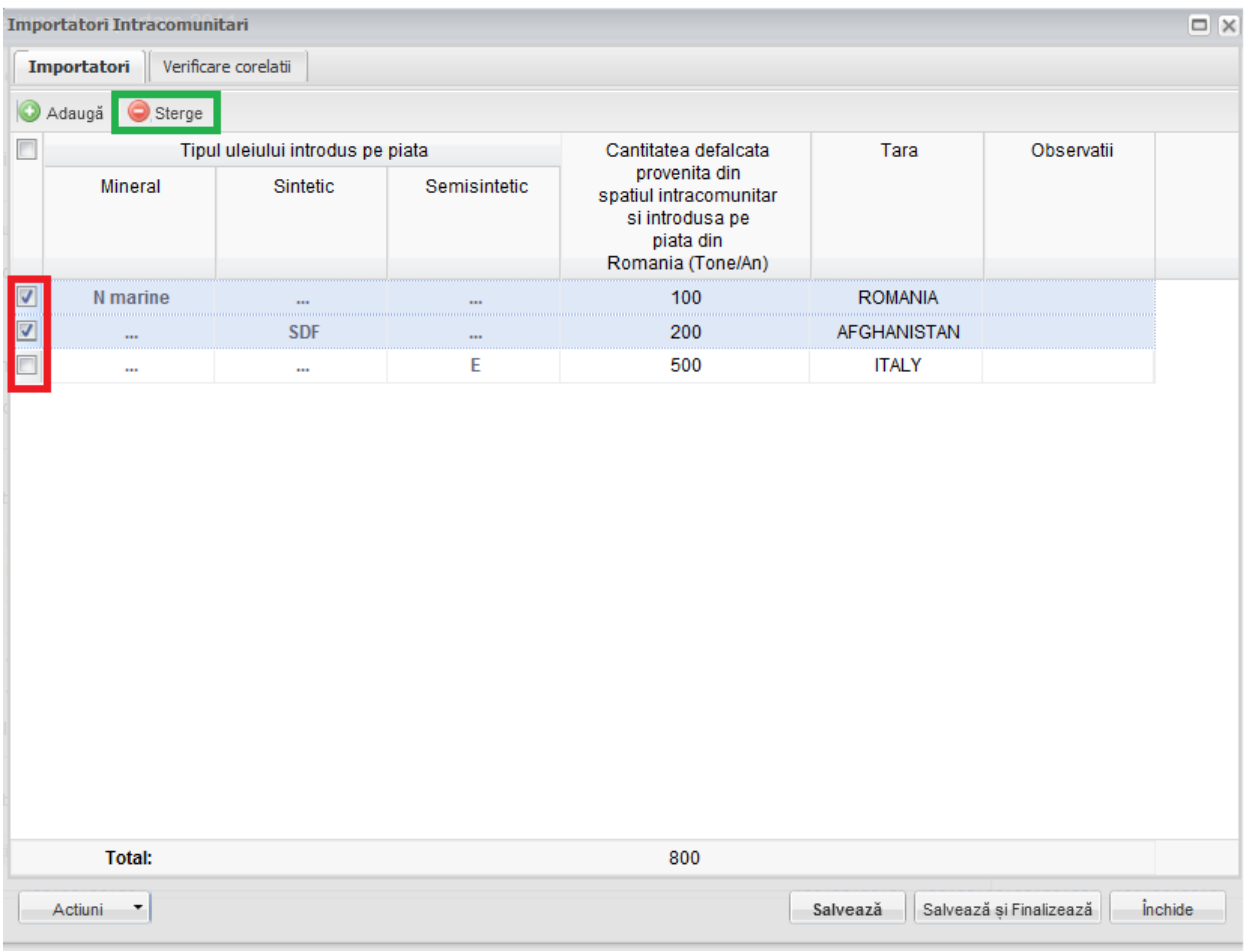

**Fig. 35 Stergere intrare**

Completarea sectiunilor se va face dupa cum urmeaza:

### 1.1.6.1.3 Completarea sectiune Importatori

- Utilizatorul va selecta tipul de ulei din suggester din cele 3 categorii disponibile (Mineral, Sintetic si Semisintetic) din campul "Tipul uleiului introdus pe piata". Acesta poate selecta un singur tip de ulei dintr-o singura categorie pentru fiecare intrare in parte. Pentru a selecta un tip de ulei aceste va da click pe punctele de suspensie (marcate in chenarul rosu din figura de mai jos).

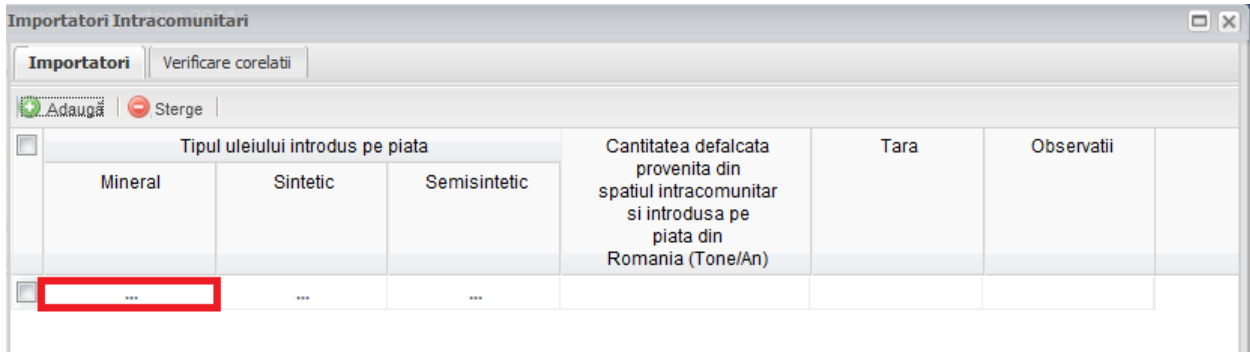

#### **Fig. 36 Selectarea tipului de ulei**

Aceasta actiune va duce la aparitia unei ferestre pop-up din care se va selecta tipul de ulei dorit.

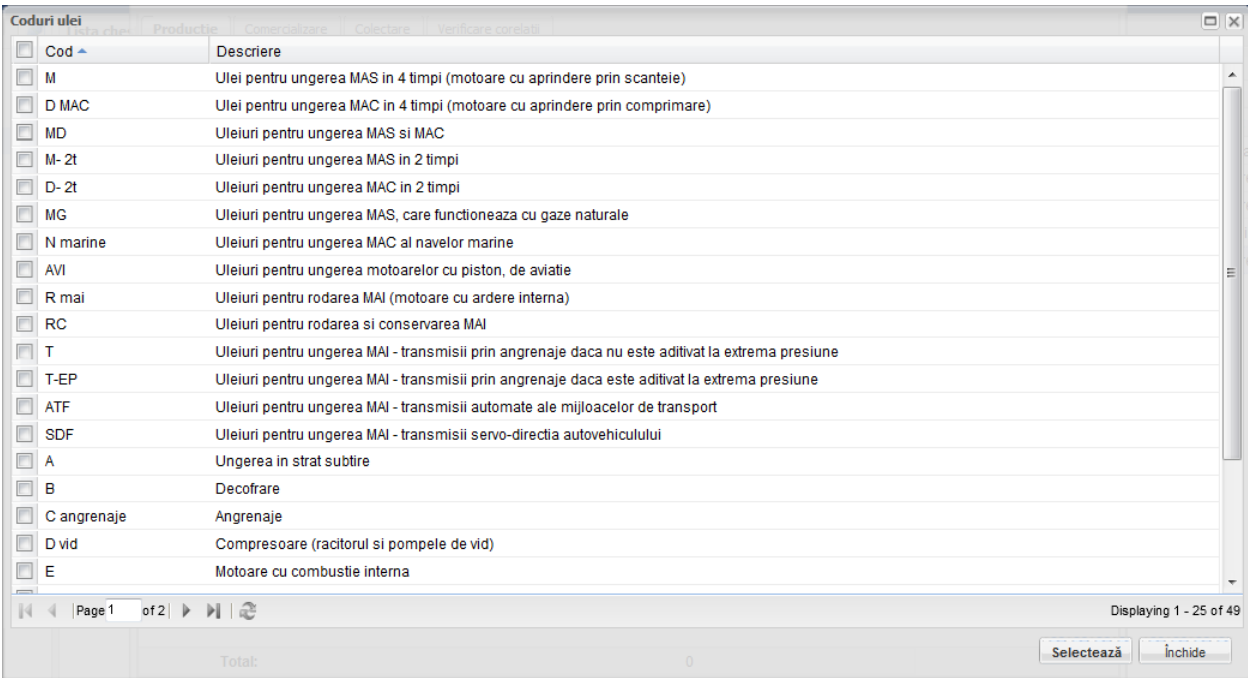

**Fig. 37 Fereastra pop-up de selectare a tipului de ulei**

- Campul "Cantitatea defalcata provenita din spatiul intracomunitar si introdusa pe piata din Romania " este de tip numeric iar valoare este exprimata in tone/an. In partea de jos a ferestrei se calculeaza automat suma tuturor intrarilor de pe aceasta coloana (evidentiat in chenarul rosu din figura de mai jos).

|                                            | $\Box$ $\times$<br>Importatori Intracomunitari |                      |                                                                                              |      |            |                         |            |  |  |
|--------------------------------------------|------------------------------------------------|----------------------|----------------------------------------------------------------------------------------------|------|------------|-------------------------|------------|--|--|
|                                            | Importatori                                    | Verificare corelatii |                                                                                              |      |            |                         |            |  |  |
| $\circledcirc$                             | Adaugă   Sterge                                |                      |                                                                                              |      |            |                         |            |  |  |
| $\Box$                                     | Tipul uleiului introdus pe piata               |                      | Cantitatea defalcata                                                                         | Tara | Observatii |                         |            |  |  |
| <b>Mineral</b><br>Semisintetic<br>Sintetic |                                                |                      | provenita din<br>spatiul intracomunitar<br>si introdusa pe<br>piata din<br>Romania (Tone/An) |      |            |                         |            |  |  |
| $\Box$                                     | $M - 2t$                                       | $\cdots$             | $\cdots$                                                                                     | 100  |            |                         |            |  |  |
|                                            | T-EP                                           | $\cdots$             | $\cdots$                                                                                     | 200  |            |                         |            |  |  |
| $\boxed{\mathbf{z}}$                       | $\cdots$                                       | $\cdots$             | E                                                                                            | 300  |            |                         |            |  |  |
|                                            |                                                |                      |                                                                                              |      |            |                         |            |  |  |
|                                            | <b>Total:</b>                                  |                      |                                                                                              | 600  |            |                         |            |  |  |
|                                            | Actiuni T                                      |                      |                                                                                              |      | Salvează   | Salvează și Finalizează | $i$ nchide |  |  |

**Fig. 38 Insumarea intrarilor unei coloane**

- Utilizatorul va completa campul "Tara" din suggester. Acesta va da click pe campul care trebuie completat (marcat cu chenar rosu in figura de mai jos) si va scrie primele litere din denumirea tarii care va fi aleasa din lista care apare.

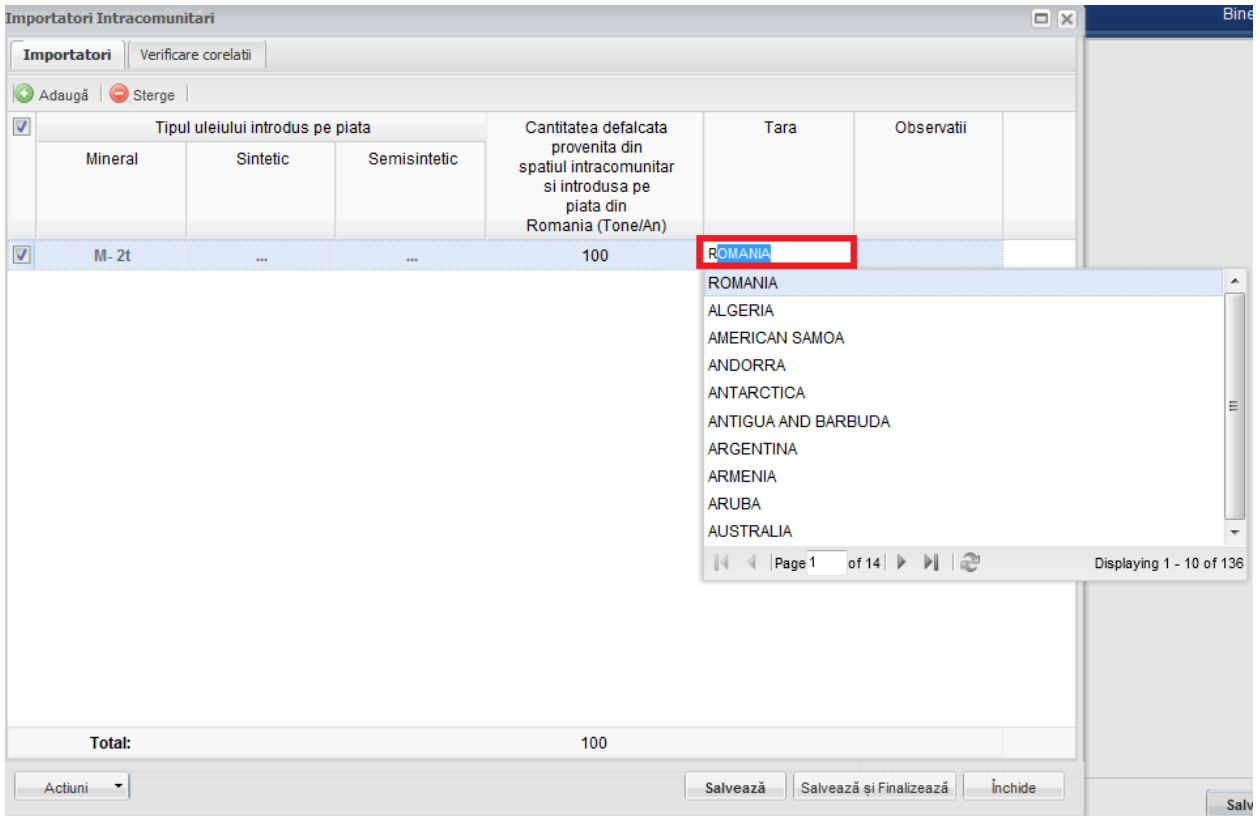

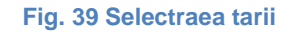

### 1.1.6.1.4 Completarea sectiune Verificare corelatii

- Aceasta sectiune nu este editabila. Aici se pot gasi erorile de completare din sectiunile precedente.

#### *1.1.6.2 Salvarea unui Chestionar*

Pentru a salva un chestionar se va apasa butonul "Salveaza" (marcat cu chenar rosu in figura de mai jos). Acesta se va salva in starea Ciorna. Un chestionar nu se va salva daca nu vor fi completate campurile obligatorii.

|                | $\Box$ $\times$<br><b>Importatori Intracomunitari</b> |                                  |              |                                                                                              |                |                         |         |  |
|----------------|-------------------------------------------------------|----------------------------------|--------------|----------------------------------------------------------------------------------------------|----------------|-------------------------|---------|--|
|                | Verificare corelatii<br>Importatori                   |                                  |              |                                                                                              |                |                         |         |  |
| $\circledcirc$ | Adaugă   Sterge                                       |                                  |              |                                                                                              |                |                         |         |  |
| $\Box$         |                                                       | Tipul uleiului introdus pe piata |              | Cantitatea defalcata                                                                         | Tara           | Observatii              |         |  |
|                | Mineral                                               | Sintetic                         | Semisintetic | provenita din<br>spatiul intracomunitar<br>si introdusa pe<br>piata din<br>Romania (Tone/An) |                |                         |         |  |
| $\Box$         | $M - 2t$                                              | $\cdots$                         | $\mathbf{r}$ | 100                                                                                          | <b>ROMANIA</b> |                         |         |  |
|                |                                                       |                                  |              |                                                                                              |                |                         |         |  |
|                | <b>Total:</b>                                         |                                  |              | 100                                                                                          |                |                         |         |  |
|                | Actiuni<br>۳                                          |                                  |              |                                                                                              | Salvează       | Salvează și Finalizează | Închide |  |

**Fig. 40 Salvare chestionar in starea Ciorna**

Dupa terminarea introducerii datelor in chestionar, pentru a termina editarea acestuia, se va apasa butonul "Salveaza si Finalizeaza" (marcat cu chenar rosu in figura de mai jos). In starea Finalizat, chestionarul nu va fi editabil. Pentru includerea acestuia in rapoarte va trebui trecut in starea Aprobat.

|                | $\Box$ $\times$<br><b>Importatori Intracomunitari</b> |                                  |              |                                                                                              |                |                         |         |  |
|----------------|-------------------------------------------------------|----------------------------------|--------------|----------------------------------------------------------------------------------------------|----------------|-------------------------|---------|--|
|                | Verificare corelatii<br>Importatori                   |                                  |              |                                                                                              |                |                         |         |  |
| $\circledcirc$ | Adaugă   Sterge                                       |                                  |              |                                                                                              |                |                         |         |  |
| $\blacksquare$ |                                                       | Tipul uleiului introdus pe piata |              | Cantitatea defalcata                                                                         | Tara           | Observatii              |         |  |
|                | Mineral<br>Sintetic                                   |                                  | Semisintetic | provenita din<br>spatiul intracomunitar<br>si introdusa pe<br>piata din<br>Romania (Tone/An) |                |                         |         |  |
| $\Box$         | $M - 2t$                                              | $\cdots$                         | $\cdots$     | 100                                                                                          | <b>ROMANIA</b> |                         |         |  |
|                |                                                       |                                  |              |                                                                                              |                |                         |         |  |
|                | <b>Total:</b>                                         |                                  |              | 100                                                                                          |                |                         |         |  |
|                | Actiuni<br>T                                          |                                  |              |                                                                                              | Salvează       | Salvează și Finalizează | Închide |  |

**Fig. 41 Salvare chestionar in starea Finalizat**

### *1.1.6.3 Inchiderea unui Chestionar*

Pentru a renunta se va apasa butonul "Inchide" (marcat cu chenar rosu in figura de mai jos), actiune care va duce la revenirea in lista de chestionare. Va aparea o fereastra pop-up in care utilizatorul va fi intrebat daca doreste sa salveze chestionarul "Salveaza chestionar", sa-l inchida fara a-l salva "Anuleaza modificari" sau sa anuleze comanda si sa nu inchida chestonarul "Renunta".

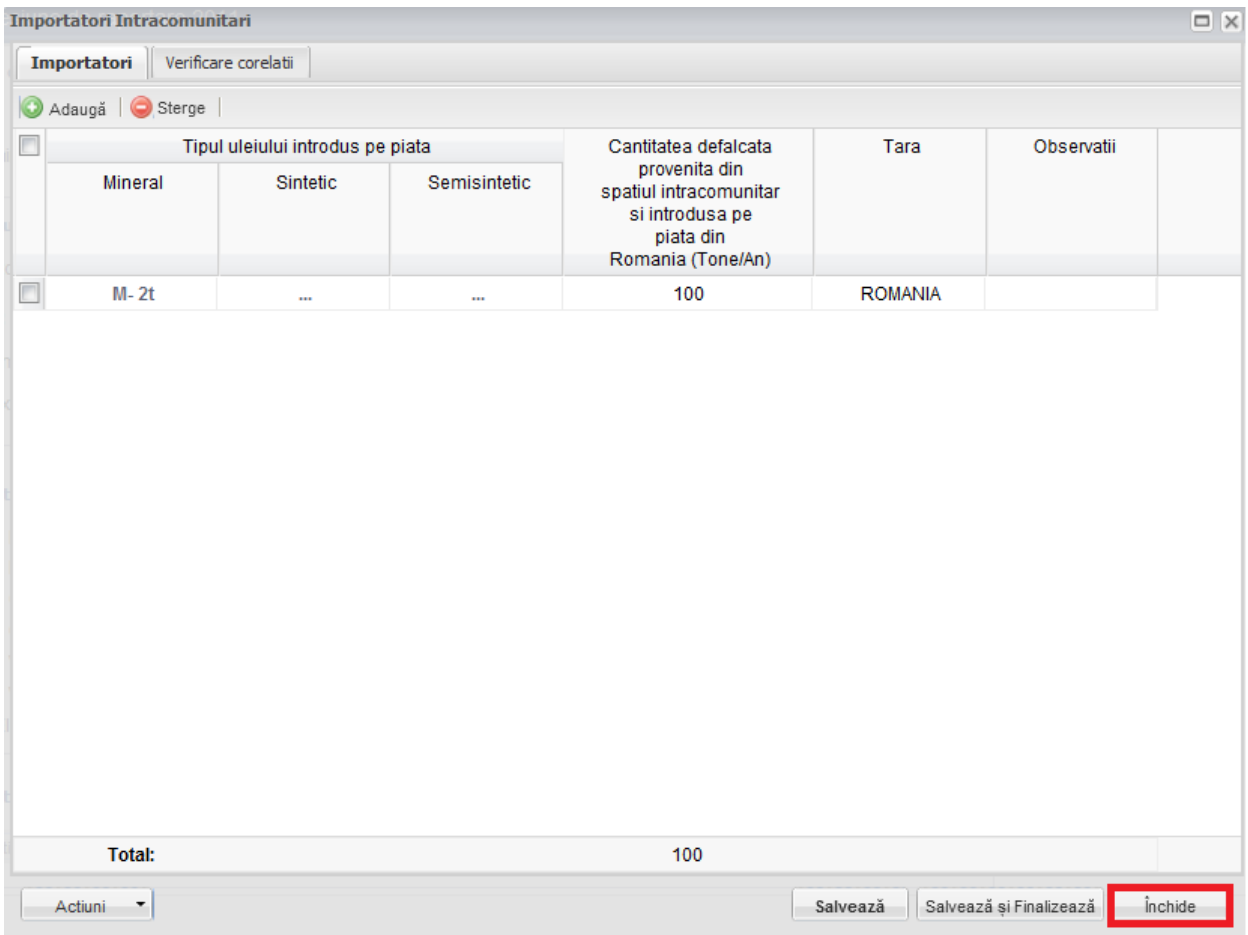

**Fig. 42 Inchiderea unui chestionar**

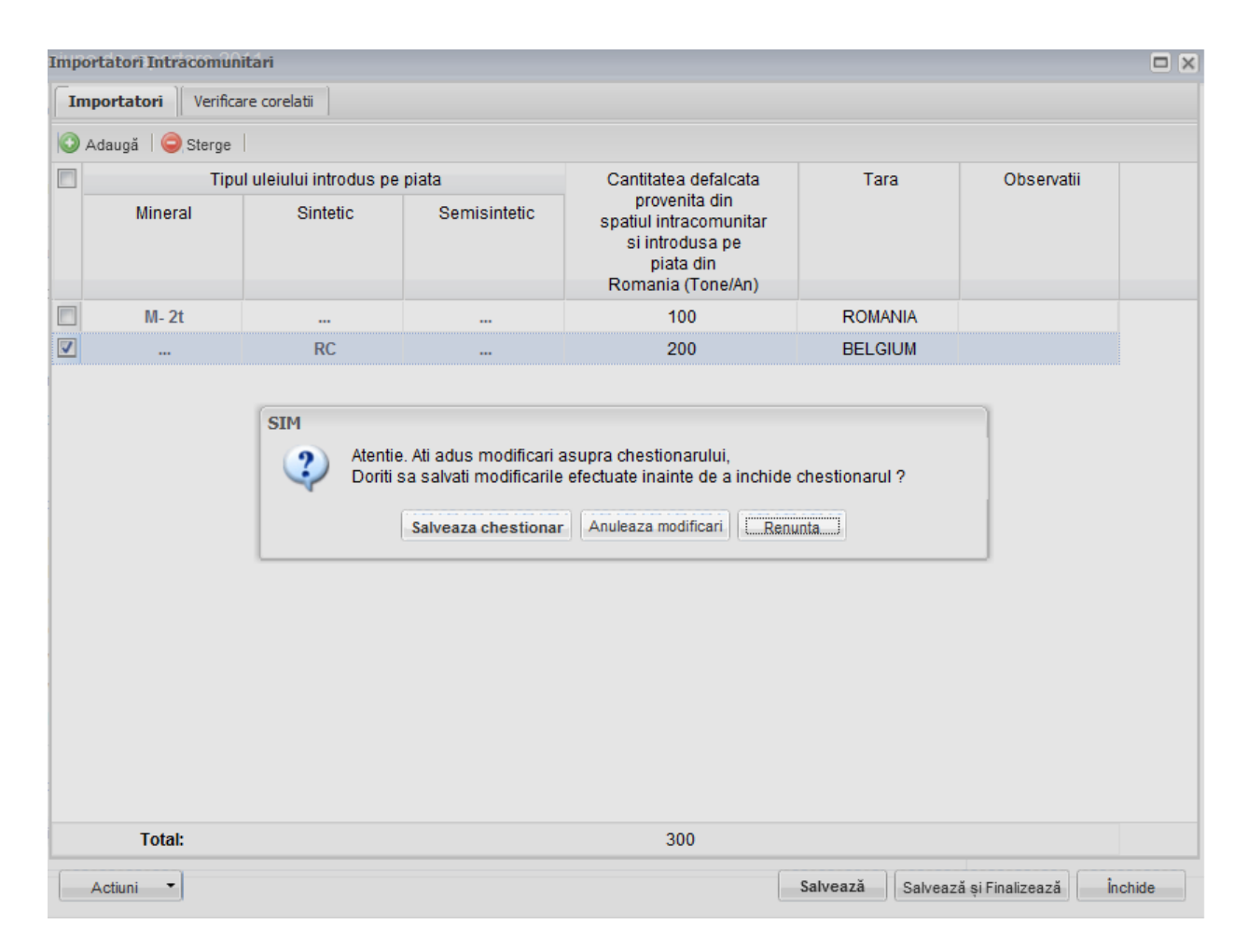

**Fig. 43 Optiunile de inchidere a unui chestionar**

# **1.1.7 Chestionar Importatori Extracomunitari (1.4)**

# *1.1.7.1 Completare chestionar importatori extracomunitari (1.4)*

Chestionarul 1.4 este impartit in 2 sectiuni (incadrate in chenarul rosu din figura de mai jos): Importatori si Verificare corelatii.

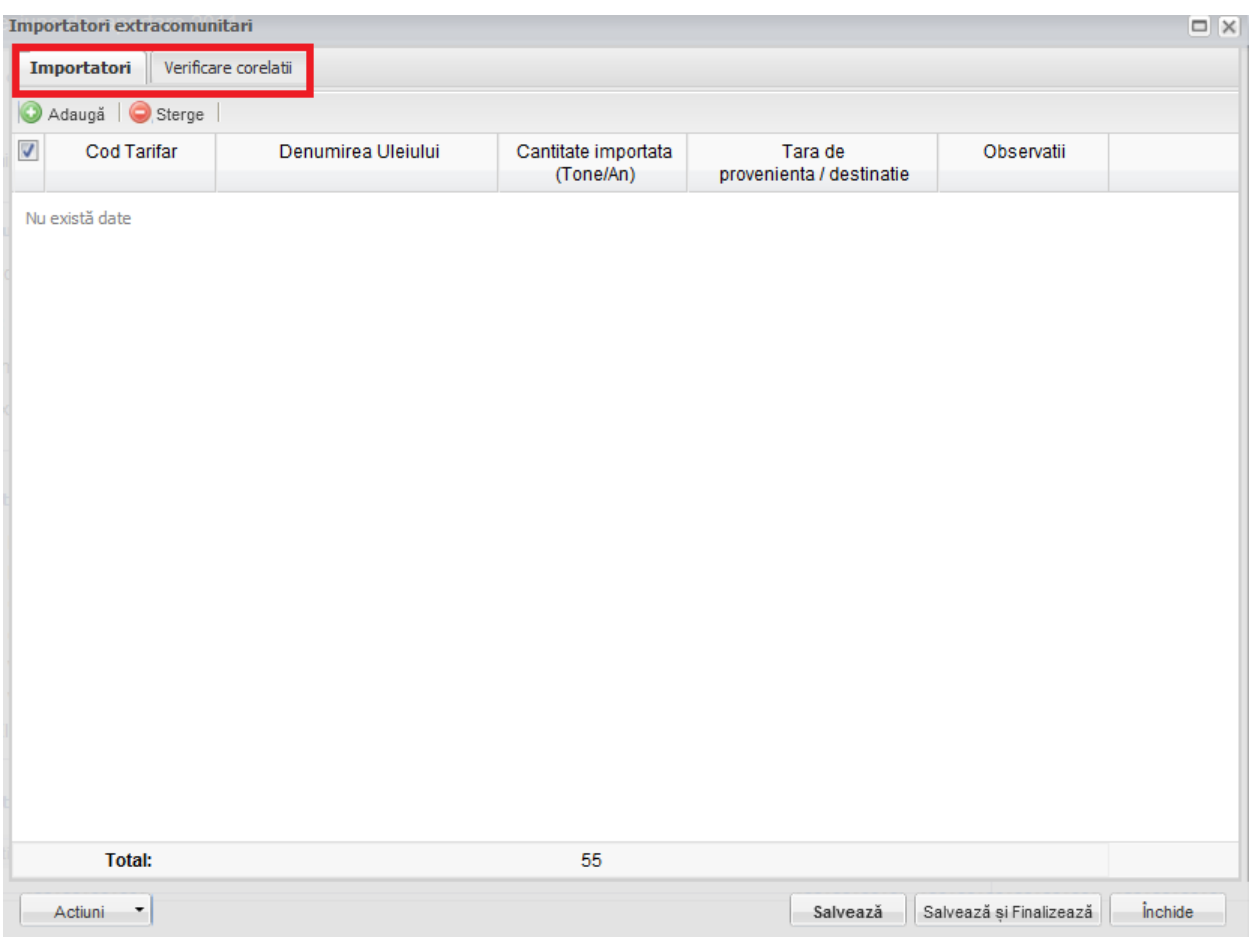

**Fig. 44 Chestionar Importatori Extracomunitari (1.3)**

# 1.1.7.1.1 Adaugare intrare noua

Pentru a adauga o noua intrare in fiecare dintre sectiuni se va apasa butonul "Adauga".

|                      | Importatori extracomunitari<br>$\Box$ $\times$ |                      |                                  |                                     |                         |                |  |
|----------------------|------------------------------------------------|----------------------|----------------------------------|-------------------------------------|-------------------------|----------------|--|
|                      | Importatori                                    | Verificare corelatii |                                  |                                     |                         |                |  |
| O                    | Adaugă<br>Sterge                               |                      |                                  |                                     |                         |                |  |
| $\blacktriangledown$ | <b>Cod Tarifar</b>                             | Denumirea Uleiului   | Cantitate importata<br>(Tone/An) | Tara de<br>provenienta / destinatie | Observatii              |                |  |
|                      | Nu există date                                 |                      |                                  |                                     |                         |                |  |
|                      |                                                |                      |                                  |                                     |                         |                |  |
|                      |                                                |                      |                                  |                                     |                         |                |  |
|                      |                                                |                      |                                  |                                     |                         |                |  |
|                      |                                                |                      |                                  |                                     |                         |                |  |
|                      |                                                |                      |                                  |                                     |                         |                |  |
|                      |                                                |                      |                                  |                                     |                         |                |  |
|                      |                                                |                      |                                  |                                     |                         |                |  |
|                      |                                                |                      |                                  |                                     |                         |                |  |
|                      |                                                |                      |                                  |                                     |                         |                |  |
|                      |                                                |                      |                                  |                                     |                         |                |  |
|                      |                                                |                      |                                  |                                     |                         |                |  |
|                      | <b>Total:</b>                                  |                      | 55                               |                                     |                         |                |  |
|                      | Actiuni                                        |                      |                                  | Salvează                            | Salvează și Finalizează | <i>inchide</i> |  |

**Fig. 45 Adaugarea intrare noua 1**

Dupa apasarea butonului "Adauga" va aparea o noua intrare editabila (incadrata in chenar rosu in figura de mai jos).

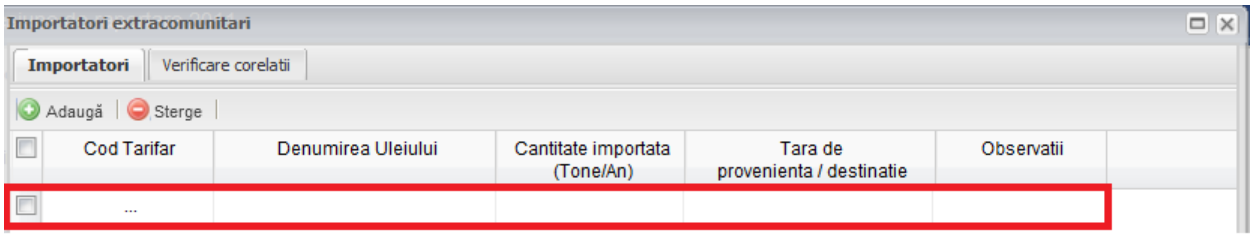

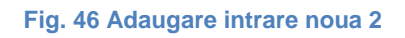

Adaugarea unei intrari noi se face doar in cadrul sectiunii "Importatori".

### 1.1.7.1.2 Stergere intrari

Pentru a elimina o intrare dintr-o sectiune se va bifa casuta din dreptul ei (marcata cu chenar rosu in figura de mai jos). Se pot selecta una sau mai multe intrari. Acestea vor fi evidentiate cu albastru. Pentru a finaliza actiunea se va apasa butonul "Sterge" (marcata cu chenar verde in figura de mai jos) si toate intrarile selectate vor fi eliminate.

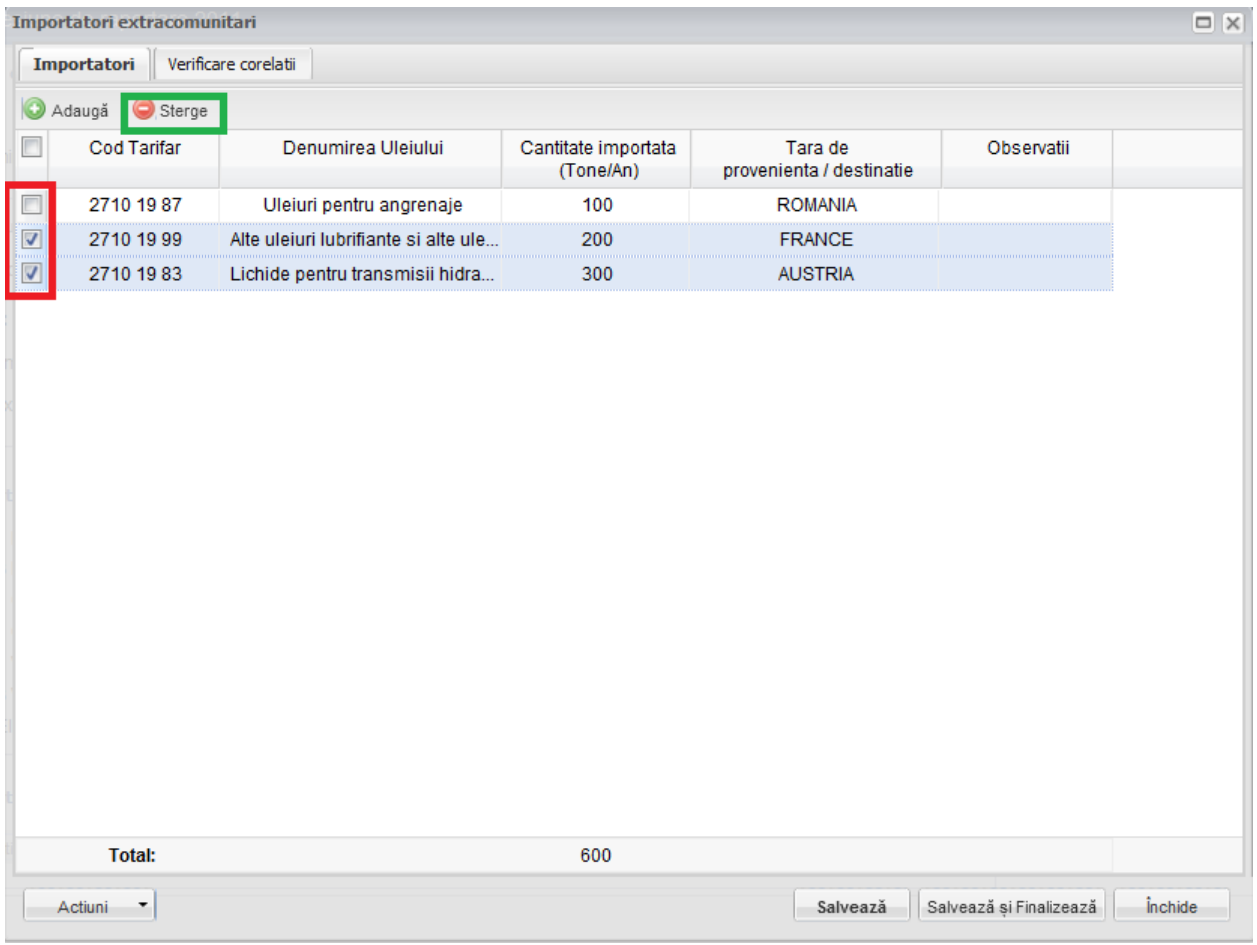

**Fig. 47 Stergere intrare**

Completarea sectiunilor se va face dupa cum urmeaza:

# 1.1.7.1.3 Completarea sectiune Importatori

- Utilizatorul va selecta codul tarifar al uleiului din suggester in cadrul campului "Cod Tarifar". Pentru a-I selecta acesta va da click pe punctele de suspensie (marcate in chenarul rosu din figura de mai jos).

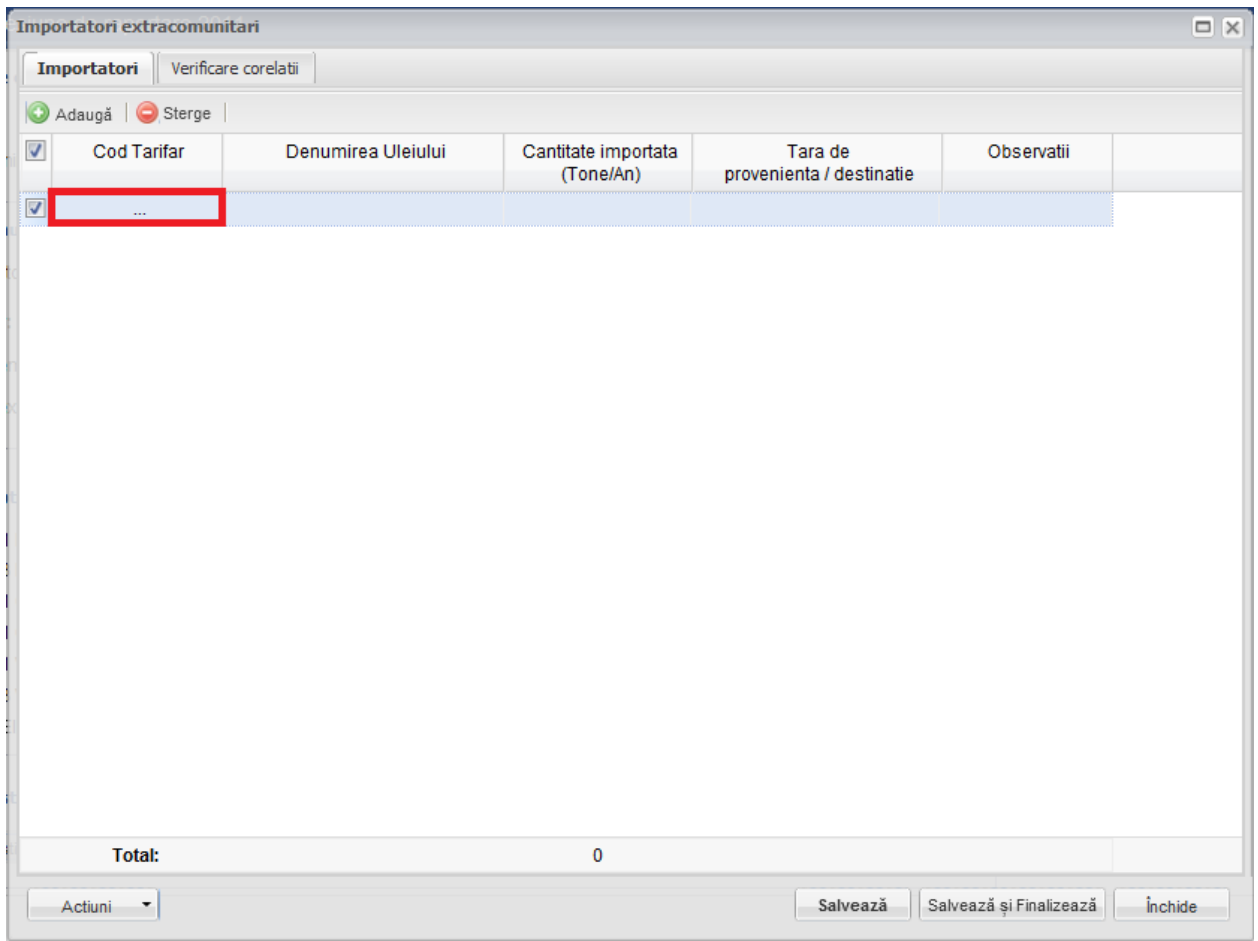

**Fig. 48 Selectarea Codului Tarifar**

Aceasta actiune va duce la aparitia unei ferestre pop-up din care se va selecta Codul Tarifar dorit.

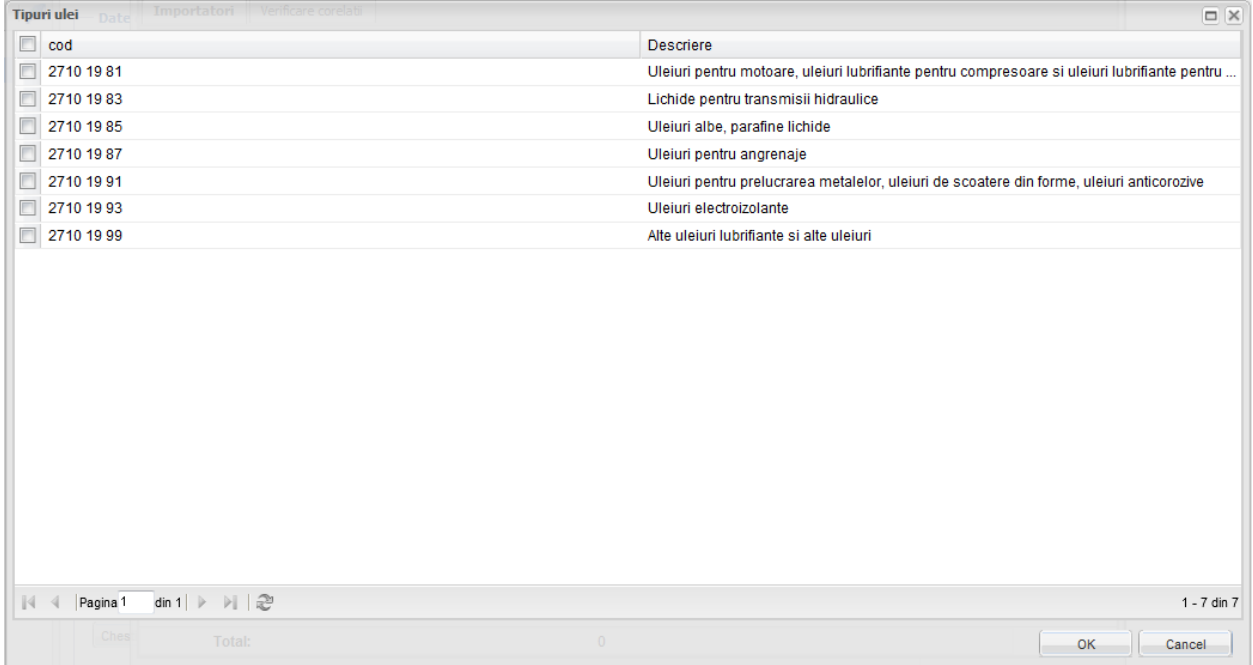

**Fig. 49 Fereastra pop-up de selectare a Codului Tarifar**

Odata selectat din suggester codul tarifar dorit se va completa automat, de catre aplicatie, campul "Denumirea Uleiului".

|                      | $\Box$<br>Importatori extracomunitari |                         |                                  |                                     |                         |                |  |
|----------------------|---------------------------------------|-------------------------|----------------------------------|-------------------------------------|-------------------------|----------------|--|
|                      | Importatori                           | Verificare corelatii    |                                  |                                     |                         |                |  |
|                      | Adaugă   Sterge                       |                         |                                  |                                     |                         |                |  |
| $\blacktriangledown$ | <b>Cod Tarifar</b>                    | Denumirea Uleiului      | Cantitate importata<br>(Tone/An) | Tara de<br>provenienta / destinatie | Observatii              |                |  |
| $\boxed{\mathbf{v}}$ | 2710 19 93                            | Uleiuri electroizolante |                                  |                                     |                         |                |  |
|                      |                                       |                         |                                  |                                     |                         |                |  |
|                      |                                       |                         |                                  |                                     |                         |                |  |
|                      |                                       |                         |                                  |                                     |                         |                |  |
|                      |                                       |                         |                                  |                                     |                         |                |  |
|                      |                                       |                         |                                  |                                     |                         |                |  |
|                      |                                       |                         |                                  |                                     |                         |                |  |
|                      |                                       |                         |                                  |                                     |                         |                |  |
|                      |                                       |                         |                                  |                                     |                         |                |  |
|                      |                                       |                         |                                  |                                     |                         |                |  |
|                      |                                       |                         |                                  |                                     |                         |                |  |
|                      |                                       |                         |                                  |                                     |                         |                |  |
|                      |                                       |                         |                                  |                                     |                         |                |  |
|                      |                                       |                         |                                  |                                     |                         |                |  |
|                      |                                       |                         |                                  |                                     |                         |                |  |
|                      | <b>Total:</b>                         |                         | $\mathbf 0$                      |                                     |                         |                |  |
|                      |                                       |                         |                                  |                                     |                         |                |  |
|                      | Actiuni<br>٠                          |                         |                                  | Salvează                            | Salvează și Finalizează | <i>inchide</i> |  |

**Fig. 50 Completarea automataa campurilor dupa selectarea Codului Tarifar**

- Campul "Cantitatea importata" este de tip numeric iar valoare este exprimata in tone/an. In partea de jos a ferestrei se calculeaza automat suma tuturor intrarilor de pe aceasta coloana (evidentiat in chenarul rosu din figura de mai jos).

|                      | $\Box$<br>Importatori extracomunitari                                 |                                |                                  |                                     |            |  |  |  |
|----------------------|-----------------------------------------------------------------------|--------------------------------|----------------------------------|-------------------------------------|------------|--|--|--|
|                      | Verificare corelatii<br>Importatori                                   |                                |                                  |                                     |            |  |  |  |
|                      | Adaugă   Sterge                                                       |                                |                                  |                                     |            |  |  |  |
| $\Box$               | <b>Cod Tarifar</b>                                                    | Denumirea Uleiului             | Cantitate importata<br>(Tone/An) | Tara de<br>provenienta / destinatie | Observatii |  |  |  |
| $\Box$               | 2710 19 93                                                            | Uleiuri electroizolante        | 100                              |                                     |            |  |  |  |
| $\Box$               | 2710 19 87                                                            | Uleiuri pentru angrenaje       | 200                              |                                     |            |  |  |  |
| $\boxed{\mathbf{v}}$ | 2710 19 85                                                            | Uleiuri albe, parafine lichide | 300                              |                                     |            |  |  |  |
|                      |                                                                       |                                |                                  |                                     |            |  |  |  |
|                      | <b>Total:</b>                                                         |                                | 600                              |                                     |            |  |  |  |
|                      | Salvează<br>Salvează și Finalizează<br><i>inchide</i><br>۳<br>Actiuni |                                |                                  |                                     |            |  |  |  |

**Fig. 51 Insumarea intrarilor unei coloane**

- Utilizatorul va completa campul "Tara de provenienta / destinatie" din suggester. Acesta va da click pe campul care trebuie completat (marcat cu chenar rosu in figura de mai jos) si va scrie primele litere din denumirea tarii care va fi aleasa din lista care apare.

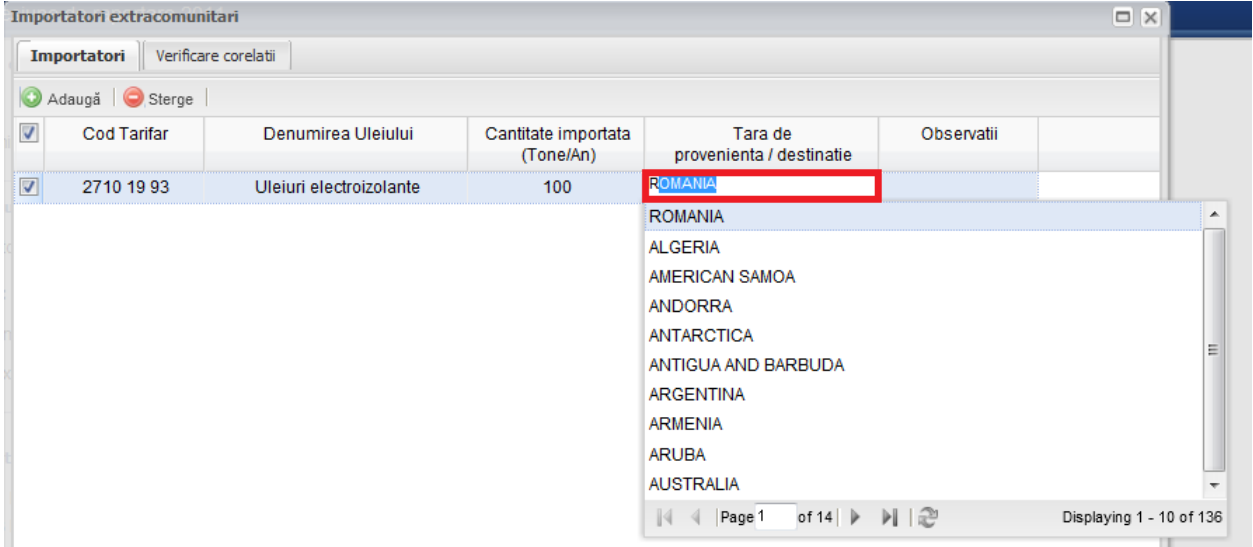

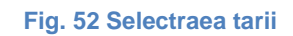

#### 1.1.7.1.4 Completarea sectiune Verificare corelatii

- Aceasta sectiune nu este editabila. Aici se pot gasi erorile de completare din sectiunile precedente.

### *1.1.7.2 Salvarea unui Chestionar*

Pentru a salva un chestionar se va apasa butonul "Salveaza" (marcat cu chenar rosu in figura de mai jos). Acesta se va salva in starea Ciorna. Un chestionar nu se va salva daca nu vor fi completate campurile obligatorii.

|                      | $\Box$<br>Importatori extracomunitari |                         |                                  |                                     |                         |         |  |  |
|----------------------|---------------------------------------|-------------------------|----------------------------------|-------------------------------------|-------------------------|---------|--|--|
|                      | Verificare corelatii<br>Importatori   |                         |                                  |                                     |                         |         |  |  |
| G                    | Adaugă   Sterge                       |                         |                                  |                                     |                         |         |  |  |
| $\blacktriangledown$ | <b>Cod Tarifar</b>                    | Denumirea Uleiului      | Cantitate importata<br>(Tone/An) | Tara de<br>provenienta / destinatie | Observatii              |         |  |  |
| $\boxed{\mathbf{v}}$ | 2710 19 93                            | Uleiuri electroizolante | 100                              | <b>ROMANIA</b>                      |                         |         |  |  |
|                      |                                       |                         |                                  |                                     |                         |         |  |  |
|                      |                                       |                         |                                  |                                     |                         |         |  |  |
|                      |                                       |                         |                                  |                                     |                         |         |  |  |
|                      |                                       |                         |                                  |                                     |                         |         |  |  |
|                      |                                       |                         |                                  |                                     |                         |         |  |  |
|                      |                                       |                         |                                  |                                     |                         |         |  |  |
|                      |                                       |                         |                                  |                                     |                         |         |  |  |
|                      |                                       |                         |                                  |                                     |                         |         |  |  |
|                      |                                       |                         |                                  |                                     |                         |         |  |  |
|                      |                                       |                         |                                  |                                     |                         |         |  |  |
|                      |                                       |                         |                                  |                                     |                         |         |  |  |
|                      | <b>Total:</b>                         |                         | 100                              |                                     |                         |         |  |  |
|                      | Actiuni <sup>v</sup>                  |                         |                                  | Salvează                            | Salvează și Finalizează | inchide |  |  |

**Fig. 53 Salvare chestionar in starea Ciorna**

Dupa terminarea introducerii datelor in chestionar, pentru a termina editarea acestuia, se va apasa butonul "Salveaza si Finalizeaza" (marcat cu chenar rosu in figura de mai jos). In starea Finalizat, chestionarul nu va fi editabil. Pentru includerea acestuia in rapoarte va trebui trecut in starea Aprobat.

|                      | $\Box$<br>Importatori extracomunitari |                         |                                  |                                     |                         |            |  |  |
|----------------------|---------------------------------------|-------------------------|----------------------------------|-------------------------------------|-------------------------|------------|--|--|
|                      | Verificare corelatii<br>Importatori   |                         |                                  |                                     |                         |            |  |  |
|                      | Adaugă   Sterge                       |                         |                                  |                                     |                         |            |  |  |
| $\blacktriangledown$ | Cod Tarifar                           | Denumirea Uleiului      | Cantitate importata<br>(Tone/An) | Tara de<br>provenienta / destinatie | Observatii              |            |  |  |
| $\boxed{2}$          | 2710 19 93                            | Uleiuri electroizolante | 100                              | <b>ROMANIA</b>                      |                         |            |  |  |
|                      |                                       |                         |                                  |                                     |                         |            |  |  |
|                      |                                       |                         |                                  |                                     |                         |            |  |  |
|                      |                                       |                         |                                  |                                     |                         |            |  |  |
|                      |                                       |                         |                                  |                                     |                         |            |  |  |
|                      |                                       |                         |                                  |                                     |                         |            |  |  |
|                      |                                       |                         |                                  |                                     |                         |            |  |  |
|                      |                                       |                         |                                  |                                     |                         |            |  |  |
|                      |                                       |                         |                                  |                                     |                         |            |  |  |
|                      |                                       |                         |                                  |                                     |                         |            |  |  |
|                      |                                       |                         |                                  |                                     |                         |            |  |  |
|                      |                                       |                         |                                  |                                     |                         |            |  |  |
|                      |                                       |                         |                                  |                                     |                         |            |  |  |
|                      |                                       |                         |                                  |                                     |                         |            |  |  |
|                      |                                       |                         |                                  |                                     |                         |            |  |  |
|                      |                                       |                         |                                  |                                     |                         |            |  |  |
|                      | <b>Total:</b>                         |                         | 100                              |                                     |                         |            |  |  |
|                      | Actiuni<br>۳                          |                         |                                  | Salvează                            | Salvează și Finalizează | $i$ nchide |  |  |

**Fig. 54 Salvare chestionar in starea Finalizat**

### *1.1.7.3 Inchiderea unui Chestionar*

Pentru a renunta se va apasa butonul "Inchide" (marcat cu chenar rosu in figura de mai jos), actiune care va duce la revenirea in lista de chestionare. Va aparea o fereastra pop-up in care utilizatorul va fi intrebat daca doreste sa salveze chestionarul "Salveaza chestionar", sa-l inchida fara a-l salva "Anuleaza modificari" sau sa anuleze comanda si sa nu inchida chestonarul "Renunta".

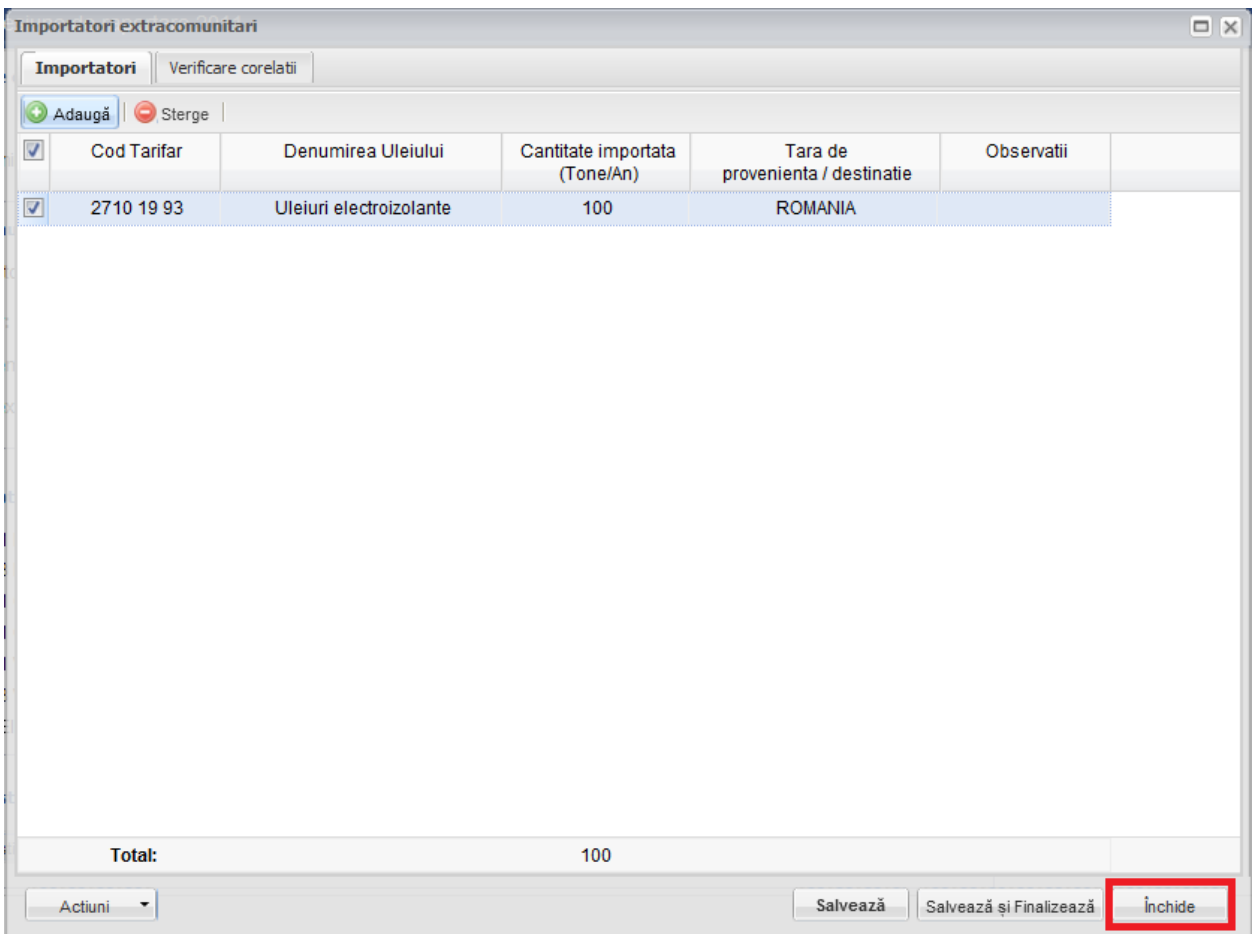

**Fig. 55 Inchiderea unui chestionar**

|                      | $\Box$ $\times$<br>Importatori extracomunitari |                                        |                                                                                   |                                                                                         |                         |         |  |  |
|----------------------|------------------------------------------------|----------------------------------------|-----------------------------------------------------------------------------------|-----------------------------------------------------------------------------------------|-------------------------|---------|--|--|
| Importatori          |                                                | Verificare corelatii                   |                                                                                   |                                                                                         |                         |         |  |  |
| Œ                    | Adaugă   Sterge                                |                                        |                                                                                   |                                                                                         |                         |         |  |  |
| $\blacktriangledown$ | Cod Tarifar                                    | Denumirea Uleiului                     | Cantitate importata<br>(Tone/An)                                                  | Tara de<br>provenienta / destinatie                                                     | Observatii              |         |  |  |
| $\boxed{\mathbf{v}}$ | 2710 19 93                                     | Uleiuri electroizolante                | 100                                                                               | <b>ROMANIA</b>                                                                          |                         |         |  |  |
|                      | <b>Total:</b>                                  | <b>SIM</b><br>9<br>Salveaza chestionar | Atentie. Ati adus modificari asupra chestionarului,<br>Anuleaza modificari<br>100 | Doriti sa salvati modificarile efectuate inainte de a inchide chestionarul ?<br>Renunta |                         |         |  |  |
| Actiuni              | ۳                                              |                                        |                                                                                   | Salvează                                                                                | Salvează și Finalizează | inchide |  |  |
|                      |                                                |                                        |                                                                                   |                                                                                         |                         |         |  |  |

**Fig. 56 Optiunile de inchidere a unui chestionar**

# **1.1.8 Chestionar Generatori Uleiuri exclusiv service-urile si PFA (2.1)**

#### *1.1.8.1 Completare chestionar generatori uleiuri exclusiv service-urile si PFA (2.1)*

Chestionarul 2.1 este impartit in 4 sectiuni (incadrate in chenarul rosu din figura de mai jos): Cantitate de ulei proaspat consumata, Gestionare ulei uzat generat, Scopul predarii si Verificare corelatii.

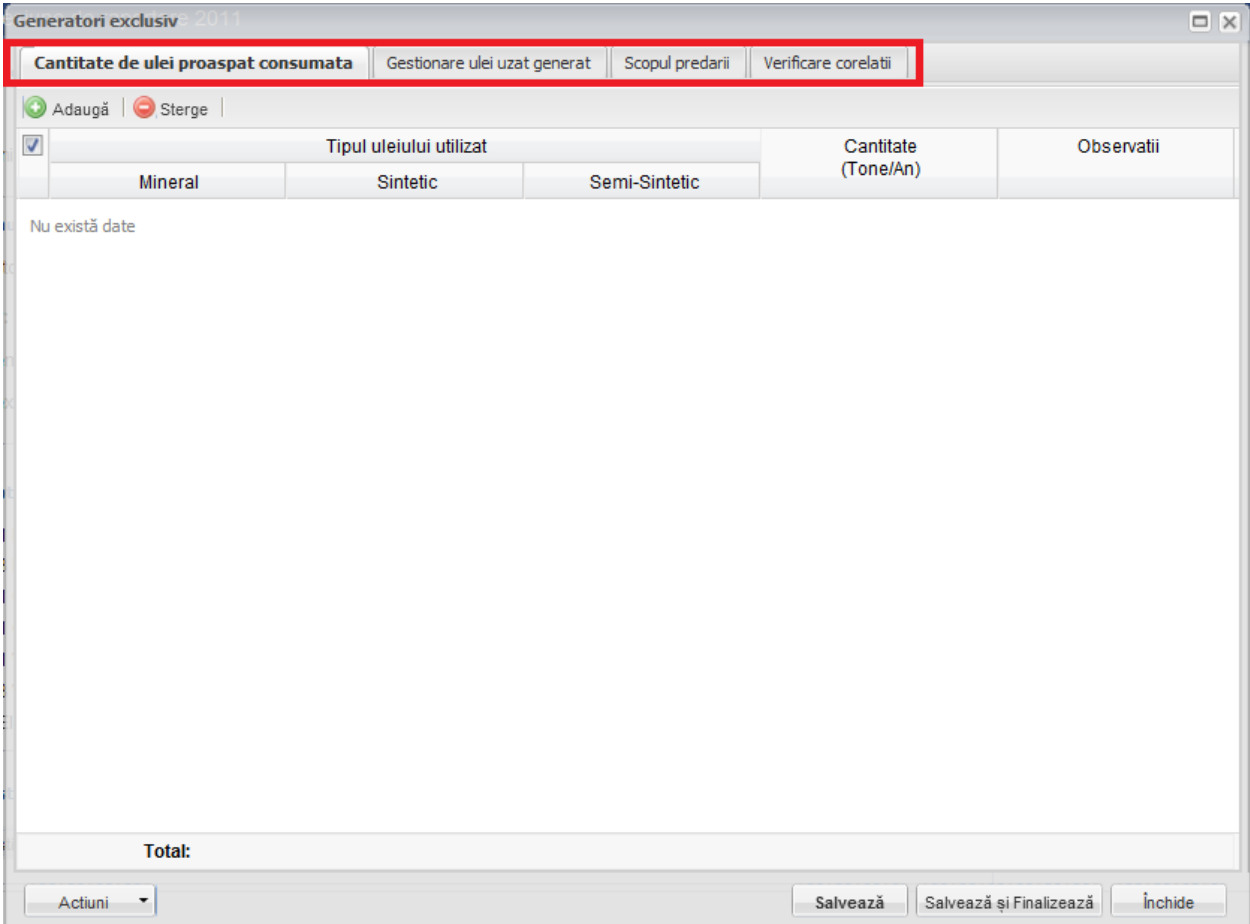

**Fig. 57 Chestionar generatori uleiuri exclusiv service-urile si PFA (2.1)**

# 1.1.8.1.1 Adaugare intrare noua

Pentru a adauga o noua intrare in fiecare dintre sectiuni se va apasa butonul "Adauga".

| $\Box$ $\times$<br>Generatori exclusiv<br>20 M M |                                                |               |                      |                                           |  |  |  |
|--------------------------------------------------|------------------------------------------------|---------------|----------------------|-------------------------------------------|--|--|--|
| Cantitate de ulei proaspat consumata             | Gestionare ulei uzat generat   Scopul predarii |               | Verificare corelatii |                                           |  |  |  |
| Sterge  <br>Adaugă<br>œ                          |                                                |               |                      |                                           |  |  |  |
| $\blacktriangledown$                             | Tipul uleiului utilizat                        |               | Cantitate            | Observatii                                |  |  |  |
| Mineral                                          | Sintetic                                       | Semi-Sintetic | (Tone/An)            |                                           |  |  |  |
| Nu există date                                   |                                                |               |                      |                                           |  |  |  |
|                                                  |                                                |               |                      |                                           |  |  |  |
|                                                  |                                                |               |                      |                                           |  |  |  |
|                                                  |                                                |               |                      |                                           |  |  |  |
|                                                  |                                                |               |                      |                                           |  |  |  |
|                                                  |                                                |               |                      |                                           |  |  |  |
|                                                  |                                                |               |                      |                                           |  |  |  |
|                                                  |                                                |               |                      |                                           |  |  |  |
|                                                  |                                                |               |                      |                                           |  |  |  |
|                                                  |                                                |               |                      |                                           |  |  |  |
|                                                  |                                                |               |                      |                                           |  |  |  |
|                                                  |                                                |               |                      |                                           |  |  |  |
|                                                  |                                                |               |                      |                                           |  |  |  |
|                                                  |                                                |               |                      |                                           |  |  |  |
|                                                  |                                                |               |                      |                                           |  |  |  |
|                                                  |                                                |               |                      |                                           |  |  |  |
| <b>Total:</b>                                    |                                                |               |                      |                                           |  |  |  |
| Actiuni<br>۳                                     |                                                |               | Salvează             | Salvează și Finalizează<br><i>inchide</i> |  |  |  |

**Fig. 58 Adaugarea intrare noua 1**

Dupa apasarea butonului "Adauga" va aparea o noua intrare editabila (incadrata in chenar rosu in figura de mai jos).

| $\Box$ $\times$<br>Generatori exclusiv |                                                |               |                                     |                |  |
|----------------------------------------|------------------------------------------------|---------------|-------------------------------------|----------------|--|
| Cantitate de ulei proaspat consumata   | Gestionare ulei uzat generat   Scopul predarii |               | Verificare corelatii                |                |  |
| $\circledcirc$<br>Adaugă   Sterge      |                                                |               |                                     |                |  |
| $\Box$                                 | Tipul uleiului utilizat                        |               | Cantitate<br>(Tone/An)              | Observatii     |  |
| Mineral                                | Sintetic                                       | Semi-Sintetic |                                     |                |  |
| $\ddot{\phantom{a}}$                   | $\cdots$                                       | $\cdots$      |                                     |                |  |
|                                        |                                                |               |                                     |                |  |
|                                        |                                                |               |                                     |                |  |
|                                        |                                                |               |                                     |                |  |
|                                        |                                                |               |                                     |                |  |
|                                        |                                                |               |                                     |                |  |
|                                        |                                                |               |                                     |                |  |
|                                        |                                                |               |                                     |                |  |
|                                        |                                                |               |                                     |                |  |
|                                        |                                                |               |                                     |                |  |
|                                        |                                                |               |                                     |                |  |
|                                        |                                                |               |                                     |                |  |
|                                        |                                                |               |                                     |                |  |
|                                        |                                                |               |                                     |                |  |
|                                        |                                                |               |                                     |                |  |
| <b>Total:</b>                          |                                                |               | $\pmb{0}$                           |                |  |
| Actiuni<br>۳                           |                                                |               | Salvează și Finalizează<br>Salvează | <i>inchide</i> |  |

**Fig. 59 Adaugare intrare noua 2**

Adaugarea unei intrari noi este obligatorie pentru fiecare sectiune in parte cu exceptia celei numite "Verificare corelatii".

### 1.1.8.1.2 Stergere intrari

Pentru a elimina o intrare dintr-o sectiune se va bifa casuta din dreptul ei (marcata cu chenar rosu in figura de mai jos). Se pot selecta una sau mai multe intrari. Acestea vor fi evidentiate cu albastru. Pentru a finaliza actiunea se va apasa butonul "Sterge" (marcata cu chenar verde in figura de mai jos) si toate intrarile selectate vor fi eliminate.

| Generatori exclusiv                  |                              |                 |                      |                                           |  |
|--------------------------------------|------------------------------|-----------------|----------------------|-------------------------------------------|--|
| Cantitate de ulei proaspat consumata | Gestionare ulei uzat generat | Scopul predarii | Verificare corelatii |                                           |  |
| Sterge<br>Adaugă                     |                              |                 |                      |                                           |  |
| $\Box$                               | Tipul uleiului utilizat      |                 |                      | Observatii                                |  |
| Mineral                              | Sintetic                     | Semi-Sintetic   | (Tone/An)            |                                           |  |
| ☑<br>$\mathsf{M}$                    | $\cdots$                     | $\cdots$        | 100                  |                                           |  |
| $\cdots$                             | <b>MD</b>                    | $\cdots$        | 200                  |                                           |  |
| $\cdots$                             | $\cdots$                     | <b>MG</b>       | 300                  |                                           |  |
| <b>Total:</b>                        |                              |                 | 600                  |                                           |  |
|                                      |                              |                 |                      |                                           |  |
| Actiuni<br>۳                         |                              |                 | Salvează             | Salvează și Finalizează<br><i>inchide</i> |  |

**Fig. 60 Stergere intrare**

Completarea sectiunilor se va face dupa cum urmeaza:

### 1.1.8.1.3 Completarea sectiune Cantitate de ulei proaspat consumata

- Utilizatorul va selecta tipul de ulei din suggester din cele 3 categorii disponibile (Mineral, Sintetic si Semisintetic) din campul "Tipul uleiului utilizat". Acesta poate selecta un singur tip de ulei dintr-o singura categorie pentru fiecare intrare in parte. Pentru a selecta un tip de ulei aceste va da click pe punctele de suspensie (marcate in chenarul rosu din figura de mai jos).

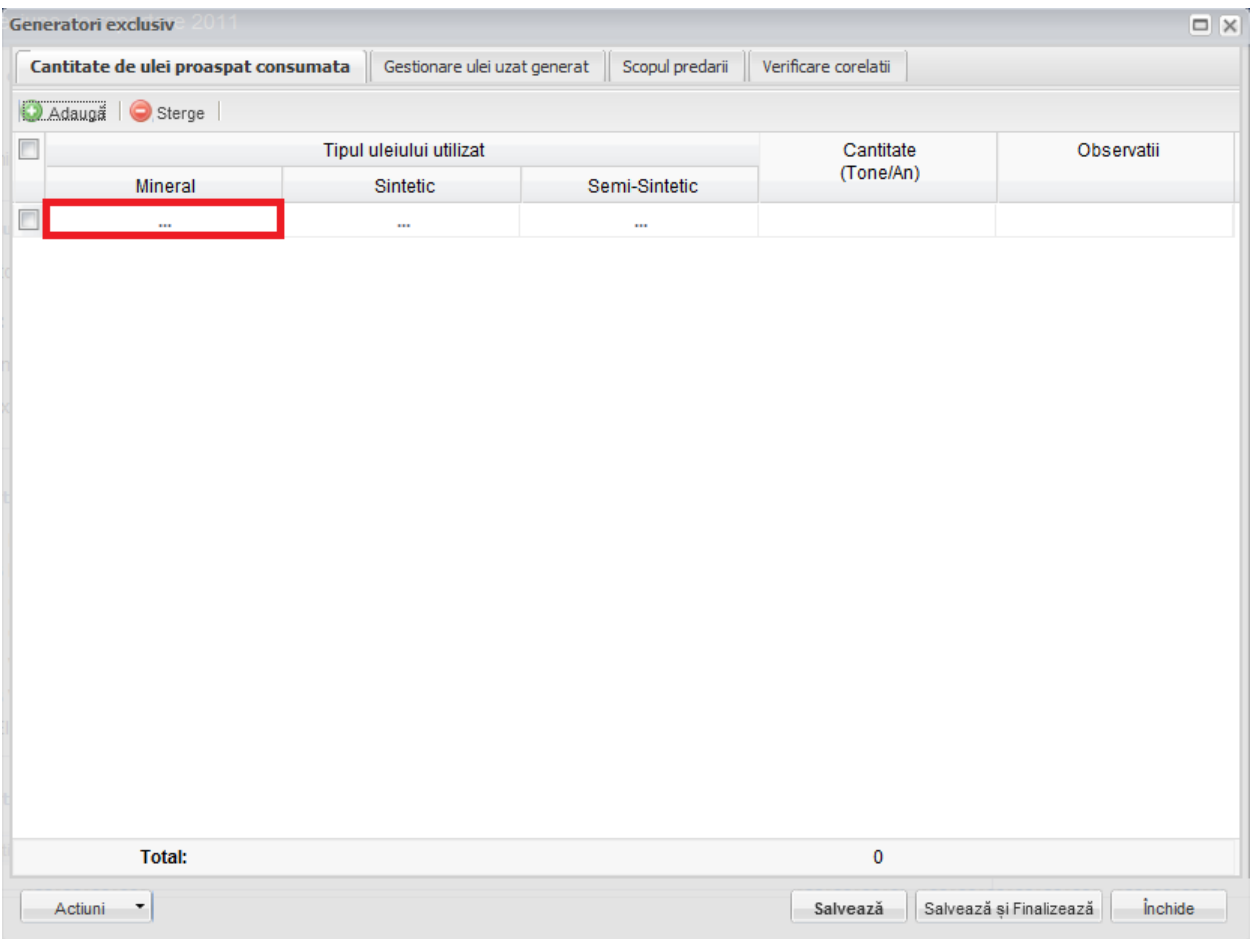

**Fig. 61 Selectarea tipului de ulei**

Aceasta actiune va duce la aparitia unei ferestre pop-up din care se va selecta tipul de ulei dorit.

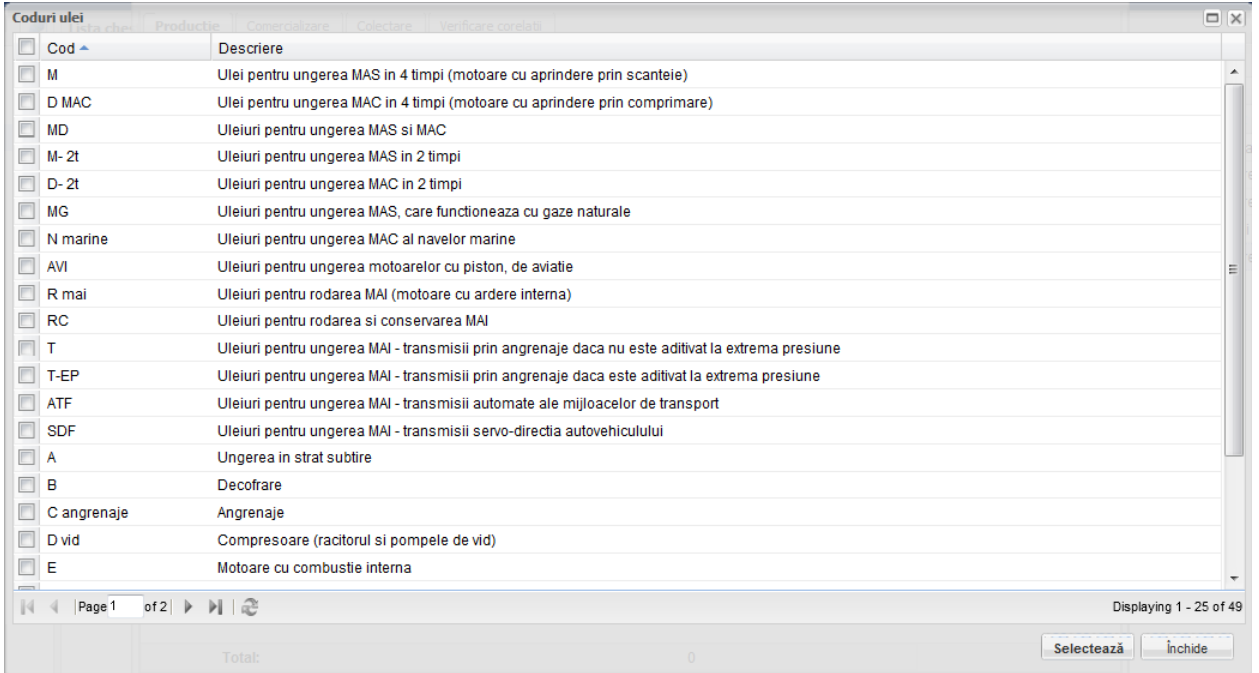

**Fig. 62 Fereastra pop-up de selectare a tipului de ulei**

- Campul "Cantitate" este de tip numeric iar valoare este exprimata in tone/an. In partea de jos a ferestrei se calculeaza automat suma tuturor intrarilor de pe aceasta coloana (evidentiat in chenarul rosu din figura de mai jos).

|                | $\Box$ $\times$<br>Generatori exclusiv                                                                         |           |               |            |                                    |  |  |
|----------------|----------------------------------------------------------------------------------------------------|-----------|---------------|------------|------------------------------------|--|--|
|                | Gestionare ulei uzat generat   Scopul predarii<br>Verificare corelatii<br>Cantitate de ulei proaspat consumata |           |               |            |                                    |  |  |
| $\circledcirc$ | Adaugă   Sterge                                                                                                |           |               |            |                                    |  |  |
| $\Box$         | Tipul uleiului utilizat                                                                                        |           | Cantitate     | Observatii |                                    |  |  |
|                | Mineral                                                                                                    | Sintetic  | Semi-Sintetic | (Tone/An)  |                                    |  |  |
| П              | M                                                                                                    | $\cdots$  | $\cdots$      | 100        |                                    |  |  |
|                | $\mathbf{m}$                                                                                                   | <b>MD</b> | $\cdots$      | 200        |                                    |  |  |
|                | $\cdots$                                                                                                    | $\cdots$  | MG            | 300        |                                    |  |  |
|                |                                                                                                    |           |               |            |                                    |  |  |
|                | <b>Total:</b>                                                                                                  |           |               | 600        |                                    |  |  |
| Actiuni        | ×                                                                                                    |           |               | Salvează   | include<br>Salvează și Finalizează |  |  |

**Fig. 63 Insumarea intrarilor unei coloane**

#### 1.1.8.1.4 Completarea sectiune Gestionare ulei uzat generat

- Utilizatorul va selecta Codul HG din suggester in cadrul campului "Cod HG". Pentru a selecta un asemenea cod acesta va da click pe punctele de suspensie (se urmeaza aceiasi pasi ca cei prezentati in sectiunea Cantitate de ulei proaspat consumata).

- Campurile "Stoc inceput sesiune", "Cant. de ulei uzat generata" si "Cant. de ulei predata" sunt de tip numeric. Pentru acestea se face insumarea pe coloana in partea de jos a paginii (se urmeaza aceiasi pasi ca cei prezentati in sectiunea Cantitate de ulei proaspat consumata).
- Campul *"Stoc sfarsit sesiune*" nu este editabil si este evidentiat cu culoarea galben. Acesta se va completa automat pe baza unei formule de corelatie prezentata in antetul campului (marcate cu chenar rosu in figura de mai jos).

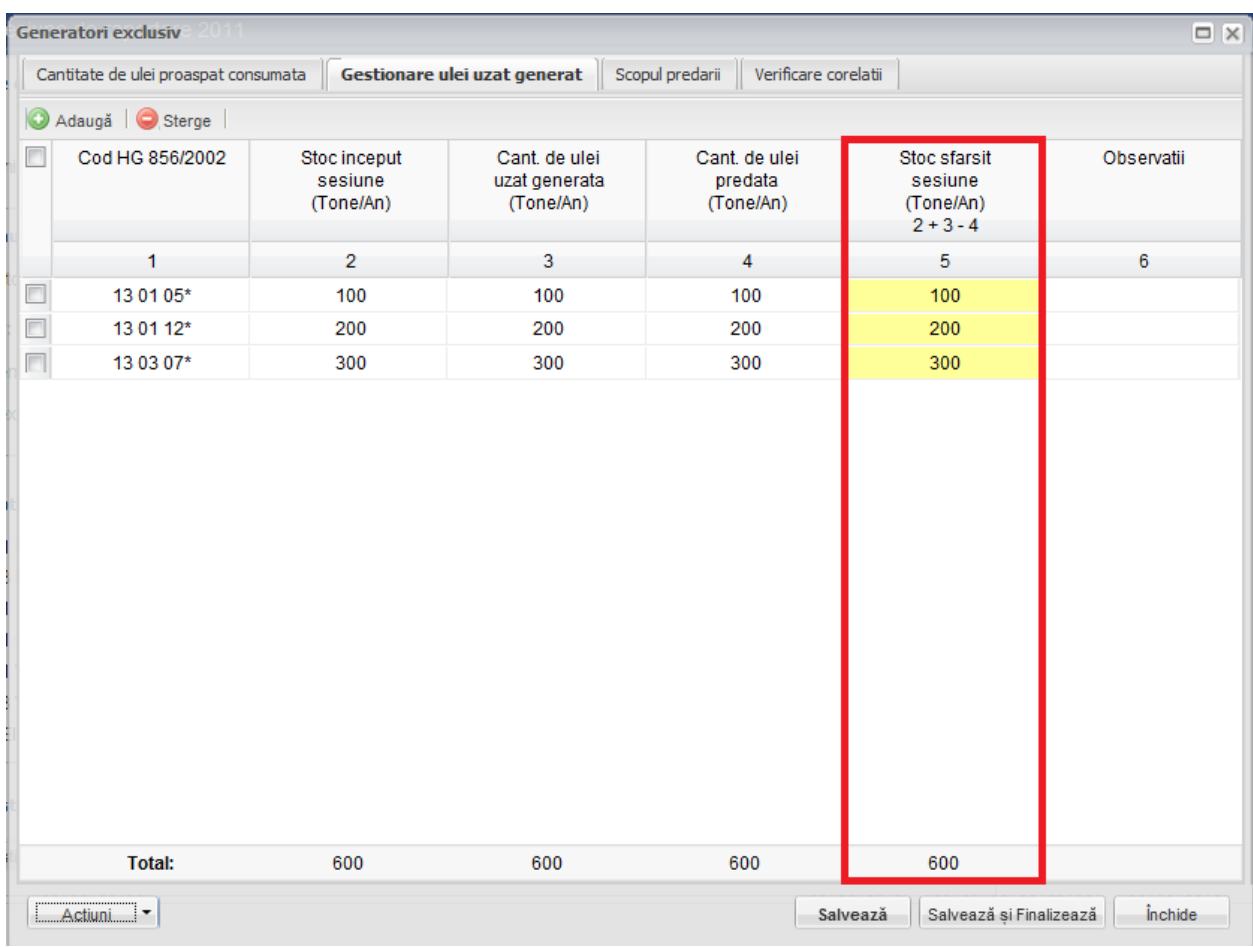

**Fig. 64 Camp rezultat a unei corelatii**

In cadrul sectiunii Gestionare ulei uzat generat este prezenta o corelatie:

• "Stoc inceput sesiune" + "Cant. de ulei uzat generata" - "Cant. de ulei predata" = "Stoc sfarsit sesiune"

# 1.1.8.1.5 Completarea sectiune Scopul predarii

- Utilizatorul va selecta Codul HG din suggester in cadrul campului "Cod HG". Pentru a selecta un asemenea cod acesta va da click pe punctele de suspensie (se urmeaza aceiasi pasi ca cei prezentati in sectiunea Cantitate de ulei proaspat consumata).
- Utilizatorul va completa campul "Denumire operator economic" din suggester. Acesta va da click pe campul care trebuie completat (marcat cu chenar rosu in figura de mai jos) si va scrie primele cifre ale CUI-ului operatorului dorit si valoarea finala se va alege din lista care apare.

|                      | Generatori exclusiv                 |                                      |                                              |                                           |                                              |                                             |                                               |                                                     | $\Box$ $\times$ |
|----------------------|-------------------------------------|--------------------------------------|----------------------------------------------|-------------------------------------------|----------------------------------------------|---------------------------------------------|-----------------------------------------------|-----------------------------------------------------|-----------------|
|                      |                                     | Cantitate de ulei proaspat consumata | Gestionare ulei uzat generat Scopul predarii |                                           |                                              | Verificare corelatii                        |                                               |                                                     |                 |
| O                    | Adaugă   Sterge                     |                                      |                                              |                                           |                                              |                                             |                                               |                                                     |                 |
| $\blacktriangledown$ | Cod HG                              | Denumire operator<br>economic        | Act predare                                  | Cantitate val.<br>regenerare<br>(Tone/An) | Cantitate val.<br>co-incinerare<br>(Tone/An) | Cantitate val.<br>prin alt tip<br>(Tone/An) | Cantitate val.<br>prin combustie<br>(Tone/An) | Cantitate eliminata<br>prin incinerare<br>(Tone/An) | $C_i$           |
| $\blacktriangledown$ | 12 01 07*                           | 234                                  |                                              |                                           |                                              |                                             |                                               |                                                     |                 |
|                      |                                     | 23477832 - SC MARISERV SRL           |                                              |                                           |                                              |                                             |                                               |                                                     |                 |
|                      |                                     | 23415082 - SC NITROPOROS S.R.L.      |                                              |                                           |                                              |                                             |                                               |                                                     |                 |
|                      |                                     | Page 1<br> 44                        | of 1 ▶ ▶     @                               |                                           | Displaying 1 - 2 of 2                        |                                             |                                               |                                                     |                 |
|                      |                                     |                                      |                                              |                                           |                                              |                                             |                                               |                                                     |                 |
|                      |                                     |                                      |                                              |                                           |                                              |                                             |                                               |                                                     |                 |
|                      |                                     |                                      |                                              |                                           |                                              |                                             |                                               |                                                     |                 |
|                      |                                     |                                      |                                              |                                           |                                              |                                             |                                               |                                                     |                 |
|                      |                                     |                                      |                                              |                                           |                                              |                                             |                                               |                                                     |                 |
|                      |                                     |                                      |                                              |                                           |                                              |                                             |                                               |                                                     |                 |
|                      |                                     |                                      |                                              |                                           |                                              |                                             |                                               |                                                     |                 |
|                      |                                     |                                      |                                              |                                           |                                              |                                             |                                               |                                                     |                 |
|                      |                                     |                                      |                                              |                                           |                                              |                                             |                                               |                                                     |                 |
|                      |                                     |                                      |                                              |                                           |                                              |                                             |                                               |                                                     |                 |
|                      |                                     |                                      |                                              |                                           |                                              |                                             |                                               |                                                     |                 |
|                      |                                     |                                      |                                              |                                           |                                              |                                             |                                               |                                                     |                 |
|                      |                                     |                                      |                                              |                                           |                                              |                                             |                                               |                                                     |                 |
|                      |                                     |                                      |                                              |                                           |                                              |                                             |                                               |                                                     |                 |
| $\blacktriangleleft$ |                                     |                                      |                                              | m.                                        |                                              |                                             |                                               |                                                     | Þ.              |
|                      | <b>Total:</b>                       |                                      |                                              | $\mathbf 0$                               | $\mathbf 0$                                  | $\mathbf 0$                                 | $\bf{0}$                                      | $\mathbf 0$                                         |                 |
|                      | Actiuni<br>$\overline{\phantom{a}}$ |                                      |                                              |                                           |                                              | Salvează                                    | Salvează și Finalizează                       | <i><u><b>inchide</b></u></i>                        |                 |

**Fig. 65 Completare camp Denumire operator economic**

- Campurile "Cantitate val. regenerare", "Cantitate val. co-incinerare, "Cantitate val. prin alt tip", "Cantitate val. prin combustie", "Cantitate eliminata prin incinerare" si "Cantitate valorificata prin reutilizare" sunt de tip numeric. Pentru acestea se face insumarea pe coloana in partea de jos a paginii (se urmeaza aceiasi pasi ca cei prezentati in sectiunea Cantitate de ulei proaspat consumata).

# 1.1.8.1.6 Completarea sectiune Verificare corelatii

- Aceasta sectiune nu este editabila. Aici se pot gasi erorile de completare din sectiunile precedente.

#### *1.1.8.2 Salvarea unui Chestionar*

Pentru a salva un chestionar se va apasa butonul "Salveaza" (marcat cu chenar rosu in figura de mai jos). Acesta se va salva in starea Ciorna. Un chestionar nu se va salva daca nu vor fi completate campurile obligatorii.
| $\Box$ $\times$<br>Generatori exclusiv                                                                        |                                     |  |                           |           |           |                                           |  |  |
|----------------------------------------------------------------------------------------------------|-------------------------------------|--|---------------------------|-----------|-----------|-------------------------------------------|--|--|
| Gestionare ulei uzat generat   Scopul predarii   Verificare corelatii<br>Cantitate de ulei proaspat consumata |                                     |  |                           |           |           |                                           |  |  |
| $\circledcirc$                                                                                                | Adaugă   Sterge                     |  |                           |           |           |                                           |  |  |
| $\Box$                                                                                                    |                                     |  | Tipul uleiului utilizat   |           | Cantitate | Observatii                                |  |  |
|                                                                                                    | Mineral                             |  | Sintetic<br>Semi-Sintetic |           | (Tone/An) |                                           |  |  |
| $\Box$                                                                                                    | M                                   |  | $\cdots$                  | $\cdots$  | 100       |                                           |  |  |
|                                                                                                    | $\cdots$                            |  | <b>MD</b>                 | $\cdots$  | 200       |                                           |  |  |
| $\Box$                                                                                                    | $\cdots$                            |  | $\cdots$                  | <b>MG</b> | 300       |                                           |  |  |
|                                                                                                    | <b>Total:</b>                       |  |                           |           | 600       |                                           |  |  |
|                                                                                                    | Actiuni<br>$\overline{\phantom{a}}$ |  |                           |           | Salvează  | Salvează și Finalizează<br><i>inchide</i> |  |  |
|                                                                                                    |                                     |  |                           |           |           |                                           |  |  |

**Fig. 66 Salvare chestionar in starea Ciorna**

Dupa terminarea introducerii datelor in chestionar, pentru a termina editarea acestuia, se va apasa butonul "Salveaza si Finalizeaza" (marcat cu chenar rosu in figura de mai jos). In starea Finalizat, chestionarul nu va fi editabil. Pentru includerea acestuia in rapoarte va trebui trecut in starea Aprobat.

| $\Box$<br>Generatori exclusiv |                                      |              |                                                |               |                      |                         |                |  |  |
|-------------------------------|--------------------------------------|--------------|------------------------------------------------|---------------|----------------------|-------------------------|----------------|--|--|
|                               | Cantitate de ulei proaspat consumata |              | Gestionare ulei uzat generat   Scopul predarii |               | Verificare corelatii |                         |                |  |  |
| O                             | Adaugă   Sterge                      |              |                                                |               |                      |                         |                |  |  |
| $\Box$                        |                                      |              | Tipul uleiului utilizat                        |               | Cantitate            |                         | Observatii     |  |  |
|                               | Mineral                              | Sintetic     |                                                | Semi-Sintetic | (Tone/An)            |                         |                |  |  |
| $\Box$                        | M                                    | $\cdots$     |                                                | $\cdots$      | 100                  |                         |                |  |  |
|                               | $\cdots$                             | <b>MD</b>    |                                                | $\cdots$      | 200                  |                         |                |  |  |
| $\Box$                        | $\cdots$                             | $\mathbf{m}$ |                                                | <b>MG</b>     | 300                  |                         |                |  |  |
|                               |                                      |              |                                                |               |                      |                         |                |  |  |
|                               |                                      |              |                                                |               |                      |                         |                |  |  |
|                               |                                      |              |                                                |               |                      |                         |                |  |  |
|                               |                                      |              |                                                |               |                      |                         |                |  |  |
|                               |                                      |              |                                                |               |                      |                         |                |  |  |
|                               |                                      |              |                                                |               |                      |                         |                |  |  |
|                               |                                      |              |                                                |               |                      |                         |                |  |  |
|                               |                                      |              |                                                |               |                      |                         |                |  |  |
|                               |                                      |              |                                                |               |                      |                         |                |  |  |
|                               |                                      |              |                                                |               |                      |                         |                |  |  |
|                               |                                      |              |                                                |               |                      |                         |                |  |  |
|                               |                                      |              |                                                |               |                      |                         |                |  |  |
|                               |                                      |              |                                                |               |                      |                         |                |  |  |
|                               | <b>Total:</b>                        |              |                                                |               | 600                  |                         |                |  |  |
|                               | Actiuni<br>۳                         |              |                                                |               | Salvează             | Salvează și Finalizează | <i>inchide</i> |  |  |

**Fig. 67 Salvare chestionar in starea Finalizat**

### *1.1.8.3 Inchiderea unui Chestionar*

Pentru a renunta se va apasa butonul "Inchide" (marcat cu chenar rosu in figura de mai jos), actiune care va duce la revenirea in lista de chestionare. Va aparea o fereastra pop-up in care utilizatorul va fi intrebat daca doreste sa salveze chestionarul "Salveaza chestionar", sa-l inchida fara a-l salva "Anuleaza modificari" sau sa anuleze comanda si sa nu inchida chestonarul "Renunta".

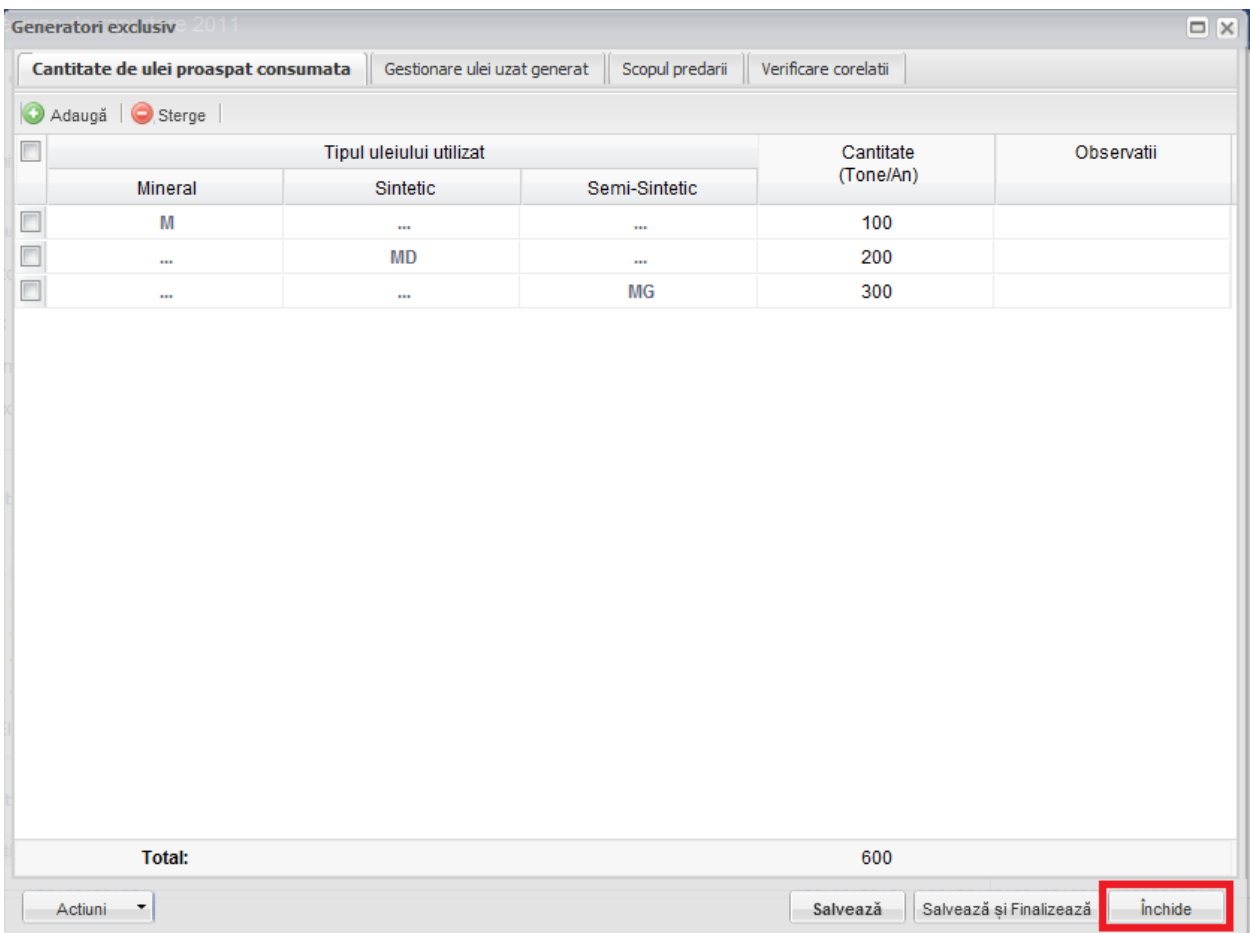

**Fig. 68 Inchiderea unui chestionar**

|                | $\Box$<br>Generatori exclusive 2011                                                                            |                         |                                                                                                    |                        |                                           |  |  |  |
|----------------|----------------------------------------------------------------------------------------------------|-------------------------|----------------------------------------------------------------------------------------------------|------------------------|-------------------------------------------|--|--|--|
|                | Gestionare ulei uzat generat   Scopul predarii<br>Cantitate de ulei proaspat consumata<br>Verificare corelatii |                         |                                                                                                    |                        |                                           |  |  |  |
| $\circ$        | Adaugă   Sterge                                                                                                |                         |                                                                                                    |                        |                                           |  |  |  |
| $\blacksquare$ |                                                                                                    | Tipul uleiului utilizat |                                                                                                    | Cantitate<br>(Tone/An) | Observatii                                |  |  |  |
|                | <b>Mineral</b>                                                                                                 | Sintetic                | Semi-Sintetic                                                                                                    |                        |                                           |  |  |  |
| $\Box$         | M                                                                                                    | m.                      | $\cdots$                                                                                                    | 100                    |                                           |  |  |  |
|                | $\cdots$                                                                                                    | <b>MD</b>               | $\cdots$                                                                                                    | 200                    |                                           |  |  |  |
|                | $\cdots$                                                                                                    | $\cdots$                | <b>MG</b>                                                                                                    | 300                    |                                           |  |  |  |
|                | <b>SIM</b><br>2<br><b>Total:</b>                                                                               | Salveaza chestionar     | Atentie. Ati adus modificari asupra chestionarului,<br>Doriti sa salvati modificarile efectuate inainte de a inchide chestionarul ?<br>Anuleaza modificari | Renunta<br>600         |                                           |  |  |  |
|                | Actiuni<br>٠                                                                                                   |                         |                                                                                                    | Salvează               | <i>inchide</i><br>Salvează și Finalizează |  |  |  |

**Fig. 69 Optiunile de inchidere a unui chestionar**

### **1.1.9 Chestionar Generatori Uleiuri numai service-urile si PFA (2.2)**

#### *1.1.9.1 Completare chestionar generatori uleiuri numai service-urile si PFA (2.2)*

Chestionarul 2.2 este impartit in 6 sectiuni (incadrate in chenarul rosu din figura de mai jos): Cantitate de ulei proaspat consumata, Gestionare ulei uzat generat, Scopul predarii uleiului, Gestionare filtre de ulei uzate, Scopul predarii filtrelor si Verificare corelatii.

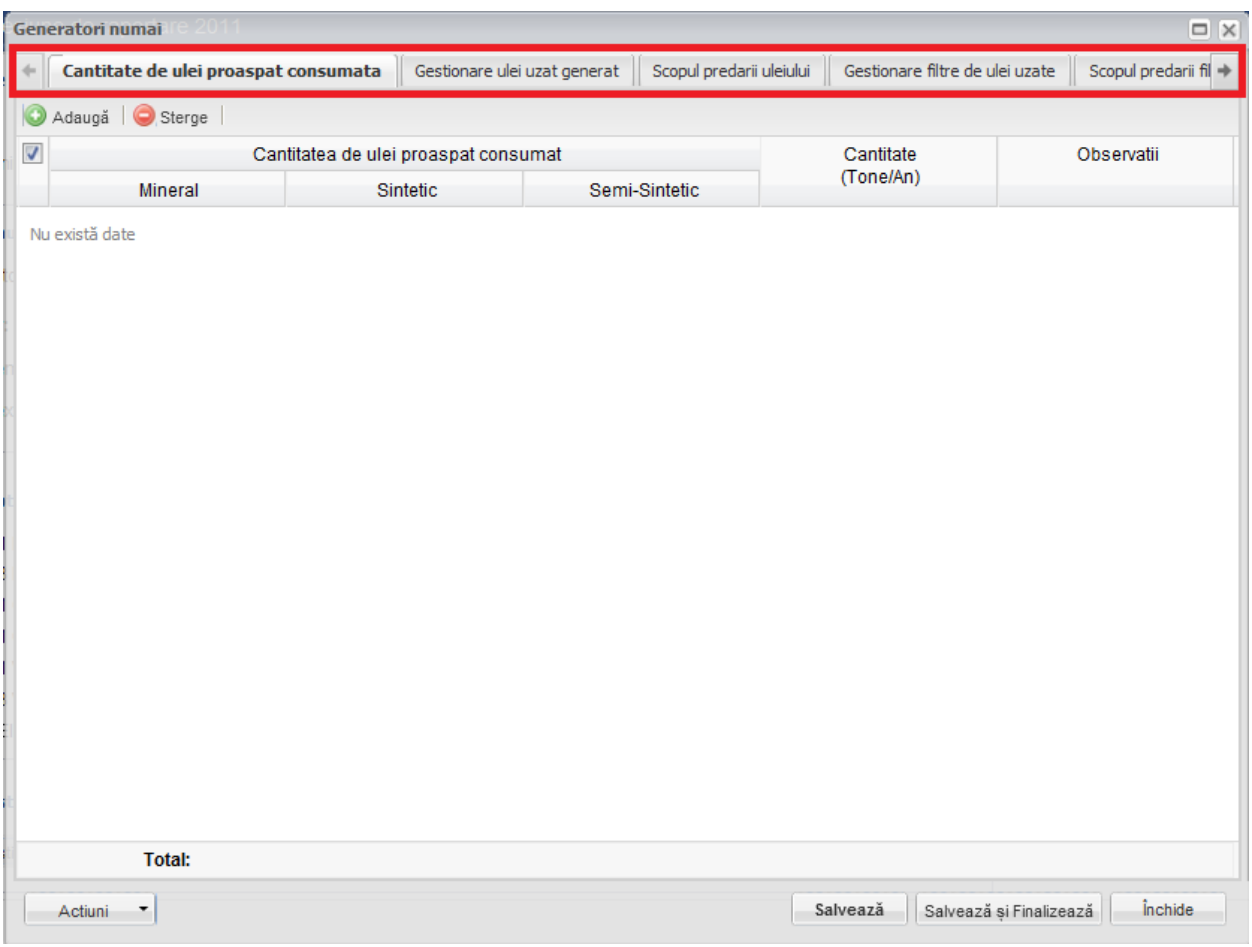

**Fig. 70 Chestionar generatori uleiuri numai service-urile si PFA (2.2)**

### 1.1.9.1.1 Adaugare intrare noua

Pentru a adauga o noua intrare in fiecare dintre sectiuni se va apasa butonul "Adauga".

| Generatori numai                                     |                                                         |  |                                     | $\Box$ $\times$              |  |
|------------------------------------------------------|---------------------------------------------------------|--|-------------------------------------|------------------------------|--|
| Cantitate de ulei proaspat consumata<br>$\leftarrow$ | Gestionare ulei uzat generat   Scopul predarii uleiului |  | Gestionare filtre de ulei uzate     | Scopul predarii fil +        |  |
| Adaugă<br>$\bigcirc$ Sterge                          |                                                         |  |                                     |                              |  |
| $\boldsymbol{J}$                                     | Cantitatea de ulei proaspat consumat                    |  | Cantitate                           | Observatii                   |  |
| Mineral                                              | Sintetic<br>Semi-Sintetic                               |  | (Tone/An)                           |                              |  |
| Nu există date                                       |                                                         |  |                                     |                              |  |
| <b>Total:</b>                                        |                                                         |  |                                     |                              |  |
| Actiuni<br>۳                                         |                                                         |  | Salvează și Finalizează<br>Salvează | <i><u><b>inchide</b></u></i> |  |

**Fig. 71 Adaugarea intrare noua 1**

Dupa apasarea butonului "Adauga" va aparea o noua intrare editabila (incadrata in chenar rosu in figura de mai jos).

| $\Box$ $\times$<br>Generatori numai                  |                                      |  |                                                         |                                     |                                                |  |  |  |
|------------------------------------------------------|--------------------------------------|--|---------------------------------------------------------|-------------------------------------|------------------------------------------------|--|--|--|
| Cantitate de ulei proaspat consumata<br>$\leftarrow$ |                                      |  | Gestionare ulei uzat generat   Scopul predarii uleiului | Gestionare filtre de ulei uzate     | Scopul predarii fi $ \!\!\!\rightarrow\!\!\! $ |  |  |  |
| Adauga   Sterge  <br>D                               |                                      |  |                                                         |                                     |                                                |  |  |  |
| $\Box$                                               | Cantitatea de ulei proaspat consumat |  |                                                         | Cantitate                           | Observatii                                     |  |  |  |
| Mineral                                              | Sintetic                             |  | Semi-Sintetic                                           | (Tone/An)                           |                                                |  |  |  |
| $\ddot{\phantom{a}}$                                 | $\cdots$                             |  | $\cdots$                                                |                                     |                                                |  |  |  |
|                                                      |                                      |  |                                                         |                                     |                                                |  |  |  |
|                                                      |                                      |  |                                                         |                                     |                                                |  |  |  |
|                                                      |                                      |  |                                                         |                                     |                                                |  |  |  |
|                                                      |                                      |  |                                                         |                                     |                                                |  |  |  |
|                                                      |                                      |  |                                                         |                                     |                                                |  |  |  |
|                                                      |                                      |  |                                                         |                                     |                                                |  |  |  |
|                                                      |                                      |  |                                                         |                                     |                                                |  |  |  |
|                                                      |                                      |  |                                                         |                                     |                                                |  |  |  |
|                                                      |                                      |  |                                                         |                                     |                                                |  |  |  |
|                                                      |                                      |  |                                                         |                                     |                                                |  |  |  |
|                                                      |                                      |  |                                                         |                                     |                                                |  |  |  |
|                                                      |                                      |  |                                                         |                                     |                                                |  |  |  |
|                                                      |                                      |  |                                                         |                                     |                                                |  |  |  |
|                                                      |                                      |  |                                                         |                                     |                                                |  |  |  |
|                                                      |                                      |  |                                                         |                                     |                                                |  |  |  |
| <b>Total:</b>                                        |                                      |  |                                                         | $\mathbf 0$                         |                                                |  |  |  |
| Actiuni<br>٠                                         |                                      |  |                                                         | Salvează<br>Salvează și Finalizează | <i>inchide</i>                                 |  |  |  |

**Fig. 72 Adaugare intrare noua 2**

Adaugarea unei intrari noi este obligatorie pentru fiecare sectiune in parte cu exceptia celei numite "Verificare corelatii".

#### 1.1.9.1.2 Stergere intrari

Pentru a elimina o intrare dintr-o sectiune se va bifa casuta din dreptul ei (marcata cu chenar rosu in figura de mai jos). Se pot selecta una sau mai multe intrari. Acestea vor fi evidentiate cu albastru. Pentru a finaliza actiunea se va apasa butonul "Sterge" (marcata cu chenar verde in figura de mai jos) si toate intrarile selectate vor fi eliminate.

| $\Box$ $\times$<br>Generatori numai                                       |                                      |                          |                                     |                       |  |  |  |  |
|---------------------------------------------------------------------------|--------------------------------------|--------------------------|-------------------------------------|-----------------------|--|--|--|--|
| Cantitate de ulei proaspat consumata<br>$\left\langle \cdot\right\rangle$ | Gestionare ulei uzat generat         | Scopul predarii uleiului | Gestionare filtre de ulei uzate     | Scopul predarii fil + |  |  |  |  |
| C<br>Adaugă<br>Sterge                                                     |                                      |                          |                                     |                       |  |  |  |  |
| $\Box$                                                                    | Cantitatea de ulei proaspat consumat |                          | Cantitate                           | Observatii            |  |  |  |  |
| Mineral                                                                   | Sintetic                             | Semi-Sintetic            | (Tone/An)                           |                       |  |  |  |  |
| E<br>M                                                                    | m.                                   | $\mathbf{m}$             | 100                                 |                       |  |  |  |  |
| m,                                                                        | <b>MD</b>                            | $\cdots$                 | 200                                 |                       |  |  |  |  |
| $\cdots$                                                                  | $\cdots$                             | <b>MG</b>                | 300                                 |                       |  |  |  |  |
|                                                                           |                                      |                          |                                     |                       |  |  |  |  |
| <b>Total:</b>                                                             |                                      |                          | 600                                 |                       |  |  |  |  |
| Actiuni<br>۳                                                              |                                      |                          | Salvează și Finalizează<br>Salvează | inchide               |  |  |  |  |

**Fig. 73 Stergere intrare**

Completarea sectiunilor se va face dupa cum urmeaza:

### 1.1.9.1.3 Completare sectiune Cantitate de ulei proaspat consumata

- Utilizatorul va selecta tipul de ulei din suggester din cele 3 categorii disponibile (Mineral, Sintetic si Semisintetic) din campul "Cantitatea de ulei proaspat consumat". Acesta poate selecta un singur tip de ulei dintr-o singura categorie pentru fiecare intrare in parte. Pentru a selecta un tip de ulei acesta va da click pe punctele de suspensie (marcate in chenarul rosu din figura de mai jos).

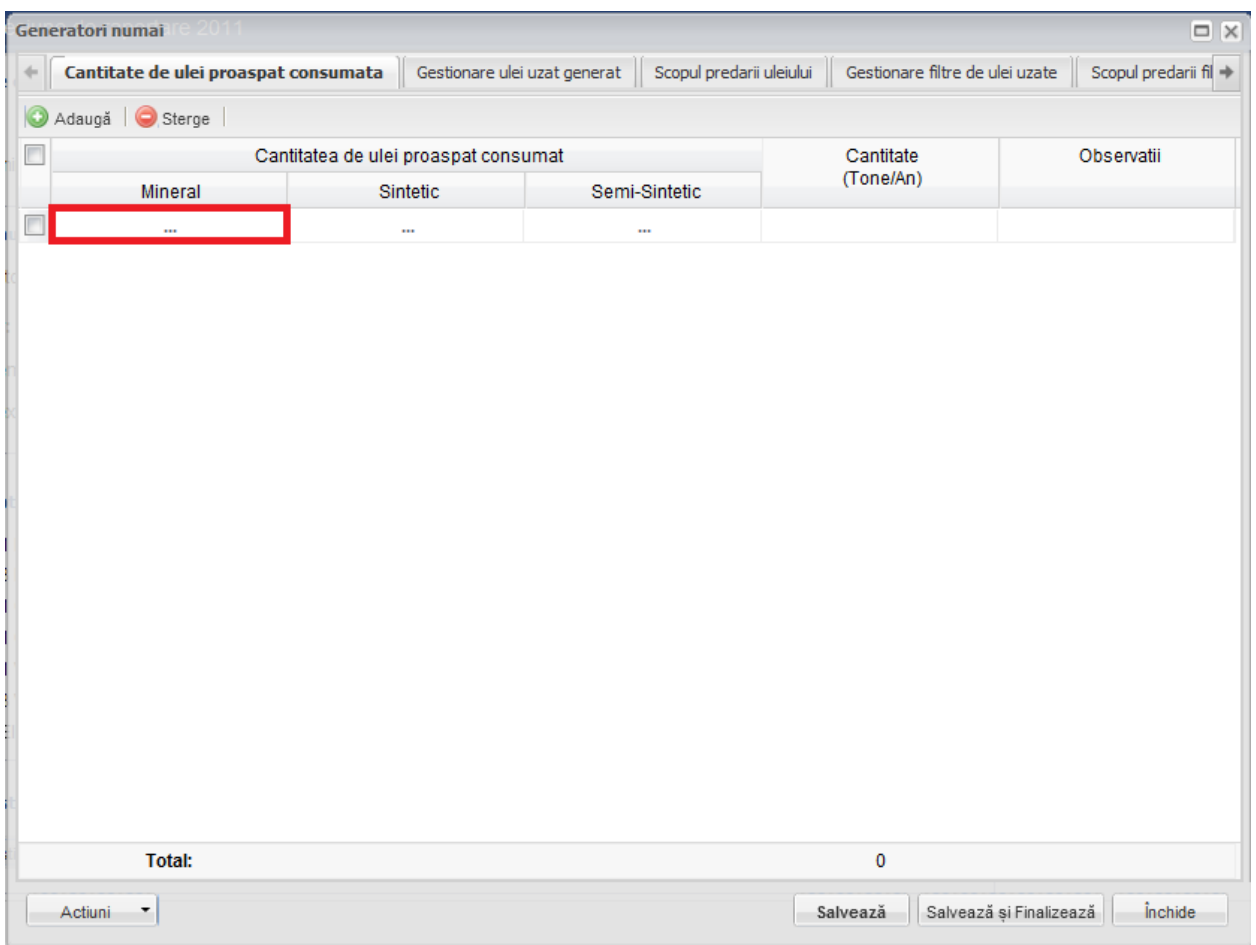

**Fig. 74 Selectarea tipului de ulei**

Aceasta actiune va duce la aparitia unei ferestre pop-up din care se va selecta tipul de ulei dorit.

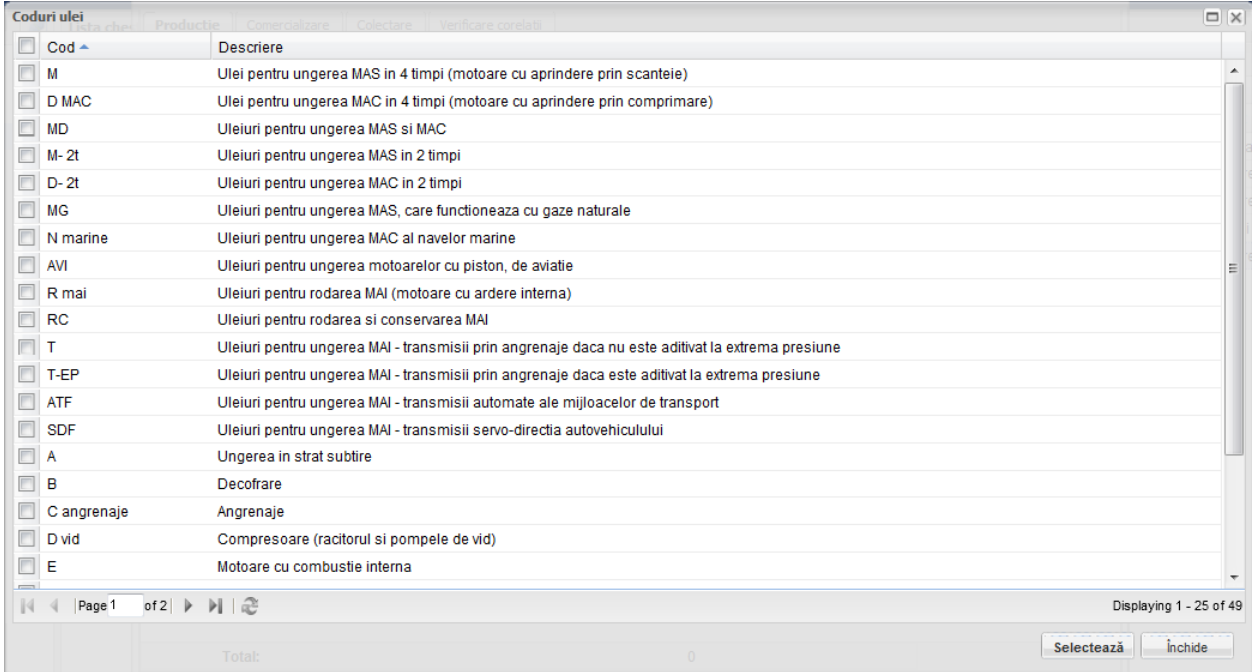

**Fig. 75 Fereastra pop-up de selectare a tipului de ulei**

- Campul "Cantitate" este de tip numeric iar valoare este exprimata in tone/an. In partea de jos a ferestrei se calculeaza automat suma tuturor intrarilor de pe aceasta coloana (evidentiat in chenarul rosu din figura de mai jos).

|              | $\Box$ $\times$<br>Generatori numai<br>$-2011$ |                                      |               |                                                                                                    |                                                         |  |  |  |  |
|--------------|------------------------------------------------|--------------------------------------|---------------|----------------------------------------------------------------------------------------------------|---------------------------------------------------------|--|--|--|--|
| $\Leftarrow$ | Cantitate de ulei proaspat consumata           |                                      |               | Gestionare ulei uzat generat   Scopul predarii uleiului   Gestionare filtre de ulei uzate   Scopul predarii fi |                                                         |  |  |  |  |
| C            | Adaugă Sterge                                  |                                      |               |                                                                                                    |                                                         |  |  |  |  |
| $\Box$       |                                                | Cantitatea de ulei proaspat consumat |               | Cantitate                                                                                                    | Observatii                                              |  |  |  |  |
|              | Mineral                                        | Sintetic                             | Semi-Sintetic | (Tone/An)                                                                                                    |                                                         |  |  |  |  |
| E            | M                                              | $\cdots$                             | $\cdots$      | 100                                                                                                    |                                                         |  |  |  |  |
|              | $\cdots$                                       | <b>MD</b>                            | $\cdots$      | 200                                                                                                    |                                                         |  |  |  |  |
|              | $\cdots$                                       | $\cdots$                             | <b>MG</b>     | 300                                                                                                    |                                                         |  |  |  |  |
|              | <b>Total:</b>                                  |                                      |               |                                                                                                    |                                                         |  |  |  |  |
|              |                                                |                                      |               | 600                                                                                                    |                                                         |  |  |  |  |
|              | Actiuni<br>٠                                   |                                      |               | Salvează                                                                                                    | <i><u><b>inchide</b></u></i><br>Salvează și Finalizează |  |  |  |  |

**Fig. 76 Insumarea intrarilor unei coloane**

### 1.1.9.1.4 Completare sectiune Gestionare ulei uzat generat

- Utilizatorul va selecta Codul HG din suggester in cadrul campului "Cod HG". Pentru a selecta un asemenea cod acesta va da click pe punctele de suspensie (se urmeaza aceiasi pasi ca cei prezentati in sectiunea Cantitate de ulei proaspat consumata).

- Campurile "Stoc inceput sesiune", "Cant. de ulei uzat generata" si "Cant. de ulei predata" sunt de tip numeric. Pentru acestea se face insumarea pe coloana in partea de jos a paginii (se urmeaza aceiasi pasi ca cei prezentati in sectiunea Cantitate de ulei proaspat consumata).
- Campul *"Stoc sfarsit sesiune*" nu este editabil si este evidentiat cu culoarea galben. Acesta se va completa automat pe baza unei formule de corelatie prezentata in antetul campului (marcate cu chenar rosu in figura de mai jos).

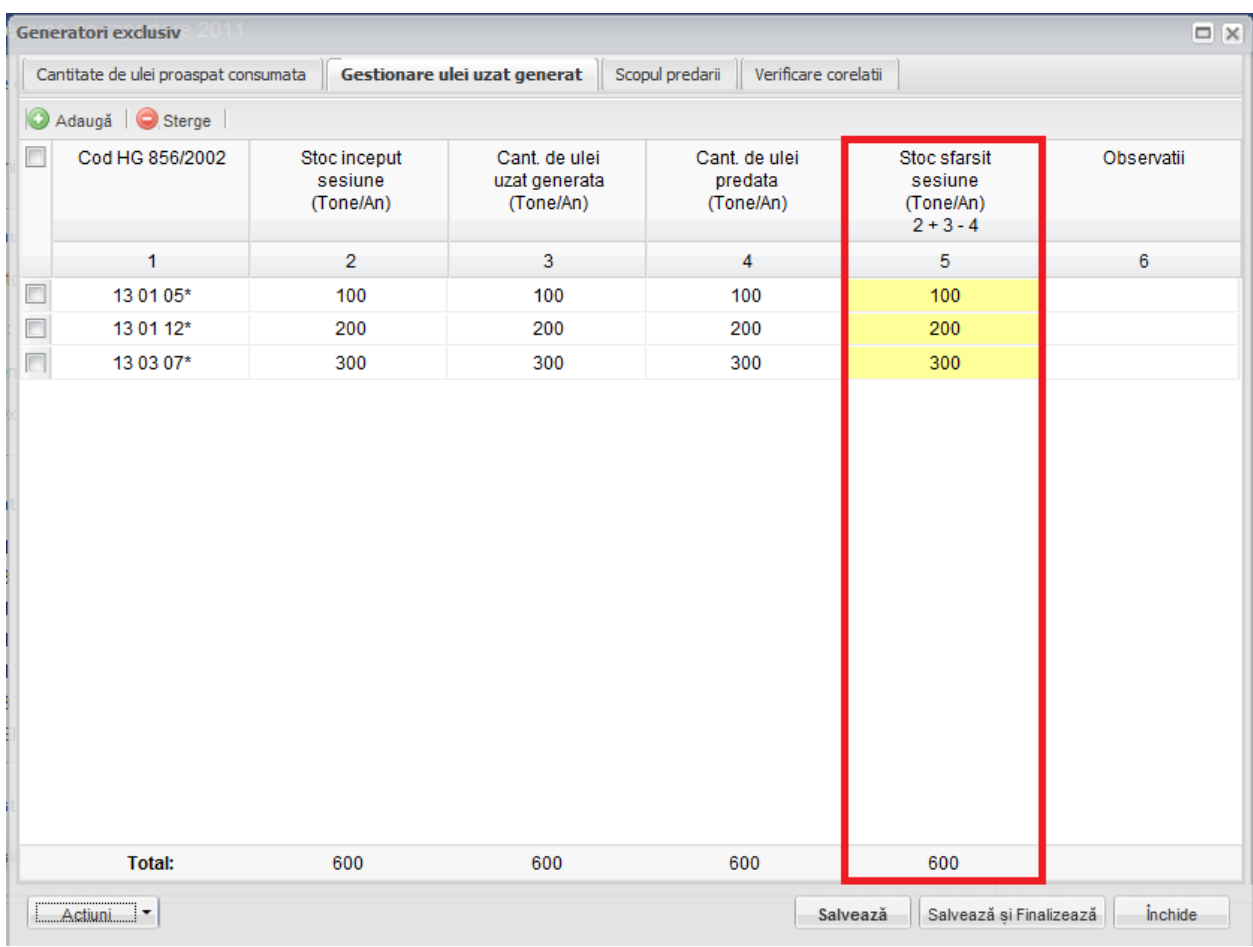

**Fig. 77 Camp rezultat a unei corelatii**

In cadrul sectiunii Gestionare ulei uzat generat este prezenta o corelatie:

• "Stoc inceput sesiune" + "Cant. de ulei uzat generata" - "Cant. de ulei predata" = "Stoc sfarsit sesiune"

# 1.1.9.1.5 Completare sectiune Scopul predarii uleiului

- Utilizatorul va selecta Codul HG din suggester in cadrul campului "Cod HG". Pentru a selecta un asemenea cod acesta va da click pe punctele de suspensie (se urmeaza aceiasi pasi ca cei prezentati in sectiunea Cantitate de ulei proaspat consumata).
- Utilizatorul va completa campul "CUI operator economic" din suggester. Acesta va da click pe campul care trebuie completat (marcat cu chenar rosu in figura de mai jos) si va scrie primele cifre ale CUI-ului operatorului dorit si valoarea finala se va alege din lista care apare.

|                     | $\Box$ $\times$<br>Generatori numai |                                 |                   |                                           |                                              |                                             |                                             |                                           |                                       |
|---------------------|-------------------------------------|---------------------------------|-------------------|-------------------------------------------|----------------------------------------------|---------------------------------------------|---------------------------------------------|-------------------------------------------|---------------------------------------|
|                     | $\leftarrow$ consumata              | Gestionare ulei uzat generat    |                   | Scopul predarii uleiului                  |                                              | Gestionare filtre de ulei uzate             | Scopul predarii filtrelor                   |                                           | $\Rightarrow$<br>Verificare corelatii |
| C                   | Adaugă   ● Sterge                   |                                 |                   |                                           |                                              |                                             |                                             |                                           |                                       |
| 7                   | Cod HG                              | <b>CUI operator</b><br>economic | Act predare       | Cantitate val.<br>regenerare<br>(Tone/An) | Cantitate val.<br>co-incinerare<br>(Tone/An) | Cantitate val.<br>prin alt tip<br>(Tone/An) | Cantitate val.<br>prin combust<br>(Tone/An) | Cantitate val.<br>incinerare<br>(Tone/An) | Observatii                            |
| $\overline{\prime}$ | 13 01 11*                           | 234                             |                   |                                           |                                              |                                             |                                             |                                           |                                       |
|                     |                                     | 23477832 - SC MARISERV SRL      |                   |                                           |                                              | Á                                           |                                             |                                           |                                       |
|                     |                                     | 23415082 - SC NITROPOROS S.R.L. |                   |                                           |                                              | $\overline{\phantom{a}}$                    |                                             |                                           |                                       |
|                     |                                     | $\mathbb{N}$<br>Page 1          | of1  ▶ - ▶      은 |                                           |                                              | Displaying 1 - 2 of 2                       |                                             |                                           |                                       |
|                     |                                     |                                 |                   |                                           |                                              |                                             |                                             |                                           |                                       |
|                     |                                     |                                 |                   |                                           |                                              |                                             |                                             |                                           |                                       |
|                     |                                     |                                 |                   |                                           |                                              |                                             |                                             |                                           |                                       |
|                     |                                     |                                 |                   |                                           |                                              |                                             |                                             |                                           |                                       |
|                     |                                     |                                 |                   |                                           |                                              |                                             |                                             |                                           |                                       |
|                     |                                     |                                 |                   |                                           |                                              |                                             |                                             |                                           |                                       |
|                     |                                     |                                 |                   |                                           |                                              |                                             |                                             |                                           |                                       |
|                     |                                     |                                 |                   |                                           |                                              |                                             |                                             |                                           |                                       |
|                     |                                     |                                 |                   |                                           |                                              |                                             |                                             |                                           |                                       |
|                     |                                     |                                 |                   |                                           |                                              |                                             |                                             |                                           |                                       |
|                     |                                     |                                 |                   |                                           |                                              |                                             |                                             |                                           |                                       |
|                     |                                     |                                 |                   |                                           |                                              |                                             |                                             |                                           |                                       |
|                     |                                     |                                 |                   |                                           |                                              |                                             |                                             |                                           |                                       |
| ∢                   |                                     |                                 |                   |                                           | m,                                           |                                             |                                             |                                           | b.                                    |
|                     | <b>Total:</b>                       |                                 |                   | $\mathbf 0$                               | $\mathbf{0}$                                 | 0                                           | 0                                           | $\mathbf 0$                               |                                       |
|                     | Actiuni<br>٠                        |                                 |                   |                                           |                                              |                                             | Salvează                                    | Salvează și Finalizează                   | <i><u><b>inchide</b></u></i>          |

**Fig. 78 Completare camp Denumire operator economic**

- Campurile "Cantitate val. regenerare", "Cantitate val. co-incinerare", "Cantitate val. prin alt tip", "Cantitate val. prin combustie" si "Cantitate val. incinerare" sunt de tip numeric. Pentru acestea se face insumarea pe coloana in partea de jos a paginii (se urmeaza aceiasi pasi ca cei prezentati in sectiunea Cantitate de ulei proaspat consumata).

### 1.1.9.1.6 Completare sectiune Gestionare filtre de ulei uzate

- Utilizatorul va selecta Codul filtrului de ulei din suggester in cadrul campului "Cod filtru". Pentru a selecta un asemenea cod acesta va da click pe punctele de suspensie (se urmeaza aceiasi pasi ca cei prezentati in sectiunea Cantitate de ulei proaspat consumata).
- Campurile *"Stoc inceput sesiune", "Cant. de filtre ulei uzate generate"* si "Cantitatea predata" sunt de tip numeric. Pentru acestea se face insumarea pe coloana in partea de jos a paginii (se urmeaza aceiasi pasi ca cei prezentati in sectiunea Cantitate de ulei proaspat consumata).
- Campul *"Stoc sfarsit sesiune*" nu este editabil si este evidentiat cu culoarea galben. Acesta se va completa automat pe baza unei formule de corelatie prezentata in antetul campului (se urmeaza aceiasi pasi ca cei prezentati in sectiunea Gestionare ulei uzat generat).

In cadrul sectiunii Gestionare ulei uzat generat este prezenta o corelatie:

 $\bullet$  , stoc inceput sesiune" + , Cant. de filtre ulei uzate generate" -"Cantitatea predata" = "Stoc sfarsit sesiune"

#### 1.1.9.1.7 Completare sectiune Scopul predarii filtrelor

- Utilizatorul va selecta Codul filtrului de ulei din suggester in cadrul campului "Cod filtru". Pentru a selecta un asemenea cod acesta va da click pe punctele de suspensie (se urmeaza aceiasi pasi ca cei prezentati in sectiunea Cantitate de ulei proaspat consumata).

- Utilizatorul va completa campul "CUI operator economic" din suggester. Acesta va da click pe campul care trebuie completat (marcat cu chenar rosu in figura de mai jos) si va scrie primele cifre ale CUI-ului operatorului dorit si valoarea finala se va alege din lista care apare (se urmeaza aceiasi pasi ca cei prezentati in sectiunea Scopul predarii uleiului).
- Campurile "Cantitate val. co-incinerare", "Cantit val. prin presare, sep pt comb" si "Cantitate eliminata prin incinerare" sunt de tip numeric. Pentru acestea se face insumarea pe coloana in partea de jos a paginii (se urmeaza aceiasi pasi ca cei prezentati in sectiunea Cantitate de ulei proaspat consumata).

#### 1.1.9.1.8 Completare sectiune Verificare corelatii

- Aceasta sectiune nu este editabila. Aici se pot gasi erorile de completare din sectiunile precedente.

### *1.1.9.2 Salvarea unui Chestionar*

Pentru a salva un chestionar se va apasa butonul "Salveaza" (marcat cu chenar rosu in figura de mai jos). Acesta se va salva in starea Ciorna. Un chestionar nu se va salva daca nu vor fi completate campurile obligatorii.

|              | $\Box$ $\times$<br>Generatori numai  |                                      |               |                                                                                           |                                     |  |  |  |  |
|--------------|--------------------------------------|--------------------------------------|---------------|-------------------------------------------------------------------------------------------|-------------------------------------|--|--|--|--|
| $\leftarrow$ | Cantitate de ulei proaspat consumata |                                      |               | Gestionare ulei uzat generat   Scopul predarii uleiului   Gestionare filtre de ulei uzate | Scopul predarii fil $t \rightarrow$ |  |  |  |  |
| O            | Adaugă   Sterge                      |                                      |               |                                                                                           |                                     |  |  |  |  |
| $\Box$       |                                      | Cantitatea de ulei proaspat consumat |               | Cantitate                                                                                 | Observatii                          |  |  |  |  |
|              | Mineral                              | Sintetic                             | Semi-Sintetic | (Tone/An)                                                                                 |                                     |  |  |  |  |
| $\Box$       | M                                    | $\cdots$                             | $\cdots$      | 100                                                                                       |                                     |  |  |  |  |
| $\Box$       | $\cdots$                             | <b>MD</b>                            | $\cdots$      | 200                                                                                       |                                     |  |  |  |  |
| $\Box$       | $\cdots$                             | $\cdots$                             | <b>MG</b>     | 300                                                                                       |                                     |  |  |  |  |
|              | <b>Total:</b>                        |                                      |               | 600                                                                                       |                                     |  |  |  |  |
|              | Actiuni<br>٠                         |                                      |               | Salvează și Finalizează<br>Salvează                                                       | inchide                             |  |  |  |  |

**Fig. 79 Salvare chestionar in starea Ciorna**

Dupa terminarea introducerii datelor in chestionar, pentru a termina editarea acestuia, se va apasa butonul "Salveaza si Finalizeaza" (marcat cu chenar rosu in figura de mai jos). In starea Finalizat, chestionarul nu va fi editabil. Pentru includerea acestuia in rapoarte va trebui trecut in starea Aprobat.

|         | $\Box$ $\times$<br>Generatori numai  |                                                         |               |                                     |                                     |  |  |  |  |
|---------|--------------------------------------|---------------------------------------------------------|---------------|-------------------------------------|-------------------------------------|--|--|--|--|
| ۰       | Cantitate de ulei proaspat consumata | Gestionare ulei uzat generat   Scopul predarii uleiului |               | Gestionare filtre de ulei uzate     | Scopul predarii fil $t \rightarrow$ |  |  |  |  |
| $\circ$ | Adaugă   Sterge                      |                                                         |               |                                     |                                     |  |  |  |  |
| $\Box$  |                                      | Cantitatea de ulei proaspat consumat                    |               | Cantitate                           | Observatii                          |  |  |  |  |
|         | Mineral                              | Sintetic                                                | Semi-Sintetic | (Tone/An)                           |                                     |  |  |  |  |
| $\Box$  | M                                    | $\ddot{\phantom{a}}$                                    | $\cdots$      | 100                                 |                                     |  |  |  |  |
| $\Box$  | $\cdots$                             | <b>MD</b>                                               | $\cdots$      | 200                                 |                                     |  |  |  |  |
| $\Box$  | $\cdots$                             | $\cdots$                                                | <b>MG</b>     | 300                                 |                                     |  |  |  |  |
|         | <b>Total:</b>                        |                                                         |               | 600                                 |                                     |  |  |  |  |
|         | Actiuni<br>۰                         |                                                         |               | Salvează și Finalizează<br>Salvează | <i>inchide</i>                      |  |  |  |  |

**Fig. 80 Salvare chestionar in starea Finalizat**

### *1.1.9.3 Inchiderea unui Chestionar*

Pentru a renunta se va apasa butonul "Inchide" (marcat cu chenar rosu in figura de mai jos), actiune care va duce la revenirea in lista de chestionare. Va aparea o fereastra pop-up in care utilizatorul va fi intrebat daca doreste sa salveze chestionarul "Salveaza chestionar", sa-l inchida fara a-l salva "Anuleaza modificari" sau sa anuleze comanda si sa nu inchida chestonarul "Renunta".

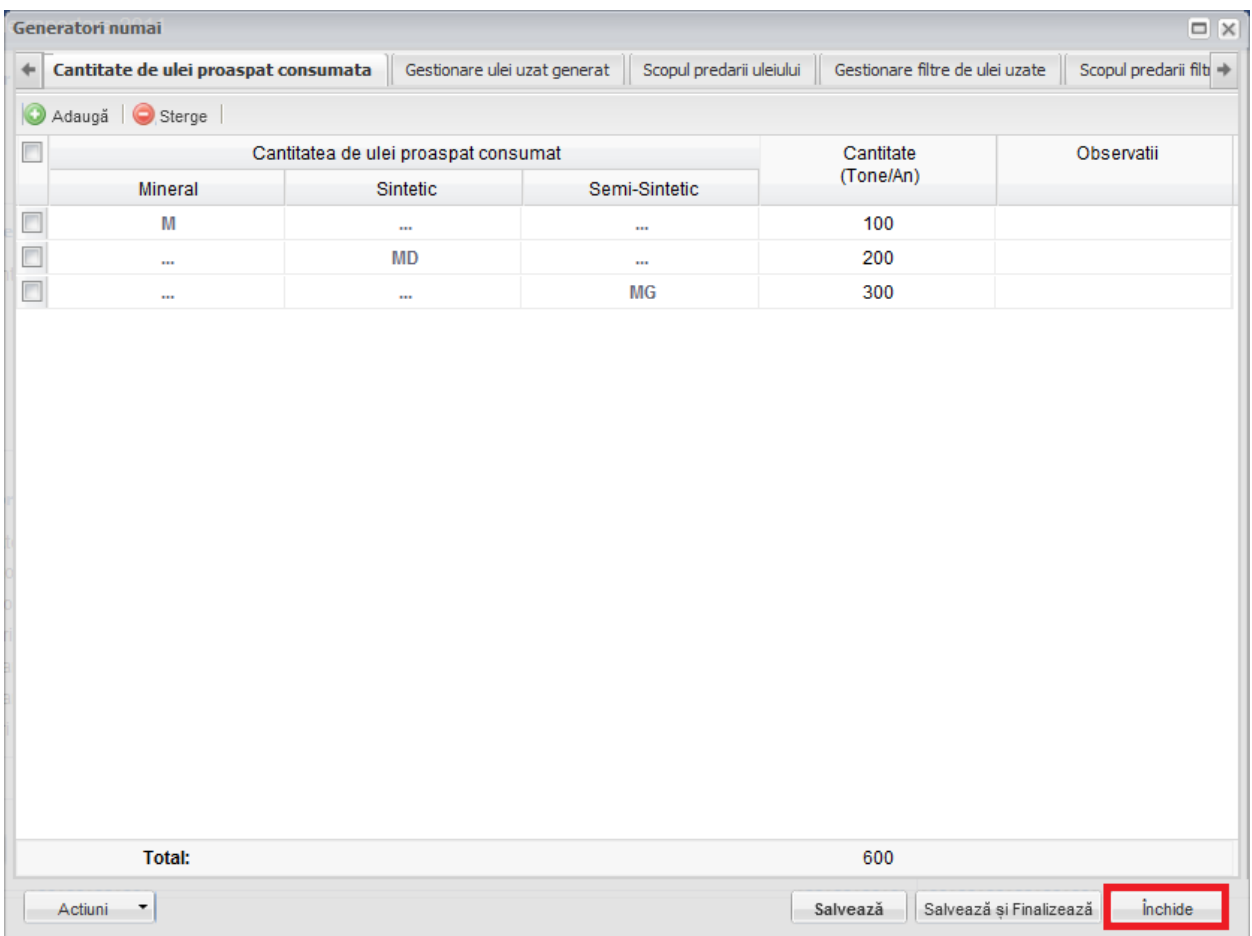

**Fig. 81 Inchiderea unui chestionar**

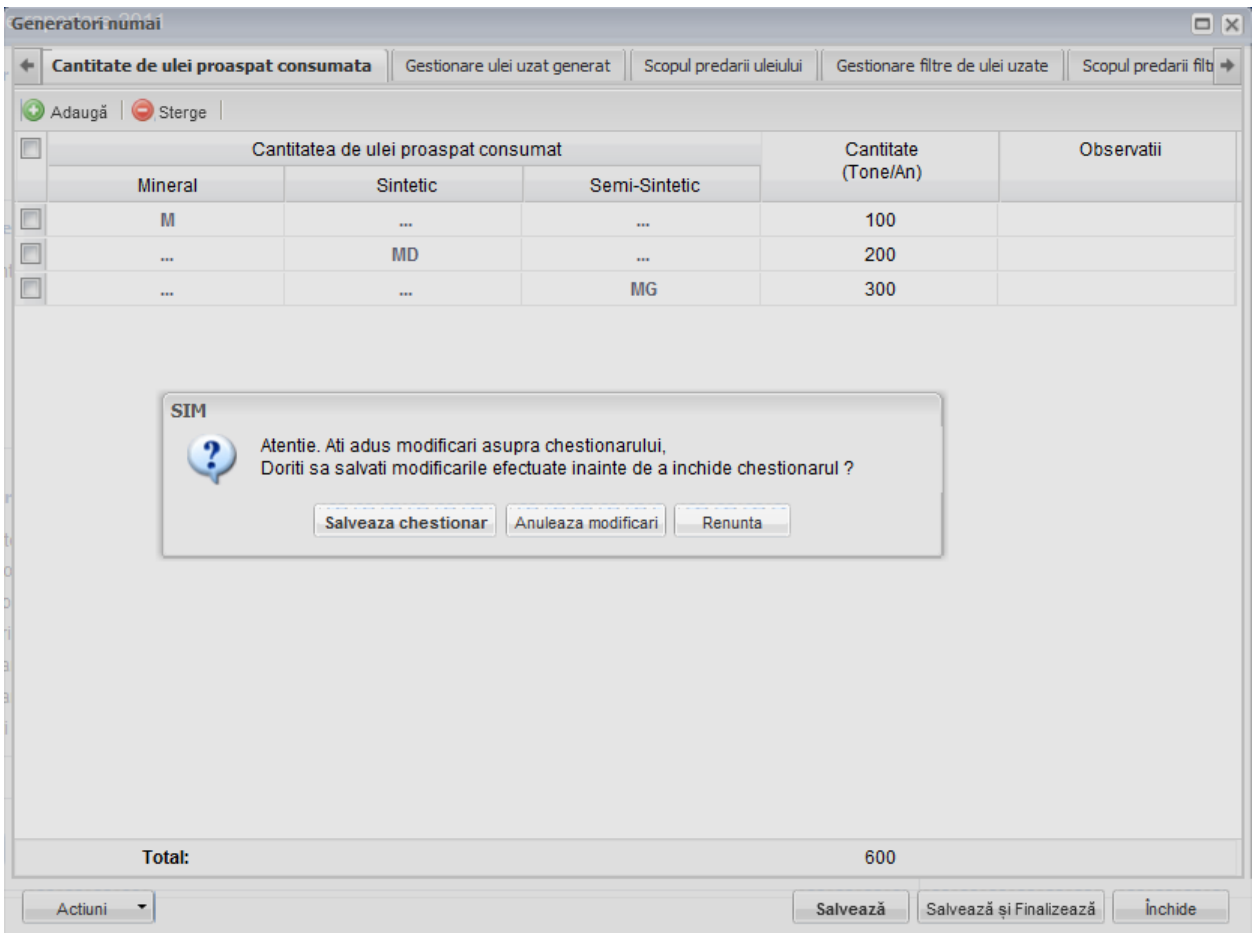

**Fig. 82 Optiunile de inchidere a unui chestionar**

# **1.1.10 Chestionar Operatori Economici Colectare**

### *1.1.10.1Completare chestionar operatori economici coletare (3.1)*

Chestionarul 3.1 este impartit in 2 sectiuni (incadrate in chenarul rosu din figura de mai jos): Justificare ulei uzat colectat si Verificare corelatii.

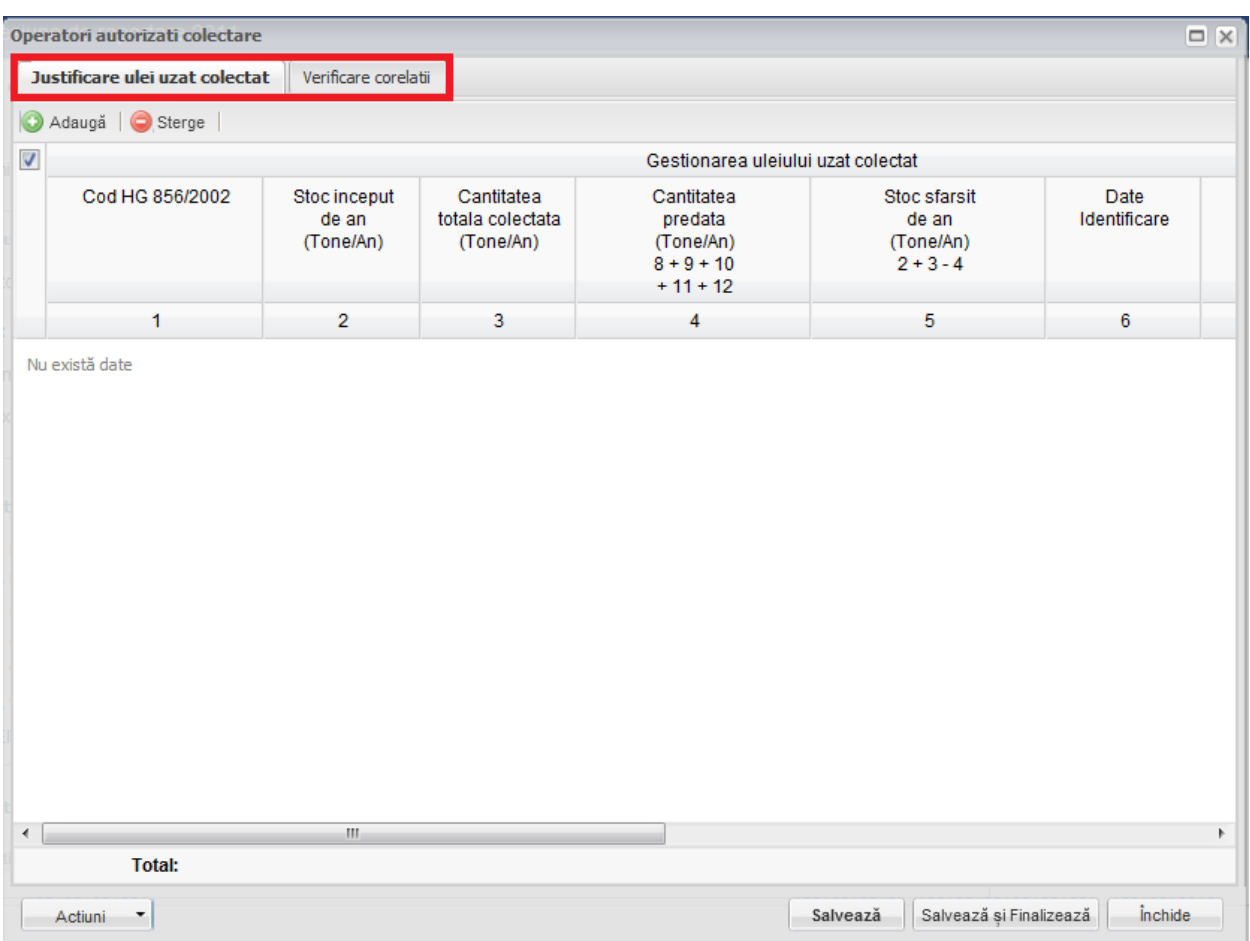

**Fig. 83 Chestionar operatori economici coletare (3.1)**

### 1.1.10.1.1Adaugare intrare noua

Pentru a adauga o noua intrare in sectiunea "Justificare ulei uzat colectat" se va apasa butonul "Adauga".

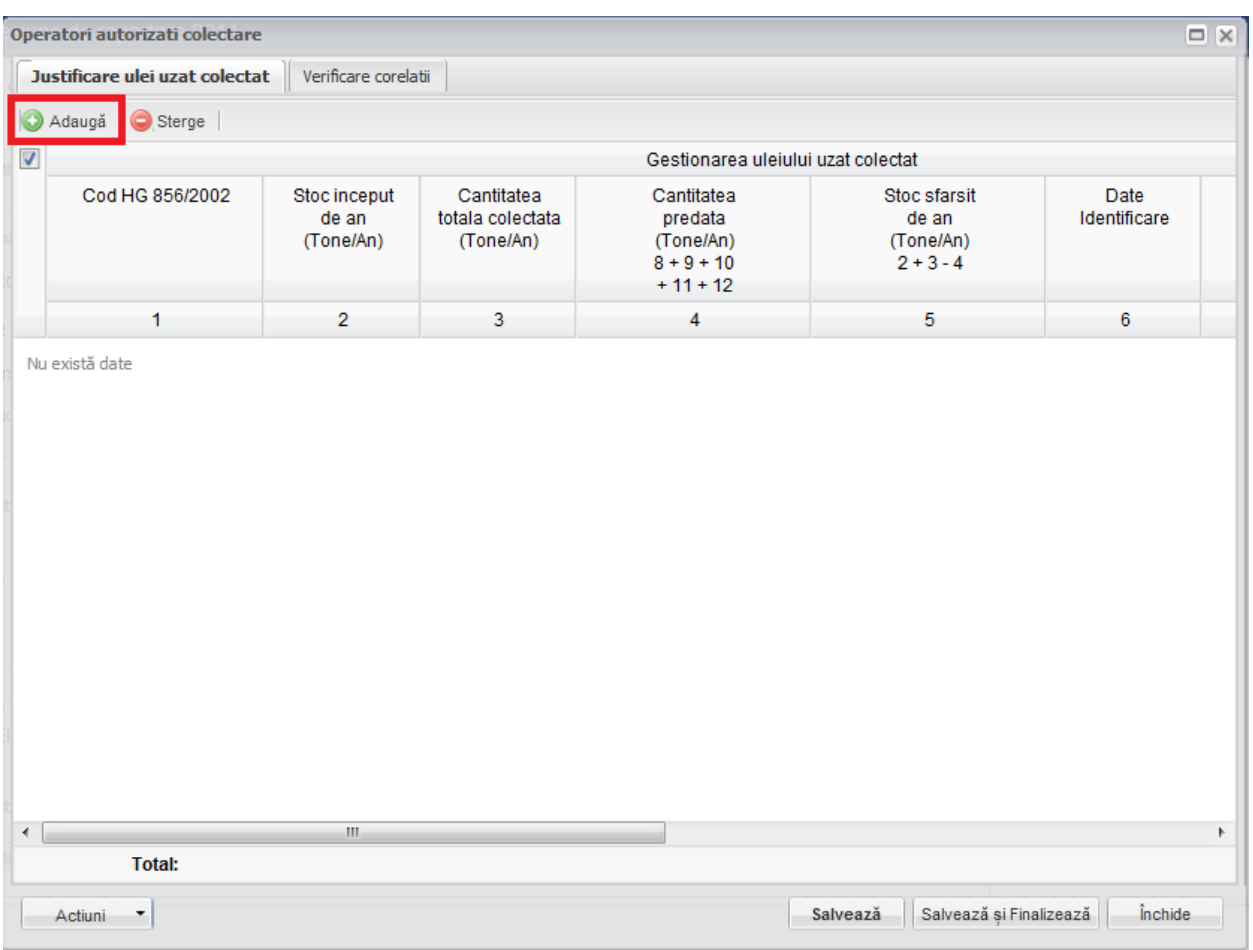

#### **Fig. 84 Adaugarea intrare noua 1**

Dupa apasarea butonului "Adauga" va aparea o noua intrare editabila (incadrata in chenar rosu in figura de mai jos).

|                | Operatori autorizati colectare     |                                    |                                             |                                                                  |                                                   | $\Box$ $\times$       |  |  |
|----------------|------------------------------------|------------------------------------|---------------------------------------------|------------------------------------------------------------------|---------------------------------------------------|-----------------------|--|--|
|                | Justificare ulei uzat colectat     | Verificare corelatii               |                                             |                                                                  |                                                   |                       |  |  |
|                | Adauga   Sterge                    |                                    |                                             |                                                                  |                                                   |                       |  |  |
| $\Box$         | Gestionarea uleiului uzat colectat |                                    |                                             |                                                                  |                                                   |                       |  |  |
|                | Cod HG 856/2002                    | Stoc inceput<br>de an<br>(Tone/An) | Cantitatea<br>totala colectata<br>(Tone/An) | Cantitatea<br>predata<br>(Tone/An)<br>$8 + 9 + 10$<br>$+11 + 12$ | Stoc sfarsit<br>de an<br>(Tone/An)<br>$2 + 3 - 4$ | Date<br>Identificare  |  |  |
|                | 1                                  | $\overline{2}$                     | 3                                           | 4                                                                | 5                                                 | 6                     |  |  |
|                |                                    |                                    |                                             | $\overline{0}$                                                   | $\overline{0}$                                    |                       |  |  |
| $\overline{4}$ |                                    | $\mathbf{H}$ .                     |                                             |                                                                  |                                                   | $\blacktriangleright$ |  |  |
|                | <b>Total:</b>                      | 0                                  | $\mathbf{0}$                                | $\mathbf 0$                                                      | $\mathbf 0$                                       |                       |  |  |
|                | Actiuni<br>۰,                      |                                    |                                             |                                                                  | Salvează și Finalizează<br>Salvează               | inchide               |  |  |

**Fig. 85 Adaugare intrare noua 2**

Adaugarea unei intrari noi se face doar in cadrul sectiunii "Justificare ulei uzat colectat".

#### 1.1.10.1.2Stergere intrari

Pentru a elimina o intrare dintr-o sectiune se va bifa casuta din dreptul ei (marcata cu chenar rosu in figura de mai jos). Se pot selecta una sau mai multe intrari. Acestea vor fi evidentiate cu albastru. Pentru a finaliza actiunea se va apasa butonul "Sterge" (marcat cu chenar verde in figura de mai jos) si toate intrarile selectate vor fi eliminate.

| $\Box$ $\times$<br>Operatori autorizati colectare |                                                        |                                    |                                             |                                                                  |                                                   |                      |  |  |
|---------------------------------------------------|--------------------------------------------------------|------------------------------------|---------------------------------------------|------------------------------------------------------------------|---------------------------------------------------|----------------------|--|--|
|                                                   | Verificare corelatii<br>Justificare ulei uzat colectat |                                    |                                             |                                                                  |                                                   |                      |  |  |
|                                                   | Sterge<br>Adaugă                                       |                                    |                                             |                                                                  |                                                   |                      |  |  |
| $\Box$                                            |                                                        |                                    |                                             | Gestionarea uleiului uzat colectat                               |                                                   |                      |  |  |
|                                                   | Cod HG 856/2002                                        | Stoc inceput<br>de an<br>(Tone/An) | Cantitatea<br>totala colectata<br>(Tone/An) | Cantitatea<br>predata<br>(Tone/An)<br>$8 + 9 + 10$<br>$+11 + 12$ | Stoc sfarsit<br>de an<br>(Tone/An)<br>$2 + 3 - 4$ | Date<br>Identificare |  |  |
|                                                   | 1                                                      | $\overline{2}$                     | 3                                           | 4                                                                | 5                                                 | 6                    |  |  |
| Ø                                                 | 13 01 05*                                              | 100                                | 100                                         | 100                                                              | 100                                               |                      |  |  |
|                                                   | 13 02 05*                                              | 200                                | 200                                         | 200                                                              | 200                                               |                      |  |  |
| $\overline{v}$                                    | 13 02 05*                                              | 300                                | 300                                         | 300                                                              | 300                                               |                      |  |  |
| $\blacktriangleleft$                              |                                                        | $\overline{\rm HI}$                |                                             |                                                                  |                                                   | Þ.                   |  |  |
|                                                   | <b>Total:</b>                                          | 600                                | 600                                         | 600                                                              | 600                                               |                      |  |  |
|                                                   | Actiuni<br>٠                                           |                                    |                                             |                                                                  | Salvează și Finalizează<br>Salvează               | inchide              |  |  |

**Fig. 86 Stergere intrare**

Completarea sectiunilor se va face dupa cum urmeaza:

## 1.1.10.1.3Completare sectiune Justificare ulei uzat generat

- Utilizatorul va selecta Codul HG din suggester in cadrul campului "Cod HG". Pentru a selecta un asemenea cod acesta va da click pe punctele de suspensie (marcate in chenarul rosu din figura de mai jos).

|                      | $\Box$ $\overline{X}$<br>Operatori autorizati colectare |                                    |                                             |                                                                  |                                                   |                      |  |  |  |
|----------------------|---------------------------------------------------------|------------------------------------|---------------------------------------------|------------------------------------------------------------------|---------------------------------------------------|----------------------|--|--|--|
|                      | Justificare ulei uzat colectat                          | Verificare corelatii               |                                             |                                                                  |                                                   |                      |  |  |  |
|                      | Adauga   Sterge                                         |                                    |                                             |                                                                  |                                                   |                      |  |  |  |
| $\Box$               | Gestionarea uleiului uzat colectat                      |                                    |                                             |                                                                  |                                                   |                      |  |  |  |
|                      | Cod HG 856/2002                                         | Stoc inceput<br>de an<br>(Tone/An) | Cantitatea<br>totala colectata<br>(Tone/An) | Cantitatea<br>predata<br>(Tone/An)<br>$8 + 9 + 10$<br>$+11 + 12$ | Stoc sfarsit<br>de an<br>(Tone/An)<br>$2 + 3 - 4$ | Date<br>Identificare |  |  |  |
|                      | $\mathbf{1}$                                            | $\overline{\mathbf{c}}$            | 3                                           | 4                                                                | 5                                                 | 6                    |  |  |  |
|                      |                                                         |                                    |                                             | $\mathbf{0}$                                                     | $\mathbf{0}$                                      |                      |  |  |  |
| $\blacktriangleleft$ |                                                         | $\mathbb{H}$ .                     |                                             |                                                                  |                                                   | Þ.                   |  |  |  |
|                      | <b>Total:</b>                                           | 0                                  | $\mathbf 0$                                 | $\mathbf 0$                                                      | 0                                                 |                      |  |  |  |
|                      | Actiuni<br>٠                                            |                                    |                                             |                                                                  | Salvează și Finalizează<br>Salvează               | inchide              |  |  |  |

**Fig. 87 Selectarea Codului HG**

Aceasta actiune va duce la aparitia unei ferestre pop-up din care se va selecta Codul HG dorit.

| Justificare ulei uzat colectat    Verificare corelatii<br><b>Tipuri ulei</b><br>Date                  | $\Box$ $\times$                                                                                           |
|----------------------------------------------------------------------------------------------------|----------------------------------------------------------------------------------------------------|
| $\Box$<br>Tip                                                                                         | <b>Descriere</b>                                                                                          |
| $\Box$<br>12 01 07*                                                                                   | uleiuri minerale de ungere uzate fara halogeni (cu exceptia emulsiilor si solutiilor)<br>$\blacktriangle$ |
| m<br>12 01 10*                                                                                        | uleiuri sintetice de ungere uzate                                                                         |
| п<br>12 01 19*                                                                                        | uleiuri de ungere usor biodegradabile                                                                     |
| 13 01 05*<br>n                                                                                        | emulsii neclorurate                                                                                       |
| n<br>13 01 10*                                                                                        | uleiuri minerale hidraulice neclorinate                                                                   |
| $\Box$<br>13 01 11*                                                                                   | ።<br>uleiuri hidraulice sintetice                                                                         |
| n<br>13 01 12*                                                                                        | uleiuri hidraulice usor biodegradabile                                                                    |
| n<br>13 02 05*                                                                                        | uleiuri minerale neclorurate de motor, de transmisie si de ungere                                         |
| ▥<br>13 02 06*                                                                                        | uleiuri sintetice de motor, de transmisie si de ungere                                                    |
| ⊓<br>13 02 07*                                                                                        | uleiuri de motor, de transmisie si de ungere usor biodegradabile                                          |
| □<br>13 03 07*                                                                                        | uleiuri minerale neclorinate izolante si de transmitere a caldurii                                        |
| $\Box$<br>13 03 08*                                                                                   | uleiuri sintetice izolante si de transmitere a caldurii                                                   |
| 13 03 09*                                                                                             | uleiuri izolante si de transmitere a caldurii usor biodegradabile                                         |
| 13 04 01*                                                                                             | uleiuri de santina din navigatia pe apele interioare                                                      |
| $\Box$<br>13 04 02*                                                                                   | uleiuri de santina din colectoarele de debarcader                                                         |
| П<br>13 04 03*                                                                                        | uleiuri de santina din alte tipuri de navigatie                                                           |
| n<br>12 01 06*                                                                                        | uleiuri minerale de ungere uzate cu continut de halogeni (cu exceptia emulsiilor si solut                 |
| n<br>13 01 01*                                                                                        | uleiuri hidraulice cu continut de PCB*1                                                                   |
| $\Box$<br>13 01 04*                                                                                   | emulsii clorurate                                                                                         |
| $\equiv$<br>din 1 $\triangleright$ $\triangleright$ $\parallel$ $\approx$<br>$\mathbb{R}$<br>Pagina 1 | 1 - 38 din 38                                                                                             |
| <b>Total:</b><br>$\begin{array}{c} \n\end{array}$                                                     | OK<br>Cancel                                                                                              |

**Fig. 88 Fereastra pop-up de selectare a Codului HG**

- Campurile "Stoc inceput de an", "Cantitatea totala colectata", "Cantitatile de uleiuri uzate predate in vederea: Valorificarii prin regenerare", "Cantitatile de uleiuri uzate predate in vederea: Valorificarii prin co-incinerare", "Cantitatile de uleiuri uzate predate in vederea: Valorificarii prin alte modalitati", "Cantitatile de uleiuri uzate predate in vederea: Cantitate val. prin combustie" si "Cantitatile de uleiuri uzate predate in vederea: Eliminarii prin incinerare" sunt de tip numeric iar valoarile este exprimata in tone/an. In partea de jos a ferestrei se calculeaza automat suma tuturor intrarilor de pe fiecare din acesta coloane in parte (evidentiat in chenarul rosu din figura de mai jos).

| $\Box$ $\times$<br>Operatori autorizati colectare |                                                                                     |                                    |                                             |                                                                  |                                                   |                      |  |  |
|---------------------------------------------------|-------------------------------------------------------------------------------------|------------------------------------|---------------------------------------------|------------------------------------------------------------------|---------------------------------------------------|----------------------|--|--|
|                                                   | Justificare ulei uzat colectat                                                      | Verificare corelatii               |                                             |                                                                  |                                                   |                      |  |  |
| $\circledcirc$                                    | Adaugă   Sterge                                                                     |                                    |                                             |                                                                  |                                                   |                      |  |  |
| $\Box$                                            |                                                                                     |                                    |                                             | Gestionarea uleiului uzat colectat                               |                                                   |                      |  |  |
|                                                   | Cod HG 856/2002                                                                     | Stoc inceput<br>de an<br>(Tone/An) | Cantitatea<br>totala colectata<br>(Tone/An) | Cantitatea<br>predata<br>(Tone/An)<br>$8 + 9 + 10$<br>$+11 + 12$ | Stoc sfarsit<br>de an<br>(Tone/An)<br>$2 + 3 - 4$ | Date<br>Identificare |  |  |
|                                                   | 1                                                                                   | $\overline{2}$                     | 3                                           | 4                                                                | 5                                                 | 6                    |  |  |
| $\overline{\phantom{a}}$                          | 13 01 11*                                                                           | 100                                | 100                                         | 100                                                              | 100                                               |                      |  |  |
| $\Box$                                            | 13 02 05*                                                                           | 200                                | 200                                         | 200                                                              | 200                                               |                      |  |  |
| $\Box$                                            | 13 02 06*                                                                           | 300                                | 300                                         | 300                                                              | 300                                               |                      |  |  |
| ∢                                                 |                                                                                     | $\mathbb{H}$                       |                                             |                                                                  |                                                   | Þ.                   |  |  |
|                                                   | <b>Total:</b>                                                                       | 600                                | 600                                         | 600                                                              | 600                                               |                      |  |  |
|                                                   | <i><u><b>inchide</b></u></i><br>Salvează și Finalizează<br>Salvează<br>Actiuni<br>٠ |                                    |                                             |                                                                  |                                                   |                      |  |  |

**Fig. 89 Insumarea intrarilor unei coloane**

- Campurile "Cantitatea predata" si "Stoc sfarsit de an" nu sunt editabile si sunt evidentiate cu culoarea galbena. Acestea se vor completa automat pe baza unor formule de corelatie prezentate in antetul campurilor (marcate cu chenar rosu in figura de mai jos).

|                                        | $\Box$ $\times$<br>Operatori autorizati colectare                     |                                    |                                             |                                                                  |                                                   |                      |  |  |  |  |
|----------------------------------------|-----------------------------------------------------------------------|------------------------------------|---------------------------------------------|------------------------------------------------------------------|---------------------------------------------------|----------------------|--|--|--|--|
|                                        | Justificare ulei uzat colectat<br>Verificare corelatii                |                                    |                                             |                                                                  |                                                   |                      |  |  |  |  |
| O                                      | Adaugă   Sterge                                                       |                                    |                                             |                                                                  |                                                   |                      |  |  |  |  |
| $\begin{array}{c} \square \end{array}$ |                                                                       |                                    |                                             | Gestionarea uleiului uzat colectat                               |                                                   |                      |  |  |  |  |
|                                        | Cod HG 856/2002                                                       | Stoc inceput<br>de an<br>(Tone/An) | Cantitatea<br>totala colectata<br>(Tone/An) | Cantitatea<br>predata<br>(Tone/An)<br>$8 + 9 + 10$<br>$+11 + 12$ | Stoc sfarsit<br>de an<br>(Tone/An)<br>$2 + 3 - 4$ | Date<br>Identificare |  |  |  |  |
|                                        | 1                                                                     | $\overline{2}$                     | 3                                           | 4                                                                | 5                                                 | 6                    |  |  |  |  |
| $\overline{\phantom{a}}$               | 13 01 11*                                                             | 100                                | 100                                         | 100                                                              | 100                                               |                      |  |  |  |  |
| $\overline{\phantom{a}}$               | 13 02 05*                                                             | 200                                | 200                                         | 200                                                              | 200                                               |                      |  |  |  |  |
| $\Box$                                 | 13 02 06*                                                             | 300                                | 300                                         | 300                                                              | 300                                               |                      |  |  |  |  |
| $\mathbb{H}^+$<br>$\blacktriangleleft$ |                                                                       |                                    |                                             |                                                                  |                                                   |                      |  |  |  |  |
|                                        | <b>Total:</b>                                                         | 600                                | 600                                         | 600                                                              | 600                                               | Þ.                   |  |  |  |  |
|                                        | <i>inchide</i><br>Salvează și Finalizează<br>Actiuni<br>Salvează<br>۳ |                                    |                                             |                                                                  |                                                   |                      |  |  |  |  |

**Fig. 90 Camp rezultat a unei corelatii**

In cadrul sectiunii Justificare ulei uzat colectat sunt prezente doua corelatii:

- "Stoc inceput de an"  $+$  "Cantitatea totala colectata" "Cantitatea predata" =  $\sqrt{s}$ toc sfarsit de an"
- "Cantitatile de uleiuri uzate predate in vederea: Valorificarii prin regenerare" + "Cantitatile de uleiuri uzate predate in vederea: Valorificarii prin co-incinerare" + "Cantitatile de uleiuri uzate predate in vederea: Valorificarii prin alte modalitatl' + "Cantitatile de uleiuri uzate predate in vederea: Cantitate val. prin combustie" + "Cantitatile de uleiuri uzate predate in vederea: Eliminarii prin incinerare" = "Cantitatea predata"

#### 1.1.10.1.4Completarea sectiune Verificare corelatii

- Aceasta sectiune nu este editabila. Aici se pot gasi erorile de completare din sectiunile precedente.

#### *1.1.10.2Salvarea unui Chestionar*

Pentru a salva un chestionar se va apasa butonul "Salveaza" (marcat cu chenar rosu in figura de mai jos). Acesta se va salva in starea Ciorna. Un chestionar nu se va salva daca nu vor fi completate campurile obligatorii.

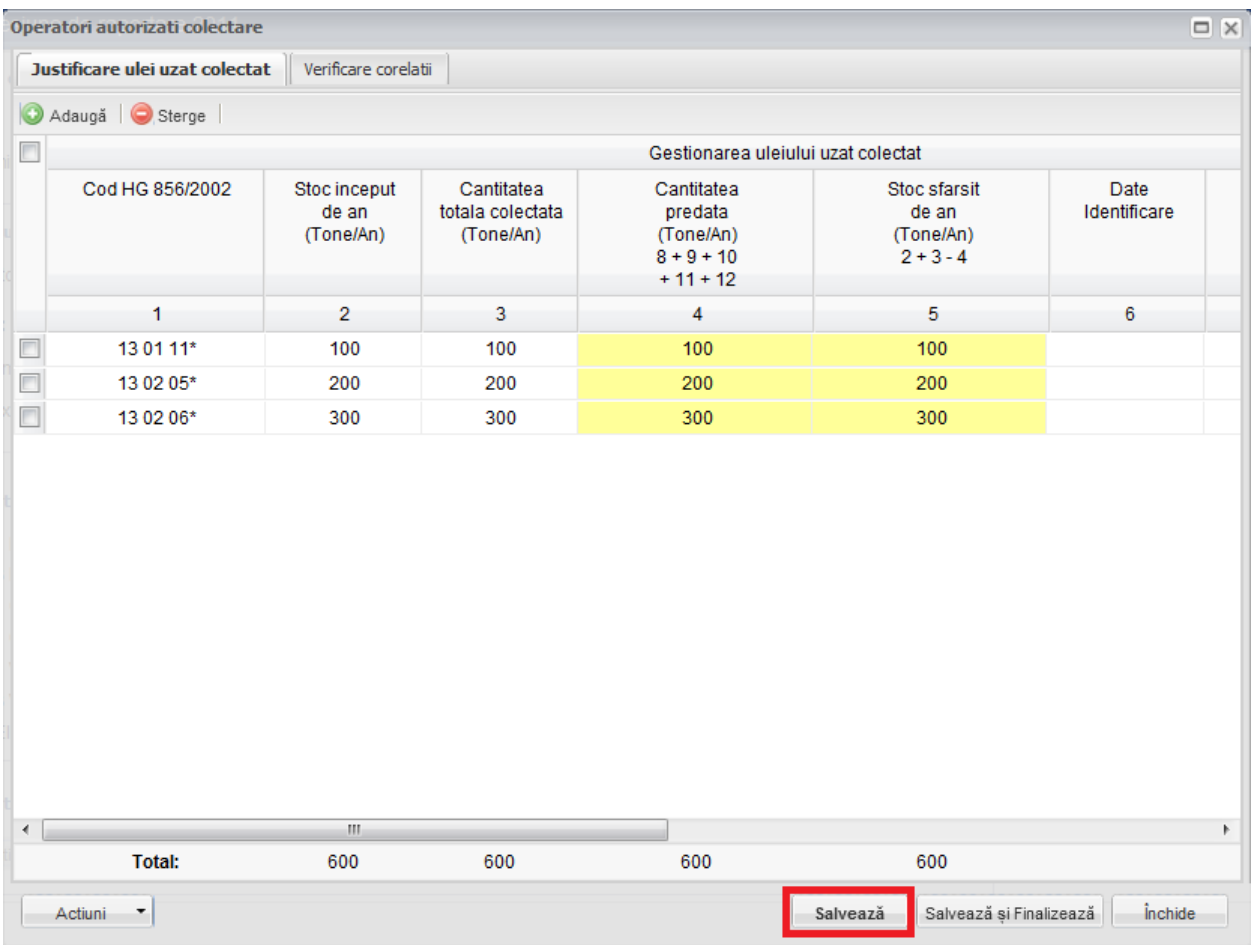

#### **Fig. 91 Salvare chestionar in starea Ciorna**

Dupa terminarea introducerii datelor in chestionar, pentru a termina editarea acestuia, se va apasa butonul "Salveaza si Finalizeaza" (marcat cu chenar rosu in figura de mai jos). In starea Finalizat, chestionarul nu va fi editabil. Pentru includerea acestuia in rapoarte va trebui trecut in starea Aprobat.

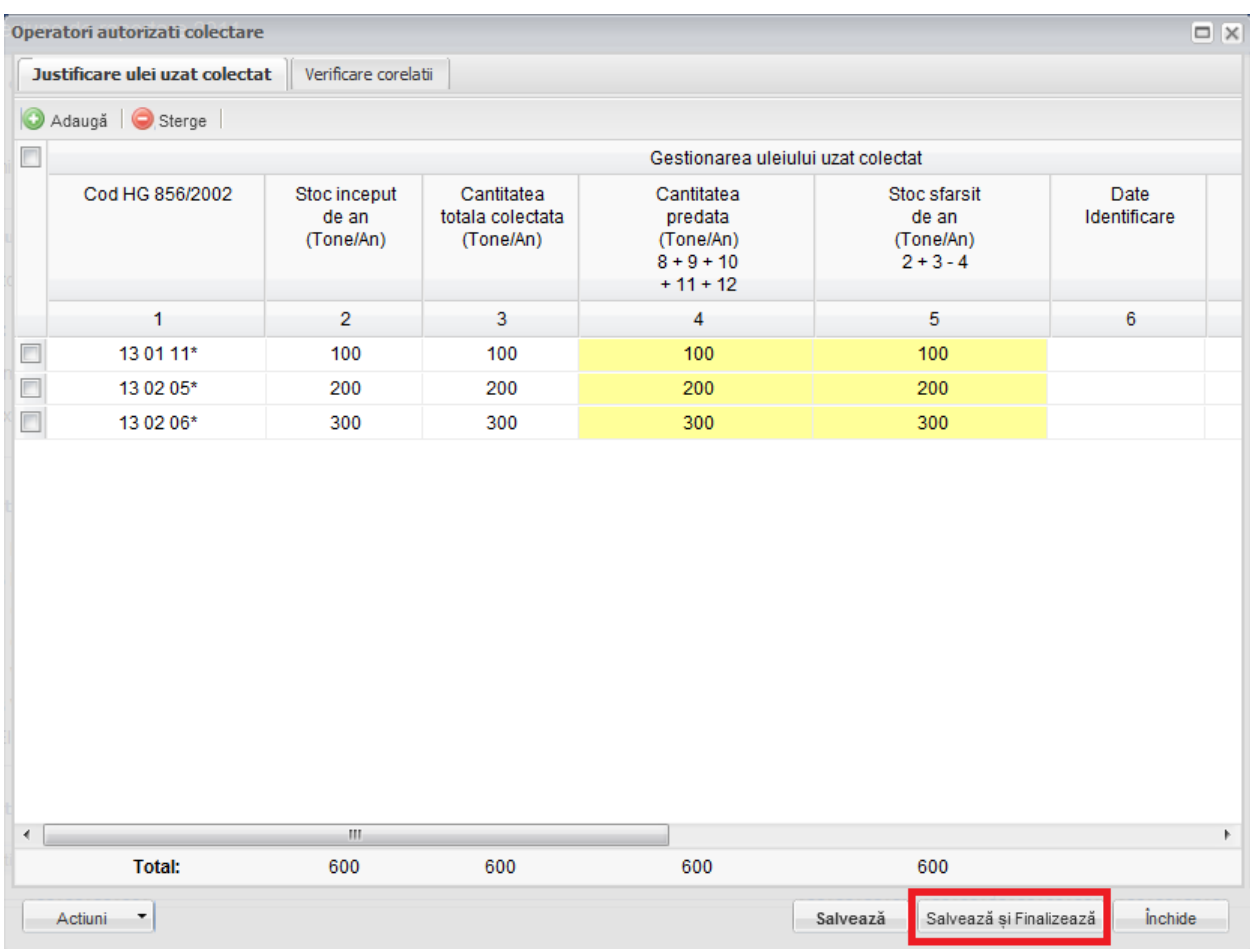

**Fig. 92 Salvare chestionar in starea Finalizat**

#### *1.1.10.3Inchiderea unui Chestionar*

Pentru a renunta se va apasa butonul "Inchide" (marcat cu chenar rosu in figura de mai jos), actiune care va duce la revenirea in lista de chestionare. Va aparea o fereastra pop-up in care utilizatorul va fi intrebat daca doreste sa salveze chestionarul "Salveaza chestionar", sa-l inchida fara a-l salva "Anuleaza modificari" sau sa anuleze comanda si sa nu inchida chestonarul "Renunta".

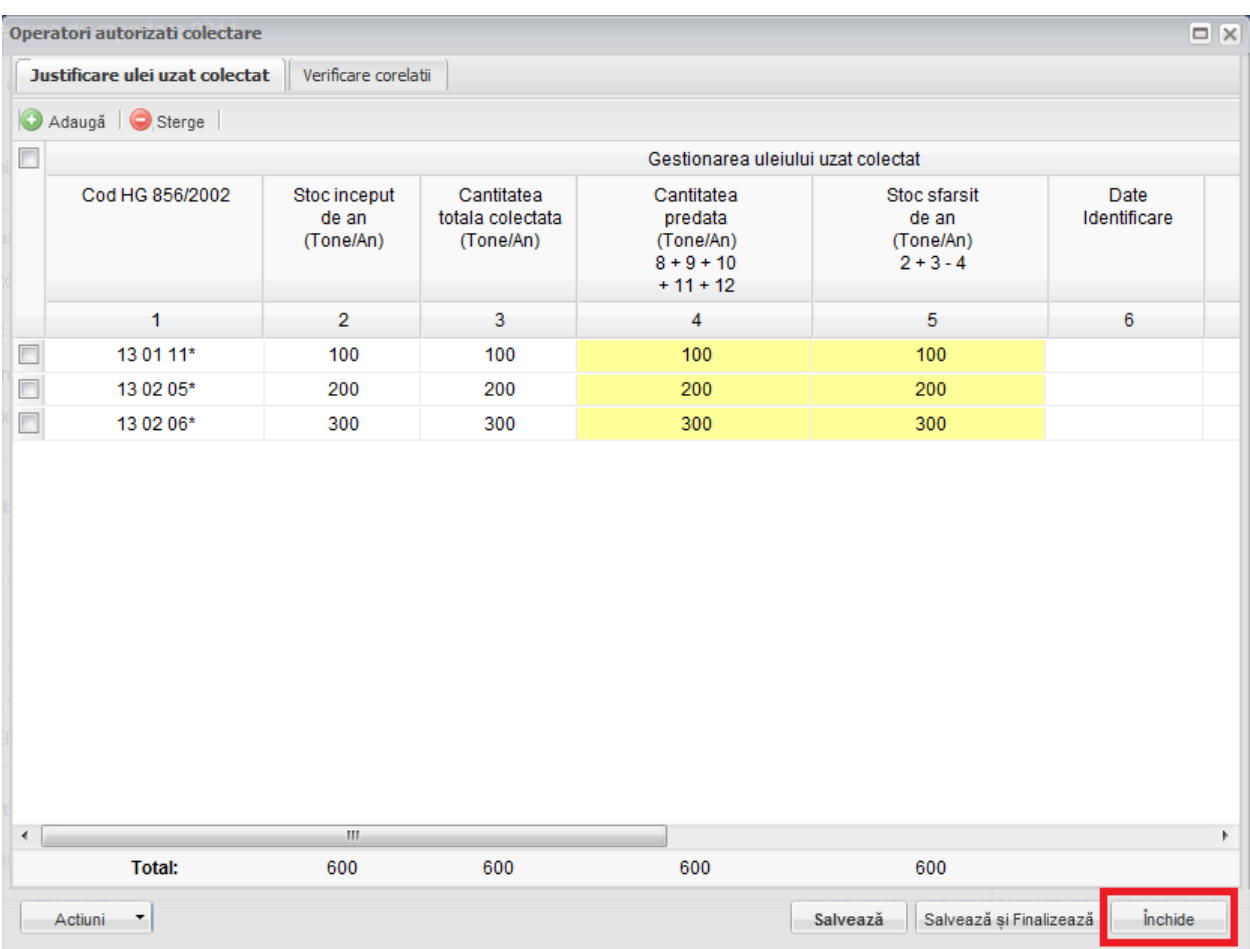

**Fig. 93 Inchiderea unui chestionar**

|                                                                                                    | $\Box$ $\times$<br>Operatori autorizati colectare |                                    |                                             |                                                                  |                                                   |                              |  |  |  |
|----------------------------------------------------------------------------------------------------|---------------------------------------------------|------------------------------------|---------------------------------------------|------------------------------------------------------------------|---------------------------------------------------|------------------------------|--|--|--|
|                                                                                                    | Justificare ulei uzat colectat                    | Verificare corelatii               |                                             |                                                                  |                                                   |                              |  |  |  |
|                                                                                                    | Adaugă   Sterge                                   |                                    |                                             |                                                                  |                                                   |                              |  |  |  |
|                                                                                                    | Gestionarea uleiului uzat colectat                |                                    |                                             |                                                                  |                                                   |                              |  |  |  |
|                                                                                                    | Cod HG 856/2002                                   | Stoc inceput<br>de an<br>(Tone/An) | Cantitatea<br>totala colectata<br>(Tone/An) | Cantitatea<br>predata<br>(Tone/An)<br>$8 + 9 + 10$<br>$+11 + 12$ | Stoc sfarsit<br>de an<br>(Tone/An)<br>$2 + 3 - 4$ | Date<br>Identificare         |  |  |  |
|                                                                                                    | $\mathbf{1}$                                      | $\overline{2}$                     | 3                                           | $\overline{4}$                                                   | 5                                                 | 6                            |  |  |  |
|                                                                                                    | 13 01 11*                                         | 100                                | 100                                         | 100                                                              | 100                                               |                              |  |  |  |
| $\Box$                                                                                                    | 13 02 05*                                         | 200                                | 200                                         | 200                                                              | 200                                               |                              |  |  |  |
|                                                                                                    | 13 02 06*                                         | <b>SIM</b><br>300                  | 300                                         | 300                                                              | 300                                               |                              |  |  |  |
| Atentie. Ati adus modificari asupra chestionarului,<br>9<br>Doriti sa salvati modificarile efectuate inainte de a inchide chestionarul ?<br>Renunta<br>Salveaza chestionar<br>Anuleaza modificari |                                                   |                                    |                                             |                                                                  |                                                   |                              |  |  |  |
| $\blacktriangleleft$                                                                                                    |                                                   | m.                                 |                                             |                                                                  |                                                   |                              |  |  |  |
|                                                                                                    | <b>Total:</b>                                     | 600                                | 600                                         | 600                                                              | 600                                               |                              |  |  |  |
|                                                                                                    | Actiuni<br>۳                                      |                                    |                                             |                                                                  | Salvează și Finalizează<br>Salvează               | <i><u><b>inchide</b></u></i> |  |  |  |

**Fig. 94 Optiunile de inchidere a unui chestionar**

# **1.1.11 Chestionar Statii de Distributie Produse Petroliere**

### *1.1.11.1Completare chestionar Statii de Distributie Produse Petroliere (3.2)*

Chestionarul 3.2 este impartit in 2 sectiuni (incadrate in chenarul rosu din figura de mai jos): Statii care au colectat ulei uzat si Verificare corelatii.

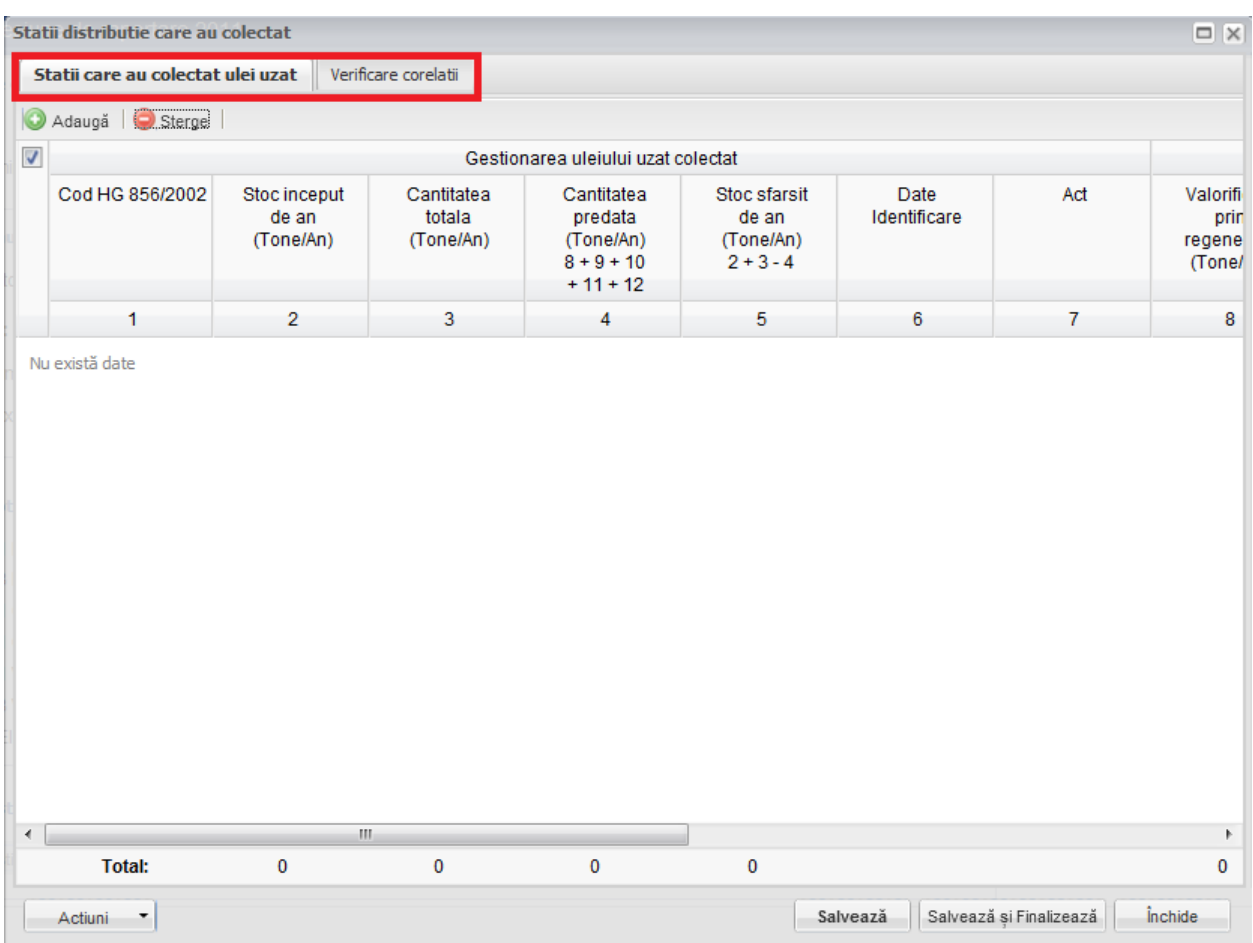

**Fig. 95 Chestionar Statii de Distributie Produse Petroliere (3.2)**

### 1.1.11.1.1Adaugare intrare noua

Pentru a adauga o noua intrare in sectiunea "Statii care au colectat ulei uzat" se va apasa butonul "Adauga".

| Statii distributie care au colectat<br>$\Box$ $\times$ |                                    |                                   |                                                                  |                                                   |                      |                         |                                      |  |  |
|--------------------------------------------------------|------------------------------------|-----------------------------------|------------------------------------------------------------------|---------------------------------------------------|----------------------|-------------------------|--------------------------------------|--|--|
| Statii care au colectat ulei uzat                      |                                    | Verificare corelatii              |                                                                  |                                                   |                      |                         |                                      |  |  |
| Sterge<br>Adaugă                                       |                                    |                                   |                                                                  |                                                   |                      |                         |                                      |  |  |
| $\blacktriangledown$                                   | Gestionarea uleiului uzat colectat |                                   |                                                                  |                                                   |                      |                         |                                      |  |  |
| Cod HG 856/2002                                        | Stoc inceput<br>de an<br>(Tone/An) | Cantitatea<br>totala<br>(Tone/An) | Cantitatea<br>predata<br>(Tone/An)<br>$8 + 9 + 10$<br>$+11 + 12$ | Stoc sfarsit<br>de an<br>(Tone/An)<br>$2 + 3 - 4$ | Date<br>Identificare | Act                     | Valorifi<br>prin<br>regene<br>(Tone/ |  |  |
| 1                                                      | $\overline{2}$                     | 3                                 | 4                                                                | 5                                                 | 6                    | $\mathbf{7}$            | 8                                    |  |  |
|                                                        |                                    |                                   |                                                                  |                                                   |                      |                         |                                      |  |  |
| $\overline{4}$                                         | m.                                 |                                   |                                                                  |                                                   |                      |                         | Þ.                                   |  |  |
| <b>Total:</b>                                          | $\mathbf 0$                        | 0                                 | $\mathbf 0$                                                      | 0                                                 |                      |                         | $\bf{0}$                             |  |  |
| Actiuni<br>۳                                           |                                    |                                   |                                                                  |                                                   | Salvează             | Salvează și Finalizează | <i><u><b>inchide</b></u></i>         |  |  |

**Fig. 96 Adaugarea intrare noua 1**

Dupa apasarea butonului "Adauga" va aparea o noua intrare editabila (incadrata in chenar rosu in figura de mai jos).

|                      | Statii distributie care au colectat                       |                                    |                                   |                                                                  |                                                   |                      |                         | $\Box$ $\times$                      |  |  |
|----------------------|-----------------------------------------------------------|------------------------------------|-----------------------------------|------------------------------------------------------------------|---------------------------------------------------|----------------------|-------------------------|--------------------------------------|--|--|
|                      | Statii care au colectat ulei uzat<br>Verificare corelatii |                                    |                                   |                                                                  |                                                   |                      |                         |                                      |  |  |
|                      | Adauga   Sterge                                           |                                    |                                   |                                                                  |                                                   |                      |                         |                                      |  |  |
| $\Box$               | Gestionarea uleiului uzat colectat                        |                                    |                                   |                                                                  |                                                   |                      |                         |                                      |  |  |
|                      | Cod HG 856/2002                                           | Stoc inceput<br>de an<br>(Tone/An) | Cantitatea<br>totala<br>(Tone/An) | Cantitatea<br>predata<br>(Tone/An)<br>$8 + 9 + 10$<br>$+11 + 12$ | Stoc sfarsit<br>de an<br>(Tone/An)<br>$2 + 3 - 4$ | Date<br>Identificare | Act                     | Valorifi<br>prin<br>regene<br>(Tone/ |  |  |
|                      | 1                                                         | $\overline{2}$                     | 3                                 | 4                                                                | $\sqrt{5}$                                        | 6                    | $\mathbf{7}$            | 8                                    |  |  |
|                      | $\ddotsc$                                                 |                                    |                                   | $\mathbf{0}$                                                     | $\mathbf 0$                                       |                      |                         |                                      |  |  |
|                      |                                                           |                                    |                                   |                                                                  |                                                   |                      |                         |                                      |  |  |
| $\blacktriangleleft$ |                                                           | m.                                 |                                   |                                                                  |                                                   |                      |                         | Þ                                    |  |  |
|                      | <b>Total:</b>                                             | 0                                  | $\mathbf 0$                       | 0                                                                | $\pmb{0}$                                         |                      |                         | 0                                    |  |  |
|                      | Actiuni<br>$\overline{\phantom{a}}$                       |                                    |                                   |                                                                  |                                                   | Salvează             | Salvează și Finalizează | <i><u><b>inchide</b></u></i>         |  |  |

**Fig. 97 Adaugare intrare noua 2**

Adaugarea unei intrari noi se face doar in cadrul sectiunii "Statii care au colectat ulei uzat".

### 1.1.11.1.2Stergere intrari

Pentru a elimina o intrare dintr-o sectiune se va bifa casuta din dreptul ei (marcata cu chenar rosu in figura de mai jos). Se pot selecta una sau mai multe intrari. Acestea vor fi evidentiate cu albastru. Pentru a finaliza actiunea se va apasa butonul "Sterge" (marcat cu chenar verde in figura de mai jos) si toate intrarile selectate vor fi eliminate.

|                      | $\Box$ $\times$<br>Statii distributie care au colectat                |                                    |                                   |                                                                  |                                                   |                      |                |                                      |  |
|----------------------|-----------------------------------------------------------------------|------------------------------------|-----------------------------------|------------------------------------------------------------------|---------------------------------------------------|----------------------|----------------|--------------------------------------|--|
|                      | Statii care au colectat ulei uzat<br>Verificare corelatii             |                                    |                                   |                                                                  |                                                   |                      |                |                                      |  |
| C                    | Adaugă<br>Sterge                                                      |                                    |                                   |                                                                  |                                                   |                      |                |                                      |  |
| $\Box$               | Gestionarea uleiului uzat colectat                                    |                                    |                                   |                                                                  |                                                   |                      |                |                                      |  |
|                      | Cod HG 856/2002                                                       | Stoc inceput<br>de an<br>(Tone/An) | Cantitatea<br>totala<br>(Tone/An) | Cantitatea<br>predata<br>(Tone/An)<br>$8 + 9 + 10$<br>$+11 + 12$ | Stoc sfarsit<br>de an<br>(Tone/An)<br>$2 + 3 - 4$ | Date<br>Identificare | Act            | Valorifi<br>prin<br>regene<br>(Tone/ |  |
|                      | 1                                                                     | $\overline{2}$                     | 3                                 | 4                                                                | 5                                                 | 6                    | $\overline{7}$ | 8                                    |  |
| Ø                    | 13 01 11*                                                             | 100                                | 100                               | 100                                                              | 100                                               |                      |                | 100                                  |  |
|                      | 13 01 12*                                                             | 200                                | 200                               | 200                                                              | 200                                               |                      |                | 200                                  |  |
|                      | 13 02 06*                                                             | 300                                | 300                               | 300                                                              | 300                                               |                      |                | 300                                  |  |
| $\blacktriangleleft$ | $\mathbf{H}$<br>Þ                                                     |                                    |                                   |                                                                  |                                                   |                      |                |                                      |  |
|                      | <b>Total:</b>                                                         | 600                                | 600                               | 600                                                              | 600                                               |                      |                | 600                                  |  |
|                      | <i>inchide</i><br>Salvează și Finalizează<br>Salvează<br>Actiuni<br>▼ |                                    |                                   |                                                                  |                                                   |                      |                |                                      |  |

**Fig. 98 Stergere intrare**

Completarea sectiunilor se va face dupa cum urmeaza:

## 1.1.11.1.3Completare sectiune Statii care au colectat ulei uzat

- Utilizatorul va selecta Codul HG din suggester in cadrul campului "Cod HG". Pentru a selecta un asemenea cod acesta va da click pe punctele de suspensie (marcate in chenarul rosu din figura de mai jos).
|                | Statii distributie care au colectat |                                    |                                   |                                                                  |                                                   |                      |                         | $\Box$ $\times$                      |
|----------------|-------------------------------------|------------------------------------|-----------------------------------|------------------------------------------------------------------|---------------------------------------------------|----------------------|-------------------------|--------------------------------------|
|                | Statii care au colectat ulei uzat   |                                    | Verificare corelatii              |                                                                  |                                                   |                      |                         |                                      |
| $\circledcirc$ | Adaugă   Sterge                     |                                    |                                   |                                                                  |                                                   |                      |                         |                                      |
| F              |                                     |                                    |                                   | Gestionarea uleiului uzat colectat                               |                                                   |                      |                         |                                      |
|                | Cod HG 856/2002                     | Stoc inceput<br>de an<br>(Tone/An) | Cantitatea<br>totala<br>(Tone/An) | Cantitatea<br>predata<br>(Tone/An)<br>$8 + 9 + 10$<br>$+11 + 12$ | Stoc sfarsit<br>de an<br>(Tone/An)<br>$2 + 3 - 4$ | Date<br>Identificare | Act                     | Valorifi<br>prin<br>regene<br>(Tone/ |
|                | 1                                   | $\overline{2}$                     | 3                                 | 4                                                                | 5                                                 | 6                    | $\overline{7}$          | 8                                    |
|                |                                     |                                    |                                   | $\mathbf{0}$                                                     | $\mathbf{0}$                                      |                      |                         |                                      |
| $\leftarrow$   |                                     | $\mathbf{H}$ .                     |                                   |                                                                  |                                                   |                      |                         | $\blacktriangleright$                |
|                | <b>Total:</b>                       | $\bf{0}$                           | $\pmb{0}$                         | $\mathbf 0$                                                      | $\mathbf 0$                                       |                      |                         | 0                                    |
|                | Actiuni<br>$\overline{\phantom{a}}$ |                                    |                                   |                                                                  |                                                   | Salvează             | Salvează și Finalizează | <i>inchide</i>                       |

**Fig. 99 Selectarea Codului HG**

Aceasta actiune va duce la aparitia unei ferestre pop-up din care se va selecta Codul HG dorit.

| <b>Tipuri ulei</b><br>Date           | Justificare ulei uzat colectat III Verificare corelat         |    |                                                                                           | □ ×                      |
|--------------------------------------|---------------------------------------------------------------|----|-------------------------------------------------------------------------------------------|--------------------------|
| $\Box$<br>Tip                        |                                                               |    | <b>Descriere</b>                                                                          |                          |
| ⊟<br>12 01 07*                       |                                                               |    | uleiuri minerale de ungere uzate fara halogeni (cu exceptia emulsiilor si solutiilor)     | $\overline{\phantom{a}}$ |
| 12 01 10*                            |                                                               |    | uleiuri sintetice de ungere uzate                                                         |                          |
| 12 01 19*<br>п                       |                                                               |    | uleiuri de ungere usor biodegradabile                                                     |                          |
| m<br>13 01 05*                       |                                                               |    | emulsii neclorurate                                                                       |                          |
| П<br>13 01 10*                       |                                                               |    | uleiuri minerale hidraulice neclorinate                                                   |                          |
| n<br>13 01 11*                       |                                                               |    | uleiuri hidraulice sintetice                                                              | Ξ                        |
| n<br>13 01 12*                       |                                                               |    | uleiuri hidraulice usor biodegradabile                                                    |                          |
| n<br>13 02 05*                       |                                                               |    | uleiuri minerale neclorurate de motor, de transmisie si de ungere                         |                          |
| ▥<br>13 02 06*                       |                                                               |    | uleiuri sintetice de motor, de transmisie si de ungere                                    |                          |
| ⊓<br>13 02 07*                       |                                                               |    | uleiuri de motor, de transmisie si de ungere usor biodegradabile                          |                          |
| □<br>13 03 07*                       |                                                               |    | uleiuri minerale neclorinate izolante si de transmitere a caldurii                        |                          |
| n<br>13 03 08*                       |                                                               |    | uleiuri sintetice izolante si de transmitere a caldurii                                   |                          |
| 13 03 09*<br>n                       |                                                               |    | uleiuri izolante si de transmitere a caldurii usor biodegradabile                         |                          |
| п<br>13 04 01*                       |                                                               |    | uleiuri de santina din navigatia pe apele interioare                                      |                          |
| m<br>13 04 02*                       |                                                               |    | uleiuri de santina din colectoarele de debarcader                                         |                          |
| П<br>13 04 03*                       |                                                               |    | uleiuri de santina din alte tipuri de navigatie                                           |                          |
| n<br>12 01 06*                       |                                                               |    | uleiuri minerale de ungere uzate cu continut de halogeni (cu exceptia emulsiilor si solut |                          |
| n<br>13 01 01*                       |                                                               |    | uleiuri hidraulice cu continut de PCB*1                                                   |                          |
| $\Box$<br>13 01 04*                  |                                                               |    | emulsii clorurate                                                                         |                          |
| $\equiv$<br>Pagina 1<br>$\mathbb{R}$ | din 1 $\triangleright$ $\triangleright$ $\parallel$ $\approx$ |    |                                                                                           | 1 - 38 din 38            |
|                                      |                                                               |    |                                                                                           |                          |
|                                      | <b>Total:</b>                                                 | n. | OK                                                                                        | Cancel                   |

**Fig. 100 Fereastra pop-up de selectare a Codului HG**

- Campurile "Stoc inceput de an", "Cantitatea totala", "Predarea s-a facut in scopul: Valorificarii prin regenerare", "Predarea s-a facut in scopul: Valorificarii prin co-incinerare", "Predarea s-a facut in scopul: Valorificarii prin alte modalitati", "Predarea s-a facut in scopul: Valorificare prin combustie" si "Predarea s-a facut in scopul: Eliminarii prin incinerare" sunt de tip numeric iar valorile este exprimata in tone/an. In partea de jos a ferestrei se calculeaza automat suma tuturor intrarilor de pe fiecare din acesta coloane in parte (evidentiat in chenarul rosu din figura de mai jos).

|                          | Statii distributie care au colectat |                                    |                                   |                                                                  |                                                   |                      |                         | $\Box$ $\bar{X}$                     |
|--------------------------|-------------------------------------|------------------------------------|-----------------------------------|------------------------------------------------------------------|---------------------------------------------------|----------------------|-------------------------|--------------------------------------|
|                          | Statii care au colectat ulei uzat   |                                    | Verificare corelatii              |                                                                  |                                                   |                      |                         |                                      |
| IC                       | Adaugă Sterge                       |                                    |                                   |                                                                  |                                                   |                      |                         |                                      |
| $\Box$                   |                                     |                                    |                                   | Gestionarea uleiului uzat colectat                               |                                                   |                      |                         |                                      |
|                          | Cod HG 856/2002                     | Stoc inceput<br>de an<br>(Tone/An) | Cantitatea<br>totala<br>(Tone/An) | Cantitatea<br>predata<br>(Tone/An)<br>$8 + 9 + 10$<br>$+11 + 12$ | Stoc sfarsit<br>de an<br>(Tone/An)<br>$2 + 3 - 4$ | Date<br>Identificare | Act                     | Valorifi<br>prin<br>regene<br>(Tone/ |
|                          | 1                                   | $\overline{2}$                     | 3                                 | 4                                                                | 5                                                 | 6                    | $\overline{7}$          | 8                                    |
| $\overline{\phantom{a}}$ | 13 01 12*                           | 100                                | 100                               | 100                                                              | 100                                               |                      |                         | 100                                  |
| $\overline{\phantom{a}}$ | 13 02 05*                           | 200                                | 200                               | 200                                                              | 200                                               |                      |                         | 200                                  |
| $\Box$                   | 13 02 06*                           | 300                                | 300                               | 300                                                              | 300                                               |                      |                         | 300                                  |
| $\leftarrow$             |                                     |                                    |                                   |                                                                  |                                                   |                      |                         | Þ                                    |
|                          | <b>Total:</b>                       | 600                                | 600                               | 600                                                              | 600                                               |                      |                         | 600                                  |
|                          | Actiuni<br>▼                        |                                    |                                   |                                                                  |                                                   | Salvează             | Salvează și Finalizează | inchide                              |

**Fig. 101 Insumarea intrarilor unei coloane**

- Campurile "Cantitatea predata" si "Stoc sfarsit de an" nu sunt editabile si sunt evidentiate cu culoarea galben. Acestea se vor completa automat pe baza unor formule de corelatie prezentate in antetul campurilor (marcate cu chenar rosu in figura de mai jos).

|              | Statii distributie care au colectat |                                    |                                   |                                                                  |                                                   |                      |                         | $\Box$ $\overline{X}$                |
|--------------|-------------------------------------|------------------------------------|-----------------------------------|------------------------------------------------------------------|---------------------------------------------------|----------------------|-------------------------|--------------------------------------|
|              | Statii care au colectat ulei uzat   |                                    | Verificare corelatii              |                                                                  |                                                   |                      |                         |                                      |
| ŀC           | Adaugă Sterge                       |                                    |                                   |                                                                  |                                                   |                      |                         |                                      |
|              |                                     |                                    |                                   | Gestionarea uleiului uzat colectat                               |                                                   |                      |                         |                                      |
|              | Cod HG 856/2002                     | Stoc inceput<br>de an<br>(Tone/An) | Cantitatea<br>totala<br>(Tone/An) | Cantitatea<br>predata<br>(Tone/An)<br>$8 + 9 + 10$<br>$+11 + 12$ | Stoc sfarsit<br>de an<br>(Tone/An)<br>$2 + 3 - 4$ | Date<br>Identificare | Act                     | Valorifi<br>prin<br>regene<br>(Tone/ |
|              | 1                                   | $\overline{2}$                     | 3                                 | 4                                                                | 5                                                 | 6                    | $\overline{7}$          | 8                                    |
| $\Box$       | 13 01 12*                           | 100                                | 100                               | 100                                                              | 100                                               |                      |                         | 100                                  |
| $\Box$       | 13 02 05*                           | 200                                | 200                               | 200                                                              | 200                                               |                      |                         | 200                                  |
|              | 13 02 06*                           | 300                                | 300                               | 300                                                              | 300                                               |                      |                         | 300                                  |
|              |                                     |                                    |                                   |                                                                  |                                                   |                      |                         |                                      |
| $\leftarrow$ |                                     | $\mathbf{H}$                       |                                   |                                                                  |                                                   |                      |                         | k                                    |
|              | <b>Total:</b>                       | 600                                | 600                               | 600                                                              | 600                                               |                      |                         | 600                                  |
|              | Actiuni<br>$\overline{\phantom{a}}$ |                                    |                                   |                                                                  |                                                   | Salvează             | Salvează și Finalizează | <i>inchide</i>                       |

**Fig. 102 Camp rezultat a unei corelatii**

In cadrul sectiunii Statii care au colectat ulei uzat sunt prezente doua corelatii:

- "Stoc inceput de an" + "Cantitatea totala" "Cantitatea predata" = "Stoc sfarsit de an"
- "Predarea s-a facut in scopul: Valorificarii prin regenerare" + "Predarea sa facut in scopul: Valorificarii prin co-incinerare" + "Predarea s-a facut in scopul: Valorificarii prin alte modalitati' + "Predarea s-a facut in scopul: Valorificare prin combustie" + "Predarea s-a facut in scopul: Eliminarii prin  $incinerare" = "Cantitatea predata"$

#### 1.1.11.1.4Completarea sectiune Verificare corelatii

- Aceasta sectiune nu este editabila. Aici se pot gasi erorile de completare din sectiunile precedente.

#### *1.1.11.2Salvarea unui Chestionar*

Pentru a salva un chestionar se va apasa butonul "Salveaza" (marcat cu chenar rosu in figura de mai jos). Acesta se va salva in starea Ciorna. Un chestionar nu se va salva daca nu vor fi completate campurile obligatorii.

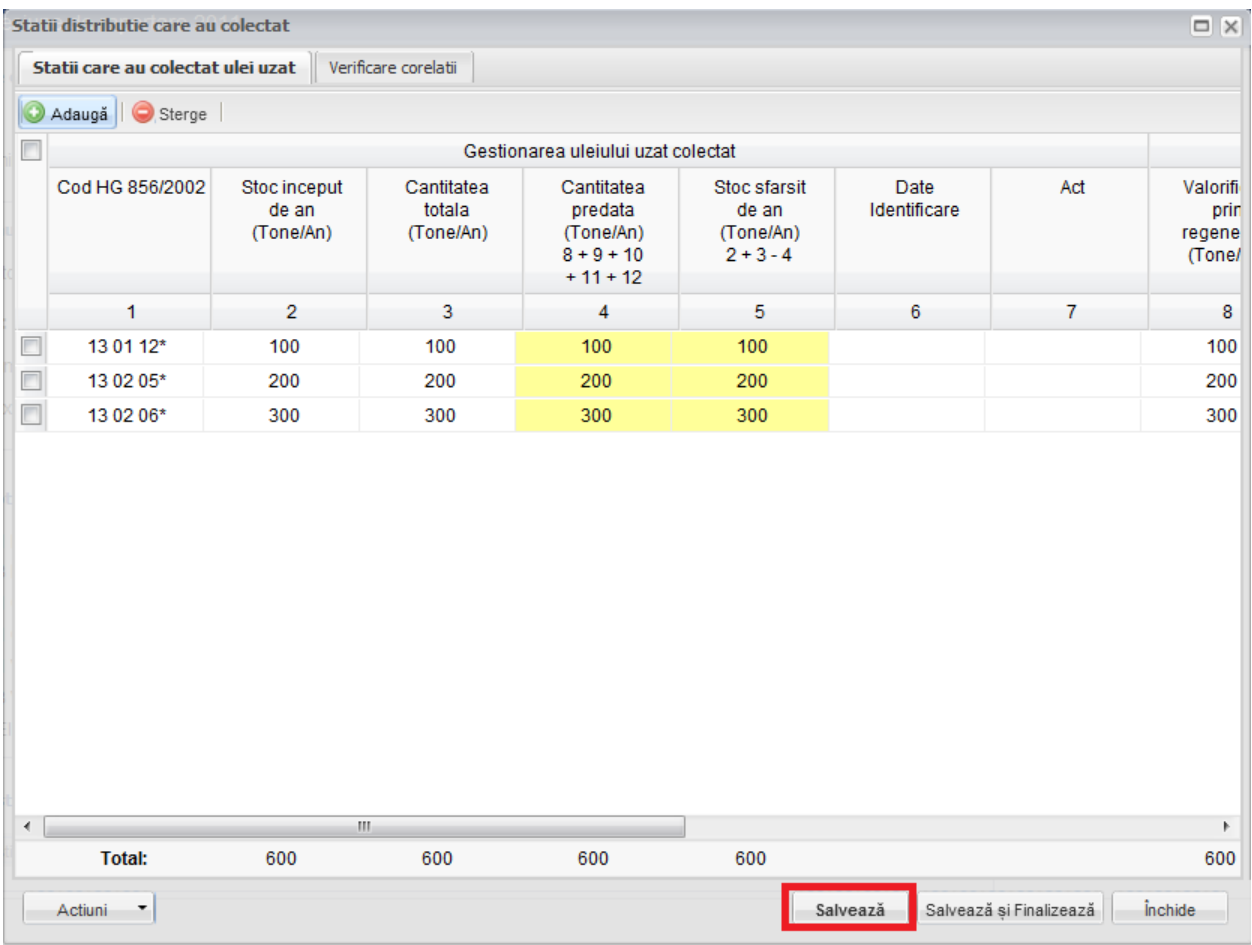

#### **Fig. 103 Salvare chestionar in starea Ciorna**

Dupa terminarea introducerii datelor in chestionar, pentru a termina editarea acestuia, se va apasa butonul "Salveaza si Finalizeaza" (marcat cu chenar rosu in figura de mai jos). In starea Finalizat, chestionarul nu va fi editabil. Pentru includerea acestuia in rapoarte va trebui trecut in starea Aprobat.

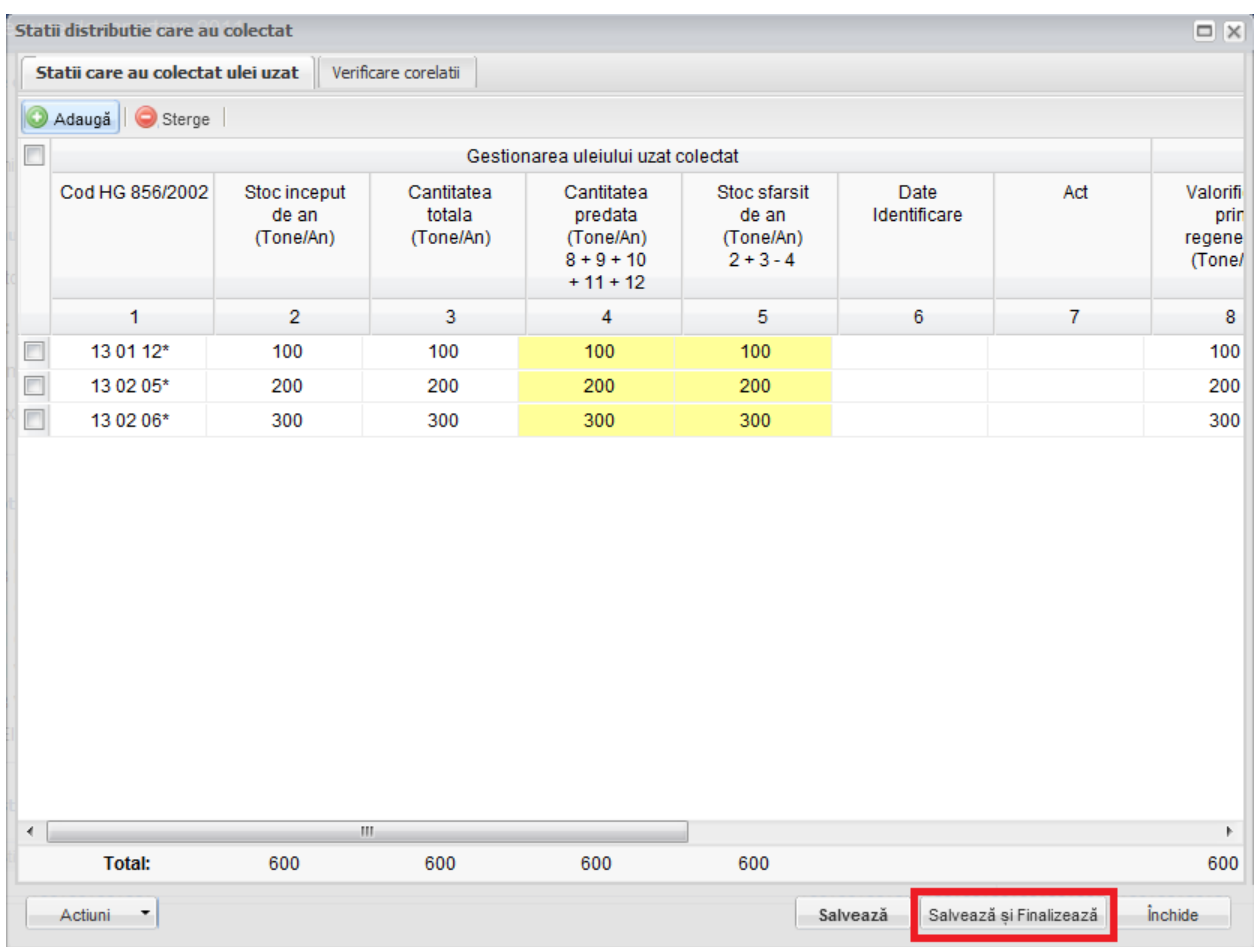

**Fig. 104 Salvare chestionar in starea Finalizat**

#### *1.1.11.3Inchiderea unui Chestionar*

Pentru a renunta se va apasa butonul "Inchide" (marcat cu chenar rosu in figura de mai jos), actiune care va duce la revenirea in lista de chestionare. Va aparea o fereastra pop-up in care utilizatorul va fi intrebat daca doreste sa salveze chestionarul "Salveaza chestionar", sa-l inchida fara a-l salva "Anuleaza modificari" sau sa anuleze comanda si sa nu inchida chestonarul "Renunta".

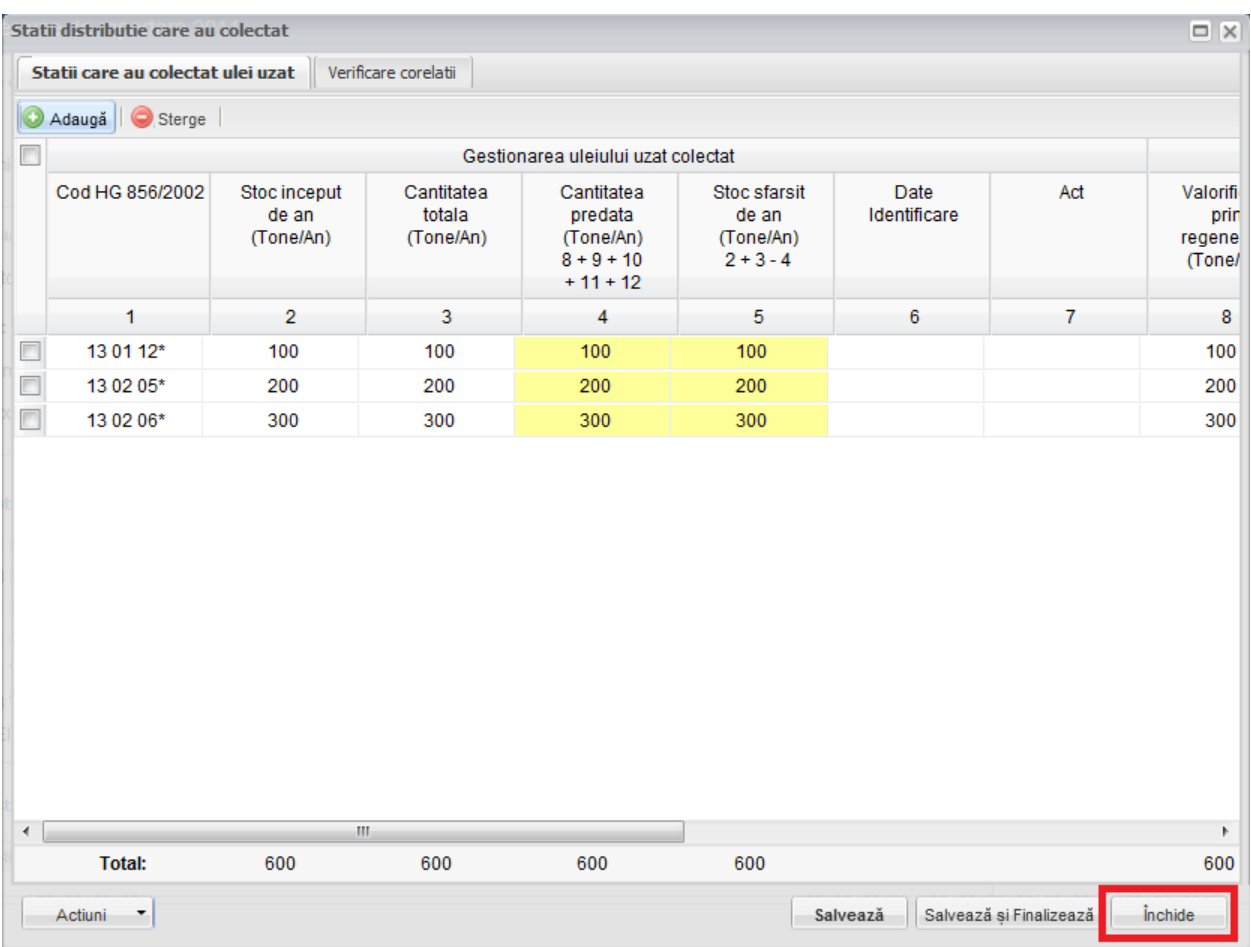

**Fig. 105 Inchiderea unui chestionar**

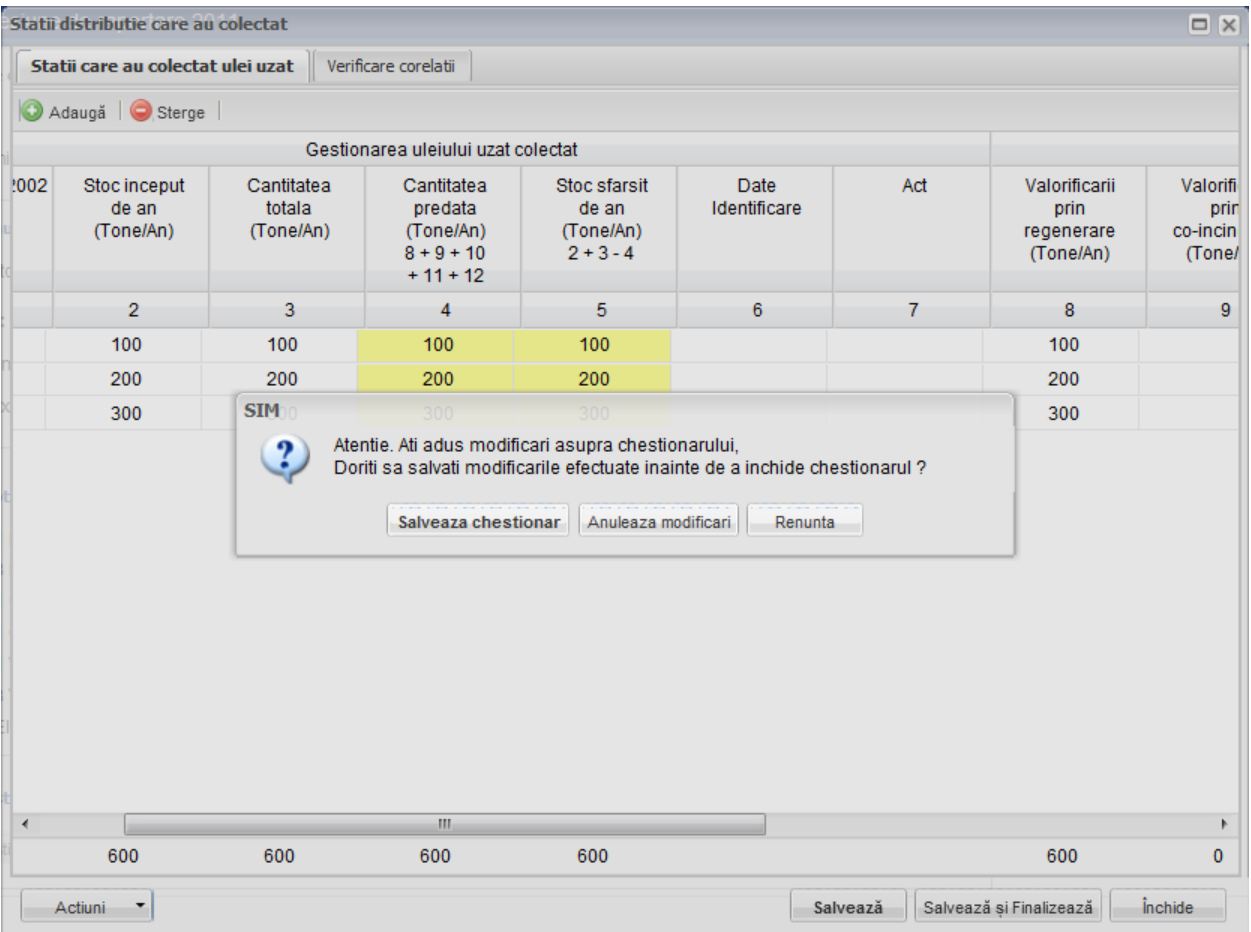

**Fig. 106 Optiunile de inchidere a unui chestionar**

# **1.1.12 Chestionar Valorificare prin Regenerare (4.1)**

# *1.1.12.1Completare chestionar valorificare prin regenerare (4.1)*

Chestionarul 4.1 este impartit in 2 sectiuni (incadrate in chenarul rosu din figura de mai jos): Prin regenerare si Verificare corelatii.

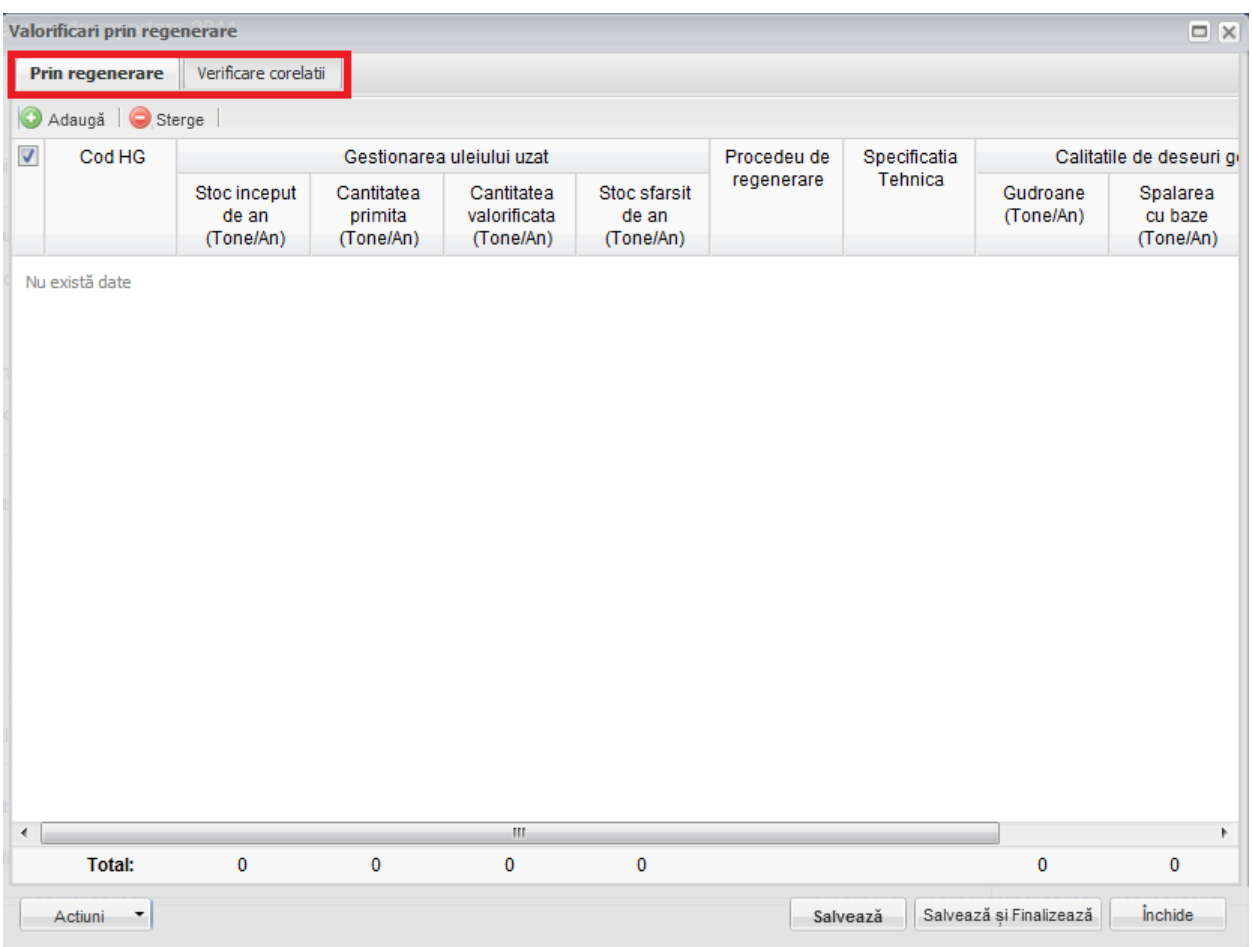

**Fig. 107 Chestionar valorificare prin regenerare (4.1)**

# 1.1.12.1.1Adaugare intrare noua

Pentru a adauga o noua intrare in sectiunea "Prin regenerare" se va apasa butonul "Adauga".

| Valorificari prin regenerare        |                                    |                                    |                                         |                                    |             |              |                         | $\Box$ $\times$                  |
|-------------------------------------|------------------------------------|------------------------------------|-----------------------------------------|------------------------------------|-------------|--------------|-------------------------|----------------------------------|
| Prin regenerare                     | Verificare corelatii               |                                    |                                         |                                    |             |              |                         |                                  |
| Sterge<br>O<br>Adaugă               |                                    |                                    |                                         |                                    |             |              |                         |                                  |
| Cod HG<br>$\sqrt{2}$                |                                    |                                    | Gestionarea uleiului uzat               |                                    | Procedeu de | Specificatia |                         | Calitatile de deseuri gi         |
|                                     | Stoc inceput<br>de an<br>(Tone/An) | Cantitatea<br>primita<br>(Tone/An) | Cantitatea<br>valorificata<br>(Tone/An) | Stoc sfarsit<br>de an<br>(Tone/An) | regenerare  | Tehnica      | Gudroane<br>(Tone/An)   | Spalarea<br>cu baze<br>(Tone/An) |
| Nu există date                      |                                    |                                    |                                         |                                    |             |              |                         |                                  |
| $\leftarrow$                        |                                    |                                    | m.                                      |                                    |             |              |                         | $\mathbb{R}$                     |
| <b>Total:</b>                       | $\pmb{0}$                          | $\mathbf 0$                        | 0                                       | $\mathbf 0$                        |             |              | $\pmb{0}$               | 0                                |
| Actiuni<br>$\overline{\phantom{a}}$ |                                    |                                    |                                         |                                    |             | Salvează     | Salvează și Finalizează | <i><u><b>inchide</b></u></i>     |

**Fig. 108 Adaugarea intrare noua 1**

Dupa apasarea butonului "Adauga" va aparea o noua intrare editabila (incadrata in chenar rosu in figura de mai jos).

|                                    | Valorificari prin regenerare |                                    |                                    |                                         |                                    |             |              |                         | $\Box$ $\times$                  |
|------------------------------------|------------------------------|------------------------------------|------------------------------------|-----------------------------------------|------------------------------------|-------------|--------------|-------------------------|----------------------------------|
|                                    | Prin regenerare              | Verificare corelatii               |                                    |                                         |                                    |             |              |                         |                                  |
|                                    | Adauga   Sterge              |                                    |                                    |                                         |                                    |             |              |                         |                                  |
| F                                  | Cod HG                       |                                    |                                    | Gestionarea uleiului uzat               |                                    | Procedeu de | Specificatia |                         | Calitatile de deseuri gi         |
|                                    |                              | Stoc inceput<br>de an<br>(Tone/An) | Cantitatea<br>primita<br>(Tone/An) | Cantitatea<br>valorificata<br>(Tone/An) | Stoc sfarsit<br>de an<br>(Tone/An) | regenerare  | Tehnica      | Gudroane<br>(Tone/An)   | Spalarea<br>cu baze<br>(Tone/An) |
| $\Box$                             | $\ldots$                     |                                    |                                    |                                         | $\bf{0}$                           |             |              |                         |                                  |
|                                    |                              |                                    |                                    |                                         |                                    |             |              |                         |                                  |
| $\left\langle \cdot \right\rangle$ | <b>Total:</b>                | $\pmb{0}$                          | $\pmb{0}$                          | m.<br>0                                 | $\pmb{0}$                          |             |              | $\mathbf 0$             | Þ.<br>$\bf{0}$                   |
| Actiuni                            | $\overline{\phantom{a}}$     |                                    |                                    |                                         |                                    |             | Salvează     | Salvează și Finalizează | <i>inchide</i>                   |

**Fig. 109 Adaugare intrare noua 2**

Adaugarea unei intrari noi se face doar in cadrul sectiunii "Prin regenerare".

#### 1.1.12.1.2Stergere intrari

Pentru a elimina o intrare dintr-o sectiune se va bifa casuta din dreptul ei (marcata cu chenar rosu in figura de mai jos). Se pot selecta una sau mai multe intrari. Acestea vor fi evidentiate cu albastru. Pentru a finaliza actiunea se va apasa butonul "Sterge" (marcat cu chenar verde in figura de mai jos) si toate intrarile selectate vor fi eliminate.

|                         | Valorificari prin regenerare        |                                    |                                    |                                         |                                    |             |              |                         | $\Box$ $\times$                  |
|-------------------------|-------------------------------------|------------------------------------|------------------------------------|-----------------------------------------|------------------------------------|-------------|--------------|-------------------------|----------------------------------|
|                         | Prin regenerare                     | Verificare corelatii               |                                    |                                         |                                    |             |              |                         |                                  |
| G                       | Sterge<br>Adaugă                    |                                    |                                    |                                         |                                    |             |              |                         |                                  |
|                         | Cod HG                              |                                    |                                    | Gestionarea uleiului uzat               |                                    | Procedeu de | Specificatia |                         | Calitatile de deseuri gi         |
|                         |                                     | Stoc inceput<br>de an<br>(Tone/An) | Cantitatea<br>primita<br>(Tone/An) | Cantitatea<br>valorificata<br>(Tone/An) | Stoc sfarsit<br>de an<br>(Tone/An) | regenerare  | Tehnica      | Gudroane<br>(Tone/An)   | Spalarea<br>cu baze<br>(Tone/An) |
| $\overline{\mathbf{z}}$ | 13 01 12*                           | 100                                | 100                                | 100                                     | 100                                |             |              | 100                     | 100                              |
|                         | 13 01 11*                           | 200                                | 200                                | 200                                     | 200                                |             |              | 200                     | 200                              |
| $\overline{v}$          | 13 01 10*                           | 300                                | 300                                | 300                                     | 300                                |             |              | 300                     | 300                              |
| $\leftarrow$            |                                     |                                    |                                    | $\mathbf{H}$                            |                                    |             |              |                         | $\mathbb{R}$                     |
|                         | <b>Total:</b>                       | 600                                | 600                                | 600                                     | 600                                |             |              | 600                     | 600                              |
|                         | Actiuni<br>$\overline{\phantom{a}}$ |                                    |                                    |                                         |                                    |             | Salvează     | Salvează și Finalizează | <i>inchide</i>                   |

**Fig. 110 Stergere intrare**

Completarea sectiunilor se va face dupa cum urmeaza:

#### 1.1.12.1.3Completare sectiune Prin regenerare

- Utilizatorul va selecta Codul HG din suggester in cadrul campului "Cod HG". Pentru a selecta un asemenea cod acesta va da click pe punctele de suspensie (marcate in chenarul rosu din figura de mai jos).

|              | Valorificari prin regenerare |                                    |                                    |                                         |                                    |             |              |                         | $\Box$ $\times$                  |
|--------------|------------------------------|------------------------------------|------------------------------------|-----------------------------------------|------------------------------------|-------------|--------------|-------------------------|----------------------------------|
|              | Prin regenerare              | Verificare corelatii               |                                    |                                         |                                    |             |              |                         |                                  |
|              | Adauga   Sterge              |                                    |                                    |                                         |                                    |             |              |                         |                                  |
| $\Box$       | Cod HG                       |                                    |                                    | Gestionarea uleiului uzat               |                                    | Procedeu de | Specificatia |                         | Calitatile de deseuri gi         |
|              |                              | Stoc inceput<br>de an<br>(Tone/An) | Cantitatea<br>primita<br>(Tone/An) | Cantitatea<br>valorificata<br>(Tone/An) | Stoc sfarsit<br>de an<br>(Tone/An) | regenerare  | Tehnica      | Gudroane<br>(Tone/An)   | Spalarea<br>cu baze<br>(Tone/An) |
|              | <b>Contractor</b>            |                                    |                                    |                                         | 0                                  |             |              |                         |                                  |
|              |                              |                                    |                                    |                                         |                                    |             |              |                         |                                  |
| $\leftarrow$ |                              |                                    |                                    | $\mathbf{m}$                            |                                    |             |              |                         | k                                |
|              | <b>Total:</b>                | $\pmb{0}$                          | $\pmb{0}$                          | 0                                       | $\pmb{0}$                          |             |              | 0                       | $\mathbf{0}$                     |
|              | Actiuni<br>٠                 |                                    |                                    |                                         |                                    |             | Salvează     | Salvează și Finalizează | <i>inchide</i>                   |

**Fig. 111 Selectarea Codului HG**

Aceasta actiune va duce la aparitia unei ferestre pop-up din care se va selecta Codul HG dorit.

| Justificare ulei uzat colectat    Verificare corelatii<br><b>Tipuri ulei</b><br>Date                  | $\Box$ $\times$                                                                                           |
|----------------------------------------------------------------------------------------------------|----------------------------------------------------------------------------------------------------|
| $\Box$<br>Tip                                                                                         | <b>Descriere</b>                                                                                          |
| $\Box$<br>12 01 07*                                                                                   | uleiuri minerale de ungere uzate fara halogeni (cu exceptia emulsiilor si solutiilor)<br>$\blacktriangle$ |
| m<br>12 01 10*                                                                                        | uleiuri sintetice de ungere uzate                                                                         |
| п<br>12 01 19*                                                                                        | uleiuri de ungere usor biodegradabile                                                                     |
| 13 01 05*<br>n                                                                                        | emulsii neclorurate                                                                                       |
| n<br>13 01 10*                                                                                        | uleiuri minerale hidraulice neclorinate                                                                   |
| $\Box$<br>13 01 11*                                                                                   | ።<br>uleiuri hidraulice sintetice                                                                         |
| n<br>13 01 12*                                                                                        | uleiuri hidraulice usor biodegradabile                                                                    |
| n<br>13 02 05*                                                                                        | uleiuri minerale neclorurate de motor, de transmisie si de ungere                                         |
| ▥<br>13 02 06*                                                                                        | uleiuri sintetice de motor, de transmisie si de ungere                                                    |
| ⊓<br>13 02 07*                                                                                        | uleiuri de motor, de transmisie si de ungere usor biodegradabile                                          |
| □<br>13 03 07*                                                                                        | uleiuri minerale neclorinate izolante si de transmitere a caldurii                                        |
| $\Box$<br>13 03 08*                                                                                   | uleiuri sintetice izolante si de transmitere a caldurii                                                   |
| 13 03 09*                                                                                             | uleiuri izolante si de transmitere a caldurii usor biodegradabile                                         |
| 13 04 01*                                                                                             | uleiuri de santina din navigatia pe apele interioare                                                      |
| $\Box$<br>13 04 02*                                                                                   | uleiuri de santina din colectoarele de debarcader                                                         |
| П<br>13 04 03*                                                                                        | uleiuri de santina din alte tipuri de navigatie                                                           |
| n<br>12 01 06*                                                                                        | uleiuri minerale de ungere uzate cu continut de halogeni (cu exceptia emulsiilor si solut                 |
| n<br>13 01 01*                                                                                        | uleiuri hidraulice cu continut de PCB*1                                                                   |
| $\Box$<br>13 01 04*                                                                                   | emulsii clorurate                                                                                         |
| $\equiv$<br>din 1 $\triangleright$ $\triangleright$ $\parallel$ $\approx$<br>$\mathbb{R}$<br>Pagina 1 | 1 - 38 din 38                                                                                             |
| <b>Total:</b><br>$\begin{array}{c} \n\end{array}$                                                     | OK<br>Cancel                                                                                              |

**Fig. 112 Fereastra pop-up de selectare a Codului HG**

- Campurile "Stoc inceput de an", "Cantitatea primita", "Cantitatea valorificata", "Cantitatile de deseuri generate: Gudroane", "Cantitatile de deseuri generate: Spalarea cu baze" si "Cantitatile de deseuri generate: Argile" sunt de tip numeric iar valorile sunt exprimate in tone/an. In partea de jos a ferestrei se calculeaza automat suma tuturor intrarilor de pe fiecare din aceste coloane in parte (evidentiat in chenarul rosu din figura de mai jos).

|                          | Valorificari prin regenerare |                                    |                                    |                                         |                                    |             |              |                         | $\Box$ $\times$                  |
|--------------------------|------------------------------|------------------------------------|------------------------------------|-----------------------------------------|------------------------------------|-------------|--------------|-------------------------|----------------------------------|
|                          | Prin regenerare              | Verificare corelatii               |                                    |                                         |                                    |             |              |                         |                                  |
|                          | Adaugă   Sterge              |                                    |                                    |                                         |                                    |             |              |                         |                                  |
| E                        | Cod HG                       |                                    |                                    | Gestionarea uleiului uzat               |                                    | Procedeu de | Specificatia |                         | Calitatile de deseuri gi         |
|                          |                              | Stoc inceput<br>de an<br>(Tone/An) | Cantitatea<br>primita<br>(Tone/An) | Cantitatea<br>valorificata<br>(Tone/An) | Stoc sfarsit<br>de an<br>(Tone/An) | regenerare  | Tehnica      | Gudroane<br>(Tone/An)   | Spalarea<br>cu baze<br>(Tone/An) |
| $\overline{\phantom{a}}$ | 13 01 10*                    | 100                                | 100                                | 100                                     | 100                                |             |              | 100                     | 100                              |
| $\Box$                   | 13 01 11*                    | 200                                | 200                                | 200                                     | 200                                |             |              | 200                     | 200                              |
| $\Box$                   | 13 01 12*                    | 300                                | 300                                | 300                                     | 300                                |             |              | 300                     | 300                              |
| $\overline{a}$           |                              |                                    |                                    | $\mathbf{H}$                            |                                    |             |              |                         | Þ.                               |
|                          | <b>Total:</b>                | 600                                | 600                                | 600                                     | 600                                |             |              | 600                     | 600                              |
|                          | Actiuni<br>٠                 |                                    |                                    |                                         |                                    |             | Salvează     | Salvează și Finalizează | <i><u><b>inchide</b></u></i>     |

**Fig. 113 Insumarea intrarilor unei coloane**

- Campul "Stoc sfarsit de an" nu este editabil. Acesta se va completa automat pe baza unei formule de corelatie (marcat cu chenar rosu in figura de mai jos).

|              | Valorificari prin regenerare |                                    |                                    |                                         |                                    |             |              |                         | $\Box$ $\times$                  |
|--------------|------------------------------|------------------------------------|------------------------------------|-----------------------------------------|------------------------------------|-------------|--------------|-------------------------|----------------------------------|
|              | Prin regenerare              | Verificare corelatii               |                                    |                                         |                                    |             |              |                         |                                  |
| $\circ$      | Adaugă Sterge                |                                    |                                    |                                         |                                    |             |              |                         |                                  |
| $\Box$       | Cod HG                       |                                    |                                    | Gestionarea uleiului uzat               |                                    | Procedeu de | Specificatia |                         | Calitatile de deseuri gi         |
|              |                              | Stoc inceput<br>de an<br>(Tone/An) | Cantitatea<br>primita<br>(Tone/An) | Cantitatea<br>valorificata<br>(Tone/An) | Stoc sfarsit<br>de an<br>(Tone/An) | regenerare  | Tehnica      | Gudroane<br>(Tone/An)   | Spalarea<br>cu baze<br>(Tone/An) |
| $\Box$       | 13 01 10*                    | 100                                | 100                                | 100                                     | 100                                |             |              | 100                     | 100                              |
| $\Box$       | 13 01 11*                    | 200                                | 200                                | 200                                     | 200                                |             |              | 200                     | 200                              |
| $\Box$       | 13 01 12*                    | 300                                | 300                                | 300                                     | 300                                |             |              | 300                     | 300                              |
|              |                              |                                    |                                    |                                         |                                    |             |              |                         |                                  |
| $\leftarrow$ |                              |                                    |                                    | $\mathbb{H}$                            |                                    |             |              |                         | $\blacktriangleright$            |
|              | <b>Total:</b>                | 600                                | 600                                | 600                                     | 600                                |             |              | 600                     | 600                              |
|              | Actiuni<br>٠                 |                                    |                                    |                                         |                                    |             | Salvează     | Salvează și Finalizează | <i><u><b>inchide</b></u></i>     |

**Fig. 114 Camp rezultat a unei corelatii**

In cadrul sectiunii Prin regenerare este prezenta o corelatie:

• "Stoc inceput de an" + "Cantitatea primita" - "Cantitatea valorificata" = "Stoc sfarsit de an"

# 1.1.12.1.4Completarea sectiune Verificare corelatii

- Aceasta sectiune nu este editabila. Aici se pot gasi erorile de completare din sectiunile precedente.

#### *1.1.12.2Salvarea unui Chestionar*

Pentru a salva un chestionar se va apasa butonul "Salveaza" (marcat cu chenar rosu in figura de mai jos). Acesta se va salva in starea Ciorna. Un chestionar nu se va salva daca nu vor fi completate campurile obligatorii.

|              | Valorificari prin regenerare |                                    |                                    |                                         |                                    |             |              |                         | $\Box$ X                         |
|--------------|------------------------------|------------------------------------|------------------------------------|-----------------------------------------|------------------------------------|-------------|--------------|-------------------------|----------------------------------|
|              | Prin regenerare              | Verificare corelatii               |                                    |                                         |                                    |             |              |                         |                                  |
|              | Adaugă   Sterge              |                                    |                                    |                                         |                                    |             |              |                         |                                  |
|              | Cod HG                       |                                    |                                    | Gestionarea uleiului uzat               |                                    | Procedeu de | Specificatia |                         | Calitatile de deseuri gi         |
|              |                              | Stoc inceput<br>de an<br>(Tone/An) | Cantitatea<br>primita<br>(Tone/An) | Cantitatea<br>valorificata<br>(Tone/An) | Stoc sfarsit<br>de an<br>(Tone/An) | regenerare  | Tehnica      | Gudroane<br>(Tone/An)   | Spalarea<br>cu baze<br>(Tone/An) |
| $\Box$       | 13 01 10*                    | 100                                | 100                                | 100                                     | 100                                |             |              | 100                     | 100                              |
| П            | 13 01 11*                    | 200                                | 200                                | 200                                     | 200                                |             |              | 200                     | 200                              |
|              | 13 01 12*                    | 300                                | 300                                | 300                                     | 300                                |             |              | 300                     | 300                              |
|              |                              |                                    |                                    |                                         |                                    |             |              |                         |                                  |
| $\leftarrow$ |                              |                                    |                                    | m.                                      |                                    |             |              |                         | Þ.                               |
|              | <b>Total:</b>                | 600                                | 600                                | 600                                     | 600                                |             |              | 600                     | 600                              |
|              | Actiuni<br>۳                 |                                    |                                    |                                         |                                    |             | Salvează     | Salvează și Finalizează | <i>inchide</i>                   |

**Fig. 115 Salvare chestionar in starea Ciorna**

Dupa terminarea introducerii datelor in chestionar, pentru a termina editarea acestuia, se va apasa butonul "Salveaza si Finalizeaza" (marcat cu chenar rosu in figura de mai jos). In starea Finalizat, chestionarul nu va fi editabil. Pentru includerea acestuia in rapoarte va trebui trecut in starea Aprobat.

|                | Valorificari prin regenerare |                                    |                                    |                                         |                                    |             |              |                         | $\Box$ $\times$                  |
|----------------|------------------------------|------------------------------------|------------------------------------|-----------------------------------------|------------------------------------|-------------|--------------|-------------------------|----------------------------------|
|                | Prin regenerare              | Verificare corelatii               |                                    |                                         |                                    |             |              |                         |                                  |
| $\circledcirc$ | Adaugă   Sterge              |                                    |                                    |                                         |                                    |             |              |                         |                                  |
|                | Cod HG                       |                                    |                                    | Gestionarea uleiului uzat               |                                    | Procedeu de | Specificatia |                         | Calitatile de deseuri gi         |
|                |                              | Stoc inceput<br>de an<br>(Tone/An) | Cantitatea<br>primita<br>(Tone/An) | Cantitatea<br>valorificata<br>(Tone/An) | Stoc sfarsit<br>de an<br>(Tone/An) | regenerare  | Tehnica      | Gudroane<br>(Tone/An)   | Spalarea<br>cu baze<br>(Tone/An) |
| $\Box$         | 13 01 10*                    | 100                                | 100                                | 100                                     | 100                                |             |              | 100                     | 100                              |
| $\Box$         | 13 01 11*                    | 200                                | 200                                | 200                                     | 200                                |             |              | 200                     | 200                              |
|                | 13 01 12*                    | 300                                | 300                                | 300                                     | 300                                |             |              | 300                     | 300                              |
| $\leftarrow$   |                              |                                    |                                    | $\mathbf{H}$                            |                                    |             |              |                         | k                                |
|                | <b>Total:</b>                | 600                                | 600                                | 600                                     | 600                                |             |              | 600                     | 600                              |
|                |                              |                                    |                                    |                                         |                                    |             |              |                         |                                  |
|                | Actiuni<br>٠                 |                                    |                                    |                                         |                                    |             | Salvează     | Salvează și Finalizează | <i><u><b>inchide</b></u></i>     |

**Fig. 116 Salvare chestionar in starea Finalizat**

#### *1.1.12.3Inchiderea unui Chestionar*

Pentru a renunta se va apasa butonul "Inchide" (marcat cu chenar rosu in figura de mai jos), actiune care va duce la revenirea in lista de chestionare. Va aparea o fereastra pop-up in care utilizatorul va fi intrebat daca doreste sa salveze chestionarul "Salveaza chestionar", sa-l inchida fara a-l salva "Anuleaza modificari" sau sa anuleze comanda si sa nu inchida chestonarul "Renunta".

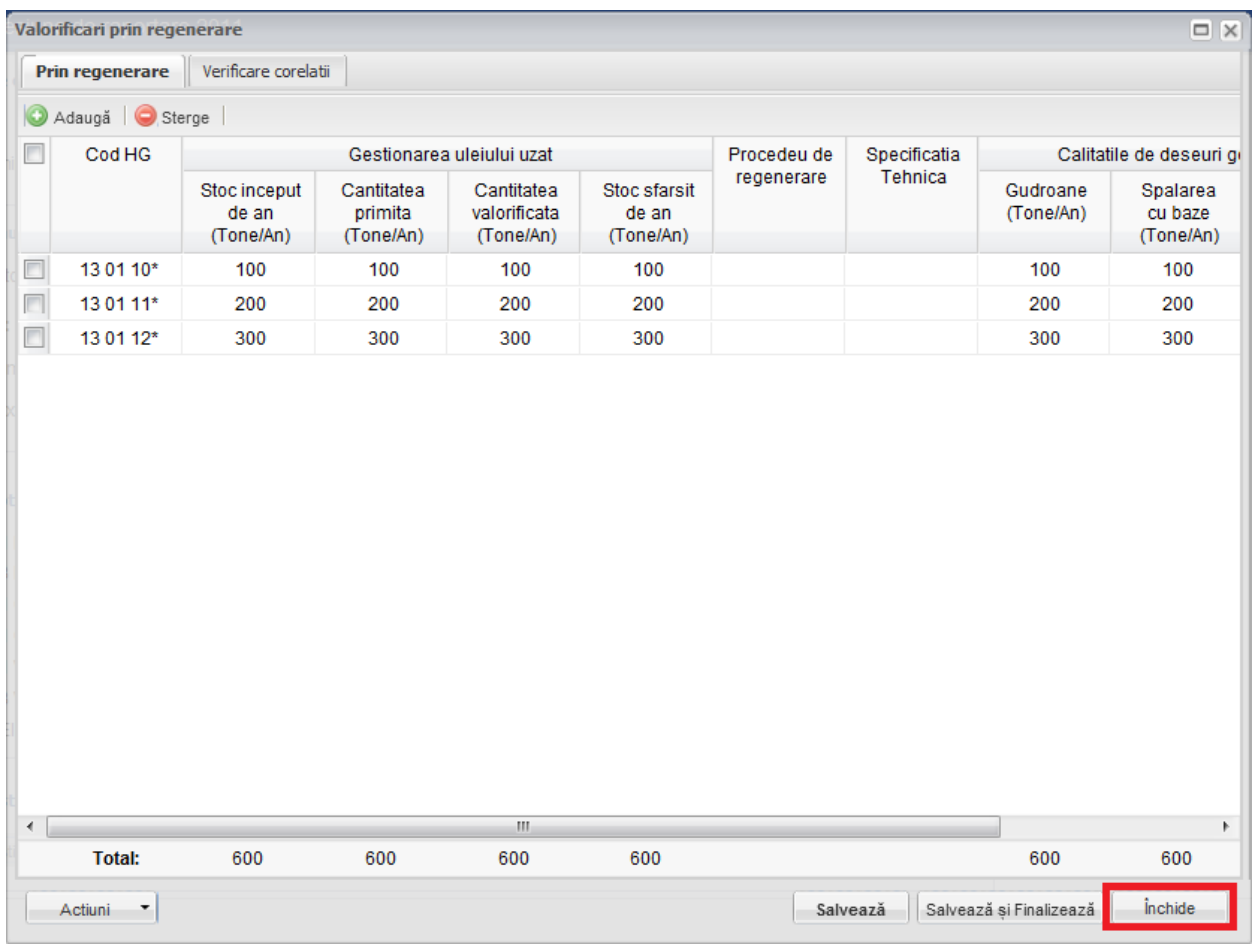

**Fig. 117 Inchiderea unui chestionar**

|                          | Valorificari prin regenerare |                                    |                                    |                                         |                                    |             |              |                         | $\Box$ $\times$                  |
|--------------------------|------------------------------|------------------------------------|------------------------------------|-----------------------------------------|------------------------------------|-------------|--------------|-------------------------|----------------------------------|
|                          | <b>Prin regenerare</b>       | Verificare corelatii               |                                    |                                         |                                    |             |              |                         |                                  |
| O                        | Adaugă   Sterge              |                                    |                                    |                                         |                                    |             |              |                         |                                  |
|                          | Cod HG                       |                                    |                                    | Gestionarea uleiului uzat               |                                    | Procedeu de | Specificatia |                         | Calitatile de deseuri gi         |
|                          |                              | Stoc inceput<br>de an<br>(Tone/An) | Cantitatea<br>primita<br>(Tone/An) | Cantitatea<br>valorificata<br>(Tone/An) | Stoc sfarsit<br>de an<br>(Tone/An) | regenerare  | Tehnica      | Gudroane<br>(Tone/An)   | Spalarea<br>cu baze<br>(Tone/An) |
| $\overline{\phantom{a}}$ | 13 01 10*                    | 100                                | 100                                | 100                                     | 100                                |             |              | 100                     | 100                              |
|                          | 13 01 11*                    | 200                                | 200                                | 200                                     | 200                                |             |              | 200                     | 200                              |
|                          | 13 01 12*                    | 300                                | 300                                | 300                                     | 300                                |             |              | 300                     | 300                              |
|                          |                              |                                    |                                    |                                         |                                    |             |              |                         |                                  |
| $\blacktriangleleft$     |                              |                                    |                                    | m.                                      |                                    |             |              |                         | Þ.                               |
|                          | <b>Total:</b>                | 600                                | 600                                | 600                                     | 600                                |             |              | 600                     | 600                              |
|                          | Actiuni<br>۳                 |                                    |                                    |                                         |                                    |             | Salvează     | Salvează și Finalizează | <i><u><b>inchide</b></u></i>     |

**Fig. 118 Optiunile de inchidere a unui chestionar**

# **1.1.13 Chestionar Valorificare prin Co-Incinerare (4.2)**

# *1.1.13.1Completare chestionar valorificare prin co-incinerare (4.2)*

Chestionarul 4.2 este impartit in 2 sectiuni (incadrate in chenarul rosu din figura de mai jos): Co-Incinerare si Verificare corelatii.

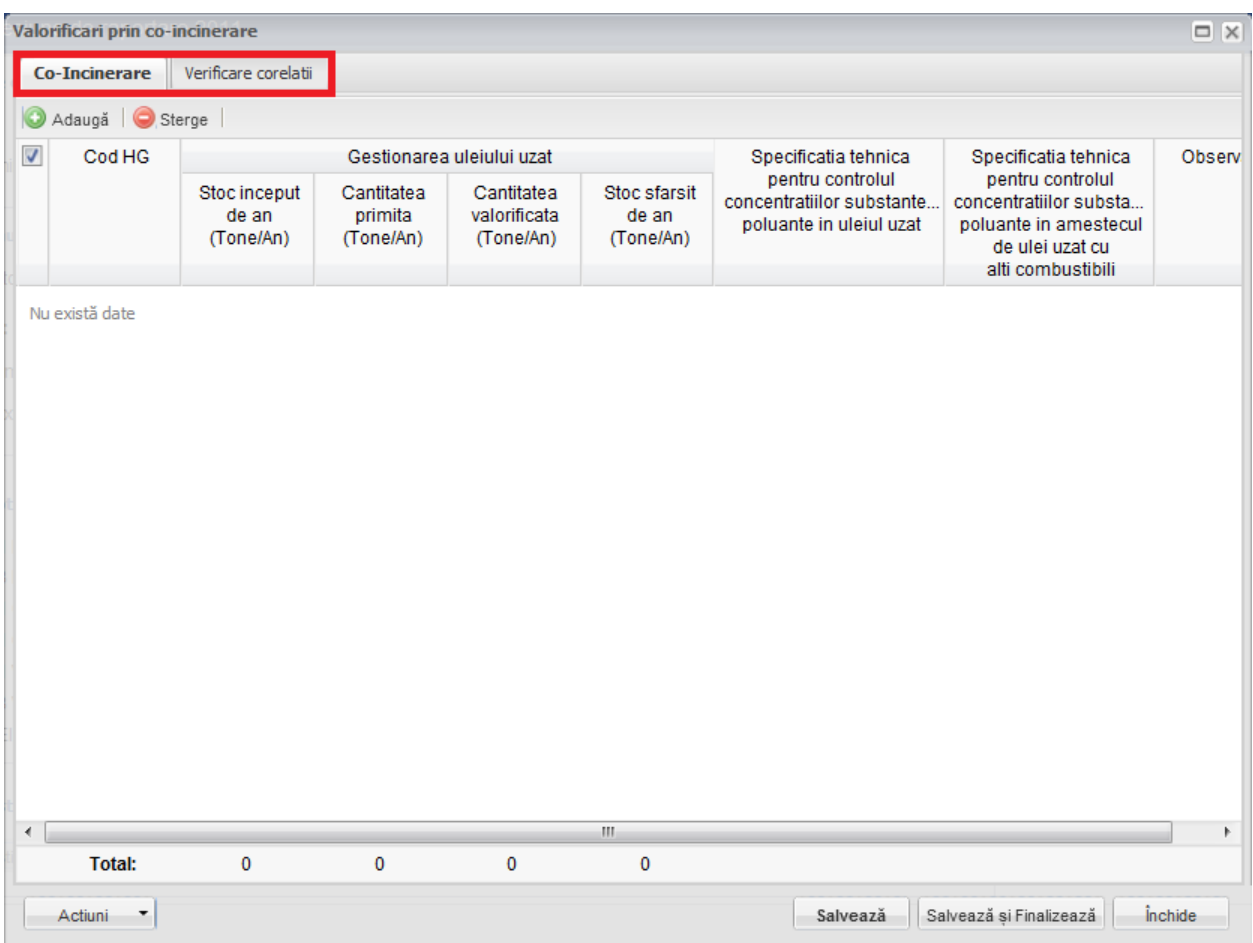

**Fig. 119 Chestionar valorificare prin co-incinerare (4.2)**

# 1.1.13.1.1Adaugare intrare noua

Pentru a adauga o noua intrare in sectiunea "Co-Incinerare" se va apasa butonul "Adauga".

|                      | Valorificari prin co-incinerare    |                                    |                                         |                                    |                                                                          |                                                                                                    | $\Box$ $\times$ |
|----------------------|------------------------------------|------------------------------------|-----------------------------------------|------------------------------------|--------------------------------------------------------------------------|----------------------------------------------------------------------------------------------------|-----------------|
| <b>Co-Incinerare</b> | Verificare corelatii               |                                    |                                         |                                    |                                                                          |                                                                                                    |                 |
| Adaugă               | Sterge                             |                                    |                                         |                                    |                                                                          |                                                                                                    |                 |
| Cod HG<br>$\sqrt{2}$ |                                    | Gestionarea uleiului uzat          |                                         |                                    | Specificatia tehnica                                                     | Specificatia tehnica                                                                                        | Observ          |
|                      | Stoc inceput<br>de an<br>(Tone/An) | Cantitatea<br>primita<br>(Tone/An) | Cantitatea<br>valorificata<br>(Tone/An) | Stoc sfarsit<br>de an<br>(Tone/An) | pentru controlul<br>concentratiilor substante<br>poluante in uleiul uzat | pentru controlul<br>concentratiilor substa<br>poluante in amestecul<br>de ulei uzat cu<br>alti combustibili |                 |
| Nu există date       |                                    |                                    |                                         |                                    |                                                                          |                                                                                                    |                 |
|                      |                                    |                                    |                                         |                                    |                                                                          |                                                                                                    |                 |
|                      |                                    |                                    |                                         |                                    |                                                                          |                                                                                                    |                 |
|                      |                                    |                                    |                                         |                                    |                                                                          |                                                                                                    |                 |
| $\leftarrow$         |                                    |                                    |                                         | $\mathbb{H}$                       |                                                                          |                                                                                                    | Þ.              |
| <b>Total:</b>        | $\mathbf 0$                        | $\pmb{0}$                          | $\mathbf 0$                             | $\mathbf 0$                        |                                                                          |                                                                                                    |                 |
| Actiuni              | ۳                                  |                                    |                                         |                                    | Salvează                                                                 | Salvează si Finalizează                                                                                     | <i>inchide</i>  |

**Fig. 120 Adaugarea intrare noua 1**

Dupa apasarea butonului "Adauga" va aparea o noua intrare editabila (incadrata in chenar rosu in figura de mai jos).

|                      | Valorificari prin co-incinerare     |                                    |                                    |                                         |                                    |                                                                          |                                                                                                    | $\Box$ $\overline{X}$        |
|----------------------|-------------------------------------|------------------------------------|------------------------------------|-----------------------------------------|------------------------------------|--------------------------------------------------------------------------|----------------------------------------------------------------------------------------------------|------------------------------|
|                      | <b>Co-Incinerare</b>                | Verificare corelatii               |                                    |                                         |                                    |                                                                          |                                                                                                    |                              |
|                      | Adauga   Sterge                     |                                    |                                    |                                         |                                    |                                                                          |                                                                                                    |                              |
| $\Box$               | Cod HG                              |                                    |                                    | Gestionarea uleiului uzat               |                                    | Specificatia tehnica                                                     | Specificatia tehnica                                                                                        | Observ                       |
|                      |                                     | Stoc inceput<br>de an<br>(Tone/An) | Cantitatea<br>primita<br>(Tone/An) | Cantitatea<br>valorificata<br>(Tone/An) | Stoc sfarsit<br>de an<br>(Tone/An) | pentru controlul<br>concentratiilor substante<br>poluante in uleiul uzat | pentru controlul<br>concentratiilor substa<br>poluante in amestecul<br>de ulei uzat cu<br>alti combustibili |                              |
| $\blacksquare$       |                                     |                                    |                                    |                                         | 0                                  |                                                                          |                                                                                                    |                              |
| $\blacktriangleleft$ |                                     |                                    |                                    |                                         | $\mathbb{H}^+$                     |                                                                          |                                                                                                    |                              |
|                      | <b>Total:</b>                       | 0                                  | 0                                  | $\pmb{0}$                               | $\pmb{0}$                          |                                                                          |                                                                                                    | ħ                            |
|                      | Actiuni<br>$\overline{\phantom{a}}$ |                                    |                                    |                                         |                                    | Salvează                                                                 | Salvează și Finalizează                                                                                     | <i><u><b>inchide</b></u></i> |

**Fig. 121 Adaugare intrare noua 2**

Adaugarea unei intrari noi se face doar in cadrul sectiunii "Co-Incinerare".

#### 1.1.13.1.2Stergere intrari

Pentru a elimina o intrare dintr-o sectiune se va bifa casuta din dreptul ei (marcata cu chenar rosu in figura de mai jos). Se pot selecta una sau mai multe intrari. Acestea vor fi evidentiate cu albastru. Pentru a finaliza actiunea se va apasa butonul "Sterge" (marcat cu chenar verde in figura de mai jos) si toate intrarile selectate vor fi eliminate.

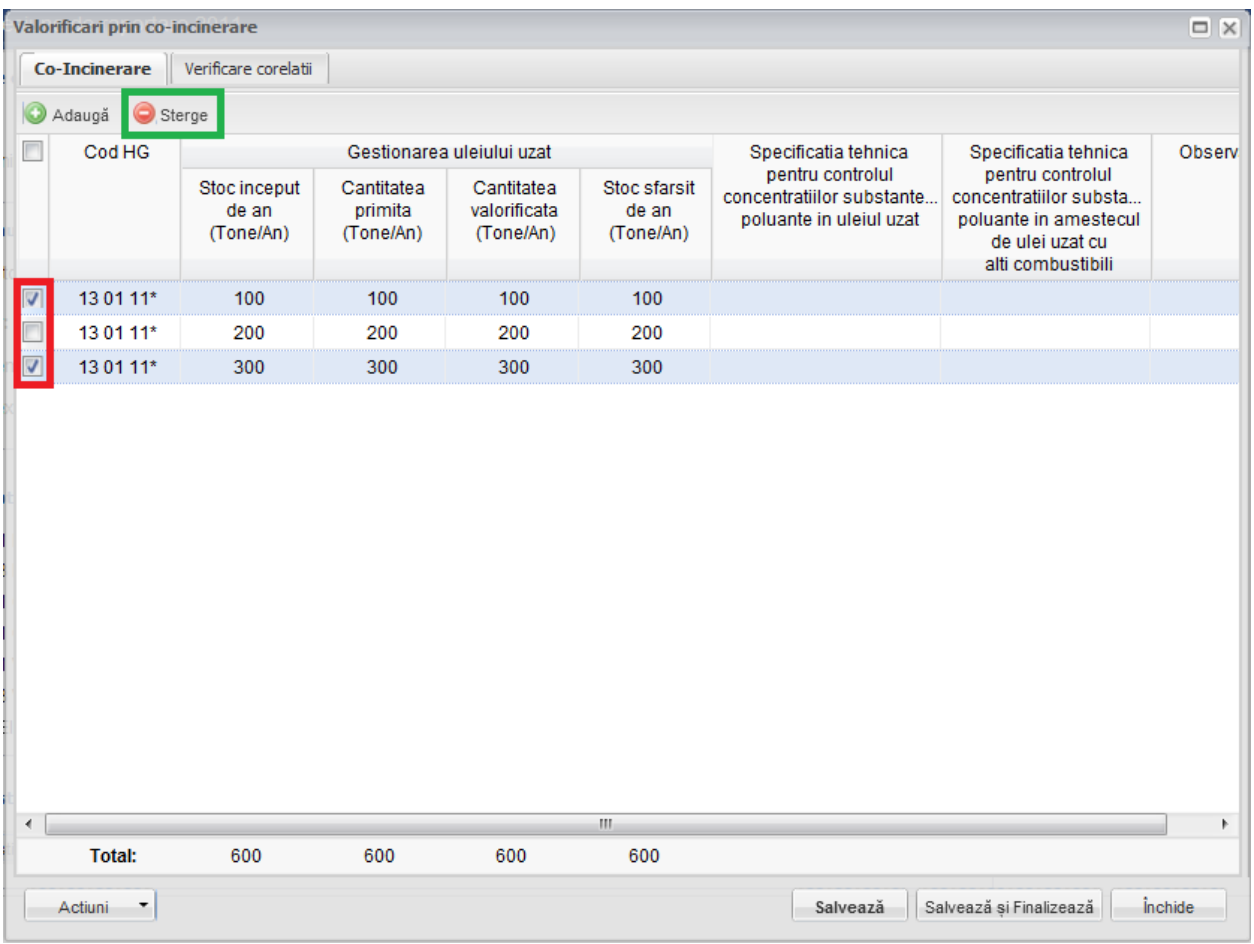

**Fig. 122 Stergere intrare**

Completarea sectiunilor se va face dupa cum urmeaza:

# 1.1.13.1.3Completare sectiune Co-Incinerare

- Utilizatorul va selecta Codul HG din suggester in cadrul campului "Cod HG". Pentru a selecta un asemenea cod acesta va da click pe punctele de suspensie (marcate in chenarul rosu din figura de mai jos).

|              | Valorificari prin co-incinerare     |                                    |                                    |                                         |                                    |                                                                          |                                                                                                    | $\Box$ $\overline{X}$        |
|--------------|-------------------------------------|------------------------------------|------------------------------------|-----------------------------------------|------------------------------------|--------------------------------------------------------------------------|----------------------------------------------------------------------------------------------------|------------------------------|
|              | <b>Co-Incinerare</b>                | Verificare corelatii               |                                    |                                         |                                    |                                                                          |                                                                                                    |                              |
| O            | Adaugă   Sterge                     |                                    |                                    |                                         |                                    |                                                                          |                                                                                                    |                              |
|              | Cod HG                              |                                    |                                    | Gestionarea uleiului uzat               |                                    | Specificatia tehnica                                                     | Specificatia tehnica                                                                                        | Observ                       |
|              |                                     | Stoc inceput<br>de an<br>(Tone/An) | Cantitatea<br>primita<br>(Tone/An) | Cantitatea<br>valorificata<br>(Tone/An) | Stoc sfarsit<br>de an<br>(Tone/An) | pentru controlul<br>concentratiilor substante<br>poluante in uleiul uzat | pentru controlul<br>concentratiilor substa<br>poluante in amestecul<br>de ulei uzat cu<br>alti combustibili |                              |
|              |                                     |                                    |                                    |                                         | 0                                  |                                                                          |                                                                                                    |                              |
|              |                                     |                                    |                                    |                                         |                                    |                                                                          |                                                                                                    |                              |
| $\leftarrow$ |                                     |                                    |                                    |                                         | $\mathbb{H}$ .                     |                                                                          |                                                                                                    | Þ.                           |
|              | <b>Total:</b>                       | 0                                  | $\mathbf{0}$                       | $\mathbf 0$                             | $\mathbf{0}$                       |                                                                          |                                                                                                    |                              |
|              | Actiuni<br>$\overline{\phantom{a}}$ |                                    |                                    |                                         |                                    | Salvează                                                                 | Salvează și Finalizează                                                                                     | <i><u><b>inchide</b></u></i> |

**Fig. 123 Selectarea Codului HG**

Aceasta actiune va duce la aparitia unei ferestre pop-up din care se va selecta Codul HG dorit.

| Justificare ulei uzat colectat<br>Werificare corelat<br><b>Tipuri ulei</b><br>Date               | □ ×                                                                                        |
|--------------------------------------------------------------------------------------------------|--------------------------------------------------------------------------------------------|
| $\Box$<br>Tip                                                                                    | <b>Descriere</b>                                                                           |
| ▣<br>12 01 07*                                                                                   | uleiuri minerale de ungere uzate fara halogeni (cu exceptia emulsiilor si solutiilor)<br>▲ |
| E<br>12 01 10*                                                                                   | uleiuri sintetice de ungere uzate                                                          |
| $\blacksquare$<br>12 01 19*                                                                      | uleiuri de ungere usor biodegradabile                                                      |
| 13 01 05*<br>n                                                                                   | emulsii neclorurate                                                                        |
| П<br>13 01 10*                                                                                   | uleiuri minerale hidraulice neclorinate                                                    |
| n<br>13 01 11*                                                                                   | uleiuri hidraulice sintetice                                                               |
| $\Box$<br>13 01 12*                                                                              | uleiuri hidraulice usor biodegradabile                                                     |
| n<br>13 02 05*                                                                                   | uleiuri minerale neclorurate de motor, de transmisie si de ungere                          |
| €<br>13 02 06*                                                                                   | uleiuri sintetice de motor, de transmisie si de ungere                                     |
| 13 02 07*                                                                                        | uleiuri de motor, de transmisie si de ungere usor biodegradabile                           |
| 13 03 07*                                                                                        | uleiuri minerale neclorinate izolante si de transmitere a caldurii                         |
| n<br>13 03 08*                                                                                   | uleiuri sintetice izolante si de transmitere a caldurii                                    |
| n<br>13 03 09*                                                                                   | uleiuri izolante si de transmitere a caldurii usor biodegradabile                          |
| 13 04 01*                                                                                        | uleiuri de santina din navigatia pe apele interioare                                       |
| 13 04 02*                                                                                        | uleiuri de santina din colectoarele de debarcader                                          |
| □<br>13 04 03*                                                                                   | uleiuri de santina din alte tipuri de navigatie                                            |
| 12 01 06*                                                                                        | uleiuri minerale de ungere uzate cu continut de halogeni (cu exceptia emulsiilor si solut  |
| 13 01 01*<br>▣                                                                                   | uleiuri hidraulice cu continut de PCB*1                                                    |
| $\Box$<br>13 01 04*                                                                              | emulsii clorurate<br>$\overline{\phantom{a}}$                                              |
| $=$<br>din 1 $\triangleright$ $\triangleright$ $\parallel$ $\approx$<br>Pagina 1<br>$\mathbb{R}$ | 1 - 38 din 38                                                                              |
| Ches<br>Total:<br>$\Box$<br>$\begin{array}{c} \n\end{array}$                                     | $\Omega$<br><b>OK</b><br>Cancel                                                            |

**Fig. 124 Fereastra pop-up de selectare a Codului HG**

- Campurile "Stoc inceput de an", "Cantitatea primita" si "Cantitatea valorificata" sunt de tip numeric iar valorile sunt exprimate in tone/an. In partea de jos a ferestrei se calculeaza automat suma tuturor intrarilor de pe fiecare din aceste coloane in parte (evidentiat in chenarul rosu din figura de mai jos).

|              | Valorificari prin co-incinerare              |                                    |                                    |                                         |                                    |                                                                          |                                                                                                    | $\Box$ $\times$              |  |  |  |  |
|--------------|----------------------------------------------|------------------------------------|------------------------------------|-----------------------------------------|------------------------------------|--------------------------------------------------------------------------|----------------------------------------------------------------------------------------------------|------------------------------|--|--|--|--|
|              | Verificare corelatii<br><b>Co-Incinerare</b> |                                    |                                    |                                         |                                    |                                                                          |                                                                                                    |                              |  |  |  |  |
| $\circ$      | Adaugă   Sterge                              |                                    |                                    |                                         |                                    |                                                                          |                                                                                                    |                              |  |  |  |  |
| n            | Cod HG                                       |                                    |                                    | Gestionarea uleiului uzat               |                                    | Specificatia tehnica                                                     | Specificatia tehnica                                                                                        | Observ                       |  |  |  |  |
|              |                                              | Stoc inceput<br>de an<br>(Tone/An) | Cantitatea<br>primita<br>(Tone/An) | Cantitatea<br>valorificata<br>(Tone/An) | Stoc sfarsit<br>de an<br>(Tone/An) | pentru controlul<br>concentratiilor substante<br>poluante in uleiul uzat | pentru controlul<br>concentratiilor substa<br>poluante in amestecul<br>de ulei uzat cu<br>alti combustibili |                              |  |  |  |  |
| $\Box$       | 13 01 10*                                    | 100                                | 100                                | 100                                     | 100                                |                                                                          |                                                                                                    |                              |  |  |  |  |
| $\Box$       | 13 01 10*                                    | 200                                | 200                                | 200                                     | 200                                |                                                                          |                                                                                                    |                              |  |  |  |  |
| $\Box$       | 13 01 10*                                    | 300                                | 300                                | 300                                     | 300                                |                                                                          |                                                                                                    |                              |  |  |  |  |
| $\leftarrow$ |                                              |                                    |                                    |                                         | $\mathbf{H}_1$                     |                                                                          |                                                                                                    | r                            |  |  |  |  |
|              | <b>Total:</b>                                | 600                                | 600                                | 600                                     | 600                                |                                                                          |                                                                                                    |                              |  |  |  |  |
|              | Actiuni<br>٠                                 |                                    |                                    |                                         |                                    | Salvează                                                                 | Salvează si Finalizează                                                                                     | <i><u><b>inchide</b></u></i> |  |  |  |  |

**Fig. 125 Insumarea intrarilor unei coloane**

- Campul "Stoc sfarsit de an" nu este editabil. Acesta se va completa automat pe baza unei formule de corelatie (marcat cu chenar rosu in figura de mai jos).

|                 | Valorificari prin co-incinerare |                                    |                                    |                                         |                                    |                                                                          |                                                                                                    | $\Box$ $\times$              |
|-----------------|---------------------------------|------------------------------------|------------------------------------|-----------------------------------------|------------------------------------|--------------------------------------------------------------------------|----------------------------------------------------------------------------------------------------|------------------------------|
|                 | <b>Co-Incinerare</b>            | Verificare corelatii               |                                    |                                         |                                    |                                                                          |                                                                                                    |                              |
| Adaugă   Sterge |                                 |                                    |                                    |                                         |                                    |                                                                          |                                                                                                    |                              |
| П               | Cod HG                          |                                    |                                    | Gestionarea uleiului uzat               |                                    | Specificatia tehnica                                                     | Specificatia tehnica                                                                                        | Observ                       |
|                 |                                 | Stoc inceput<br>de an<br>(Tone/An) | Cantitatea<br>primita<br>(Tone/An) | Cantitatea<br>valorificata<br>(Tone/An) | Stoc sfarsit<br>de an<br>(Tone/An) | pentru controlul<br>concentratiilor substante<br>poluante in uleiul uzat | pentru controlul<br>concentratiilor substa<br>poluante in amestecul<br>de ulei uzat cu<br>alti combustibili |                              |
| $\Box$          | 13 01 10*                       | 100                                | 100                                | 100                                     | 100                                |                                                                          |                                                                                                    |                              |
| $\Box$          | 13 01 10*                       | 200                                | 200                                | 200                                     | 200                                |                                                                          |                                                                                                    |                              |
| $\Box$          | 13 01 10*                       | 300                                | 300                                | 300                                     | 300                                |                                                                          |                                                                                                    |                              |
|                 |                                 |                                    |                                    |                                         |                                    |                                                                          |                                                                                                    |                              |
| $\overline{4}$  |                                 |                                    |                                    |                                         | $\mathbb{H}$                       |                                                                          |                                                                                                    | r                            |
|                 | <b>Total:</b>                   | 600                                | 600                                | 600                                     | 600                                |                                                                          |                                                                                                    |                              |
|                 | Actiuni<br>٠                    |                                    |                                    |                                         |                                    | Salvează                                                                 | Salvează și Finalizează                                                                                     | <i><u><b>inchide</b></u></i> |

**Fig. 126 Camp rezultat a unei corelatii**

In cadrul sectiunii Co-Incinerare este prezenta o corelatie:

• "Stoc inceput de an" + "Cantitatea primita" - "Cantitatea valorificata" = "Stoc sfarsit de an"

# 1.1.13.1.4Completarea sectiune Verificare corelatii

- Aceasta sectiune nu este editabila. Aici se pot gasi erorile de completare din sectiunile precedente.

#### *1.1.13.2Salvarea unui Chestionar*

Pentru a salva un chestionar se va apasa butonul "Salveaza" (marcat cu chenar rosu in figura de mai jos). Acesta se va salva in starea Ciorna. Un chestionar nu se va salva daca nu vor fi completate campurile obligatorii.

|              | Valorificari prin co-incinerare |                                    |                                    |                                         |                                    |                                                                          |                                                                                                    | $\Box$ $\times$              |
|--------------|---------------------------------|------------------------------------|------------------------------------|-----------------------------------------|------------------------------------|--------------------------------------------------------------------------|----------------------------------------------------------------------------------------------------|------------------------------|
|              | <b>Co-Incinerare</b>            | Verificare corelatii               |                                    |                                         |                                    |                                                                          |                                                                                                    |                              |
| G            | Adaugă   Sterge                 |                                    |                                    |                                         |                                    |                                                                          |                                                                                                    |                              |
|              | Cod HG                          |                                    |                                    | Gestionarea uleiului uzat               |                                    | Specificatia tehnica                                                     | Specificatia tehnica                                                                                        | Observ                       |
|              |                                 | Stoc inceput<br>de an<br>(Tone/An) | Cantitatea<br>primita<br>(Tone/An) | Cantitatea<br>valorificata<br>(Tone/An) | Stoc sfarsit<br>de an<br>(Tone/An) | pentru controlul<br>concentratiilor substante<br>poluante in uleiul uzat | pentru controlul<br>concentratiilor substa<br>poluante in amestecul<br>de ulei uzat cu<br>alti combustibili |                              |
| $\Box$       | 13 01 10*                       | 100                                | 100                                | 100                                     | 100                                |                                                                          |                                                                                                    |                              |
|              | 13 01 10*                       | 200                                | 200                                | 200                                     | 200                                |                                                                          |                                                                                                    |                              |
|              | 13 01 10*                       | 300                                | 300                                | 300                                     | 300                                |                                                                          |                                                                                                    |                              |
|              |                                 |                                    |                                    |                                         |                                    |                                                                          |                                                                                                    |                              |
| $\leftarrow$ | <b>Total:</b>                   | 600                                | 600                                | 600                                     | $\mathbf{H}$<br>600                |                                                                          |                                                                                                    | Þ.                           |
|              |                                 |                                    |                                    |                                         |                                    |                                                                          |                                                                                                    |                              |
|              | ۳<br>Actiuni                    |                                    |                                    |                                         |                                    | Salvează                                                                 | Salvează și Finalizează                                                                                     | <i><u><b>inchide</b></u></i> |

**Fig. 127 Salvare chestionar in starea Ciorna**

Dupa terminarea introducerii datelor in chestionar, pentru a termina editarea acestuia, se va apasa butonul "Salveaza si Finalizeaza" (marcat cu chenar rosu in figura de mai jos). In starea Finalizat, chestionarul nu va fi editabil. Pentru includerea acestuia in rapoarte va trebui trecut in starea Aprobat.

|              | Valorificari prin co-incinerare |                                    |                                    |                                         |                                    |                                                                          |                                                                                                    | $\Box$ $\times$ |
|--------------|---------------------------------|------------------------------------|------------------------------------|-----------------------------------------|------------------------------------|--------------------------------------------------------------------------|----------------------------------------------------------------------------------------------------|-----------------|
|              | <b>Co-Incinerare</b>            | Verificare corelatii               |                                    |                                         |                                    |                                                                          |                                                                                                    |                 |
| $\odot$      | Adaugă   Sterge                 |                                    |                                    |                                         |                                    |                                                                          |                                                                                                    |                 |
| n            | Cod HG                          |                                    |                                    | Gestionarea uleiului uzat               |                                    | Specificatia tehnica                                                     | Specificatia tehnica                                                                                        | Observ          |
|              |                                 | Stoc inceput<br>de an<br>(Tone/An) | Cantitatea<br>primita<br>(Tone/An) | Cantitatea<br>valorificata<br>(Tone/An) | Stoc sfarsit<br>de an<br>(Tone/An) | pentru controlul<br>concentratiilor substante<br>poluante in uleiul uzat | pentru controlul<br>concentratiilor substa<br>poluante in amestecul<br>de ulei uzat cu<br>alti combustibili |                 |
| $\Box$       | 13 01 10*                       | 100                                | 100                                | 100                                     | 100                                |                                                                          |                                                                                                    |                 |
| $\Box$       | 13 01 10*                       | 200                                | 200                                | 200                                     | 200                                |                                                                          |                                                                                                    |                 |
| $\Box$       | 13 01 10*                       | 300                                | 300                                | 300                                     | 300                                |                                                                          |                                                                                                    |                 |
|              |                                 |                                    |                                    |                                         |                                    |                                                                          |                                                                                                    |                 |
| $\leftarrow$ | <b>Total:</b>                   | 600                                | 600                                | 600                                     | $\mathbf{H}_1$<br>600              |                                                                          |                                                                                                    | Þ               |
|              |                                 |                                    |                                    |                                         |                                    |                                                                          |                                                                                                    |                 |
|              | Actiuni<br>٠                    |                                    |                                    |                                         |                                    | Salvează                                                                 | Salvează și Finalizează                                                                                     | $în$ chide      |

**Fig. 128 Salvare chestionar in starea Finalizat**

#### *1.1.13.3Inchiderea unui Chestionar*

Pentru a renunta se va apasa butonul "Inchide" (marcat cu chenar rosu in figura de mai jos), actiune care va duce la revenirea in lista de chestionare. Va aparea o fereastra pop-up in care utilizatorul va fi intrebat daca doreste sa salveze chestionarul "Salveaza chestionar", sa-l inchida fara a-l salva "Anuleaza modificari" sau sa anuleze comanda si sa nu inchida chestonarul "Renunta".

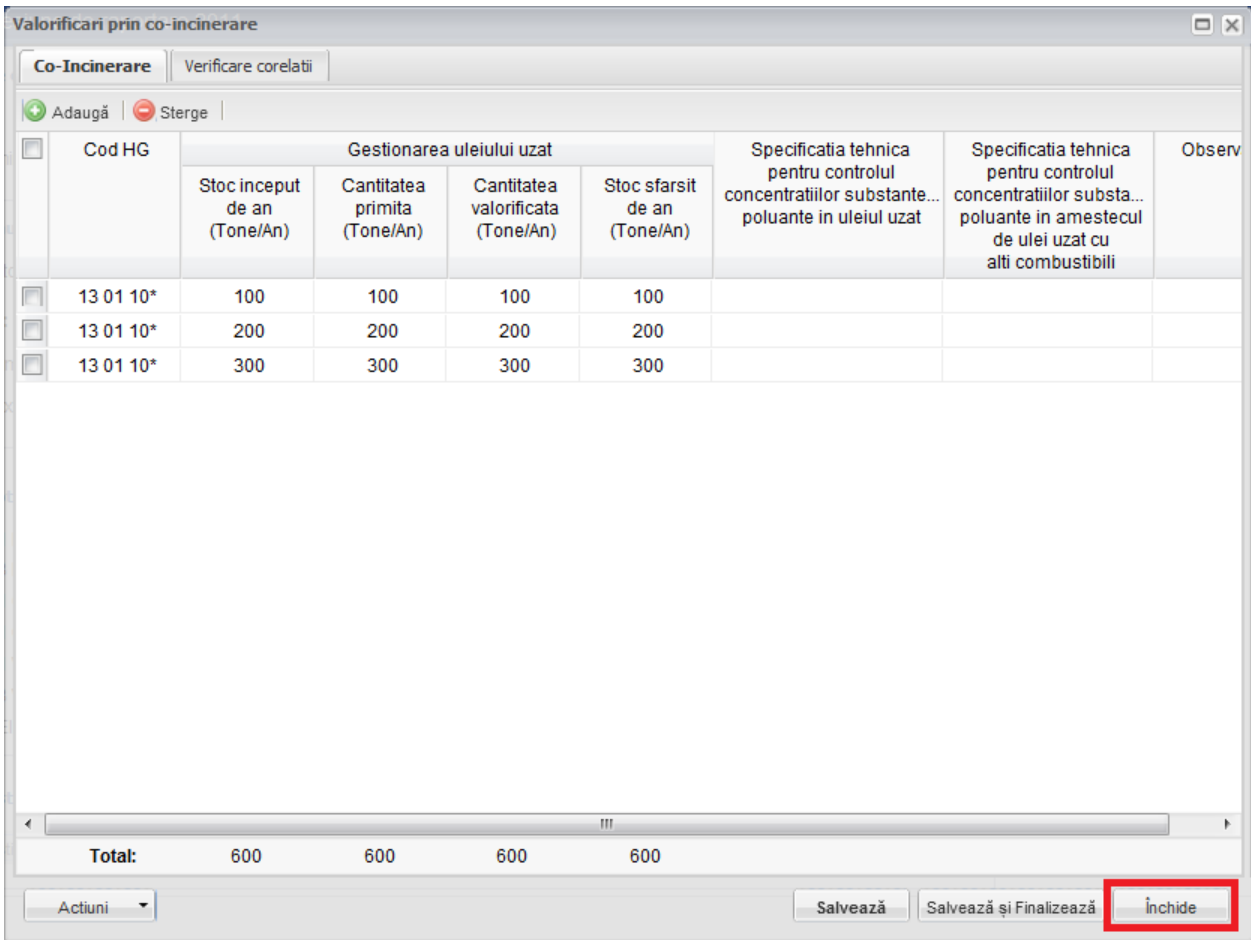

**Fig. 129 Inchiderea unui chestionar**

|                      | Valorificari prin co-incinerare |                                    |                                    |                                         |                                    |                                                                          |                                                                                                    | $\Box$ $\times$              |
|----------------------|---------------------------------|------------------------------------|------------------------------------|-----------------------------------------|------------------------------------|--------------------------------------------------------------------------|----------------------------------------------------------------------------------------------------|------------------------------|
|                      | <b>Co-Incinerare</b>            | Verificare corelatii               |                                    |                                         |                                    |                                                                          |                                                                                                    |                              |
|                      | Adaugă   Sterge                 |                                    |                                    |                                         |                                    |                                                                          |                                                                                                    |                              |
|                      | Cod HG                          |                                    |                                    | Gestionarea uleiului uzat               |                                    | Specificatia tehnica                                                     | Specificatia tehnica                                                                                        | Observ                       |
|                      |                                 | Stoc inceput<br>de an<br>(Tone/An) | Cantitatea<br>primita<br>(Tone/An) | Cantitatea<br>valorificata<br>(Tone/An) | Stoc sfarsit<br>de an<br>(Tone/An) | pentru controlul<br>concentratiilor substante<br>poluante in uleiul uzat | pentru controlul<br>concentratiilor substa<br>poluante in amestecul<br>de ulei uzat cu<br>alti combustibili |                              |
| $\Box$               | 13 01 10*                       | 100                                | 100                                | 100                                     | 100                                |                                                                          |                                                                                                    |                              |
|                      | 13 01 10*                       | 200                                | 200                                | 200                                     | 200                                |                                                                          |                                                                                                    |                              |
|                      | 13 01 10*                       | 300                                | 300                                | 300                                     | 300                                |                                                                          |                                                                                                    |                              |
|                      |                                 |                                    |                                    | Salveaza chestionar                     | Anuleaza modificari<br>m.          | Renunta                                                                  |                                                                                                    | b.                           |
| $\blacktriangleleft$ | <b>Total:</b>                   | 600                                | 600                                | 600                                     | 600                                |                                                                          |                                                                                                    |                              |
|                      | Actiuni                         |                                    |                                    |                                         |                                    | Salvează                                                                 | Salvează și Finalizează                                                                                     | <i><u><b>inchide</b></u></i> |

**Fig. 130 Optiunile de inchidere a unui chestionar**

# **1.1.14 Chestionar Valorificare prin alte Modalitati (4.3)**

# *1.1.14.1Completare chestionar valorificare prin alte modalitati (4.3)*

Chestionarul 4.3 este impartit in 2 sectiuni (incadrate in chenarul rosu din figura de mai jos): Alte modalitati si Verificare corelatii.

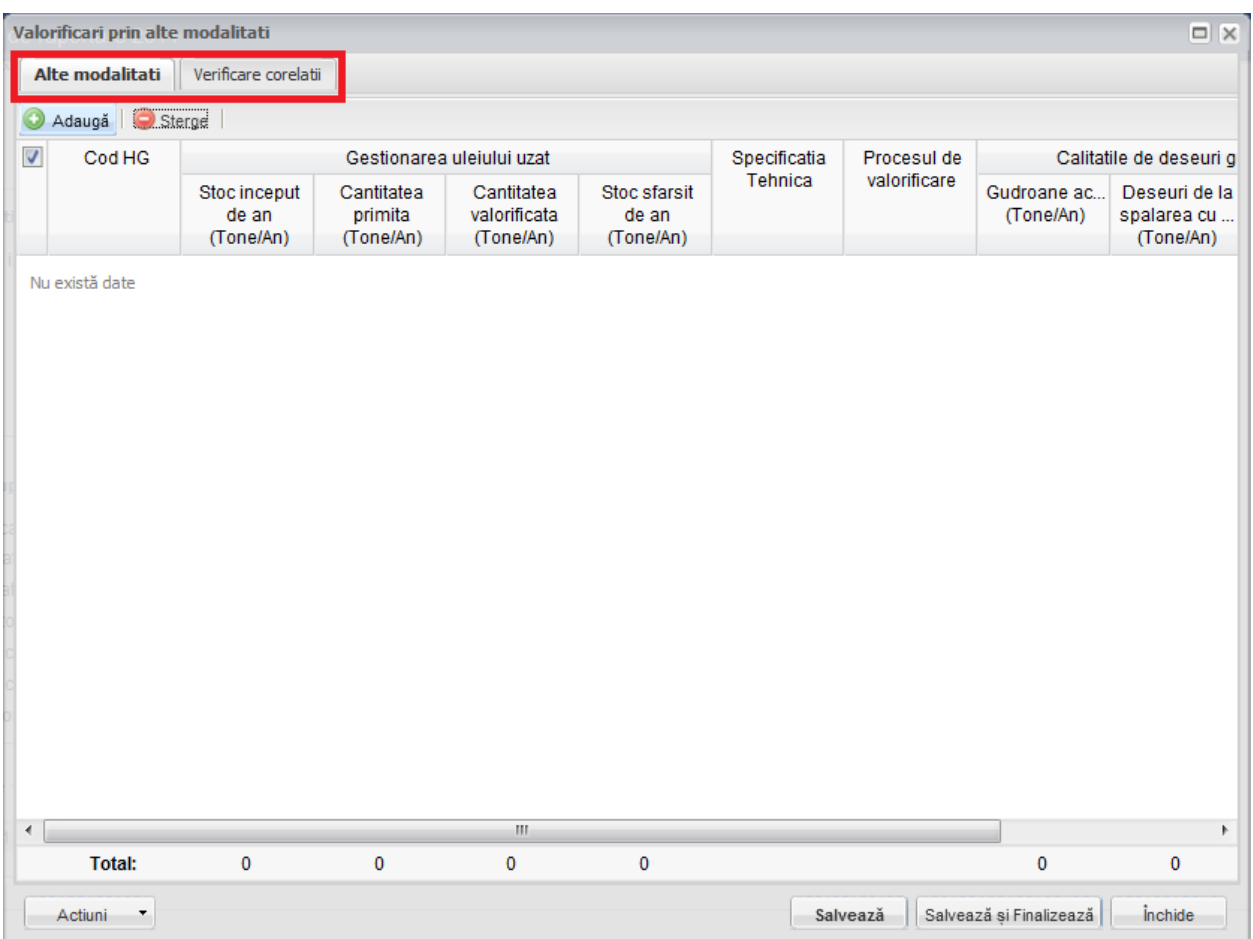

**Fig. 131 Chestionar valorificare prin alte modalitati (4.3)**

# 1.1.14.1.1Adaugare intrare noua

Pentru a adauga o noua intrare in sectiunea "Alte modalitati" se va apasa butonul "Adauga".

| Valorificari prin alte modalitati   |                                    |                                    |                                         |                                    |              |              |                          | $\Box$ $\times$                           |
|-------------------------------------|------------------------------------|------------------------------------|-----------------------------------------|------------------------------------|--------------|--------------|--------------------------|-------------------------------------------|
| Alte modalitati                     | Verificare corelatii               |                                    |                                         |                                    |              |              |                          |                                           |
| Sterge<br>Adaugă<br>$\mathbf{F}$    |                                    |                                    |                                         |                                    |              |              |                          |                                           |
| Cod HG<br>$\sqrt{2}$                |                                    |                                    | Gestionarea uleiului uzat               |                                    | Specificatia | Procesul de  |                          | Calitatile de deseuri g                   |
|                                     | Stoc inceput<br>de an<br>(Tone/An) | Cantitatea<br>primita<br>(Tone/An) | Cantitatea<br>valorificata<br>(Tone/An) | Stoc sfarsit<br>de an<br>(Tone/An) | Tehnica      | valorificare | Gudroane ac<br>(Tone/An) | Deseuri de la<br>spalarea cu<br>(Tone/An) |
| Nu există date                      |                                    |                                    |                                         |                                    |              |              |                          |                                           |
| $\left($                            |                                    |                                    | $\mathbf{H}$                            |                                    |              |              |                          | $\blacktriangleright$                     |
| <b>Total:</b>                       | $\pmb{0}$                          | $\mathbf 0$                        | $\mathbf 0$                             | 0                                  |              |              | $\pmb{0}$                | 0                                         |
| Actiuni<br>$\overline{\phantom{a}}$ |                                    |                                    |                                         |                                    |              | Salvează     | Salvează și Finalizează  | $in$ chide                                |

**Fig. 132 Adaugarea intrare noua 1**

Dupa apasarea butonului "Adauga" va aparea o noua intrare editabila (incadrata in chenar rosu in figura de mai jos).

| $\Box \mathbf{X}$<br>Valorificari prin alte modalitati |                                     |                                    |                                    |                                         |                                    |              |              |                          |                                           |  |
|--------------------------------------------------------|-------------------------------------|------------------------------------|------------------------------------|-----------------------------------------|------------------------------------|--------------|--------------|--------------------------|-------------------------------------------|--|
|                                                        | Alte modalitati                     | Verificare corelatii               |                                    |                                         |                                    |              |              |                          |                                           |  |
| $\circledcirc$<br>Adaugă Sterge                        |                                     |                                    |                                    |                                         |                                    |              |              |                          |                                           |  |
| Г                                                      | Cod HG                              | Gestionarea uleiului uzat          |                                    |                                         |                                    | Specificatia | Procesul de  | Calitatile de deseuri g  |                                           |  |
|                                                        |                                     | Stoc inceput<br>de an<br>(Tone/An) | Cantitatea<br>primita<br>(Tone/An) | Cantitatea<br>valorificata<br>(Tone/An) | Stoc sfarsit<br>de an<br>(Tone/An) | Tehnica      | valorificare | Gudroane ac<br>(Tone/An) | Deseuri de la<br>spalarea cu<br>(Tone/An) |  |
|                                                        |                                     |                                    |                                    |                                         | $\pmb{0}$                          |              |              |                          |                                           |  |
| $\blacktriangleleft$                                   |                                     |                                    |                                    | HI.                                     |                                    |              |              |                          | Þ.                                        |  |
|                                                        | <b>Total:</b>                       | 0                                  | $\pmb{0}$                          | $\mathbf 0$                             | $\mathbf 0$                        |              |              | 0                        | 0                                         |  |
|                                                        | Actiuni<br>$\overline{\phantom{a}}$ |                                    |                                    |                                         |                                    |              | Salvează     | Salvează și Finalizează  | <i>inchide</i>                            |  |

**Fig. 133 Adaugare intrare noua 2**

Adaugarea unei intrari noi se face doar in cadrul sectiunii "Alte modalitati".

#### 1.1.14.1.2Stergere intrari

Pentru a elimina o intrare dintr-o sectiune se va bifa casuta din dreptul ei (marcata cu chenar rosu in figura de mai jos). Se pot selecta una sau mai multe intrari. Acestea vor fi evidentiate cu albastru. Pentru a finaliza actiunea se va apasa butonul "Sterge" (marcat cu chenar verde in figura de mai jos) si toate intrarile selectate vor fi eliminate.

| $\Box$ $\times$<br>Valorificari prin alte modalitati |                                     |                                    |                                    |                                         |                                    |              |              |                          |                                           |  |
|------------------------------------------------------|-------------------------------------|------------------------------------|------------------------------------|-----------------------------------------|------------------------------------|--------------|--------------|--------------------------|-------------------------------------------|--|
|                                                      | Alte modalitati                     | Verificare corelatii               |                                    |                                         |                                    |              |              |                          |                                           |  |
| G<br>Sterge<br>Adaugă                                |                                     |                                    |                                    |                                         |                                    |              |              |                          |                                           |  |
|                                                      | Cod HG                              | Gestionarea uleiului uzat          |                                    |                                         |                                    | Specificatia | Procesul de  | Calitatile de deseuri g  |                                           |  |
|                                                      |                                     | Stoc inceput<br>de an<br>(Tone/An) | Cantitatea<br>primita<br>(Tone/An) | Cantitatea<br>valorificata<br>(Tone/An) | Stoc sfarsit<br>de an<br>(Tone/An) | Tehnica      | valorificare | Gudroane ac<br>(Tone/An) | Deseuri de la<br>spalarea cu<br>(Tone/An) |  |
| $\overline{\mathsf{v}}$                              | 13 01 05*                           | 100                                | 100                                | 100                                     | 100                                |              |              | 100                      | 100                                       |  |
|                                                      | 13 01 10*                           | 200                                | 200                                | 200                                     | 200                                |              |              | 200                      | 200                                       |  |
|                                                      | 13 01 12*                           | 300                                | 300                                | 300                                     | 300                                |              |              | 300                      | 300                                       |  |
| $\blacktriangleleft$                                 |                                     |                                    |                                    | $\mathbb{H}$                            |                                    |              |              |                          | k                                         |  |
|                                                      | <b>Total:</b>                       | 600                                | 600                                | 600                                     | 600                                |              |              | 600                      | 600                                       |  |
|                                                      | Actiuni<br>$\overline{\phantom{a}}$ |                                    |                                    |                                         |                                    |              | Salvează     | Salvează și Finalizează  | <i><u><b>inchide</b></u></i>              |  |

**Fig. 134 Stergere intrare**

Completarea sectiunilor se va face dupa cum urmeaza:

#### 1.1.14.1.3Completare sectiune Alte modalitati

- Utilizatorul va selecta Codul HG din suggester in cadrul campului "Cod HG". Pentru a selecta un asemenea cod acesta va da click pe punctele de suspensie (marcate in chenarul rosu din figura de mai jos).
|              | Valorificari prin alte modalitati   |                                    |                                    |                                         |                                    |              |              |                          | $\Box \mathbf{X}$                         |
|--------------|-------------------------------------|------------------------------------|------------------------------------|-----------------------------------------|------------------------------------|--------------|--------------|--------------------------|-------------------------------------------|
|              | Alte modalitati                     | Verificare corelatii               |                                    |                                         |                                    |              |              |                          |                                           |
| Ο            | Adauga C Sterge                     |                                    |                                    |                                         |                                    |              |              |                          |                                           |
| C            | Cod HG                              |                                    |                                    | Gestionarea uleiului uzat               |                                    | Specificatia | Procesul de  |                          | Calitatile de deseuri g                   |
|              |                                     | Stoc inceput<br>de an<br>(Tone/An) | Cantitatea<br>primita<br>(Tone/An) | Cantitatea<br>valorificata<br>(Tone/An) | Stoc sfarsit<br>de an<br>(Tone/An) | Tehnica      | valorificare | Gudroane ac<br>(Tone/An) | Deseuri de la<br>spalarea cu<br>(Tone/An) |
|              | $\mathcal{L}_{\text{max}}$          |                                    |                                    |                                         | 0                                  |              |              |                          |                                           |
| $\leftarrow$ |                                     |                                    |                                    | $\mathbb{H}$                            |                                    |              |              |                          | $\blacktriangleright$                     |
|              | <b>Total:</b>                       | $\pmb{0}$                          | $\pmb{0}$                          | $\pmb{0}$                               | $\pmb{0}$                          |              |              | 0                        | 0                                         |
|              | Actiuni<br>$\overline{\phantom{a}}$ |                                    |                                    |                                         |                                    |              | Salvează     | Salvează și Finalizează  | <i><u><b>inchide</b></u></i>              |

**Fig. 135 Selectarea Codului HG**

Aceasta actiune va duce la aparitia unei ferestre pop-up din care se va selecta Codul HG dorit.

| <b>Tipuri ulei</b><br>Date           | Justificare ulei uzat colectat III Verificare corelat         |    |                                                                                           | □ ×                      |
|--------------------------------------|---------------------------------------------------------------|----|-------------------------------------------------------------------------------------------|--------------------------|
| $\Box$<br>Tip                        |                                                               |    | <b>Descriere</b>                                                                          |                          |
| ⊟<br>12 01 07*                       |                                                               |    | uleiuri minerale de ungere uzate fara halogeni (cu exceptia emulsiilor si solutiilor)     | $\overline{\phantom{a}}$ |
| 12 01 10*                            |                                                               |    | uleiuri sintetice de ungere uzate                                                         |                          |
| 12 01 19*<br>п                       |                                                               |    | uleiuri de ungere usor biodegradabile                                                     |                          |
| m<br>13 01 05*                       |                                                               |    | emulsii neclorurate                                                                       |                          |
| П<br>13 01 10*                       |                                                               |    | uleiuri minerale hidraulice neclorinate                                                   |                          |
| n<br>13 01 11*                       |                                                               |    | uleiuri hidraulice sintetice                                                              | Ξ                        |
| n<br>13 01 12*                       |                                                               |    | uleiuri hidraulice usor biodegradabile                                                    |                          |
| n<br>13 02 05*                       |                                                               |    | uleiuri minerale neclorurate de motor, de transmisie si de ungere                         |                          |
| ▥<br>13 02 06*                       |                                                               |    | uleiuri sintetice de motor, de transmisie si de ungere                                    |                          |
| ⊓<br>13 02 07*                       |                                                               |    | uleiuri de motor, de transmisie si de ungere usor biodegradabile                          |                          |
| □<br>13 03 07*                       |                                                               |    | uleiuri minerale neclorinate izolante si de transmitere a caldurii                        |                          |
| n<br>13 03 08*                       |                                                               |    | uleiuri sintetice izolante si de transmitere a caldurii                                   |                          |
| 13 03 09*<br>n                       |                                                               |    | uleiuri izolante si de transmitere a caldurii usor biodegradabile                         |                          |
| п<br>13 04 01*                       |                                                               |    | uleiuri de santina din navigatia pe apele interioare                                      |                          |
| m<br>13 04 02*                       |                                                               |    | uleiuri de santina din colectoarele de debarcader                                         |                          |
| П<br>13 04 03*                       |                                                               |    | uleiuri de santina din alte tipuri de navigatie                                           |                          |
| n<br>12 01 06*                       |                                                               |    | uleiuri minerale de ungere uzate cu continut de halogeni (cu exceptia emulsiilor si solut |                          |
| n<br>13 01 01*                       |                                                               |    | uleiuri hidraulice cu continut de PCB*1                                                   |                          |
| $\Box$<br>13 01 04*                  |                                                               |    | emulsii clorurate                                                                         |                          |
| $\equiv$<br>Pagina 1<br>$\mathbb{R}$ | din 1 $\triangleright$ $\triangleright$ $\parallel$ $\approx$ |    |                                                                                           | 1 - 38 din 38            |
|                                      |                                                               |    |                                                                                           |                          |
|                                      | <b>Total:</b>                                                 | n. | OK                                                                                        | Cancel                   |

**Fig. 136 Fereastra pop-up de selectare a Codului HG**

- Campurile "Stoc inceput de an", "Cantitatea primita", "Cantitatea valorificata", "Cantitatile de deseuri generate: Gudroane acide", "Cantitatile de deseuri generate: Deseuri de la spalarea cu baze" si "Cantitatile de deseuri generate: Argile de filtrare utilizate" sunt de tip numeric iar valorile sunt exprimate in tone/an. In partea de jos a ferestrei se calculeaza automat suma tuturor intrarilor de pe fiecare din aceste coloane in parte (evidentiat in chenarul rosu din figura de mai jos).

|                      | Valorificari prin alte modalitati |                                    |                                    |                                         |                                    |              |              |                             | $\Box$ $\times$                        |
|----------------------|-----------------------------------|------------------------------------|------------------------------------|-----------------------------------------|------------------------------------|--------------|--------------|-----------------------------|----------------------------------------|
|                      | Alte modalitati                   | Verificare corelatii               |                                    |                                         |                                    |              |              |                             |                                        |
| O                    | Adaugă   ● Sterge                 |                                    |                                    |                                         |                                    |              |              |                             |                                        |
|                      | Cod HG                            |                                    | Gestionarea uleiului uzat          |                                         |                                    | Specificatia | Procesul de  |                             | Calitatile de des                      |
|                      |                                   | Stoc inceput<br>de an<br>(Tone/An) | Cantitatea<br>primita<br>(Tone/An) | Cantitatea<br>valorificata<br>(Tone/An) | Stoc sfarsit<br>de an<br>(Tone/An) | Tehnica      | valorificare | Gudroane acide<br>(Tone/An) | <b>Deseuri</b><br>spalarea (<br>(Tone, |
| $\Box$               | 13 01 05*                         | 100                                | 100                                | 100                                     | 100                                |              |              | 100                         | 10 <sub>0</sub>                        |
|                      | 13 01 11*                         | 200                                | 200                                | 200                                     | 200                                |              |              | 200                         | 200                                    |
|                      | 13 01 12*                         | 300                                | 300                                | 300                                     | 300                                |              |              | 300                         | 300                                    |
| $\blacktriangleleft$ |                                   |                                    |                                    | $\overline{\rm HI}$                     |                                    |              |              |                             | $\blacktriangleright$                  |
|                      | <b>Total:</b>                     | 600                                | 600                                | 600                                     | 600                                |              |              | 600                         | 60C                                    |
|                      | Actiuni<br>٠                      |                                    |                                    |                                         |                                    |              | Salvează     | Salvează și Finalizează     | <i><u><b>inchide</b></u></i>           |

**Fig. 137 Insumarea intrarilor unei coloane**

- Campul "Stoc sfarsit de an" nu este editabil. Acesta se va completa automat pe baza unei formule de corelatie (marcat cu chenar rosu in figura de mai jos).

|                          | Valorificari prin alte modalitati |                                    |                                    |                                         |                                    |              |              |                             | $\Box$ $\times$                        |
|--------------------------|-----------------------------------|------------------------------------|------------------------------------|-----------------------------------------|------------------------------------|--------------|--------------|-----------------------------|----------------------------------------|
|                          | Alte modalitati                   | Verificare corelatii               |                                    |                                         |                                    |              |              |                             |                                        |
| O                        | Adaugă   Sterge                   |                                    |                                    |                                         |                                    |              |              |                             |                                        |
| Г                        | Cod HG                            |                                    |                                    | Gestionarea uleiului uzat               |                                    | Specificatia | Procesul de  |                             | Calitatile de des                      |
|                          |                                   | Stoc inceput<br>de an<br>(Tone/An) | Cantitatea<br>primita<br>(Tone/An) | Cantitatea<br>valorificata<br>(Tone/An) | Stoc sfarsit<br>de an<br>(Tone/An) | Tehnica      | valorificare | Gudroane acide<br>(Tone/An) | <b>Deseuri</b><br>spalarea (<br>(Tone, |
| $\overline{\phantom{a}}$ | 13 01 05*                         | 100                                | 100                                | 100                                     | 100                                |              |              | 100                         | 10 <sub>0</sub>                        |
| $\Box$                   | 13 01 11*                         | 200                                | 200                                | 200                                     | 200                                |              |              | 200                         | 200                                    |
|                          | 13 01 12*                         | 300                                | 300                                | 300                                     | 300                                |              |              | 300                         | 300                                    |
|                          |                                   |                                    |                                    |                                         |                                    |              |              |                             |                                        |
| $\overline{a}$           |                                   |                                    |                                    | $\rm{III}$                              |                                    |              |              |                             | Þ.                                     |
|                          | <b>Total:</b>                     | 600                                | 600                                | 600                                     | 600                                |              |              | 600                         | 600                                    |
|                          | Actiuni<br>٠                      |                                    |                                    |                                         |                                    |              | Salvează     | Salvează și Finalizează     | <i>inchide</i>                         |

**Fig. 138 Camp rezultat a unei corelatii**

In cadrul sectiunii Alte modalitati este prezenta o corelatie:

• "Stoc inceput de an" + "Cantitatea primita" - "Cantitatea valorificata" = "Stoc sfarsit de an"

# 1.1.14.1.4Completarea sectiune Verificare corelatii

- Aceasta sectiune nu este editabila. Aici se pot gasi erorile de completare din sectiunile precedente.

#### *1.1.14.2Salvarea unui Chestionar*

Pentru a salva un chestionar se va apasa butonul "Salveaza" (marcat cu chenar rosu in figura de mai jos). Acesta se va salva in starea Ciorna. Un chestionar nu se va salva daca nu vor fi completate campurile obligatorii.

|                      | Valorificari prin alte modalitati |                                    |                                    |                                         |                                    |              |              |                             | $\Box$ $\times$                      |
|----------------------|-----------------------------------|------------------------------------|------------------------------------|-----------------------------------------|------------------------------------|--------------|--------------|-----------------------------|--------------------------------------|
|                      | Alte modalitati                   | Verificare corelatii               |                                    |                                         |                                    |              |              |                             |                                      |
| $\circ$              | Adaugă   Sterge                   |                                    |                                    |                                         |                                    |              |              |                             |                                      |
|                      | Cod HG                            |                                    | Gestionarea uleiului uzat          |                                         |                                    | Specificatia | Procesul de  |                             | Calitatile de des                    |
|                      |                                   | Stoc inceput<br>de an<br>(Tone/An) | Cantitatea<br>primita<br>(Tone/An) | Cantitatea<br>valorificata<br>(Tone/An) | Stoc sfarsit<br>de an<br>(Tone/An) | Tehnica      | valorificare | Gudroane acide<br>(Tone/An) | <b>Deseuri</b><br>spalarea<br>(Tone. |
| $\Box$               | 13 01 05*                         | 100                                | 100                                | 100                                     | 100                                |              |              | 100                         | 10 <sub>0</sub>                      |
|                      | 13 01 11*                         | 200                                | 200                                | 200                                     | 200                                |              |              | 200                         | 200                                  |
| $\Box$               | 13 01 12*                         | 300                                | 300                                | 300                                     | 300                                |              |              | 300                         | 300                                  |
|                      |                                   |                                    |                                    |                                         |                                    |              |              |                             |                                      |
| $\blacktriangleleft$ |                                   |                                    |                                    | $\mathbf{H}$                            |                                    |              |              |                             | ħ                                    |
|                      | <b>Total:</b>                     | 600                                | 600                                | 600                                     | 600                                |              |              | 600                         | 600                                  |
|                      | Actiuni<br>٠.                     |                                    |                                    |                                         |                                    |              | Salvează     | Salvează și Finalizează     | <i><u><b>inchide</b></u></i>         |

**Fig. 139 Salvare chestionar in starea Ciorna**

Dupa terminarea introducerii datelor in chestionar, pentru a termina editarea acestuia, se va apasa butonul "Salveaza si Finalizeaza" (marcat cu chenar rosu in figura de mai jos). In starea Finalizat, chestionarul nu va fi editabil. Pentru includerea acestuia in rapoarte va trebui trecut in starea Aprobat.

|                      | Valorificari prin alte modalitati |                                    |                                    |                                         |                                    |              |              |                             | $\Box$ $\times$                      |
|----------------------|-----------------------------------|------------------------------------|------------------------------------|-----------------------------------------|------------------------------------|--------------|--------------|-----------------------------|--------------------------------------|
|                      | Alte modalitati                   | Verificare corelatii               |                                    |                                         |                                    |              |              |                             |                                      |
| O                    | Adaugă Sterge                     |                                    |                                    |                                         |                                    |              |              |                             |                                      |
| П                    | Cod HG                            |                                    |                                    | Gestionarea uleiului uzat               |                                    | Specificatia | Procesul de  |                             | Calitatile de des                    |
|                      |                                   | Stoc inceput<br>de an<br>(Tone/An) | Cantitatea<br>primita<br>(Tone/An) | Cantitatea<br>valorificata<br>(Tone/An) | Stoc sfarsit<br>de an<br>(Tone/An) | Tehnica      | valorificare | Gudroane acide<br>(Tone/An) | <b>Deseuri</b><br>spalarea<br>(Tone. |
| $\Box$               | 13 01 05*                         | 100                                | 100                                | 100                                     | 100                                |              |              | 100                         | 10 <sub>0</sub>                      |
| $\Box$               | 13 01 11*                         | 200                                | 200                                | 200                                     | 200                                |              |              | 200                         | 200                                  |
|                      | 13 01 12*                         | 300                                | 300                                | 300                                     | 300                                |              |              | 300                         | 300                                  |
|                      |                                   |                                    |                                    |                                         |                                    |              |              |                             |                                      |
| $\blacktriangleleft$ |                                   |                                    |                                    | $\mathbf{H}$                            |                                    |              |              |                             | ħ                                    |
|                      | <b>Total:</b>                     | 600                                | 600                                | 600                                     | 600                                |              |              | 600                         | 600                                  |
|                      | Actiuni<br>۳                      |                                    |                                    |                                         |                                    |              | Salvează     | Salvează și Finalizează     | <i><u><b>inchide</b></u></i>         |

**Fig. 140 Salvare chestionar in starea Finalizat**

#### *1.1.14.3Inchiderea unui Chestionar*

Pentru a renunta se va apasa butonul "Inchide" (marcat cu chenar rosu in figura de mai jos), actiune care va duce la revenirea in lista de chestionare. Va aparea o fereastra pop-up in care utilizatorul va fi intrebat daca doreste sa salveze chestionarul "Salveaza chestionar", sa-l inchida fara a-l salva "Anuleaza modificari" sau sa anuleze comanda si sa nu inchida chestonarul "Renunta".

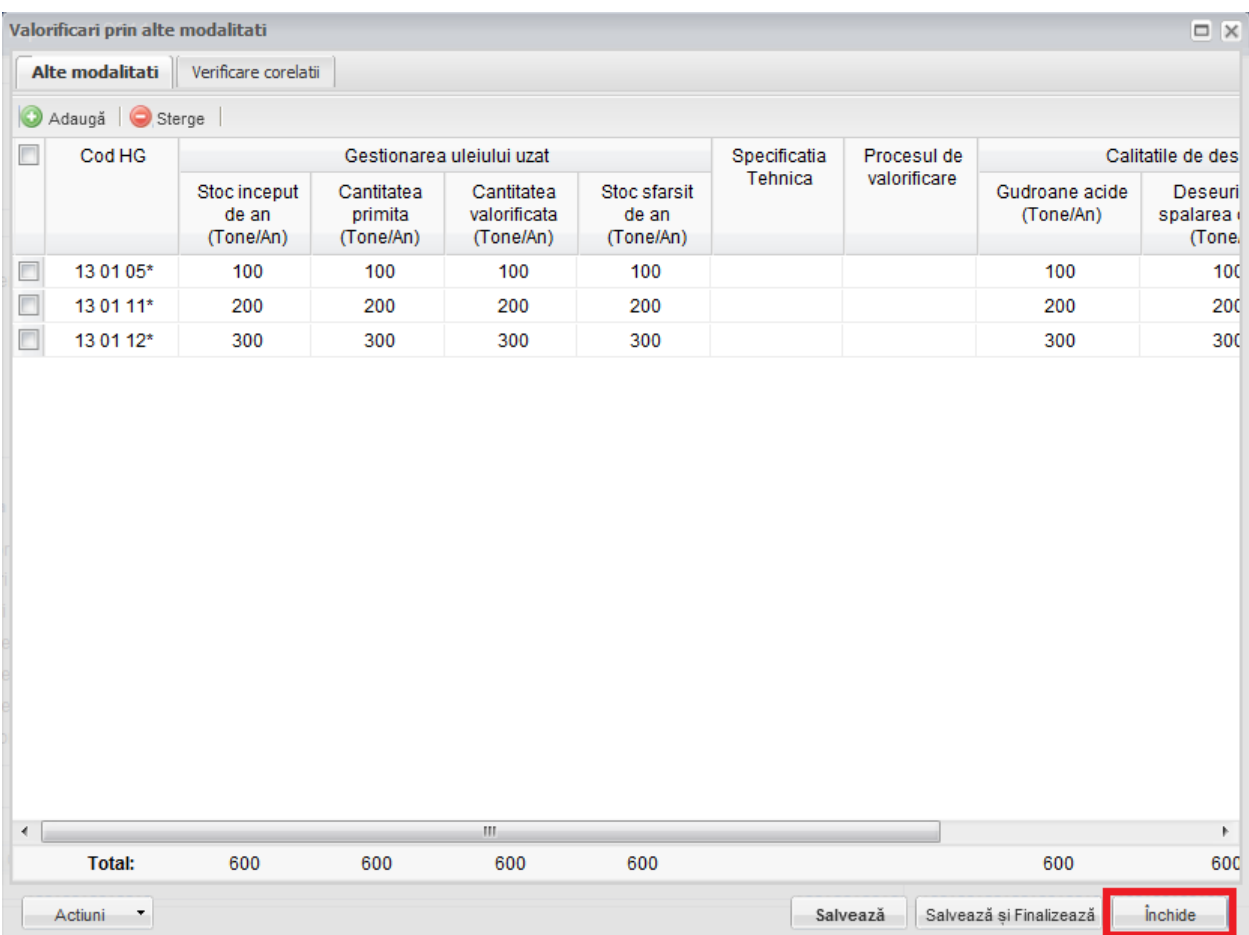

**Fig. 141 Inchiderea unui chestionar**

|                         | Valorificari prin alte modalitati |                                    |                                    |                                         |                                    |              |              |                             | <b>DX</b>                            |
|-------------------------|-----------------------------------|------------------------------------|------------------------------------|-----------------------------------------|------------------------------------|--------------|--------------|-----------------------------|--------------------------------------|
|                         | Alte modalitati                   | Verificare corelatii               |                                    |                                         |                                    |              |              |                             |                                      |
|                         | Adaugă   Sterge                   |                                    |                                    |                                         |                                    |              |              |                             |                                      |
|                         | Cod HG                            |                                    |                                    | Gestionarea uleiului uzat               |                                    | Specificatia | Procesul de  |                             | Calitatile de des                    |
|                         |                                   | Stoc inceput<br>de an<br>(Tone/An) | Cantitatea<br>primita<br>(Tone/An) | Cantitatea<br>valorificata<br>(Tone/An) | Stoc sfarsit<br>de an<br>(Tone/An) | Tehnica      | valorificare | Gudroane acide<br>(Tone/An) | <b>Deseuri</b><br>spalarea<br>(Tone. |
| $\overline{\mathbb{Z}}$ | 13 01 05*                         | 100                                | 100                                | 100                                     | 100                                |              |              | 100                         | 100                                  |
| n                       | 13 01 11*                         | 200                                | 200                                | 200                                     | 200                                |              |              | 200                         | 200                                  |
| $\Box$                  | 13 01 12*                         | 300                                | 300                                | 300                                     | 300                                |              |              | 300                         | 300                                  |
|                         |                                   |                                    |                                    |                                         |                                    |              |              |                             |                                      |
| $\blacktriangleleft$    |                                   |                                    |                                    | m.                                      |                                    |              |              |                             | k                                    |
|                         | <b>Total:</b>                     | 600                                | 600                                | 600                                     | 600                                |              |              | 600                         | 600                                  |
|                         | Actiuni<br>▼                      |                                    |                                    |                                         |                                    |              | Salvează     | Salvează si Finalizează     | <i><u><b>inchide</b></u></i>         |

**Fig. 142 Optiunile de inchidere a unui chestionar**

# **1.1.15 Chestionar Valorificare prin Combustia CT (4.4)**

# *1.1.15.1Completare chestionar valorificare prin combustia CT (4.4)*

Chestionarul 4.4 este impartit in 2 sectiuni (incadrate in chenarul rosu din figura de mai jos): Combustia CT si Verificare corelatii.

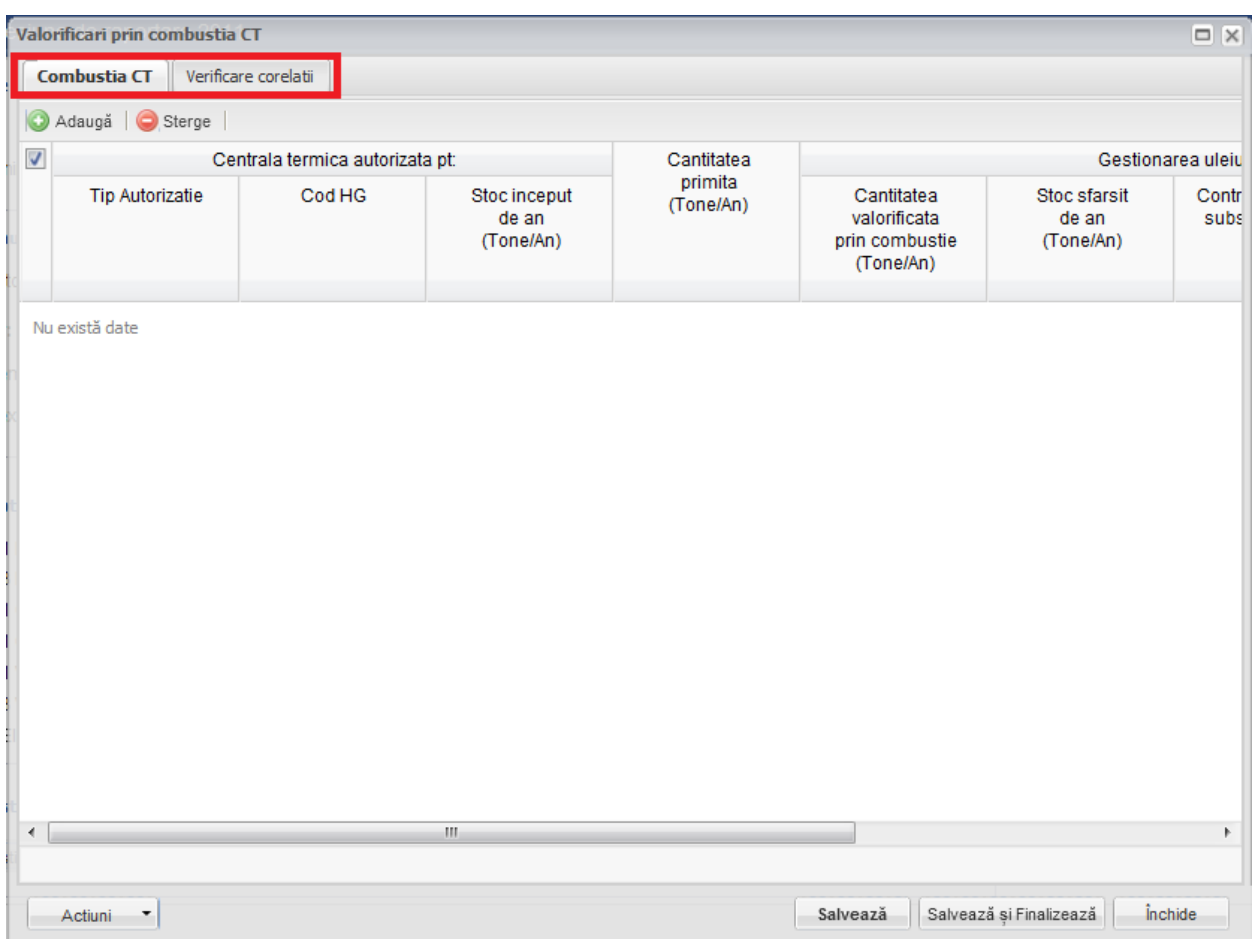

**Fig. 143 Chestionar valorificare prin combustia CT (4.4)**

# 1.1.15.1.1Adaugare intrare noua

Pentru a adauga o noua intrare in sectiunea "Combustia CT" se va apasa butonul "Adauga".

|                  | Valorificari prin combustia CT |                                 |                                    |                       |                                                           |                                    | $\Box$            |
|------------------|--------------------------------|---------------------------------|------------------------------------|-----------------------|-----------------------------------------------------------|------------------------------------|-------------------|
|                  | <b>Combustia CT</b>            | Verificare corelatii            |                                    |                       |                                                           |                                    |                   |
|                  | Adaugă<br>Sterge               |                                 |                                    |                       |                                                           |                                    |                   |
| $\boldsymbol{J}$ |                                | Centrala termica autorizata pt: |                                    | Cantitatea<br>primita |                                                           |                                    | Gestionarea uleiu |
|                  | <b>Tip Autorizatie</b>         | Cod HG                          | Stoc inceput<br>de an<br>(Tone/An) | (Tone/An)             | Cantitatea<br>valorificata<br>prin combustie<br>(Tone/An) | Stoc sfarsit<br>de an<br>(Tone/An) | Contr<br>subs     |
|                  |                                |                                 |                                    |                       |                                                           |                                    |                   |
|                  |                                |                                 |                                    |                       |                                                           |                                    |                   |
| $\overline{a}$   |                                |                                 | $\mathbb{H}$                       |                       |                                                           |                                    | $\mathbb{F}$      |
|                  | Actiuni<br>×                   |                                 |                                    |                       | Salvează                                                  | Salvează și Finalizează            | <i>inchide</i>    |

**Fig. 144 Adaugarea intrare noua 1**

Dupa apasarea butonului "Adauga" va aparea o noua intrare editabila (incadrata in chenar rosu in figura de mai jos).

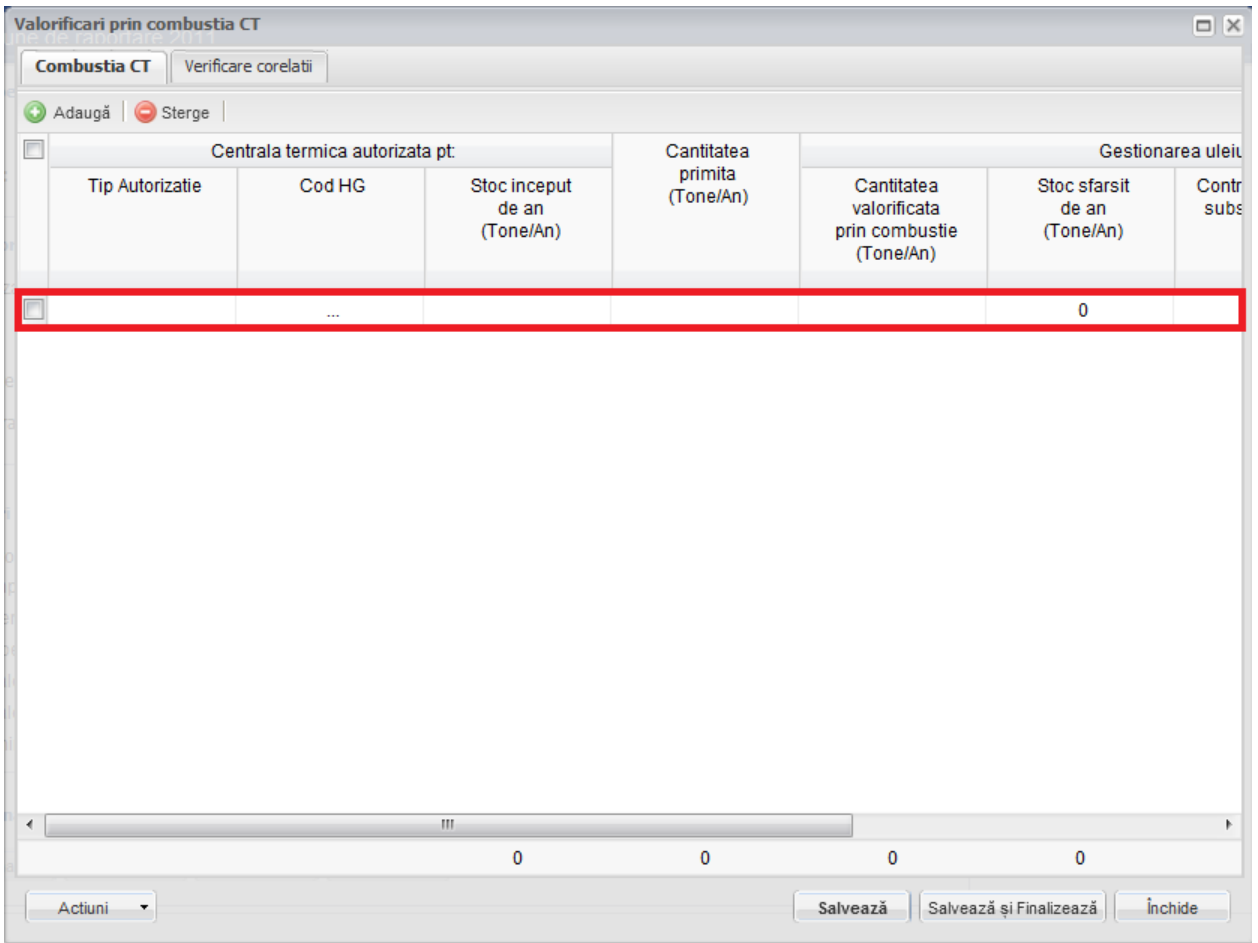

**Fig. 145 Adaugare intrare noua 2**

Adaugarea unei intrari noi se face doar in cadrul sectiunii "Combustia CT".

#### 1.1.15.1.2Stergere intrari

Pentru a elimina o intrare dintr-o sectiune se va bifa casuta din dreptul ei (marcata cu chenar rosu in figura de mai jos). Se pot selecta una sau mai multe intrari. Acestea vor fi evidentiate cu albastru. Pentru a finaliza actiunea se va apasa butonul "Sterge" (marcat cu chenar verde in figura de mai jos) si toate intrarile selectate vor fi eliminate.

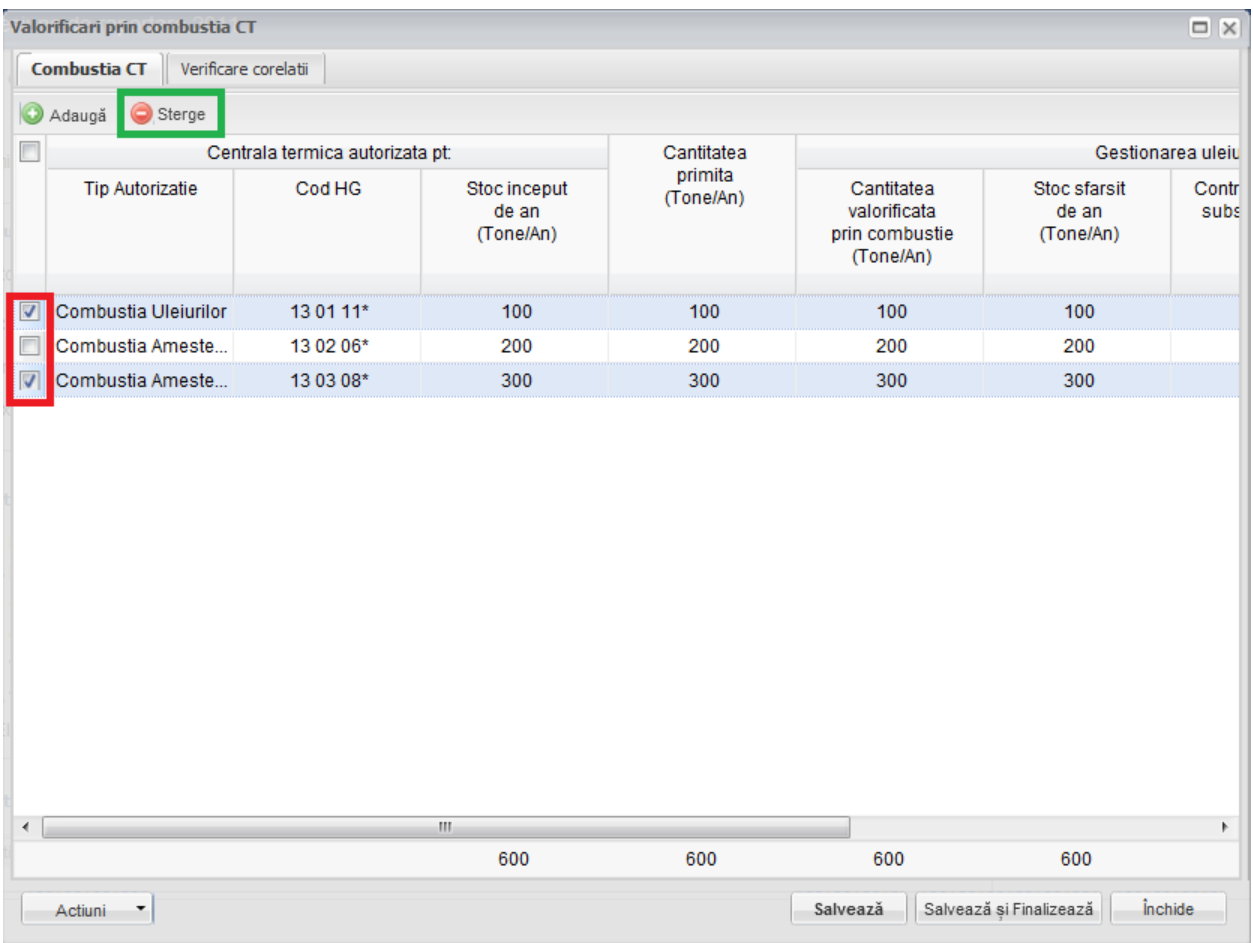

**Fig. 146 Stergere intrare**

Completarea sectiunilor se va face dupa cum urmeaza:

# 1.1.15.1.3Completare sectiune Combustia CT

- Utilizatorul va selecta Tipul de autorizatie din lista in cadrul campului "Tip Autorizatie". Pentru a selecta o optiune din lista, acesta va da dublu click pe campul respectiv (marcat in chenarul rosu din figura de mai jos).

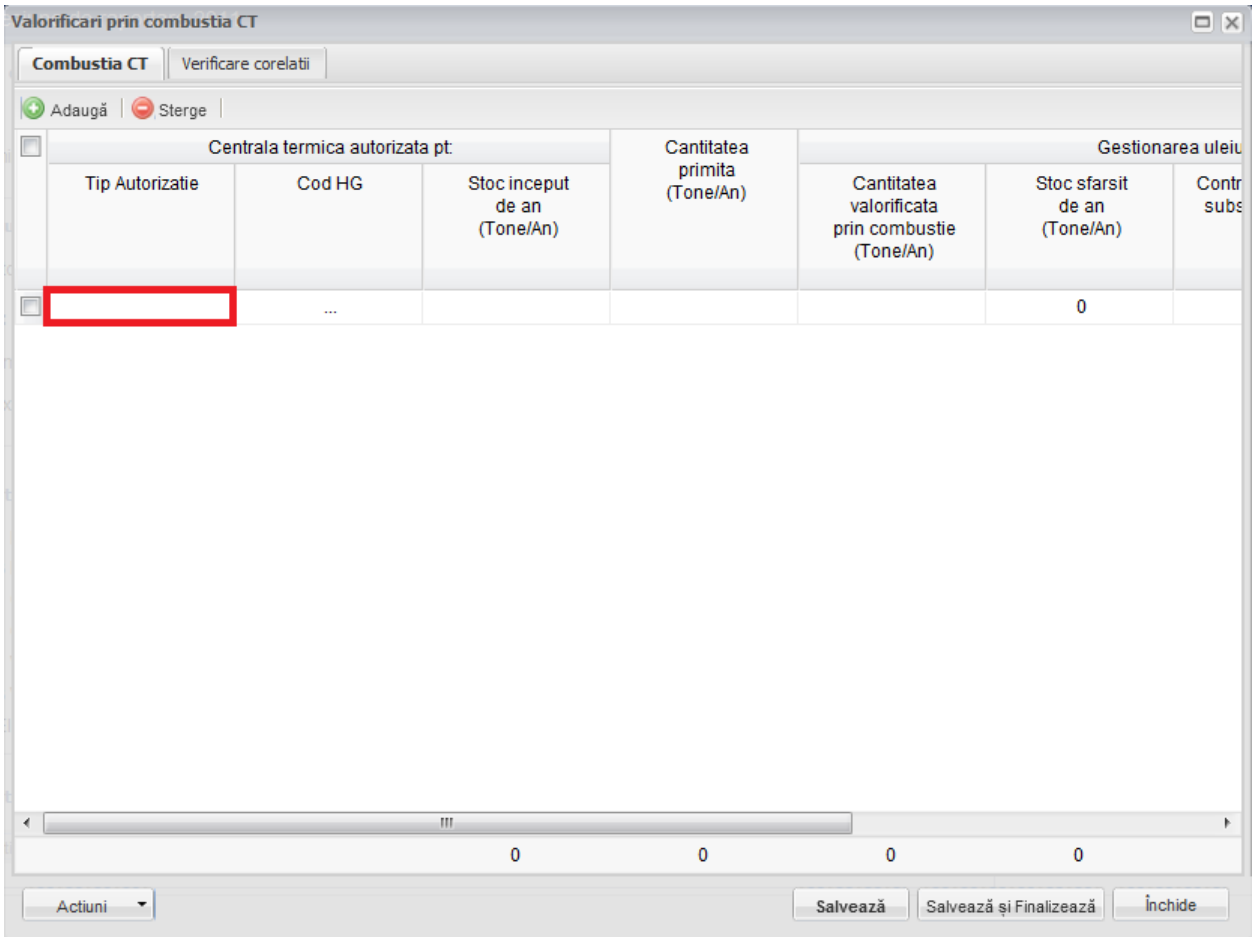

**Fig. 147 Selectare Tip Autorizatie**

Aceasta actiune va duce la aparitia unei liste din care se va selecta Tipul de autorizatie dorit. Utilizatorul va putea alege una dintre urmatoarele doua optiuni: Combustia uleiurilor si Combustia Amestecurilor.

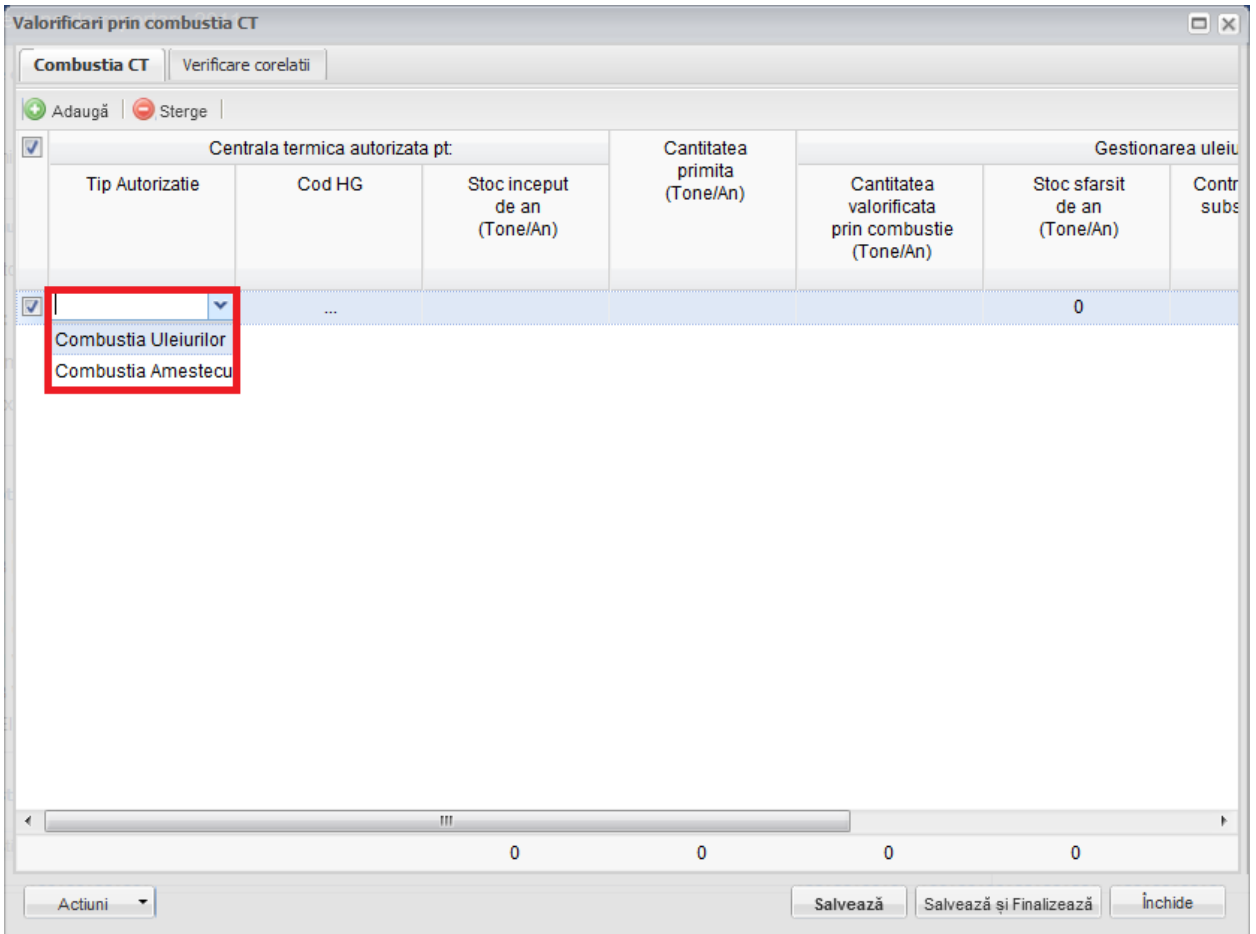

**Fig. 148 Lista Tipurilor de autorizatie**

- Utilizatorul va selecta Codul HG din suggester in cadrul campului "Cod HG". Pentru a selecta un asemenea cod acesta va da click pe punctele de suspensie (marcate in chenarul rosu din figura de mai jos).

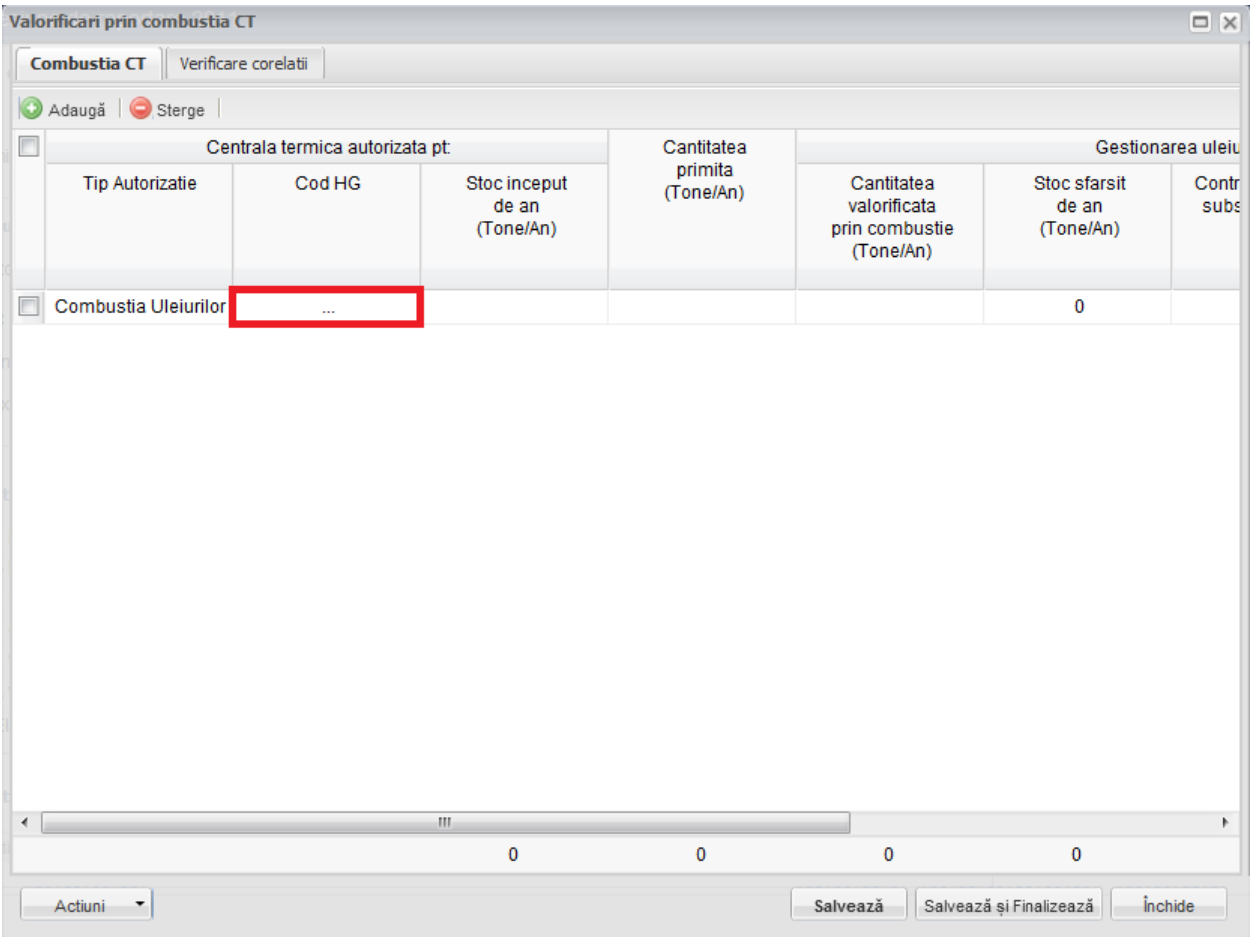

**Fig. 149 Selectarea Codului HG**

Aceasta actiune va duce la aparitia unei ferestre pop-up din care se va selecta Codul HG dorit.

| Justificare ulei uzat colectat    Verificare corelati<br><b>Tipuri ulei</b><br>Date         | $\Box$ $\times$                                                                            |
|---------------------------------------------------------------------------------------------|--------------------------------------------------------------------------------------------|
| $\Box$<br>Tip                                                                               | <b>Descriere</b>                                                                           |
| n<br>12 01 07*                                                                              | uleiuri minerale de ungere uzate fara halogeni (cu exceptia emulsiilor si solutiilor)<br>▲ |
| n<br>12 01 10*                                                                              | uleiuri sintetice de ungere uzate                                                          |
| 12 01 19*                                                                                   | uleiuri de ungere usor biodegradabile                                                      |
| 13 01 05*                                                                                   | emulsii neclorurate                                                                        |
| $\Box$<br>13 01 10*                                                                         | uleiuri minerale hidraulice neclorinate                                                    |
| n<br>13 01 11*                                                                              | uleiuri hidraulice sintetice                                                               |
| $\Box$<br>13 01 12*                                                                         | uleiuri hidraulice usor biodegradabile                                                     |
| m<br>13 02 05*                                                                              | uleiuri minerale neclorurate de motor, de transmisie si de ungere                          |
| □<br>13 02 06*                                                                              | uleiuri sintetice de motor, de transmisie si de ungere                                     |
| 13 02 07*                                                                                   | uleiuri de motor, de transmisie si de ungere usor biodegradabile                           |
| 13 03 07*                                                                                   | uleiuri minerale neclorinate izolante si de transmitere a caldurii                         |
| $\Box$<br>13 03 08*                                                                         | uleiuri sintetice izolante si de transmitere a caldurii                                    |
| $\Box$<br>13 03 09*                                                                         | uleiuri izolante si de transmitere a caldurii usor biodegradabile                          |
| 13 04 01*                                                                                   | uleiuri de santina din navigatia pe apele interioare                                       |
| 13 04 02*                                                                                   | uleiuri de santina din colectoarele de debarcader                                          |
| □<br>13 04 03*                                                                              | uleiuri de santina din alte tipuri de navigatie                                            |
| 12 01 06*                                                                                   | uleiuri minerale de ungere uzate cu continut de halogeni (cu exceptia emulsiilor si solut  |
| $\Box$<br>13 01 01*                                                                         | uleiuri hidraulice cu continut de PCB*1                                                    |
| $\Box$<br>13 01 04*                                                                         | emulsii clorurate<br>$\overline{\phantom{a}}$                                              |
| $\equiv$<br>din 1 $\triangleright$ $\triangleright$ $\parallel$ $\approx$<br>Pagina 1<br>14 | 1 - 38 din 38                                                                              |
| Ches<br><b>Total:</b>                                                                       | $\Omega$<br>n<br><b>OK</b><br>Cancel                                                       |

**Fig. 150 Fereastra pop-up de selectare a Codului HG**

- Campurile "Stoc inceput de an", "Cantitatea primita" si "Cantitatea valorificata prin combustie" sunt de tip numeric iar valorile sunt exprimate in tone/an. In partea de jos a ferestrei se calculeaza automat suma tuturor intrarilor de pe fiecare din aceste coloane in parte (evidentiat in chenarul rosu din figura de mai jos).

|                | Valorificari prin combustia CT              |                                 |                                    |                      |                                                           |                                    | $\Box$ $\times$              |  |  |
|----------------|---------------------------------------------|---------------------------------|------------------------------------|----------------------|-----------------------------------------------------------|------------------------------------|------------------------------|--|--|
|                | Verificare corelatii<br><b>Combustia CT</b> |                                 |                                    |                      |                                                           |                                    |                              |  |  |
| $\circledcirc$ | Adaugă   Sterge                             |                                 |                                    |                      |                                                           |                                    |                              |  |  |
| $\Box$         |                                             | Centrala termica autorizata pt: |                                    | Cantitatea           |                                                           | Gestionarea uleiu                  |                              |  |  |
|                | <b>Tip Autorizatie</b>                      | Cod HG                          | Stoc inceput<br>de an<br>(Tone/An) | primita<br>(Tone/An) | Cantitatea<br>valorificata<br>prin combustie<br>(Tone/An) | Stoc sfarsit<br>de an<br>(Tone/An) | Contr<br>subs                |  |  |
| F              | Combustia Uleiurilor                        | 13 01 11*                       | 100                                | 100                  | 100                                                       | 100                                |                              |  |  |
| F              | Combustia Ameste                            | 13 02 06*                       | 200                                | 200                  | 200                                                       | 200                                |                              |  |  |
|                | Combustia Ameste                            | 13 01 10*                       | 300                                | 300                  | 300                                                       | 300                                |                              |  |  |
| $\leftarrow$   |                                             |                                 | $\mathbb H$                        |                      |                                                           |                                    | Þ.                           |  |  |
|                |                                             |                                 | 600                                | 600                  | 600                                                       | 600                                |                              |  |  |
|                | Actiuni<br>×                                |                                 |                                    |                      | Salvează                                                  | Salvează și Finalizează            | <i><u><b>inchide</b></u></i> |  |  |

**Fig. 151 Insumarea intrarilor unei coloane**

- Campul "Stoc sfarsit de an" nu este editabil. Acesta se va completa automat pe baza unei formule de corelatie (marcat cu chenar rosu in figura de mai jos).

|                      | Valorificari prin combustia CT              |                                 |                                    |                      |                                                           |                                    | $\Box$ $\times$              |
|----------------------|---------------------------------------------|---------------------------------|------------------------------------|----------------------|-----------------------------------------------------------|------------------------------------|------------------------------|
|                      | Verificare corelatii<br><b>Combustia CT</b> |                                 |                                    |                      |                                                           |                                    |                              |
| O                    | Adaugă   Sterge                             |                                 |                                    |                      |                                                           |                                    |                              |
| Г                    |                                             | Centrala termica autorizata pt: |                                    | Cantitatea           |                                                           |                                    | Gestionarea uleiu            |
|                      | <b>Tip Autorizatie</b>                      | Cod HG                          | Stoc inceput<br>de an<br>(Tone/An) | primita<br>(Tone/An) | Cantitatea<br>valorificata<br>prin combustie<br>(Tone/An) | Stoc sfarsit<br>de an<br>(Tone/An) | Contr<br>subs                |
| F                    | Combustia Uleiurilor                        | 13 01 11*                       | 100                                | 100                  | 100                                                       | 100                                |                              |
| Г                    | Combustia Ameste                            | 13 02 06*                       | 200                                | 200                  | 200                                                       | 200                                |                              |
| Г                    | Combustia Ameste                            | 13 01 10*                       | 300                                | 300                  | 300                                                       | 300                                |                              |
|                      |                                             |                                 |                                    |                      |                                                           |                                    |                              |
| $\blacktriangleleft$ |                                             |                                 | $\mathbf{H}$<br>600                | 600                  | 600                                                       | 600                                | Þ.                           |
|                      |                                             |                                 |                                    |                      |                                                           |                                    |                              |
|                      | Actiuni<br>٠                                |                                 |                                    |                      | Salvează                                                  | Salvează și Finalizează            | <i><u><b>inchide</b></u></i> |

**Fig. 152 Camp rezultat a unei corelatii**

In cadrul sectiunii Combustia CT este prezenta o corelatie:

• "Stoc inceput de an" + "Cantitatea primita" - "Cantitatea valorificata prin combustie" = "Stoc sfarsit de an"

# 1.1.15.1.4Completarea sectiune Verificare corelatii

- Aceasta sectiune nu este editabila. Aici se pot gasi erorile de completare din sectiunile precedente.

#### *1.1.15.2Salvarea unui Chestionar*

Pentru a salva un chestionar se va apasa butonul "Salveaza" (marcat cu chenar rosu in figura de mai jos). Acesta se va salva in starea Ciorna. Un chestionar nu se va salva daca nu vor fi completate campurile obligatorii.

|                      | Valorificari prin combustia CT              |                                 |              |                      |                                                           |                                    | $\Box$ $\times$              |  |
|----------------------|---------------------------------------------|---------------------------------|--------------|----------------------|-----------------------------------------------------------|------------------------------------|------------------------------|--|
|                      | <b>Combustia CT</b><br>Verificare corelatii |                                 |              |                      |                                                           |                                    |                              |  |
| G                    | Adaugă   Sterge                             |                                 |              |                      |                                                           |                                    |                              |  |
| Π                    |                                             | Centrala termica autorizata pt: |              | Cantitatea           | Gestionarea uleiu                                         |                                    |                              |  |
|                      | <b>Tip Autorizatie</b>                      | Cod HG<br>13 01 11*             |              | primita<br>(Tone/An) | Cantitatea<br>valorificata<br>prin combustie<br>(Tone/An) | Stoc sfarsit<br>de an<br>(Tone/An) | Contr<br>subs                |  |
| Г                    | Combustia Uleiurilor                        |                                 | 100          | 100                  | 100                                                       | 100                                |                              |  |
| E                    | Combustia Ameste                            | 13 02 06*                       | 200          | 200                  | 200                                                       | 200                                |                              |  |
| E                    | Combustia Ameste                            | 13 01 10*                       | 300          | 300                  | 300                                                       | 300                                |                              |  |
|                      |                                             |                                 |              |                      |                                                           |                                    |                              |  |
| $\blacktriangleleft$ |                                             |                                 | $\mathbb{H}$ |                      |                                                           |                                    | $\blacktriangleright$        |  |
|                      |                                             |                                 | 600          | 600                  | 600                                                       | 600                                |                              |  |
|                      | Actiuni<br>$\overline{\phantom{a}}$         |                                 |              |                      | Salvează                                                  | Salvează și Finalizează            | <i><u><b>inchide</b></u></i> |  |

**Fig. 153 Salvare chestionar in starea Ciorna**

Dupa terminarea introducerii datelor in chestionar, pentru a termina editarea acestuia, se va apasa butonul "Salveaza si Finalizeaza" (marcat cu chenar rosu in figura de mai jos). In starea Finalizat, chestionarul nu va fi editabil. Pentru includerea acestuia in rapoarte va trebui trecut in starea Aprobat.

|                          | Valorificari prin combustia CT              |                                 |                                    |                      |                                                           |                                    | $\Box$ $\times$              |  |
|--------------------------|---------------------------------------------|---------------------------------|------------------------------------|----------------------|-----------------------------------------------------------|------------------------------------|------------------------------|--|
|                          | Verificare corelatii<br><b>Combustia CT</b> |                                 |                                    |                      |                                                           |                                    |                              |  |
| G                        | Adaugă   Sterge                             |                                 |                                    |                      |                                                           |                                    |                              |  |
| П                        |                                             | Centrala termica autorizata pt: |                                    | Cantitatea           | Gestionarea uleiu                                         |                                    |                              |  |
|                          | <b>Tip Autorizatie</b>                      | Cod HG                          | Stoc inceput<br>de an<br>(Tone/An) | primita<br>(Tone/An) | Cantitatea<br>valorificata<br>prin combustie<br>(Tone/An) | Stoc sfarsit<br>de an<br>(Tone/An) | Contr<br>subs                |  |
| F                        | Combustia Uleiurilor                        | 13 01 11*                       | 100                                | 100                  | 100                                                       | 100                                |                              |  |
| $\overline{\phantom{a}}$ | Combustia Ameste                            | 13 02 06*                       | 200                                | 200                  | 200                                                       | 200                                |                              |  |
| C                        | Combustia Ameste                            | 13 01 10*                       | 300                                | 300                  | 300                                                       | 300                                |                              |  |
|                          |                                             |                                 |                                    |                      |                                                           |                                    |                              |  |
| $\blacktriangleleft$     |                                             |                                 | m,                                 |                      |                                                           |                                    | Þ.                           |  |
|                          |                                             |                                 | 600                                | 600                  | 600                                                       | 600                                |                              |  |
|                          | Actiuni<br>٠                                |                                 |                                    |                      | Salvează                                                  | Salvează și Finalizează            | <i><u><b>inchide</b></u></i> |  |

**Fig. 154 Salvare chestionar in starea Finalizat**

#### *1.1.15.3Inchiderea unui Chestionar*

Pentru a renunta se va apasa butonul "Inchide" (marcat cu chenar rosu in figura de mai jos), actiune care va duce la revenirea in lista de chestionare. Va aparea o fereastra pop-up in care utilizatorul va fi intrebat daca doreste sa salveze chestionarul "Salveaza chestionar", sa-l inchida fara a-l salva "Anuleaza modificari" sau sa anuleze comanda si sa nu inchida chestonarul "Renunta".

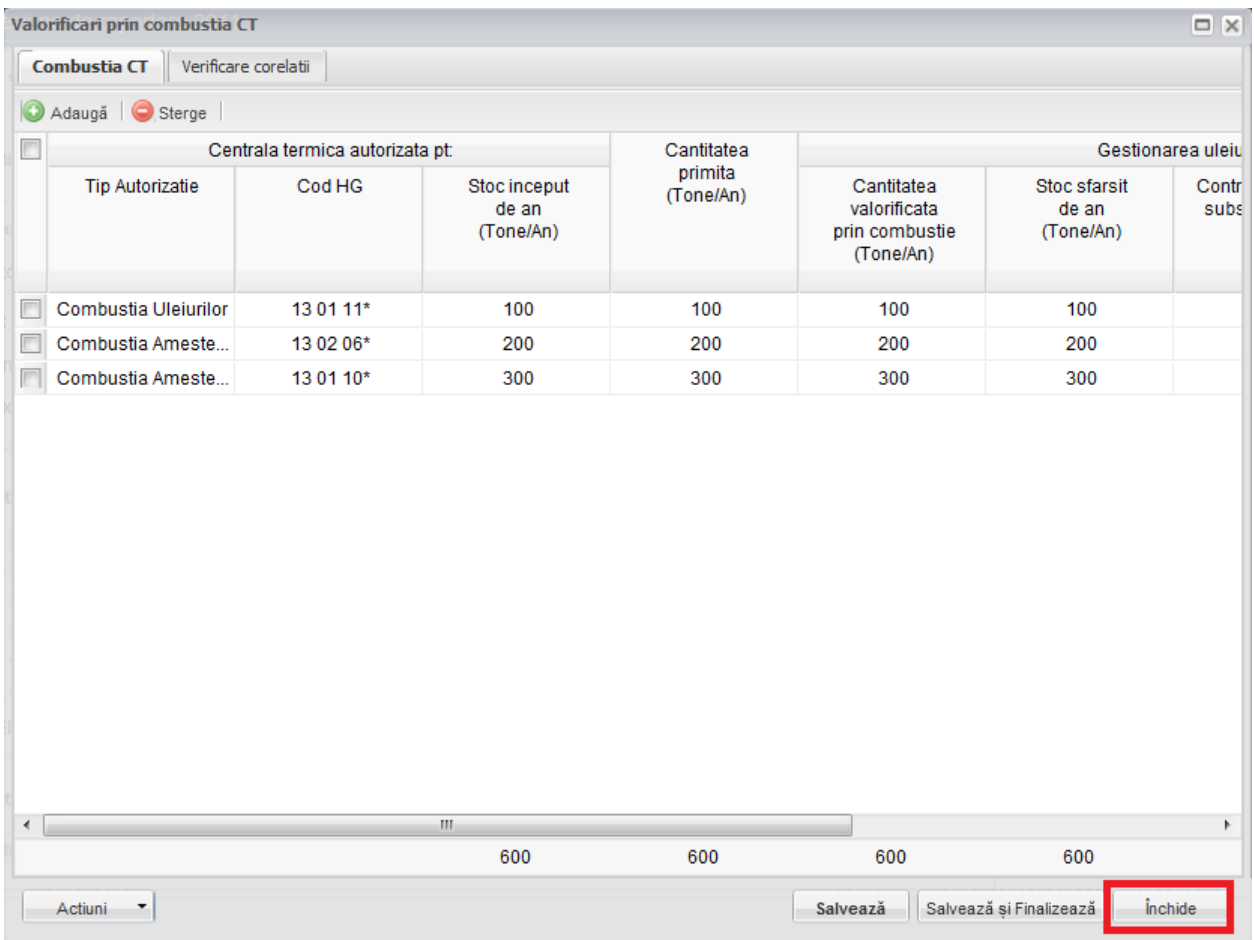

**Fig. 155 Inchiderea unui chestionar**

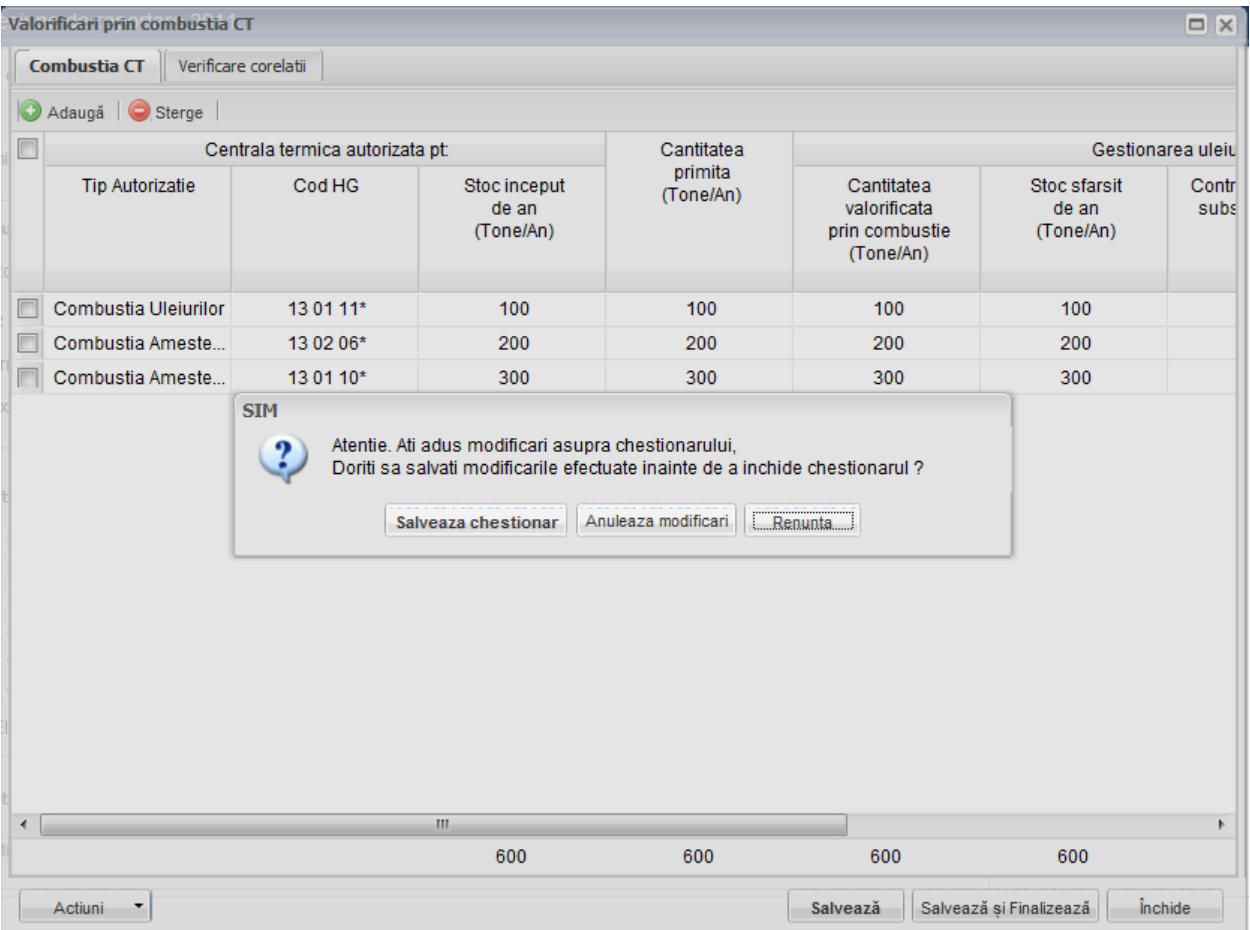

**Fig. 156 Optiunile de inchidere a unui chestionar**

# **1.1.16 Chestionar Eliminatori prin Incinerare (5)**

#### *1.1.16.1Completare chestionar eliminatori prin incinerare (5)*

Chestionarul 5 este impartit in 3 sectiuni (incadrate in chenarul rosu din figura de mai jos): Gestionarea uleiului uzat, Laboratoare control concentratii substante poluante si Verificare corelatii.

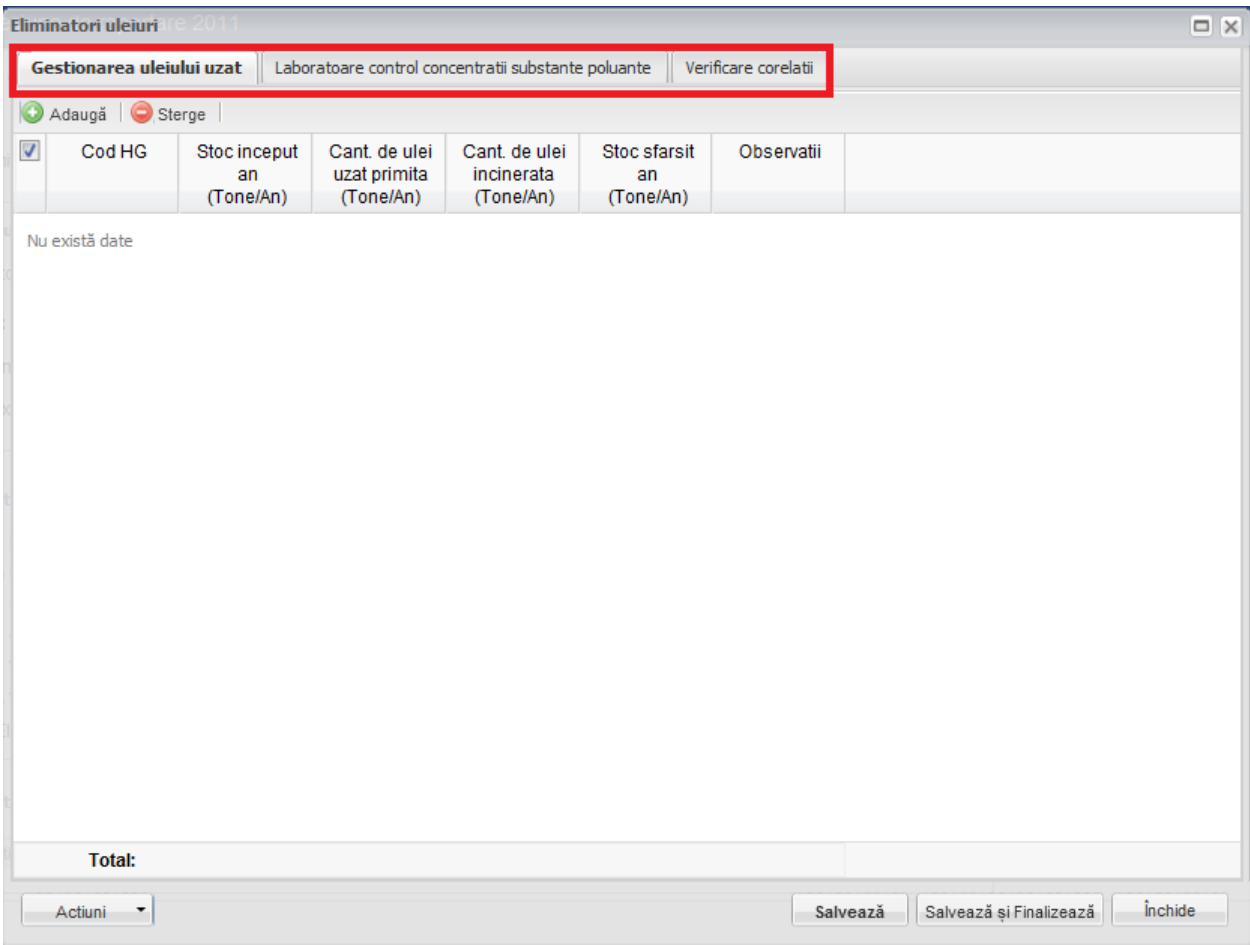

**Fig. 157 Chestionar eliminatori prin incinerare (5)**

# 1.1.16.1.1Adaugare intrare noua

Pentru a adauga o noua intrare in fiecare dintre sectiuni se va apasa butonul "Adauga".

|                      | Eliminatori uleiuri       |                                 |                                                     |                                          |                                 |                      |                         | $\Box$ $\times$ |  |  |  |
|----------------------|---------------------------|---------------------------------|-----------------------------------------------------|------------------------------------------|---------------------------------|----------------------|-------------------------|-----------------|--|--|--|
|                      | Gestionarea uleiului uzat |                                 | Laboratoare control concentratii substante poluante |                                          |                                 | Verificare corelatii |                         |                 |  |  |  |
|                      | Sterge  <br>Adaugă        |                                 |                                                     |                                          |                                 |                      |                         |                 |  |  |  |
| $\blacktriangledown$ | Cod HG                    | Stoc inceput<br>an<br>(Tone/An) | Cant. de ulei<br>uzat primita<br>(Tone/An)          | Cant. de ulei<br>incinerata<br>(Tone/An) | Stoc sfarsit<br>an<br>(Tone/An) | Observatii           |                         |                 |  |  |  |
|                      | Nu există date            |                                 |                                                     |                                          |                                 |                      |                         |                 |  |  |  |
|                      | <b>Total:</b>             | $\bf{0}$                        | $\bf{0}$                                            | $\mathbf 0$                              | $\mathbf 0$                     |                      |                         |                 |  |  |  |
|                      | Actiuni T                 |                                 |                                                     |                                          |                                 | Salvează             | Salvează și Finalizează | <i>inchide</i>  |  |  |  |

**Fig. 158 Adaugarea intrare noua 1**

Dupa apasarea butonului "Adauga" va aparea o noua intrare editabila (incadrata in chenar rosu in figura de mai jos).

|                | Eliminatori uleiuri       | <b>PARTIES</b>                  |                                            |                                                     |                                 |                      |          |                         |                | $\Box$ |
|----------------|---------------------------|---------------------------------|--------------------------------------------|-----------------------------------------------------|---------------------------------|----------------------|----------|-------------------------|----------------|--------|
|                | Gestionarea uleiului uzat |                                 |                                            | Laboratoare control concentratii substante poluante |                                 | Verificare corelatii |          |                         |                |        |
| $\circledcirc$ | Adaugă   Sterge           |                                 |                                            |                                                     |                                 |                      |          |                         |                |        |
| $\Box$         | Cod HG                    | Stoc inceput<br>an<br>(Tone/An) | Cant. de ulei<br>uzat primita<br>(Tone/An) | Cant. de ulei<br>incinerata<br>(Tone/An)            | Stoc sfarsit<br>an<br>(Tone/An) | Observatii           |          |                         |                |        |
| $\Box$         | $\ldots$                  |                                 |                                            |                                                     | $\pmb{0}$                       |                      |          |                         |                |        |
|                |                           |                                 |                                            |                                                     |                                 |                      |          |                         |                |        |
|                |                           |                                 |                                            |                                                     |                                 |                      |          |                         |                |        |
|                |                           |                                 |                                            |                                                     |                                 |                      |          |                         |                |        |
|                |                           |                                 |                                            |                                                     |                                 |                      |          |                         |                |        |
|                |                           |                                 |                                            |                                                     |                                 |                      |          |                         |                |        |
|                |                           |                                 |                                            |                                                     |                                 |                      |          |                         |                |        |
|                |                           |                                 |                                            |                                                     |                                 |                      |          |                         |                |        |
|                |                           |                                 |                                            |                                                     |                                 |                      |          |                         |                |        |
|                |                           |                                 |                                            |                                                     |                                 |                      |          |                         |                |        |
|                |                           |                                 |                                            |                                                     |                                 |                      |          |                         |                |        |
|                |                           |                                 |                                            |                                                     |                                 |                      |          |                         |                |        |
|                |                           |                                 |                                            |                                                     |                                 |                      |          |                         |                |        |
|                |                           |                                 |                                            |                                                     |                                 |                      |          |                         |                |        |
|                |                           |                                 |                                            |                                                     |                                 |                      |          |                         |                |        |
|                | <b>Total:</b>             | $\pmb{0}$                       | $\pmb{0}$                                  | $\pmb{0}$                                           | $\pmb{0}$                       |                      |          |                         |                |        |
|                | Actiuni T                 |                                 |                                            |                                                     |                                 |                      | Salvează | Salvează și Finalizează | <i>inchide</i> |        |

**Fig. 159 Adaugare intrare noua 2**

Adaugarea unei intrari noi este obligatorie pentru fiecare sectiune in parte cu exceptia celei numite "Verificare corelatii".

#### 1.1.16.1.2Stergere intrari

Pentru a elimina o intrare dintr-o sectiune se va bifa casuta din dreptul ei (marcata cu chenar rosu in figura de mai jos). Se pot selecta una sau mai multe intrari. Acestea vor fi evidentiate cu albastru. Pentru a finaliza actiunea se va apasa butonul "Sterge" (marcat cu chenar verde in figura de mai jos) si toate intrarile selectate vor fi eliminate.

|            | Eliminatori uleiuri       |                                 |                                            |                                                     |                                 |                      |          |                         | $\Box$         |
|------------|---------------------------|---------------------------------|--------------------------------------------|-----------------------------------------------------|---------------------------------|----------------------|----------|-------------------------|----------------|
|            | Gestionarea uleiului uzat |                                 |                                            | Laboratoare control concentratii substante poluante |                                 | Verificare corelatii |          |                         |                |
| G          | Adaugă Sterge             |                                 |                                            |                                                     |                                 |                      |          |                         |                |
| E          | Cod HG                    | Stoc inceput<br>an<br>(Tone/An) | Cant. de ulei<br>uzat primita<br>(Tone/An) | Cant. de ulei<br>incinerata<br>(Tone/An)            | Stoc sfarsit<br>an<br>(Tone/An) | Observatii           |          |                         |                |
| $\sqrt{2}$ | 13 01 10*                 | 100                             | 100                                        | 100                                                 | 100                             |                      |          |                         |                |
|            | 13 01 11*                 | 200                             | 200                                        | 200                                                 | 200                             |                      |          |                         |                |
|            | 13 01 12*                 | 300                             | 300                                        | 300                                                 | 300                             |                      |          |                         |                |
|            |                           |                                 |                                            |                                                     |                                 |                      |          |                         |                |
|            | <b>Total:</b>             | 600                             | 600                                        | 600                                                 | 600                             |                      |          |                         |                |
|            | Actiuni <sup>v</sup>      |                                 |                                            |                                                     |                                 |                      | Salvează | Salvează și Finalizează | <i>inchide</i> |

**Fig. 160 Stergere intrare**

Completarea sectiunilor se va face dupa cum urmeaza:

# 1.1.16.1.3Completare sectiune Gestionarea uleiului uzat

- Utilizatorul va selecta Codul HG din suggester in cadrul campului "Cod HG". Pentru a selecta un asemenea cod acesta va da click pe punctele de suspensie (marcate in chenarul rosu din figura de mai jos).

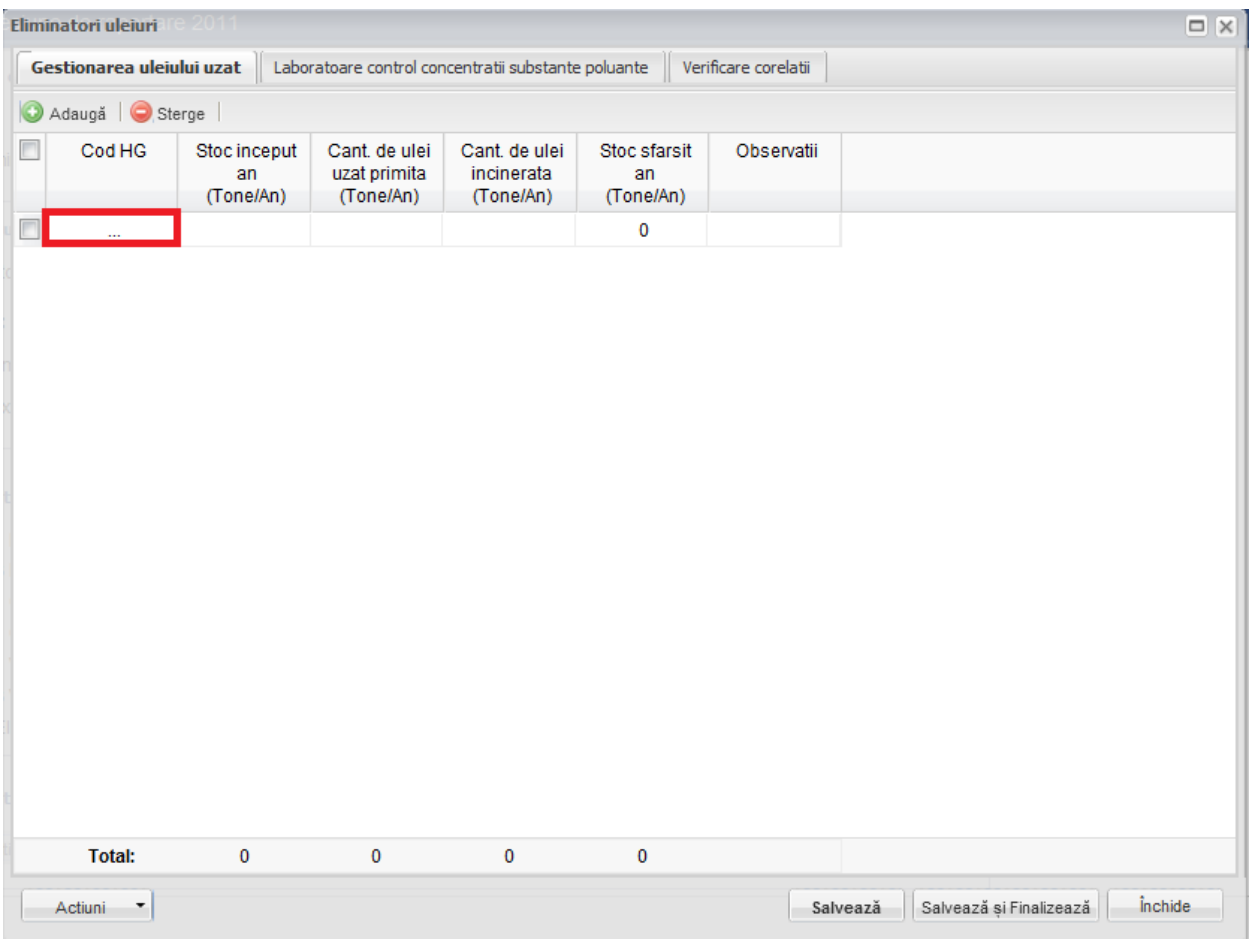

**Fig. 161 Selectarea Codului HG**

Aceasta actiune va duce la aparitia unei ferestre pop-up din care se va selecta Codul HG dorit.

| Justificare ulei uzat colectat    Verificare corelati<br><b>Tipuri ulei</b><br>Date         | $\square$ $\times$                                                                         |
|---------------------------------------------------------------------------------------------|--------------------------------------------------------------------------------------------|
| $\Box$<br>Tip                                                                               | <b>Descriere</b>                                                                           |
| n<br>12 01 07*                                                                              | uleiuri minerale de ungere uzate fara halogeni (cu exceptia emulsiilor si solutiilor)<br>▲ |
| n<br>12 01 10*                                                                              | uleiuri sintetice de ungere uzate                                                          |
| 12 01 19*                                                                                   | uleiuri de ungere usor biodegradabile                                                      |
| 13 01 05*                                                                                   | emulsii neclorurate                                                                        |
| $\Box$<br>13 01 10*                                                                         | uleiuri minerale hidraulice neclorinate                                                    |
| n<br>13 01 11*                                                                              | uleiuri hidraulice sintetice                                                               |
| $\Box$<br>13 01 12*                                                                         | uleiuri hidraulice usor biodegradabile                                                     |
| m<br>13 02 05*                                                                              | uleiuri minerale neclorurate de motor, de transmisie si de ungere                          |
| □<br>13 02 06*                                                                              | uleiuri sintetice de motor, de transmisie si de ungere                                     |
| 13 02 07*                                                                                   | uleiuri de motor, de transmisie si de ungere usor biodegradabile                           |
| 13 03 07*                                                                                   | uleiuri minerale neclorinate izolante si de transmitere a caldurii                         |
| $\Box$<br>13 03 08*                                                                         | uleiuri sintetice izolante si de transmitere a caldurii                                    |
| $\Box$<br>13 03 09*                                                                         | uleiuri izolante si de transmitere a caldurii usor biodegradabile                          |
| 13 04 01*                                                                                   | uleiuri de santina din navigatia pe apele interioare                                       |
| 13 04 02*                                                                                   | uleiuri de santina din colectoarele de debarcader                                          |
| □<br>13 04 03*                                                                              | uleiuri de santina din alte tipuri de navigatie                                            |
| 12 01 06*                                                                                   | uleiuri minerale de ungere uzate cu continut de halogeni (cu exceptia emulsiilor si solut  |
| $\Box$<br>13 01 01*                                                                         | uleiuri hidraulice cu continut de PCB*1                                                    |
| $\Box$<br>13 01 04*                                                                         | emulsii clorurate<br>$\overline{\phantom{a}}$                                              |
| $\equiv$<br>din 1 $\triangleright$ $\triangleright$ $\parallel$ $\approx$<br>Pagina 1<br>14 | 1 - 38 din 38                                                                              |
| Ches<br><b>Total:</b><br>$\Omega$                                                           | n<br><b>OK</b><br>Cancel                                                                   |

**Fig. 162 Fereastra pop-up de selectare a Codului HG**

- Campurile "Stoc inceput an", "Cant. de ulei uzat primita" si "Cant. de ulei incinerata" sunt de tip numeric iar valorile sunt exprimate in tone/an. In partea de jos a ferestrei se calculeaza automat suma tuturor intrarilor de pe fiecare din aceste coloane in parte (evidentiat in chenarul rosu din figura de mai jos).

|                | Eliminatori uleiuri                 | .2011                           |                                            |                                                     |                                 |                      |          |                         | $\Box$         |
|----------------|-------------------------------------|---------------------------------|--------------------------------------------|-----------------------------------------------------|---------------------------------|----------------------|----------|-------------------------|----------------|
|                | Gestionarea uleiului uzat           |                                 |                                            | Laboratoare control concentratii substante poluante |                                 | Verificare corelatii |          |                         |                |
| $\circledcirc$ | Adaugă   Sterge                     |                                 |                                            |                                                     |                                 |                      |          |                         |                |
| m              | Cod HG                              | Stoc inceput<br>an<br>(Tone/An) | Cant. de ulei<br>uzat primita<br>(Tone/An) | Cant. de ulei<br>incinerata<br>(Tone/An)            | Stoc sfarsit<br>an<br>(Tone/An) | Observatii           |          |                         |                |
| $\Box$         | 13 01 10*                           | 100                             | 100                                        | 100                                                 | 100                             |                      |          |                         |                |
| $\Box$         | 13 01 11*                           | 200                             | 200                                        | 200                                                 | 200                             |                      |          |                         |                |
| $\Box$         | 13 01 12*                           | 300                             | 300                                        | 300                                                 | 300                             |                      |          |                         |                |
|                |                                     |                                 |                                            |                                                     |                                 |                      |          |                         |                |
|                |                                     |                                 |                                            |                                                     |                                 |                      |          |                         |                |
|                |                                     |                                 |                                            |                                                     |                                 |                      |          |                         |                |
|                |                                     |                                 |                                            |                                                     |                                 |                      |          |                         |                |
|                |                                     |                                 |                                            |                                                     |                                 |                      |          |                         |                |
|                |                                     |                                 |                                            |                                                     |                                 |                      |          |                         |                |
|                |                                     |                                 |                                            |                                                     |                                 |                      |          |                         |                |
|                |                                     |                                 |                                            |                                                     |                                 |                      |          |                         |                |
|                |                                     |                                 |                                            |                                                     |                                 |                      |          |                         |                |
|                |                                     |                                 |                                            |                                                     |                                 |                      |          |                         |                |
|                |                                     |                                 |                                            |                                                     |                                 |                      |          |                         |                |
|                |                                     |                                 |                                            |                                                     |                                 |                      |          |                         |                |
|                | <b>Total:</b>                       | 600                             | 600                                        | 600                                                 | 600                             |                      |          |                         |                |
|                | Actiuni<br>$\overline{\phantom{a}}$ |                                 |                                            |                                                     |                                 |                      | Salvează | Salvează și Finalizează | <i>inchide</i> |
|                |                                     |                                 |                                            |                                                     |                                 |                      |          |                         |                |

**Fig. 163 Insumarea intrarilor unei coloane**

- Campul "Stoc sfarsit an" nu este editabil. Acesta se va completa automat pe baza unei formule de corelatie (marcat cu chenar rosu in figura de mai jos).

|                | Eliminatori uleiuri                 | $-2011$                         |                                                     |                                          |                                 |                      |                                     | $\Box$ $\times$ |
|----------------|-------------------------------------|---------------------------------|-----------------------------------------------------|------------------------------------------|---------------------------------|----------------------|-------------------------------------|-----------------|
|                | Gestionarea uleiului uzat           |                                 | Laboratoare control concentratii substante poluante |                                          |                                 | Verificare corelatii |                                     |                 |
| $\circledcirc$ | Adaugă   Sterge                     |                                 |                                                     |                                          |                                 |                      |                                     |                 |
| ▛              | Cod HG                              | Stoc inceput<br>an<br>(Tone/An) | Cant. de ulei<br>uzat primita<br>(Tone/An)          | Cant. de ulei<br>incinerata<br>(Tone/An) | Stoc sfarsit<br>an<br>(Tone/An) | Observatii           |                                     |                 |
| $\Box$         | 13 01 10*                           | 100                             | 100                                                 | 100                                      | 100                             |                      |                                     |                 |
| П              | 13 01 11*                           | 200                             | 200                                                 | 200                                      | 200                             |                      |                                     |                 |
| П              | 13 01 12*                           | 300                             | 300                                                 | 300                                      | 300                             |                      |                                     |                 |
|                |                                     |                                 |                                                     |                                          |                                 |                      |                                     |                 |
|                |                                     |                                 |                                                     |                                          |                                 |                      |                                     |                 |
|                |                                     |                                 |                                                     |                                          |                                 |                      |                                     |                 |
|                |                                     |                                 |                                                     |                                          |                                 |                      |                                     |                 |
|                |                                     |                                 |                                                     |                                          |                                 |                      |                                     |                 |
|                | <b>Total:</b>                       | 600                             | 600                                                 | 600                                      | 600                             |                      |                                     |                 |
|                | Actiuni<br>$\overline{\phantom{a}}$ |                                 |                                                     |                                          |                                 |                      | Salvează și Finalizează<br>Salvează | <i>inchide</i>  |

**Fig. 164 Camp rezultat a unei corelatii**

In cadrul sectiunii Prin regenerare este prezenta o corelatie:

• "Stoc inceput an"  $+$  "Cant. de ulei uzat primita" - "Cant. de ulei incinerata" = "Stoc sfarsit an"

1.1.16.1.4Completarea sectiune Laboratoare control concentratii substante poluante

Aceasta sectiune cuprinde 3 campuri de tip text care se vor completa cu datele corespunzatoare.

#### 1.1.16.1.5Completarea sectiune Verificare corelatii

- Aceasta sectiune nu este editabila. Aici se pot gasi erorile de completare din sectiunile precedente.

#### *1.1.16.2Salvarea unui Chestionar*

Pentru a salva un chestionar se va apasa butonul "Salveaza" (marcat cu chenar rosu in figura de mai jos). Acesta se va salva in starea Ciorna. Un chestionar nu se va salva daca nu vor fi completate campurile obligatorii.

|                | Eliminatori uleiuri       | e 2011-                         |                                                     |                                          |                                 |                      | $\Box$                                    |  |
|----------------|---------------------------|---------------------------------|-----------------------------------------------------|------------------------------------------|---------------------------------|----------------------|-------------------------------------------|--|
|                | Gestionarea uleiului uzat |                                 | Laboratoare control concentratii substante poluante |                                          |                                 | Verificare corelatii |                                           |  |
| $\circledcirc$ | Adaugă   Sterge           |                                 |                                                     |                                          |                                 |                      |                                           |  |
| $\Box$         | Cod HG                    | Stoc inceput<br>an<br>(Tone/An) | Cant. de ulei<br>uzat primita<br>(Tone/An)          | Cant. de ulei<br>incinerata<br>(Tone/An) | Stoc sfarsit<br>an<br>(Tone/An) | Observatii           |                                           |  |
| $\Box$         | 13 01 10*                 | 100                             | 100                                                 | 100                                      | 100                             |                      |                                           |  |
| $\Box$         | 13 01 11*                 | 200                             | 200                                                 | 200                                      | 200                             |                      |                                           |  |
| Ξ              | 13 01 12*                 | 300                             | 300                                                 | 300                                      | 300                             |                      |                                           |  |
|                |                           |                                 |                                                     |                                          |                                 |                      |                                           |  |
|                | <b>Total:</b>             | 600                             | 600                                                 | 600                                      | 600                             |                      |                                           |  |
|                | Actiuni T                 |                                 |                                                     |                                          |                                 | Salvează             | <i>inchide</i><br>Salvează și Finalizează |  |

**Fig. 165 Salvare chestionar in starea Ciorna**

Dupa terminarea introducerii datelor in chestionar, pentru a termina editarea acestuia, se va apasa butonul "Salveaza si Finalizeaza" (marcat cu chenar rosu in figura de mai jos). In starea Finalizat, chestionarul nu va fi editabil. Pentru includerea acestuia in rapoarte va trebui trecut in starea Aprobat.

|                | Eliminatori uleiuri                                                                                      | e 2011–                         |                                            |                                          |                                 |            |          |                         | $\Box$ $\times$ |  |
|----------------|----------------------------------------------------------------------------------------------------|---------------------------------|--------------------------------------------|------------------------------------------|---------------------------------|------------|----------|-------------------------|-----------------|--|
|                | Gestionarea uleiului uzat<br>Laboratoare control concentratii substante poluante<br>Verificare corelatii |                                 |                                            |                                          |                                 |            |          |                         |                 |  |
| $\circledcirc$ | Adaugă   Sterge                                                                                          |                                 |                                            |                                          |                                 |            |          |                         |                 |  |
| $\Box$         | Cod HG                                                                                                   | Stoc inceput<br>an<br>(Tone/An) | Cant. de ulei<br>uzat primita<br>(Tone/An) | Cant. de ulei<br>incinerata<br>(Tone/An) | Stoc sfarsit<br>an<br>(Tone/An) | Observatii |          |                         |                 |  |
| $\Box$         | 13 01 10*                                                                                                | 100                             | 100                                        | 100                                      | 100                             |            |          |                         |                 |  |
| n              | 13 01 11*                                                                                                | 200                             | 200                                        | 200                                      | 200                             |            |          |                         |                 |  |
| $\Box$         | 13 01 12*                                                                                                | 300                             | 300                                        | 300                                      | 300                             |            |          |                         |                 |  |
|                |                                                                                                    |                                 |                                            |                                          |                                 |            |          |                         |                 |  |
|                | <b>Total:</b>                                                                                            | 600                             | 600                                        | 600                                      | 600                             |            |          |                         |                 |  |
|                | Actiuni T                                                                                                |                                 |                                            |                                          |                                 |            | Salvează | Salvează și Finalizează | <i>inchide</i>  |  |

**Fig. 166 Salvare chestionar in starea Finalizat**

#### *1.1.16.3Inchiderea unui Chestionar*

Pentru a renunta se va apasa butonul "Inchide" (marcat cu chenar rosu in figura de mai jos), actiune care va duce la revenirea in lista de chestionare. Va aparea o fereastra pop-up in care utilizatorul va fi intrebat daca doreste sa salveze chestionarul "Salveaza chestionar", sa-l inchida fara a-l salva "Anuleaza modificari" sau sa anuleze comanda si sa nu inchida chestonarul "Renunta".

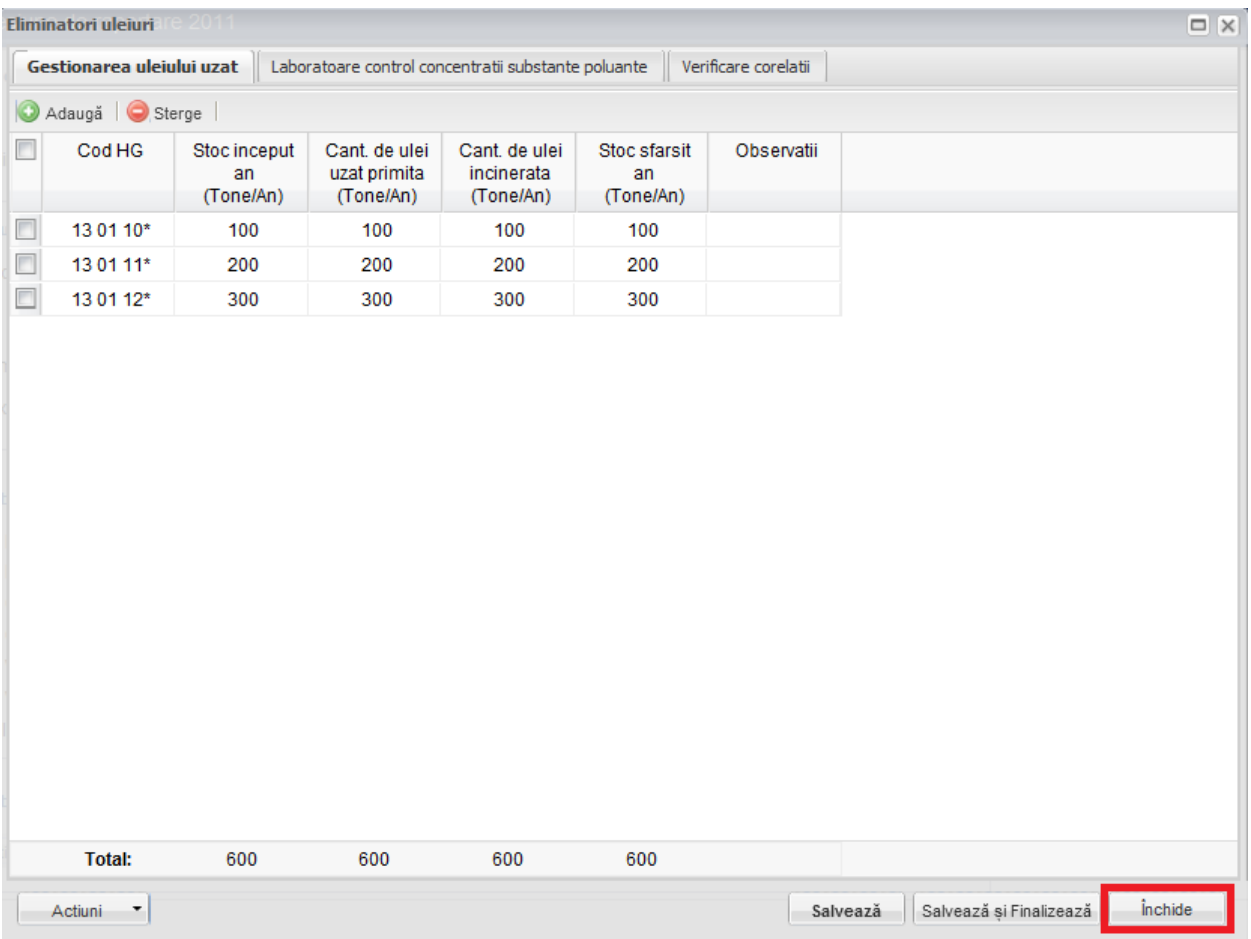

**Fig. 167 Inchiderea unui chestionar**

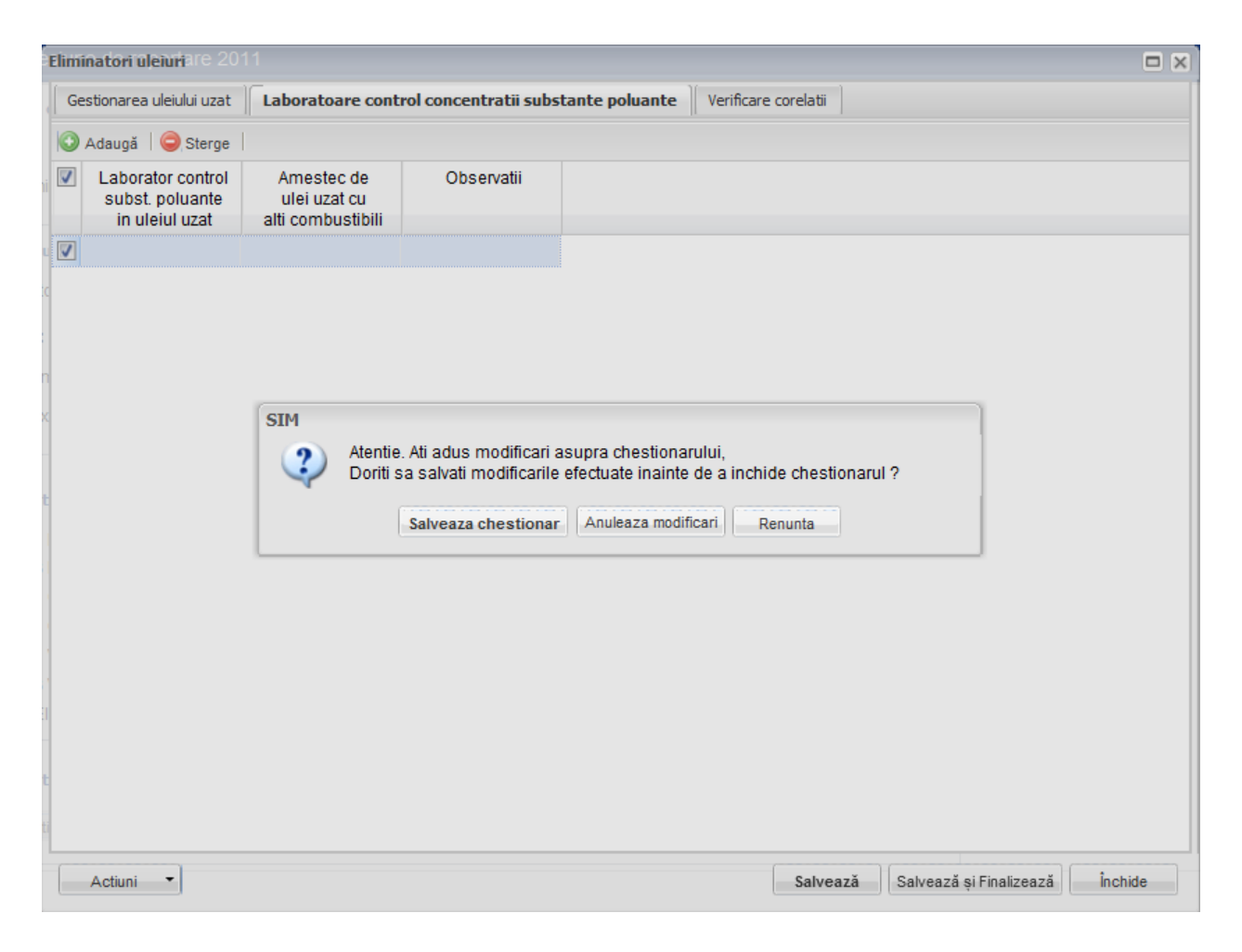

**Fig. 168 Optiunile de inchidere a unui chestionar**